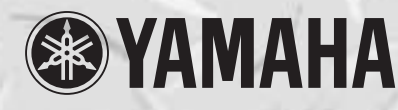

**VHVWVA®** 

# Clavinova **CLP-170 CLP-150**

# *Bedienungsanleitung*

## *WICHTIG*

*Überprüfung der Stromversorgung*

*Vergewissern Sie sich vor dem Anschließen an das Stromnetz, daß die örtliche Netzspannung den Betriebsspannungswerten auf dem Typenschild an der Unterseite des Instruments entspricht. In bestimmten Verkaufsgebieten ist das Instrument mit einem Spannungswähler an der Unterseite neben der Netzkabeldurchführung ausgestattet. Falls vorhanden, muß der Spannungswähler auf die örtliche Netzspannung eingestellt werden. Der Spannungswähler wurde werkseitig auf 240 V voreingestellt. Zum Verstellen drehen Sie den Spannungsregler mit einem Schlitzschraubendreher, bis der Zeiger auf den korrekten Spannungswert weist.*

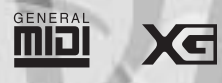

**DOSK** 

**GAFC** 

# **SPECIAL MESSAGE SECTION**

**PRODUCT SAFETY MARKINGS:** Yamaha electronic products may have either labels similar to the graphics shown below or molded/stamped facsimiles of these graphics on the enclosure. The explanation of these graphics appears on this page. Please observe all cautions indicated on this page and those indicated in the safety instruction section.

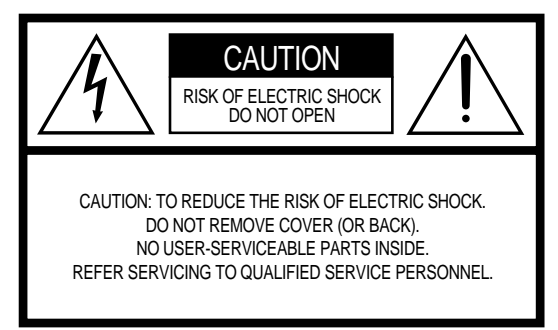

See bottom of Keyboard enclosure for graphic symbol markings

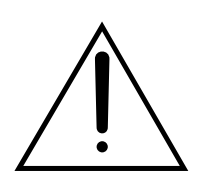

The exclamation point within the equilateral triangle is intended to alert the user to the presence of important operating and maintenance (servicing) instructions in the literature accompanying the product.

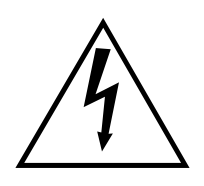

The lightning flash with arrowhead symbol, within the equilateral triangle, is intended to alert the user to the presence of uninsulated "dangerous voltage" within the product's enclosure that may be of sufficient magnitude to constitute a risk of electrical shock.

**IMPORTANT NOTICE:** All Yamaha electronic products are tested and approved by an independent safety testing laboratory in order that you may be sure that when it is properly installed and used in its normal and customary manner, all foreseeable risks have been eliminated. DO NOT modify this unit or commission others to do so unless specifically authorized by Yamaha. Product performance and/or safety standards may be diminished. Claims filed under the expressed warranty may be denied if the unit is/has been modified. Implied warranties may also be affected.

**SPECIFICATIONS SUBJECT TO CHANGE:** The information contained in this manual is believed to be correct at the time of printing. However, Yamaha reserves the right to change or modify any of the specifications without notice or obligation to update existing units.

**ENVIRONMENTAL ISSUES:** Yamaha strives to produce products that are both user safe and environmentally friendly. We sincerely believe that our products and the production methods used to produce them, meet these goals. In keeping with both the letter and the spirit of the law, we want you to be aware of the following:

**Battery Notice:** This product MAY contain a small nonrechargable battery which (if applicable) is soldered in place. The average life span of this type of battery is approximately five years. When replacement becomes necessary, contact a qualified service representative to perform the replacement.

**Warning:** Do not attempt to recharge, disassemble, or incinerate this type of battery. Keep all batteries away from children. Dispose of used batteries promptly and as regulated by applicable laws. Note: In some areas, the servicer is required by law to return the defective parts. However, you do have the option of having the servicer dispose of these parts for you.

**Disposal Notice:** Should this product become damaged beyond repair, or for some reason its useful life is considered to be at an end, please observe all local, state, and federal regulations that relate to the disposal of products that contain lead, batteries, plastics, etc.

**NOTICE:** Service charges incurred due to lack of knowledge relating to how a function or effect works (when the unit is operating as designed) are not covered by the manufacturer's warranty, and are therefore the owners responsibility. Please study this manual carefully and consult your dealer before requesting service.

**NAME PLATE LOCATION:** The graphic below indicates the location of the name plate. The model number, serial number, power requirements, etc., are located on this plate. You should record the model number, serial number, and the date of purchase in the spaces provided below and retain this manual as a permanent record of your purchase.

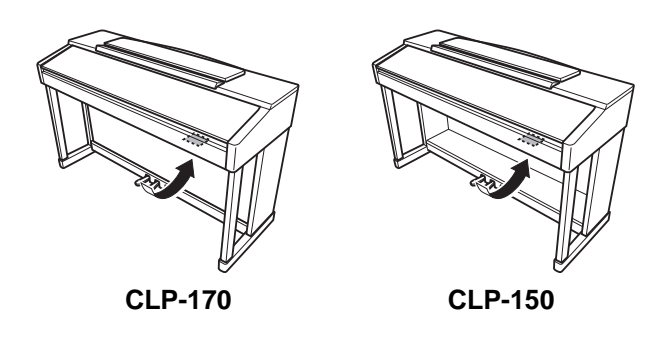

**Model**

**Serial No.**

**Purchase Date**

# **VORSICHTSMASSNAHMEN**

## **BITTE SORGFÄLTIG DURCHLESEN, EHE SIE WEITERMACHEN**

<span id="page-2-0"></span>\* Heben Sie diese Anleitung sorgfältig auf, damit Sie später einmal nachschlagen können.

# **WARNUNG**

**Befolgen Sie unbedingt die nachfolgend beschriebenen grundlegenden Vorsichtsmaßnahmen, um die Gefahr einer schwerwiegenden Verletzung oder sogar tödlicher Unfälle, von elektrischen Schlägen, Kurzschlüssen, Beschädigungen, Feuer oder sonstigen Gefahren zu vermeiden. Zu diesen Vorsichtsmaßnahmen gehören die folgenden Punkte, die jedoch keine abschließende Aufzählung darstellen:**

## **Netzanschluß/Netzkabel**

- Verwenden Sie ausschließlich die für das Instrument vorgeschriebene richtige Netzspannung. Die erforderliche Spannung finden Sie auf dem Typenschild des Instruments.
- Prüfen Sie den Netzstecker in regelmäßigen Abständen und entfernen Sie eventuell vorhandenen Staub oder Schmutz, der sich angesammelt haben kann.
- Verwenden Sie ausschließlich die mitgelieferten Netzkabel/ Stecker.
- Verlegen Sie das Netzkabel niemals in der Nähe von Wärmequellen, etwa Heizkörpern oder Heizstrahlern, biegen Sie es nicht übermäßig und beschädigen Sie es nicht auf sonstige Weise, stellen Sie keine schweren Gegenstände darauf und verlegen Sie es nicht an einer Stelle, wo jemand darauftreten, darüber stolpern oder etwas darüber rollen könnte.

## **Öffnen verboten!**

• Versuchen Sie nicht, das Instrument zu öffnen oder Teile im Innern zu zerlegen oder sie auf irgendeine Weise zu verändern. Das Instrument enthält keine Teile, die vom Benutzer gewartet werden könnten. Wenn das Instrument nicht richtig zu funktionieren scheint, benutzen Sie es auf keinen Fall weiter und lassen Sie es von einem qualifizierten Yamaha-Kundendienstfachmann prüfen.

## **Gefahr durch Wasser**

- Achten Sie darauf, daß das Instrument nicht durch Regen naß wird, verwenden Sie es nicht in der Nähe von Wasser oder unter feuchten oder nassen Umgebungsbedingungen und stellen Sie auch keine Behälter mit Flüssigkeiten darauf, die herausschwappen und in Öffnungen hineinfließen könnte.
- Schließen Sie den Netzstecker niemals mit nassen Händen an oder ziehen Sie ihn heraus.

## **Brandschutz**

• Stellen Sie keine offenen Flammen, wie z.B. Kerzen, auf dem Gerät ab. Eine offene Flamme könnte umstürzen und einen Brand verursachen.

## **Falls Sie etwas ungewöhnliches am Gerät bemerken**

• Wenn das Netzkabel ausgefranst ist oder der Netzstecker beschädigt wird, wenn es während der Verwendung des Instruments zu einem plötzlichen Tonausfall kommt, oder wenn es einen ungewöhnlichen Geruch oder Rauch erzeugen sollte, schalten Sie den Netzschalter sofort aus, ziehen Sie den Netzstecker aus der Netzsteckdose und lassen Sie das Instrument von einem qualifizierten Yamaha-Kundendienstfachmann prüfen.

# **VORSICHT**

**Befolgen Sie unbedingt die nachfolgend beschriebenen grundlegenden Vorsichtsmaßnahmen, um die Gefahr von Verletzungen bei Ihnen oder Dritten, sowie Beschädigungen des Instruments oder anderer Gegenstände zu vermeiden. Zu diesen Vorsichtsmaßnahmen gehören die folgenden Punkte, die jedoch keine abschließende Aufzählung darstellen:**

## **Netzanschluß/Netzkabel**

- Wenn Sie den Netzstecker aus dem Instrument oder der Netzsteckdose abziehen, ziehen Sie stets am Stecker selbst und niemals am Kabel. Wenn Sie am Kabel ziehen, kann dieses beschädigt werden.
- Ziehen Sie stets den Netzstecker aus der Netzsteckdose heraus, wenn das Instrument längere Zeit nicht benutzt wird oder während eines Gewitters.
- Schließen Sie das Instrument niemals mit einem Mehrfachsteckverbinder an eine Steckdose an. Hierdurch kann sich die Tonqualität verschlechtern oder sich die Netzsteckdose überhitzen.

## **Montage**

• Lesen Sie unbedingt sorgfältig die mitgelieferte Dokumentation durch, die das Verfahren beim Zusammenbau beschreibt. Wenn das Instrument nicht in der richtigen Reihenfolge zusammengebaut wird, kann es beschädigt werden oder sogar Verletzungen hervorrufen.

## **Aufstellort**

- Setzen Sie das Instrument niemals übermäßigem Staub, Vibrationen oder extremer Kälte oder Hitze aus (etwa durch direkte Sonneneinstrahlung, die Nähe einer Heizung oder Lagerung tagsüber in einem geschlossenen Fahrzeug), um die Möglichkeit auszuschalten, daß sich das Bedienfeld verzieht oder Bauteile im Innern beschädigt werden.
- Betreiben Sie das Instrument nicht in der Nähe von Fernsehgeräten, Radios, Stereoanlagen, Mobiltelefonen oder anderen elektrischen Geräten. Anderenfalls kann durch das Instrument oder die anderen Geräte ein Rauschen entstehen.
- Stellen Sie das Instrument nicht an einer instabilen Position ab, wo es versehentlich umstürzen könnte.
- Ehe Sie das Instrument bewegen, trennen Sie alle angeschlossenen Kabelverbindungen ab.
- Stellen Sie das Instrument nicht direkt an eine Wand (halten Sie einen Abstand von mindestens 3 cm von der Wand ein), da es andernfalls aufgrund unzureichender Luftzirkulation zu einer Überhitzung des Instruments kommen kann.

## <span id="page-3-0"></span>**Anschlüsse**

• Ehe Sie das Instrument an andere elektronische Komponenten anschließen, schalten Sie die Stromversorgung aller Geräte aus. Ehe Sie die Stromversorgung für alle Komponenten anoder ausschalten, stellen Sie bitte alle Lautstärkepegel auf die kleinste Lautstärke ein. Auch immer sicherstellen, daß die Lautstärke aller Komponenten auf den kleinsten Pegel gestellt werden und die Lautstärke dann langsam gesteigert wird, während das Instrument gespielt wird, um den gewünschten Hörpegel einzustellen.

## **Wartung**

- Entfernen Sie bitte bei Modellen mit hochglanzpolierter Oberfläche Staub und Schmutz mit einem weichen Tuch. Wischen Sie nicht mit zu großem Druck, da die empfindliche Oberfläche des Instruments durch kleine Schutzpartikel zerkratzt werden könnte.
- Benutzen Sie zur Reinigung des Instruments ein weiches, trockenes oder leicht angefeuchtetes Tuch. Verwenden Sie keine Verdünnungen, Lösungsmittel oder Reinigungsflüssigkeiten oder mit chemischen Substanzen imprägnierte Reinigungstücher.

#### **Vorsicht bei der Handhabung**

- Klemmen Sie sich an der Abdeckung der Klaviatur nicht die Finger ein. Stecken Sie nicht einen Finger oder die Hand in Öffnungen der Klaviaturabdeckung oder des Instruments.
- Stecken Sie niemals Papier, metallene oder sonstige Gegenstände in die Öffnungen der Klaviaturabdeckung, des Bedienfeldes oder der Klaviatur. Lassen Sie derartige Gegenstände auch nicht in diese Öffnungen fallen. Falls dies doch geschieht, schalten Sie sofort die Stromversorgung aus und ziehen Sie das Netzkabel aus der Steckdose. Lassen Sie das Instrument anschließend von einem autorisierten Yamaha-Kundendienst überprüfen.
- Legen Sie ferner keine Vinyl-, Kunststoff- oder Gummigegenstände auf das Instrument, da sich hierdurch das Bedienfeld oder die Tastatur verfärben könnten.
- Bei Modellen mit hochglanzpolierter Oberfläche können Stöße mit Gegenständen aus Metall oder Porzellan oder mit anderen harten Objekten zu Rissen in der Oberfläche oder zu einem Abplatzen der Oberfläche führen. Vorsicht bei Verwendung
- Lehnen oder setzen Sie sich nicht auf das Instrument, legen Sie keine schweren Gegenstände darauf und üben Sie nicht mehr Kraft auf Tasten, Schalter oder Steckerverbinder aus als unbedingt erforderlich.
- Spielen Sie das Instrument nicht länge Zeit mit hoher oder unangenehmer Lautstärke, da es hierdurch zu permanentem Gehörverlust kommen kann. Falls Sie Gehörverlust bemerken oder ein Klingeln im Ohr feststellen, lassen Sie sich von Ihrem Arzt beraten.

### **Verwenden der Sitzbank (falls diese im Lieferumfang)**

- Achten Sie auf einen sicheren Stand der Sitzbank, damit sie nicht versehentlich umstürzen kann.
- Spielen Sie niemals unvorsichtig mit der Sitzbank oder stellen Sie sich darauf. Wenn Sie sie als Werkzeug oder zum Daraufsteigen oder sonstige Zwecke verwenden, kann es zu einem Unfall und zu Verletzungen kommen.
- Es sollt jeweils nur eine Person gleichzeitig auf der Bank sitzen, damit es nicht zu Unfällen oder Verletzungen kommt.
- Versuchen Sie bei einem mit höhenverstellbarer Bank ausgelieferten Modell nicht, die Höhe der Bank einzustellen, während Sie darauf sitzen, da hierdurch unter Umständen eine zu große Kraft auf den Einstellungsmechanismus ausgeübt wird, was zu Schäden am Mechanismus oder gar zu Verletzungen führen kann.
- Wenn die Schrauben der Sitzbank nach längerem Gebrauch locker werden sollten, ziehen Sie sie in regelmäßigen Abständen mit dem beigelegten Werkzeug fest.

## **Sichern von Daten**

### **Sichern von Daten und Erstellen von Sicherungskopien**

• Wenn Sie das Instrument ausschalten, gehen die Daten im Zwischenspeicher (siehe Seite 46) verloren. Sichern Sie die Daten auf Diskette (CLP-170), im Speicher (siehe Seite 46).

Gespeicherte Daten können durch eine Fehlfunktion oder durch unkorrekte Bedienung verlorengehen. Speichern Sie wichtige Daten auf einer Diskette (CLP-170).

### **Erstellen von Sicherungskopien von Disketten (CLP-170)**

• Wir empfehlen Ihnen, wichtige Daten doppelt auf zwei Disketten zu sichern, um bei Beschädigung eines Mediums keinen Datenverlust zu erleiden.

Yamaha ist nicht für solche Schäden verantwortlich, die durch falsche Verwendung des Instruments oder durch Veränderungen am Instrument hervorgerufen wurden, oder wenn Daten verlorengehen oder zerstört werden.

Stellen Sie stets die Stromversorgung aus, wenn das Instrument nicht verwendet wird.

<span id="page-4-0"></span>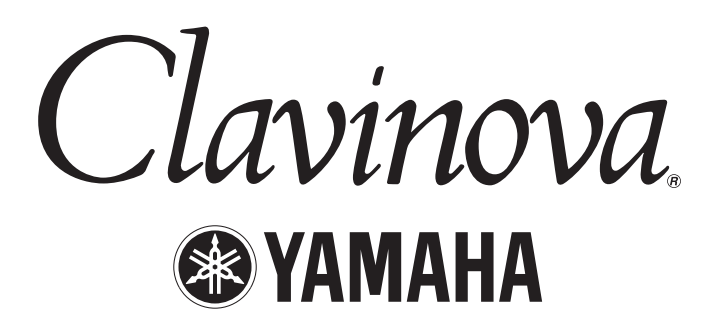

Vielen Dank für den Kauf des Clavinova CLP-170/150 von Yamaha. Um die Leistungsfähigkeit und die Funktionen des Clavinovas optimal auszunutzen, lesen Sie sich diese Bedienungsanleitung bitte gründlich durch, und bewahren Sie sie an einem sicheren Ort auf, um jederzeit darauf zurückgreifen zu können.

## *Über diese Bedienungsanleitung und das Referenzheft*

Diese Bedienungsanleitung ist in vier Hauptabschnitte eingeteilt. "Einführung", "Grundlagen der Bedienung", "Detaileinstellungen" und "Anhang". Darüber hinaus wird ein separates "Referenzheft" mitgeliefert.

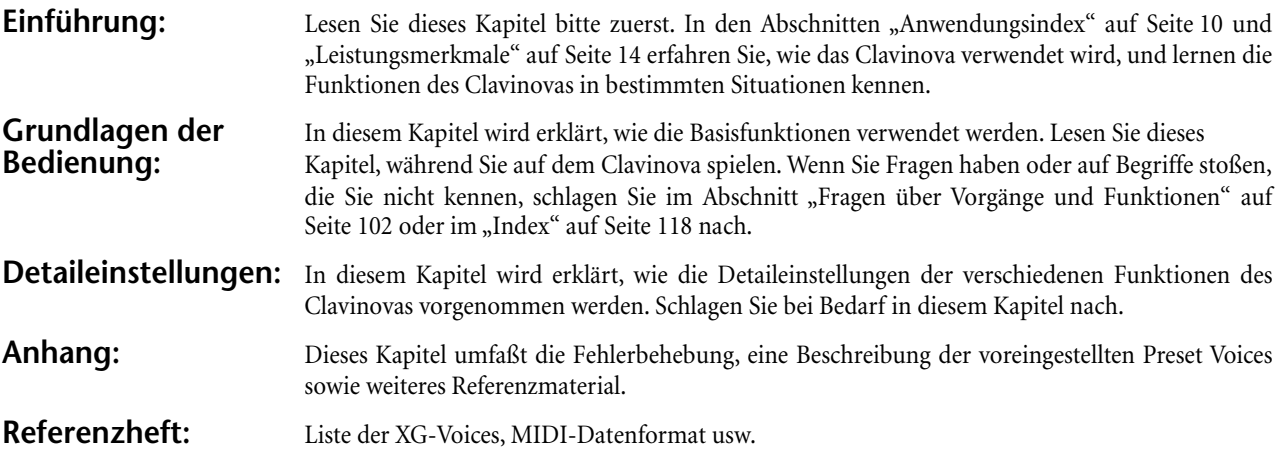

- Die Modelle CLP-170/150 werden in dieser Bedienungsanleitung als das CLP/Clavinova bezeichnet.
- Die Abbildungen und LCD-Anzeigen in dieser Bedienungsanleitung dienen lediglich der Veranschaulichung und können vom tatsächlichen Aussehen auf Ihrem Instruments abweichen.
- Das Kopieren von kommerziell vertriebener Software ist nur für den privaten Gebrauch erlaubt und ansonsten strengstens untersagt.

## **URHEBERRECHTLICHE HINWEISE**

Dieses Produkt enthält und bündelt Computerprogramme und Inhalte, die von Yamaha urheberrechtlich geschützt sind oder für die Yamaha die Lizenz zur Benutzung der urheberrechtlich geschützten Produkte von Dritten besitzt. Derartige urheberrechtlich geschützte Materialien umfassen ohne Einschränkung alle Computer-Softwareanwendungen, MIDI-Dateien, WAVE-Daten und Audioaufnahmen. Jede nicht genehmigte Benutzung von solchen Programmen und Inhalten, die über den persönlichen Gebrauch hinausgeht, ist gemäß den entsprechenden Gesetzen nicht gestattet. Jede Verletzung des Urheberrechts wird strafrechtlich verfolgt. ERSTELLEN ODER VERWENDEN SIE KEINE ILLEGALEN KOPIEN UND GEBEN SIE SIE NICHT AN DRITTE WEITER.

## ■ **Warenzeichen**

• Apple und Macintosh sind in den USA und anderen Ländern eingetragene Warenzeichen von Apple Computer, Inc.

• Windows ist ein eingetragenes Warenzeichen der Microsoft® Corporation.

Alle weiteren Warenzeichen sind Eigentum der jeweiligen Inhaber.

Die Anleitung "The Clavinova-Computer Connection" ist eine Zusatzanleitung, die für Anfänger verständlich beschreibt, was Sie mit Ihrem Clavinova und einem Computer alles anfangen und wie Sie ein Clavinova-Computer-System einrichten können (die Anleitung bezieht sich nicht auf ein bestimmtes Modell). Das Dokument ist als PDF-Datei (in englischer Sprache) unter folgender Internetadresse verfügbar: Clavinova-Website (nur auf Englisch): http://www.yamahaclavinova.com/<br>
Yamaha Manual Library: http://www2.yamaha.co.ip/manual http://www2.yamaha.co.jp/manual/german/

# **Inhalt**

# 

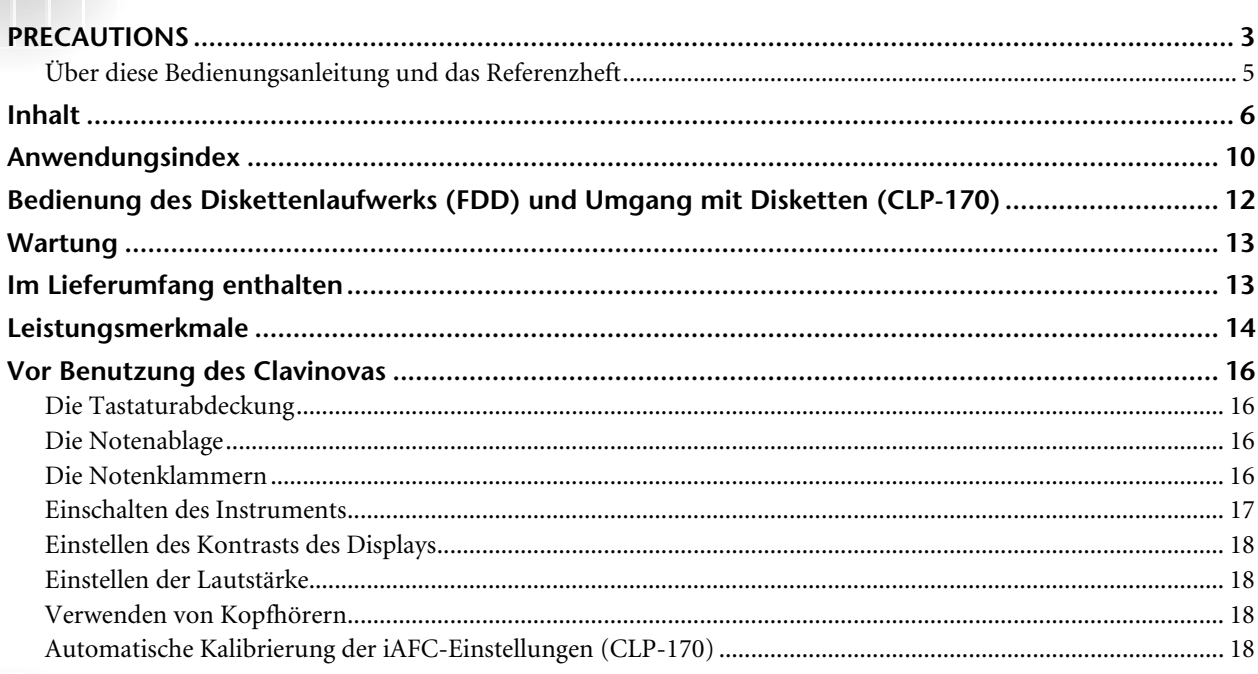

# Grundlagen der Bedienung................................. 19

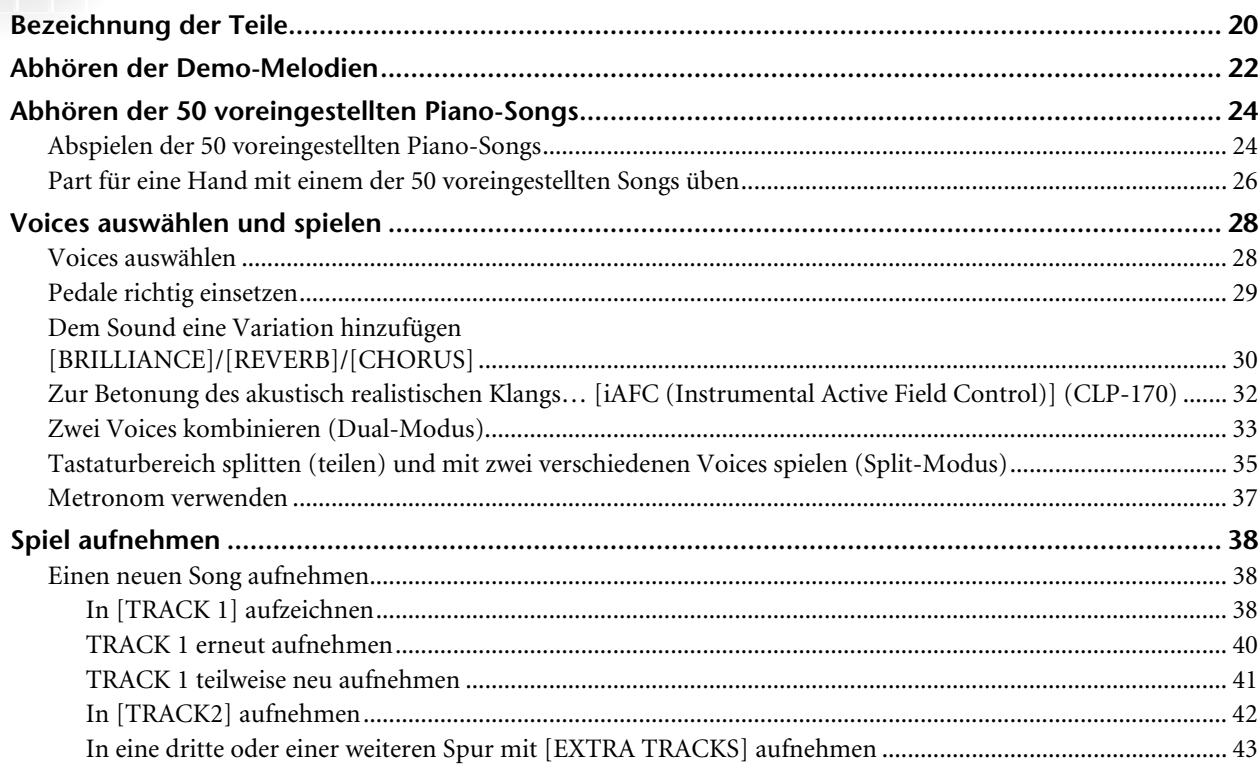

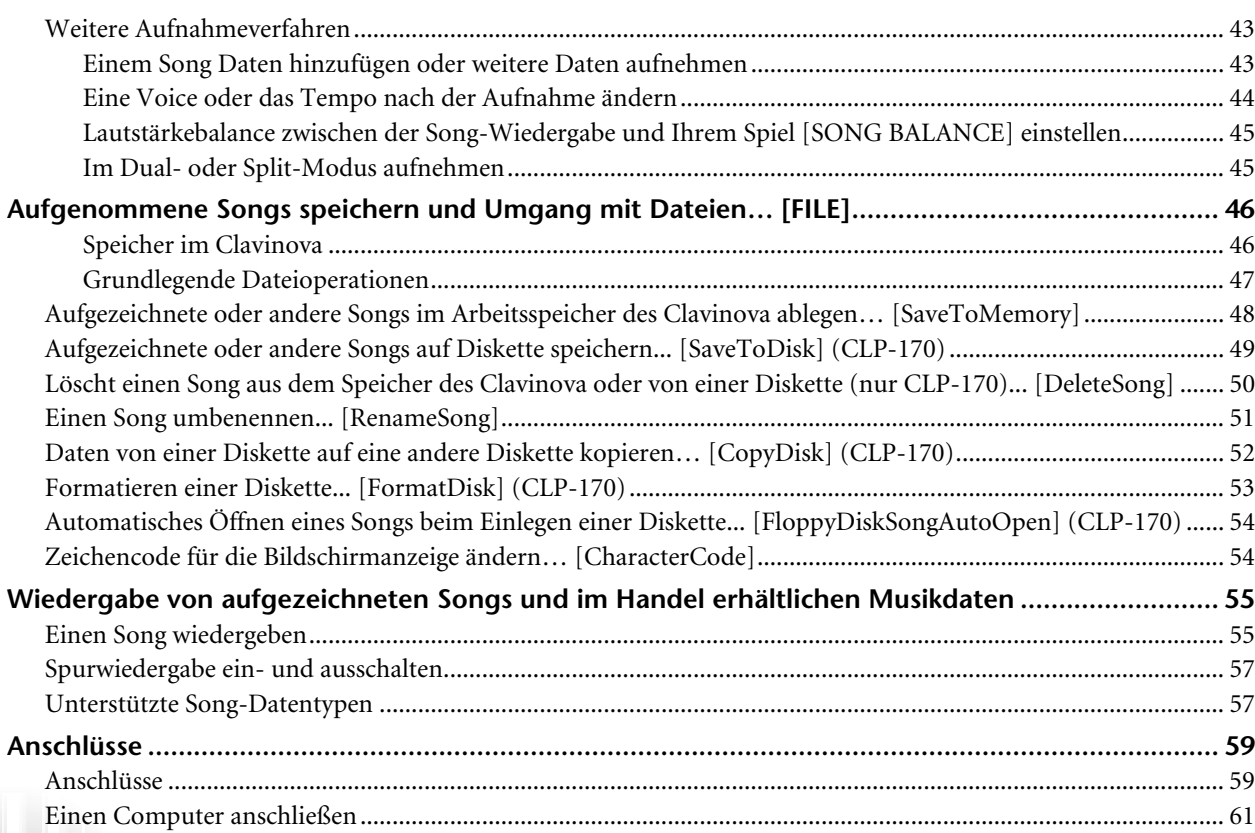

# **[Detaileinstellungen ............................................ 67](#page-66-0)**

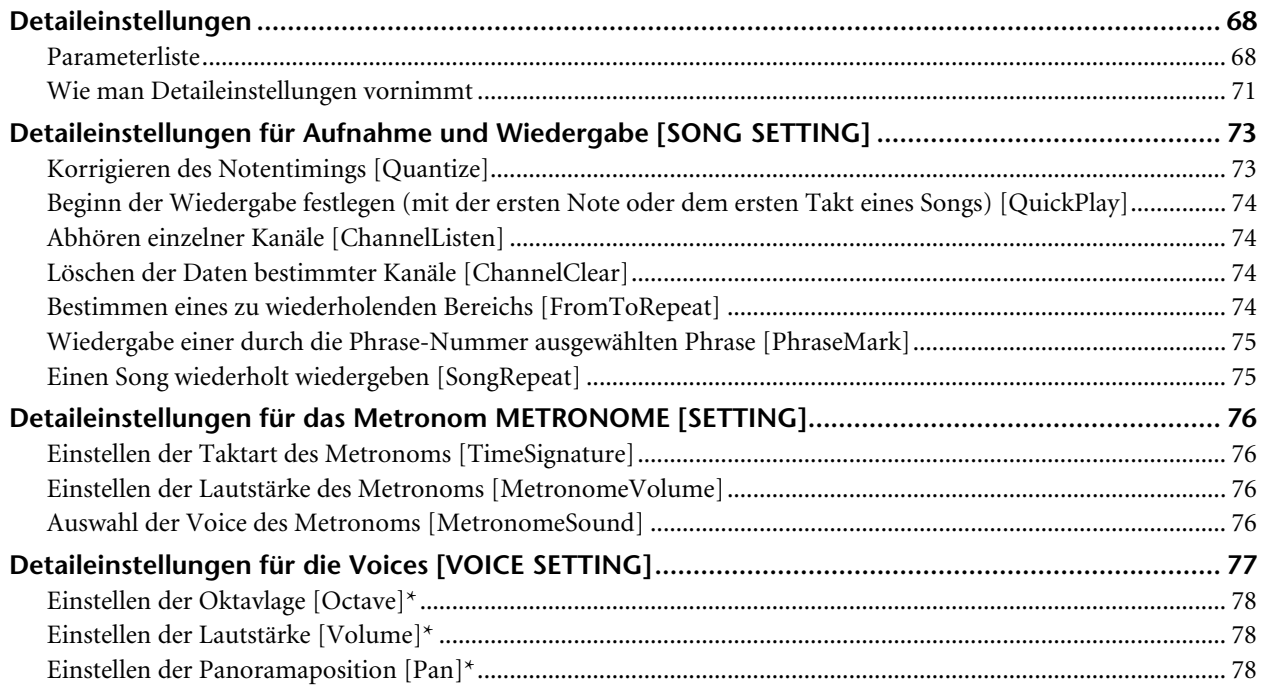

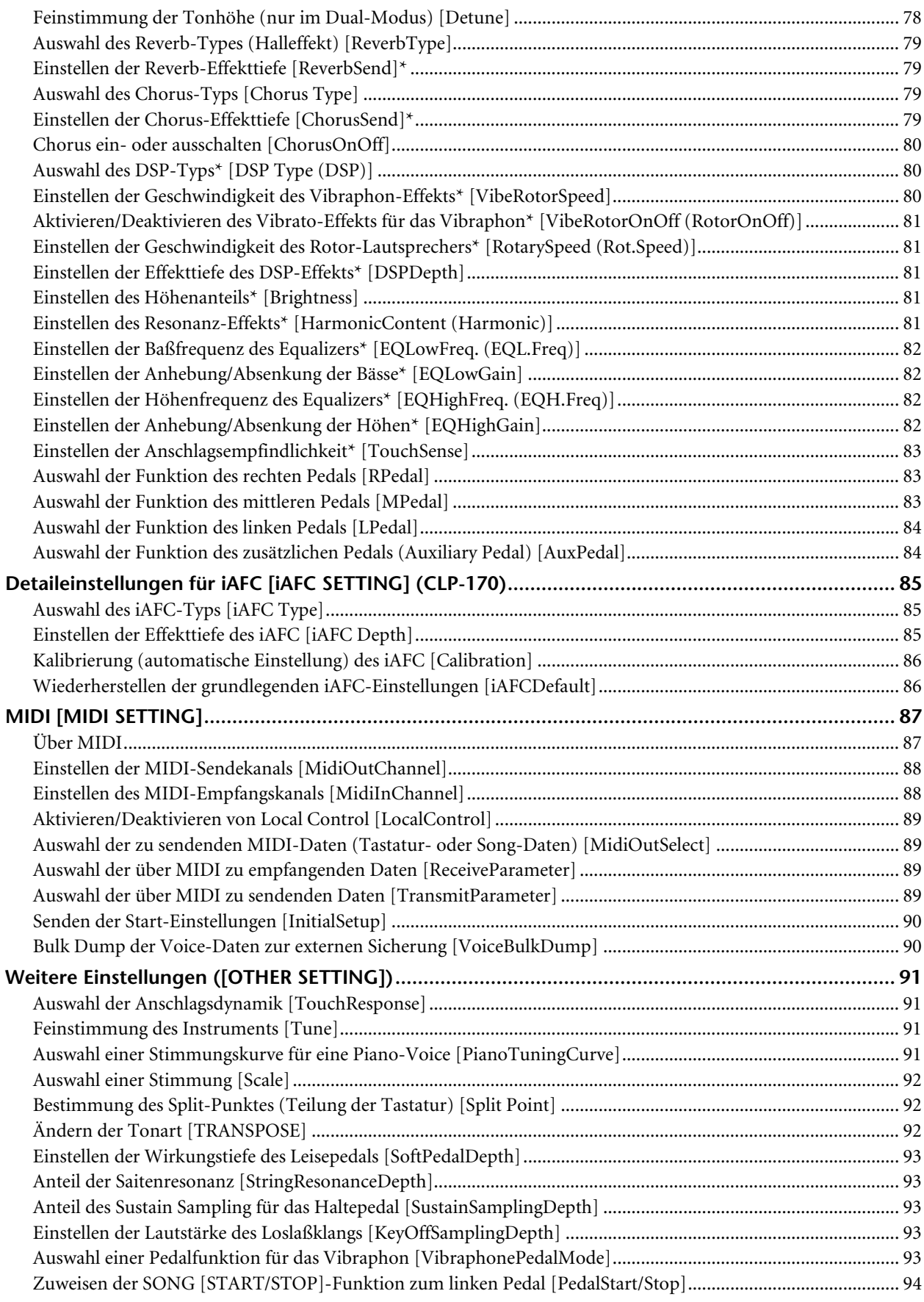

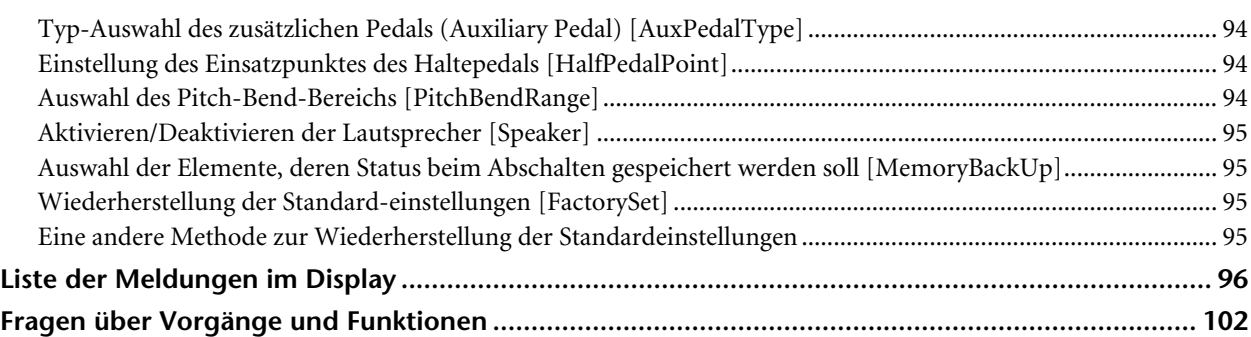

# **[Anhang ............................................................. 105](#page-104-0)**

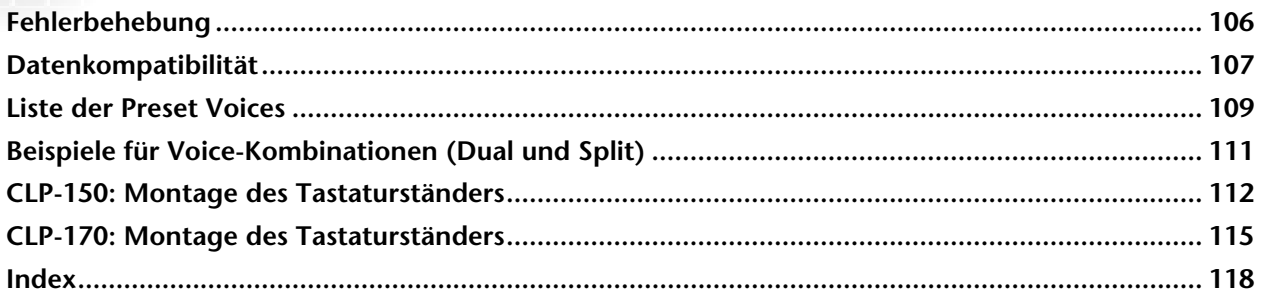

# <span id="page-9-0"></span>*Anwendungsindex*

*Verwenden Sie diesen Index, um Referenzseiten zu einer bestimmten Anwendung oder Situation zu finden.*

## *Anhörfunktionen*

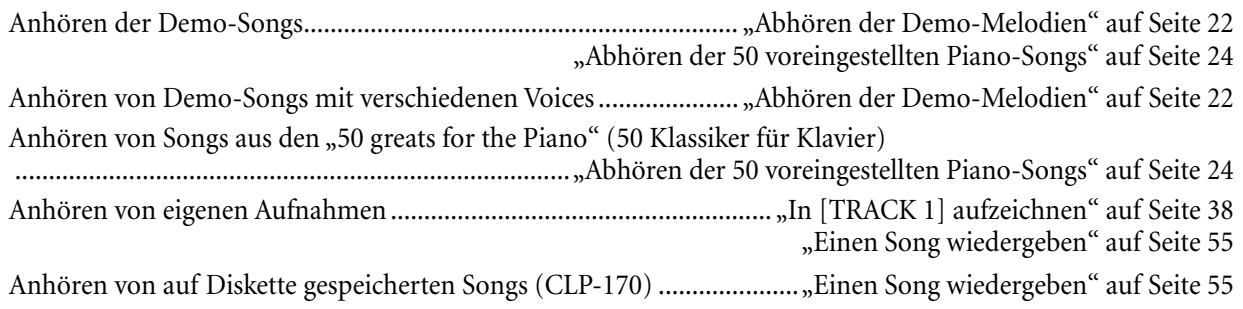

## *Spielfunktionen*

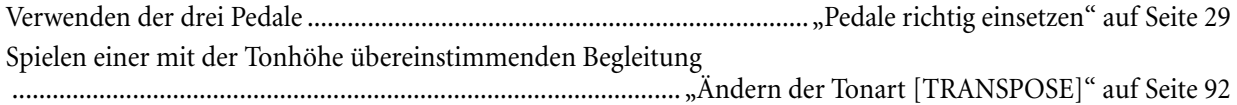

# *Ändern der Klangfarbe*

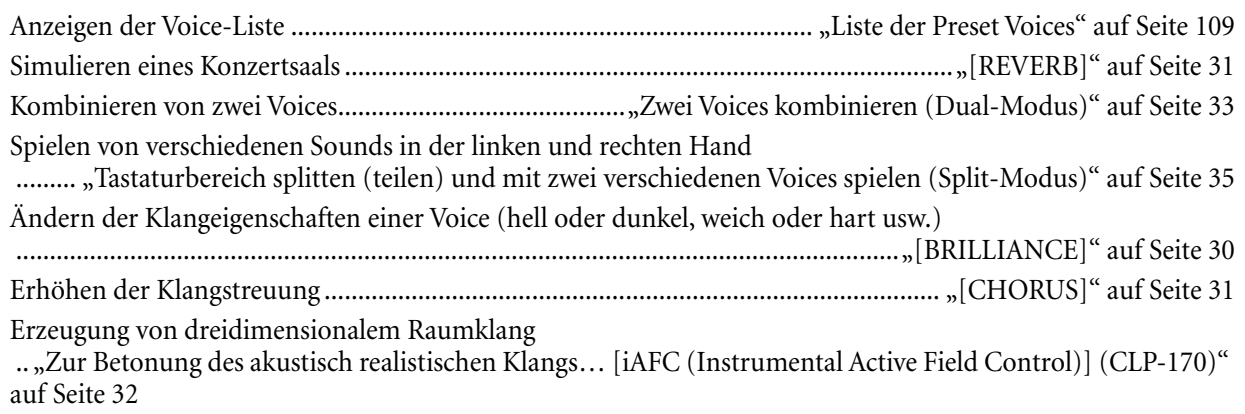

## *Übungsfunktionen*

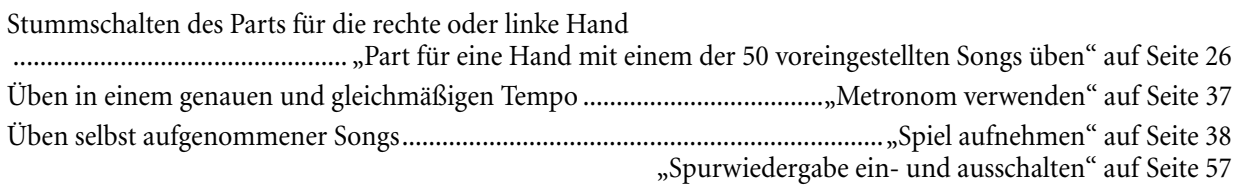

## *Aufnahmefunktionen*

Aufnehmen des eigenen Spiels ................................................................................["Spiel aufnehmen" auf Seite 38](#page-37-0)

*Verwenden Sie diesen Index, um Referenzseiten zu einer bestimmten Anwendung oder Situation zu finden.*

Sichern aufgezeichneter Songs auf Diskette (CLP-170) oder im Speicher ........................................... ["Aufgenommene Songs speichern und Umgang mit Dateien… \[FILE\]" auf Seite 46](#page-45-0)

## *Einstellungen*

Detaileinstellungen für Aufnahme und Wiedergabe

........................................ ["Detaileinstellungen für Aufnahme und Wiedergabe \[SONG SETTING\]" auf Seite 73](#page-72-0) Detaileinstellungen für das Metronom ..............................................["Detaileinstellungen für das Metronom METRONOME \[SETTING\]" auf Seite 76](#page-75-0) Detaileinstellungen für die Voices............. ["Detaileinstellungen für die Voices \[VOICE SETTING\]" auf Seite 77](#page-76-0) Detaileinstellungen für MIDI.....................................................................["MIDI \[MIDI SETTING\]" auf Seite 87](#page-86-0) Detaileinstellungen für das Clavinova ..................... ["Weitere Einstellungen \(\[OTHER SETTING\]\)" auf Seite 91](#page-90-0)

## *Anschließen des Clavinovas an andere Geräte*

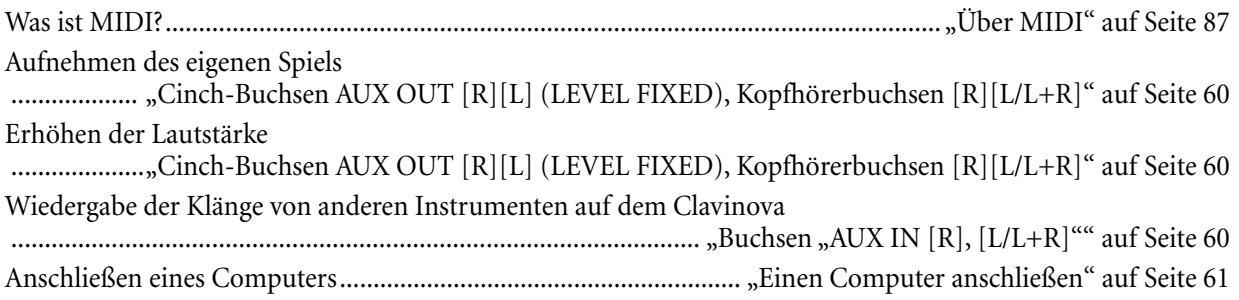

## *Montage*

Zusammenbau des Clavinovas und Zerlegung in seine Einzelteile ..........................................................................................["CLP-150: Montage des Tastaturständers" auf Seite 112](#page-111-0) ..........................................................................................["CLP-170: Montage des Tastaturständers" auf Seite 115](#page-114-0)

## *Kurzanweisungen*

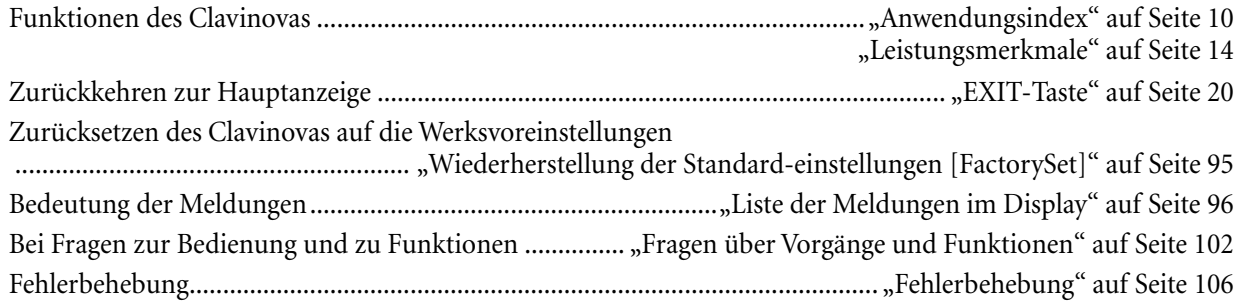

# <span id="page-11-0"></span>*Bedienung des Diskettenlaufwerks (FDD) und Umgang mit Disketten (CLP-170)*

## **Vorsichtsmaßnahmen**

Behandeln Sie Disketten und das Diskettenlaufwerk vorsichtig. Beachten Sie die nachfolgenden wichtigen Vorsichtsmaßnahmen.

## **Kompatible Diskettentypen**

Es können 3,5-Zoll-Disketten vom Typ 2DD und 2HD verwendet werden.

## **Einlegen und Herausnehmen von Disketten**

So legen Sie eine Diskette in das Diskettenlaufwerk ein: Halten Sie die Diskette so, daß das Etikett der Diskette nach oben und der Metallschieber nach vorne weist (in Richtung des Schlitzes der Laufwerköffnung). Führen Sie die Diskette vorsichtig in die Laufwerköffnung ein, und schieben Sie die Diskette nach vorne, bis sie hörbar einrastet und die Auswurftaste herausspringt.

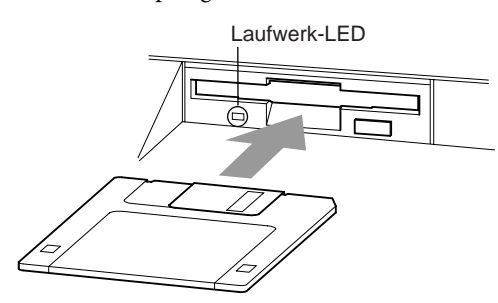

## **So nehmen Sie eine Diskette heraus:**

Vergewissern Sie sich vor dem Herausnehmen einer Diskette, daß das Laufwerk angehalten wurde. Werden noch Vorgänge auf dem Laufwerk ausgeführt (während der Vorgänge [SaveToDisk] (S53), [DeleteSong] (S53), [RenameSong] (S54), [CopyDisk] (S55) oder [FormatDisk] (S56)) wird im Display des Clavinovas die Meldung [Executing] (in Ausführung) angezeigt.

Versuchen Sie niemals, eine Diskette herauszunehmen, und schalten Sie niemals das Gerät aus, während das Diskettenlaufwerk einen Vorgang ausführt. Dadurch können die Daten, die Diskette und möglicherweise auch das Diskettenlaufwerk beschädigt werden.

Drücken Sie langsam auf die Auswurftaste, bis sie vollständig eingedrückt ist. Die Diskette wird automatisch ausgeworfen. Nachdem die Diskette vollständig ausgeworfen wurde, ziehen Sie sie mit der Hand heraus.

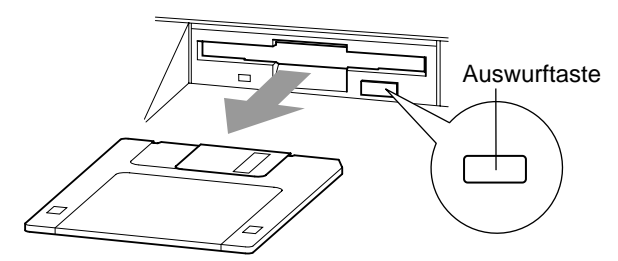

Es kann passieren, daß die Diskette nicht ganz ausgeworfen wird, wenn die Auswurftaste zu schnell oder nicht bis zum Anschlag gedrückt wird. Die Auswurftaste kann dann in halb gedrückter Stellung steckenbleiben, und die Diskette ragt nur wenige Millimeter aus der Diskettenöffnung heraus. Versuchen Sie in diesem Fall nicht, die nicht ganz ausgeworfene Diskette herauszuziehen. Gewaltanwendung kann in dieser Situation zur Beschädigung des Laufwerks oder der Diskette führen. Um eine unvollständig ausgeworfene Diskette zu entnehmen, müssen Sie nochmals auf die Auswurftaste drücken. Sie können die Diskette auch wieder ganz in das Laufwerk hineinschieben und den Auswurfvorgang wiederholen.

Denken Sie bitte unbedingt daran, die Diskette immer aus dem Laufwerk zu nehmen, bevor Sie das Gerät ausschalten. Wenn Sie eine Diskette für längere Zeit im Laufwerk eingelegt lassen, können sich bald Staub und Schmutzpartikel auf ihr ansammeln. Dies kann zu Schreib- und Lesefehlern führen.

## **Reinigen des Schreib-/Lesekopfs des Diskettenlaufwerks**

- Reinigen Sie den Schreib-/Lesekopf regelmäßig. Dieses Gerät besitzt einen magnetischen Präzisions-Schreib-/ Lesekopf, der im Laufe der Zeit durch winzige Magnetpartikel der verwendeten Disketten verunreinigt wird. Dies kann zu Schreib- und Lesefehlern führen.
- Um das Diskettenlaufwerk in einem optimalen Betriebszustand zu erhalten, empfiehlt Yamaha, den Schreib-/Lesekopf einmal im Monat mit einer handelsüblichen Trocken-Reinigungsdiskette zu reinigen. Fragen Sie Ihren Yamaha-Händler nach geeigneten Reinigungsdisketten.
- Stecken Sie keine anderen Gegenstände als Disketten in das Diskettenlaufwerk. Andere Gegenstände können das Diskettenlaufwerk oder die Disketten beschädigen.

## **Informationen zu Disketten**

- **So behandeln Sie Ihre Disketten richtig:**
- Stellen Sie keine schweren Gegenstände auf eine Diskette, und verbiegen oder drücken Sie die Disketten nicht. Bewahren Sie zeitweilig nicht benötigte Disketten immer in ihren Schutzhüllen auf.
- Setzen Sie die Diskette weder direktem Sonnenlicht, noch extrem hohen oder niedrigen Temperaturen, hoher Feuchtigkeit, Staub oder Flüssigkeiten aus.
- Öffnen Sie den gefederten Metallschieber nicht, und berühren Sie auf keinen Fall die ungeschützte Oberfläche der Scheibe im Inneren des Diskettengehäuses.
- Setzen Sie die Diskette auch keinen starken Magnetfeldern aus, wie sie von Fernsehern, Lautsprechern, Motoren usw. erzeugt werden. Magnetische Felder können die Daten teilweise oder vollständig löschen und die Diskette unlesbar machen.
- Benutzen Sie niemals eine Diskette mit beschädigtem Metallschieber oder Gehäuse.
- Kleben Sie nichts anderes als die dafür vorgesehenen Etiketten auf die Disketten. Achten Sie darauf, daß die Etiketten an der dafür vorgesehenen Position angebracht werden.
- <span id="page-12-0"></span>**• So schützen Sie Ihre Daten (Schreibschutzschieber):** • Um ein unbeabsichtigtes Löschen wichtiger Daten zu
- verhindern, stellen Sie den Schreibschutzschieber der Diskette in die Schreibschutzposition (Schieber geöffnet).

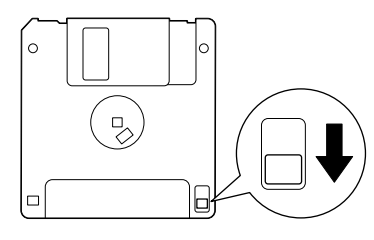

Schreibschutzschieber geöffnet (Schreibschutz aktiviert)

# *Wartung*

## **• Datensicherung**

• Um eine maximale Datensicherheit zu gewährleisten, empfiehlt Yamaha, von wichtigen Daten zwei Kopien auf zwei verschiedenen Disketten anzulegen. Auf diese Weise verfügen Sie bei Verlust oder Beschädigung einer der beiden Disketten über eine Sicherungskopie. Zum Anlegen einer Sicherungsdiskette verwenden Sie die Funktion "Copy Disk" (Diskette kopieren) auf S[eite 52.](#page-51-0)

Reinigen Sie das Instrument mit einem trockenen oder leicht angefeuchteten (gut ausgewrungenen) Tuch.

## *ACHTUNG*

*Benutzen Sie zum Reinigen kein Benzol und keine Verdünner, Reinigungsmittel oder mit chemischen Substanzen imprägnierten Reinigungstücher. Stellen Sie keine Gegenstände aus Vinyl, Kunststoff oder Gummi auf dem Instrument ab. Andernfalls können Bedienfeld oder Tasten verfärbt oder beschädigt werden.*

## *ACHTUNG*

*Lesen Sie sich vor der erstmaligen Verwendung des Clavinovas unbedingt die "Vorsichtsmaßnahmen" auf Seite [3-](#page-2-0)[4](#page-3-0) durch.*

## **Stimmen**

Im Gegensatz zu einem akustischen Klavier oder Flügel muß das Clavinova nicht gestimmt werden. Es bleibt immer perfekt gestimmt.

## **Transportieren**

Bei einem Umzug können Sie das Clavinova zusammen mit Ihrem sonstigen Eigentum transportieren. Das Instrument kann in aufgebauten Zustand transportiert werden, oder Sie können es in seine Montageteile zerlegen. Transportieren Sie die Tastatur horizontal. Lehnen Sie sie nicht gegen eine Wand oder stellen sie auf eine der Seitenflächen. Setzen Sie das Instrument keinen übermäßigen Vibrationen oder starken Stößen aus.

## **TIP**

Das CLP-170 verfügt über einen iAFC-Effekt (Instrumental Active Field Control, aktive Instrumenten-Schallfeldregelung). Dieser produziert Klänge über den auf der Rückseite des Clavinovas befindlichen Lautsprecher und verbessert den Nachhall und die Räumlichkeit des Sounds.

• Stellen Sie das Clavinova so auf, daß seine Rückwand mindestens 10 cm von der Wand entfernt ist.

• Wenn Sie das Clavinova an einer anderen Stelle aufbauen, führen Sie die automatische Anpassung durch. [\(Seite 86](#page-85-0))

# *Im Lieferumfang enthalten*

**Notensammlung ,50 greats for the Piano" (50 Klassiker für Klavier)**

## **Bedienungsanleitung**

**Referenzheft**

## **Aufnahmediskette (CLP-170)**

Speichern Sie Ihre Aufnahmen mit dem Clavinova auf dieser Diskette. ([Seite 49](#page-48-0))

**Sitzbank (je nach Region im Lieferumfang enthalten oder als Zubehör)**

Um den iAFC-Effekt optimal zu nutzen, beachten Sie die folgenden Empfehlungen.

# <span id="page-13-0"></span>*Leistungsmerkmale*

Das Clavinova CLP-170/150 von Yamaha verfügt über einen vollen Klang, erzeugt mit dem patentierten Klangerzeugungssystem **"AWM Dynamic Stereo Sampling"** von Yamaha, sowie der **"Graded Hammer"**-Tastatur (CLP-150), bei der das Tastengewicht entsprechend der Tonlage unterschiedlich eingestellt ist, bzw. der "GH3"-Tastatur (CLP-170), die eine weitere Verbesserung gegenüber der "Graded Hammer"-Tastatur darstellt, da Sie wie bei einem ehcten Flügel ohne Betätigung des Pedals eine Note mehrmals hintereinander spielen können (Repetition). Diese Eigenschaften verleihen diesen beiden Digitalpianos ein Spielgefühl, das dem auf der Tastatur eines wirklichen Konzertflügels sehr nahe kommt. Die Voice "GrandPiano1" des CLP-170/150 verfügt über drei verschiedene, anschlagsdynamisch gesteuerte Samples (Dynamic Sampling): die "String Resonance" [\(Seite 93\)](#page-92-0), die die Resonanz von Klaviersaiten nachahmt, das spezielle "**Sustain Sampling**" ([Seite 93](#page-92-0)), bei dem die unverwechselbare Resonanz des Resonanzbodens eines Konzertflügels gesampelt wird, und die "Key-off Samples", die den leisen Klang imitieren, der beim Loslassen der Tasten entsteht. Das CLP-170/150 kommt dem Klang eines echten akustischen Klaviers näher denn je.

Die Abbildung zeigt das CLP-170

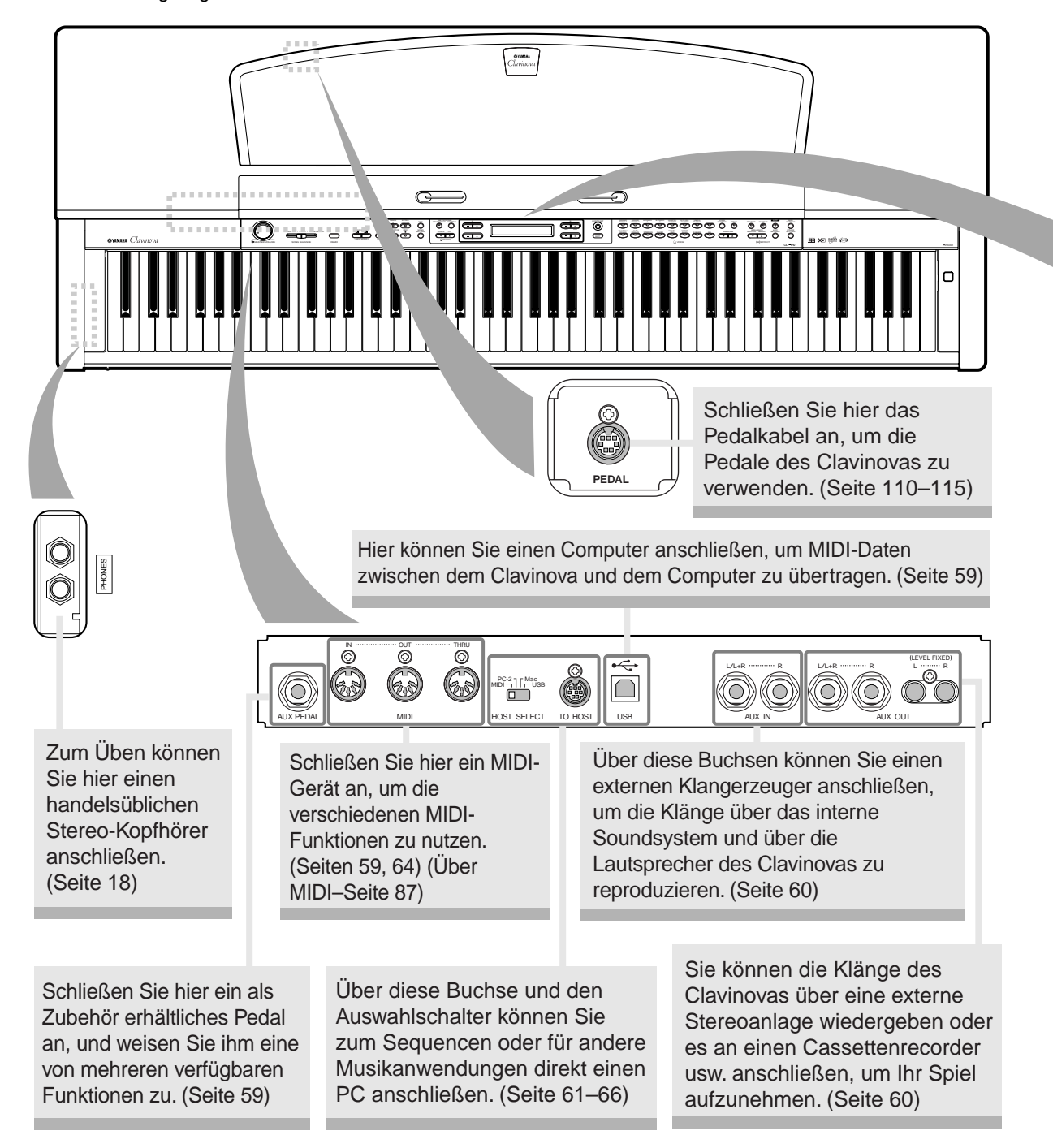

#### TEMPO organia bright her bright mellow bright mellow bright media organisms organisms organisms are particular media organisms organisms are particular media organisms and the control organisms organisms are particular media org GRAND GRAND EPIANO HARPS CHORO PHONE GUITAR STITING SHIFT ERUPPED OLORIS ON THE MIDI SETTING **METRONOME** ھت  $\overline{\mathbf{C}}$ VOICE MASTER VOLUME | SONG BALANCE | DEMO SONG KEYBOARD SONG SONG SONG SONG SELECT TOP START/STOP ACC START/STOP TRACK TRACK 5X150 | TRACK NEW SONG START SWACHRO START SONG MN MAX  $\boxed{\circledcirc}$  $|\overline{\odot}|$ EFFECT **TEMPO [DOWN] [UP]** Hiermit können Sie das Songtempo ändern. (Seiten 25, 37, 39, 55) **BRILLIANCE [MELLOW] [BRIGHT]** Stellen Sie hiermit die Helligkeit des Klangs ein. (Seite 30) **[VOICE SETTING] / [VARIATION]** Hier können Sie Detaileinstellungen für Klang und Effekte vornehmen. (Seite 77) **[EXIT] (VERLASSEN)** Durch Drücken dieser Taste kehren Sie zur Hauptanzeige zurück. (Seite 21) **[SONG SETTING] (SONG-EINSTELLUNG)** Nehmen Sie hierüber Detaileinstellungen für Songaufnahme und -wiedergabe vor. (Seite 73) Das Display ermöglicht eine genaue Kontrolle und Bedienung. (Seite 21) **[DEMO]** Die Demo-Wiedergabe ist für jede Voice verfügbar. (Seite 22) **[MASTER VOLUME]** Stellen Sie mit Hilfe dieses Drehreglers die Lautstärke ein. (Seite 18) **[CONTRAST]** Stellen Sie hiermit die Helligkeit des Displays ein. (Seite 18) **[REVERB] / [CHORUS]** Hiermit fügen Sie dem Sound Reverb- und Chorus-Effekte hinzu. (Seite 31) **[MIDI SETTING] (MIDI-EINSTELLUNG)** Hierüber nehmen Sie MIDI-Detaileinstellungen vor (z.B. MIDI-Empfangs-/Sende-Kanal). (Seite 87) **[FILE] (DATEI)** Hiermit speichern Sie aufgenommene Songs und verwalten Songdateien. (Seite 46) **[METRONOME]** Zur Anwendung der Metronom-Funktionen. (Seite 37) **Das Clavinova verfügt über 50 Preset Songs.**  In diesem Bereich können Sie diese Songs anhören, die Übungsfunktion zum Üben verwenden, Clavinova-Musikdaten wiedergeben (im Fachhandel erhältlich) sowie Ihr Spiel aufzeichnen und wiedergeben. (Seiten 24, 38, 55) **[SPLIT] (TEILEN)** Sie können in den Tastaturbereichen für die linke und rechte Hand verschiedene Voices spielen. (Seite 35) **Tasten für Voice-Gruppen** Es stehen 16 verschiedene Voice-Gruppen zur Auswahl (einschließlich Grand Piano). Sie können auch zwei Voices kombinieren und gleichzeitig verwenden. (Seite 28) **[SONG BALANCE]** Hiermit können Sie die Lautstärkebalance zwischen Songwiedergabe und auf der Tastatur erzeugtem Klang einstellen. (Seite 45) **TIP [iAFC ON/OFF] (CLP-170)** Diese Funktion verbessert die akustische Realistik des vom Clavinova erzeugten Klanges und bewirkt ein Abstrahlverhalten ähnlich dem eines akustischen Instruments. (Seite 32)

Um mit dem iAFC (CLP-170) optimale Ergebnisse zu erzeugen, beachten Sie die folgenden Empfehlungen.

- Stellen Sie das Clavinova so auf, daß seine Rückwand mindestens 10 cm von der Wand entfernt ist.
- Führen Sie die automatische Anpassung durch, wenn Sie das Clavinova erstmals einschalten sowie jedes Mal, wenn Sie das Clavinova an einem anderen Ort aufstellen. (Seite 86)

**[OTHER SETTING] (SONSTIGE EINSTELLUNGEN)** Hier können Sie Detaileinstellungen wie die Anschlagempfindlichkeit der Tastatur oder die Tonhöhenfeineinstellung

**[iAFC SETTING] (CLP-170) (iAFC-EINSTELLUNG)** Sie können den iAFC-Typ auswählen und weitere Detaileinstellungen für iAFC vornehmen. (Seite 85)

vornehmen. (Seite 91)

# <span id="page-15-0"></span>*Vor Benutzung des Clavinovas*

## *Die Tastaturabdeckung*

## **So öffnen Sie die Tastaturabdeckung:**

Heben Sie die Abdeckung leicht an, schieben Sie sie nach oben, und lassen Sie sie nach oben gleiten.

**So schließen Sie die Tastaturabdeckung:** Ziehen Sie die Abdeckung auf sich zu, und lassen Sie sie dann über der Tastatur langsam herab.

Achten Sie darauf, sich beim Öffnen oder Schließen der Abdeckung nicht die Finger einzuklemmen.

## *ACHTUNG*

*Halten Sie die Abdeckung mit beiden Händen, wenn Sie sie öffnen oder schließen. Lassen Sie sie erst los, wenn sie vollständig geöffnet oder geschlossen ist. Achten Sie darauf, daß zwischen der Abdeckung und dem Gerät keine Finger eingeklemmt werden (Ihre eigenen oder diejenigen anderer Personen, insbesondere von Kindern). Legen Sie auf der Tastaturabdeckung keine Gegenstände wie Metallteile oder Papier ab. Kleine Gegenstände, die auf der Tastaturabdeckung abgelegt werden, können beim Öffnen der Abdeckung in das Instrument hineinfallen, und unter Umständen ist es anschließend äußerst schwierig oder gar unmöglich, sie von dort zu entfernen. Mögliche Folgen können ein elektrischer Schlag, ein Kurzschluß, Feuer oder schwerwiegende Schäden am Instrument sein.*

## *Die Notenablage*

## **So klappen Sie die Notenablage auf:**

- 1. Heben Sie die Notenablage an, und ziehen Sie sie so weit wie möglich zu sich heran.
- 2. Klappen Sie die beiden Metallstützen links und rechts an der Rückseite der Notenablage herunter.
- 3. Senken Sie die Notenablage ab, bis sie auf den Metallstützen aufliegt.

## **So klappen Sie die Notenablage zusammen:**

- 1. Ziehen Sie die Notenablage so weit wie möglich zu sich heran.
- 2. Heben Sie die beiden Metallstützen an der Rückseite der Notenablage nach oben.
- 3. Legen Sie die Notenablage langsam auf der Instrumentenoberfläche ab.

## *ACHTUNG*

*Verwenden Sie die Notenablage niemals in halb hochgeklappter Position. Wenn Sie die Notenablage herunterklappen, lassen Sie sie nicht auf das Instrument fallen, sondern legen Sie sie vorsichtig ab.*

## *Die Notenklammern*

Diese Klammern dienen dazu, Notenblätter zu fixieren.

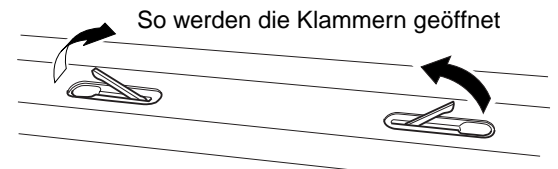

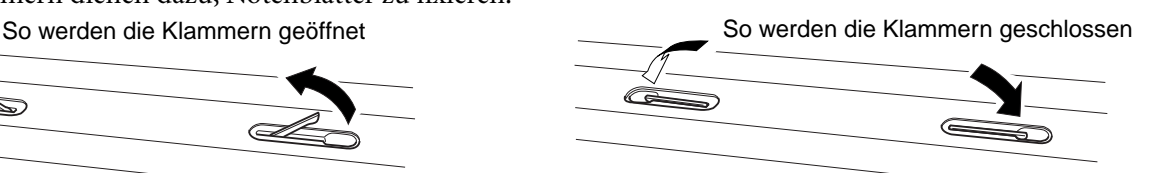

## <span id="page-16-0"></span>*Einschalten des Instruments*

## **1. Schließen Sie das Netzkabel an.**

Stecken Sie zuerst den Stecker des Netzkabels in den Netzanschluß des Clavinovas und anschließend das andere Ende des Netzkabels in eine geeignete Wandsteckdose.

In manchen Ländern wird u.U. ein Steckdosenadapter passend zur dort üblichen Steckernorm mitgeliefert.

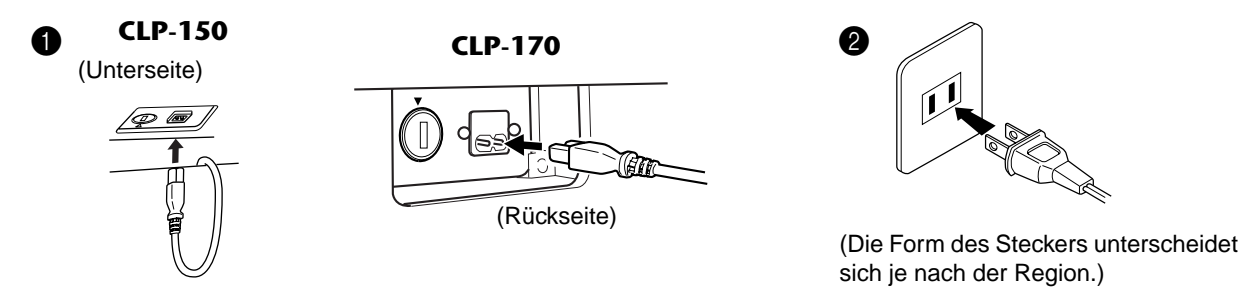

## **A** VORSICHT!

Vergewissern Sie sich, daß das CLP-170/150 auf die Netzspannung ausgerichtet ist, die in das Stromnetz des Landes gespeist wird, in dem das Instrument verwendet werden soll (der Spannungswert ist auf dem Typenschild auf der Unterseite angegeben). In bestimmten Regionen ist auf der Unterseite der Haupteinheit in der Nähe des Netzkabels ein Spannungsumschalter angebracht. Vergewissern Sie sich, daß der Spannungswähler auf die Spannung des lokalen Stromnetzes eingestellt ist. Wenn Sie das Gerät an eine falsche Versorgungsspannung anschließen, kann dies zu einer erheblichen Beschädigung der Schaltungen und im Extremfall zu Stromschlägen führen!

Verwenden Sie nur das mit dem CLP-170/150 mitgelieferte Netzkabel. Falls dieses Kabel nicht vorhanden oder beschädigt ist und Sie Ersatz benötigen, wenden Sie sich bitte an Ihren Yamaha-Händler. Bei Benutzung eines ungeeigneten Ersatzkabels setzen Sie sich der Gefahr von Feuer und Stromschlägen aus!

Der Typ des mit dem CLP-170/150 mitgelieferten Netzkabels ist abhängig vom Land, in dem das Instrument erworben wird. (In manchen Ländern wird u.U. ein Steckdosenadapter passend zur dort üblichen Steckernorm mitgeliefert.) Nehmen Sie NIEMALS Änderungen am Stecker vor, der mit dem CLP-170/150 geliefert wurde. Falls der Stecker nicht in die Steckdose paßt, lassen Sie von einem qualifizierten Elektriker eine geeignete Steckdose anbringen.

## **2. Schalten Sie das Clavinova ein.**

Drücken Sie dazu den [POWER]-Schalter (Netzschalter) rechts neben der Tastatur.

• Das in der Mitte des Bedienfelds befindliche Display und die Ein/Aus-Anzeige links unterhalb der Tastatur leuchten auf.

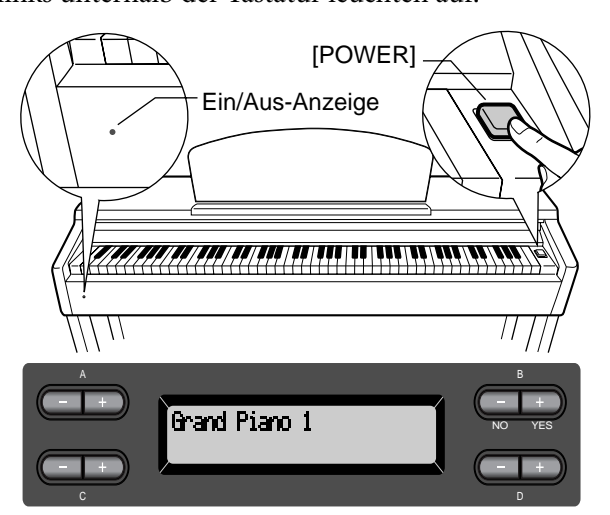

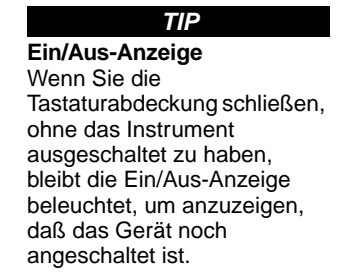

Wenn Sie das Clavinova einschalten, wird im Display ein Voice-Name angezeigt.

Drücken Sie zum Ausschalten des Clavinovas den [POWER]-Schalter noch einmal.

• Das Display und die Ein/Aus-Anzeige erlöschen.

## <span id="page-17-0"></span>*Einstellen des Kontrasts des Displays*

Sie können den Kontrast des Displays über den [CONTRAST]-Regler einstellen, der sich rechts neben dem LCD-Display befindet.

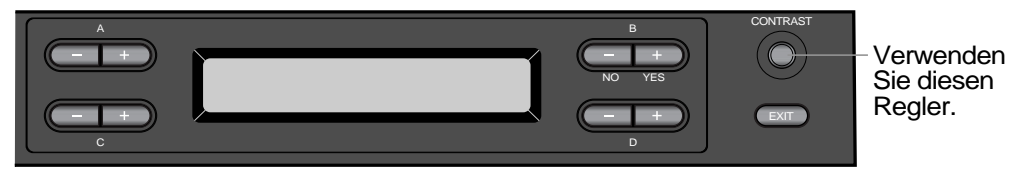

## **TERMINOLOGIE**

**CONTRAST (KONTRAST):**  Unterschied zwischen hellen und dunklen Bildanteilen

## *Einstellen der Lautstärke*

Verwenden Sie zum Einstellen der Lautstärke das [MASTER VOLUME]-Drehrad links auf dem Bedienfeld. Spielen Sie während des Einstellens der Lautstärke auf der Tastatur, um Klänge zu erzeugen.

Geringere Lautstärke. Höhere Lautstärke.

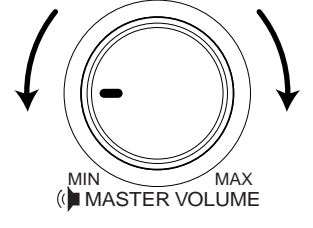

 *ACHTUNG* Verwenden Sie das Clavinova nicht über längere Zeit mit einer hohen Lautstärke, da dies bleibende Hörschäden verursachen kann.

## **TERMINOLOGIE**

**MASTER VOLUME:** Die Lautstärke des gesamten Instruments

#### **TIP**

Mit dem [MASTER VOLUME]-Drehrad können Sie auch den [PHONES]-Ausgangspegel für den Kopfhörer, den Eingangspegel für AUX IN und den Ausgangspegel für AUX OUT [L/L+R][R] einstellen.

## *Verwenden von Kopfhörern*

Schließen Sie an eine der [PHONES]-Buchsen einen Kopfhörer an. Wenn an eine der beiden [PHONES]-Buchsen ein Kopfhörer angeschlossen wird, wird das interne Lautsprechersystem automatisch ausgeschaltet. Das Gerät verfügt über zwei [PHONES]-Buchsen. Es können also zwei handelsübliche Stereokopfhörer angeschlossen werden. (Wenn Sie nur einen Kopfhörer verwenden, spielt es keine Rolle, an welcher der beiden Buchsen Sie ihn anschließen.)

## *ACHTUNG*

*Verwenden Sie Kopfhörer nicht für längere Zeit mit einer hohen Lautstärke. Andernfalls können Hörschäden auftreten.*

## **Verwenden der Aufhängevorrichtung für Kopfhörer**

Zum Lieferumfang des CLP-170/150 gehört eine Aufhängevorrichtung für Kopfhörer, mit der Sie einen Kopfhörer am Clavinova aufhängen können. Bringen Sie die Aufhängevorrichtung mit Hilfe der beiliegenden zwei 4 × 10-mm-Schrauben an (s.Abb.).

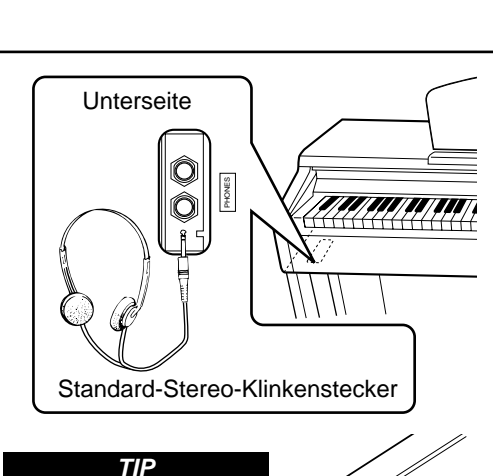

**Als Zubehör erhältlicher Kopfhörer** Yamaha-Kopfhörer HPE-160.

## *ACHTUNG*

*Hängen Sie keine anderen Gegenstände als Kopfhörer an die Aufhängevorrichtung. Andernfalls kann das Clavinova oder die Aufhängevorrichtung beschädigt werden.*

## *Automatische Kalibrierung der iAFC-Einstellungen (CLP-170)*

Das CLP-170 verfügt über einen iAFC-Effekt (Instrumental Active Field Control, aktive Instrumenten-Schallfeldregelung). Dieser produziert Klänge über den auf der Rückseite des Clavinovas befindlichen Lautsprecher und verbessert den Nachhall und die Räumlichkeit des Sounds. Um iAFC optimal auszunutzen, führen Sie die automatische Kalibrierung durch. (Seite 86)

# <span id="page-18-0"></span>*Grundlagen der Bedienung*

# <span id="page-19-0"></span>*Bezeichnung der Teile*

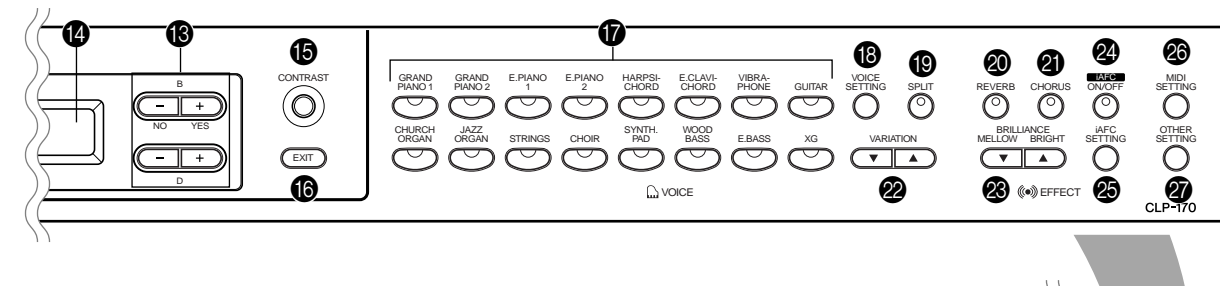

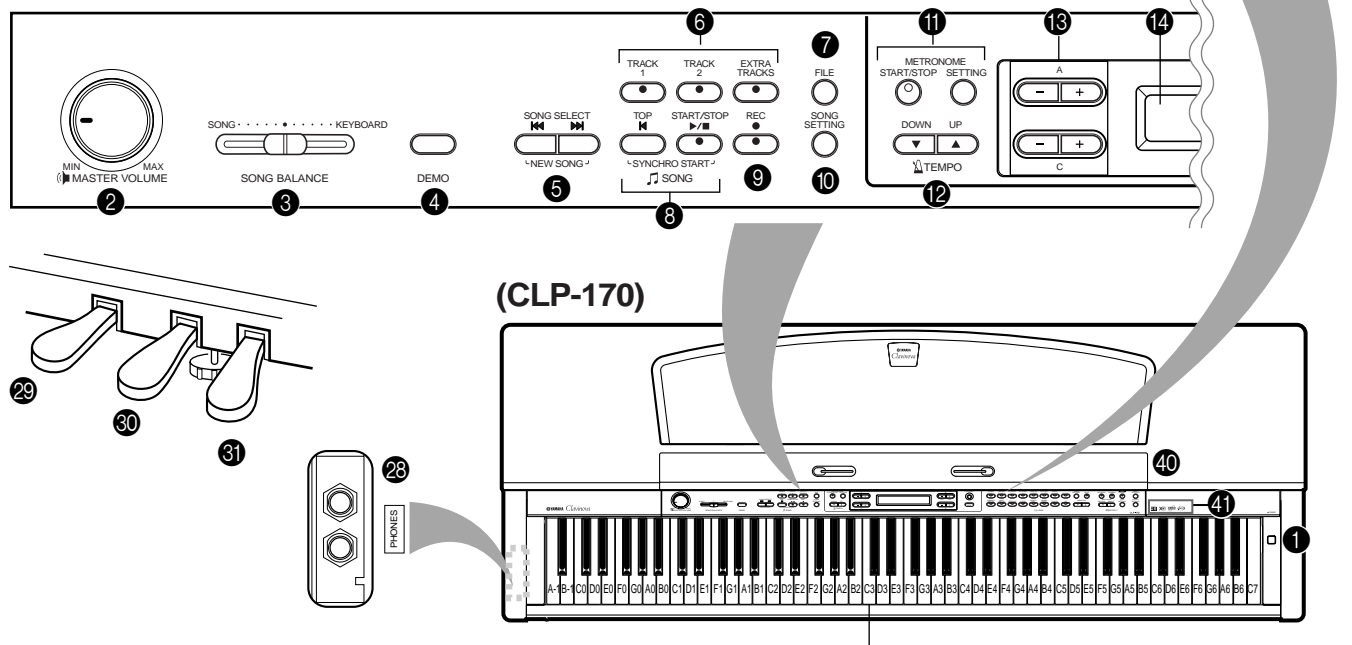

## **Bedienfeld**

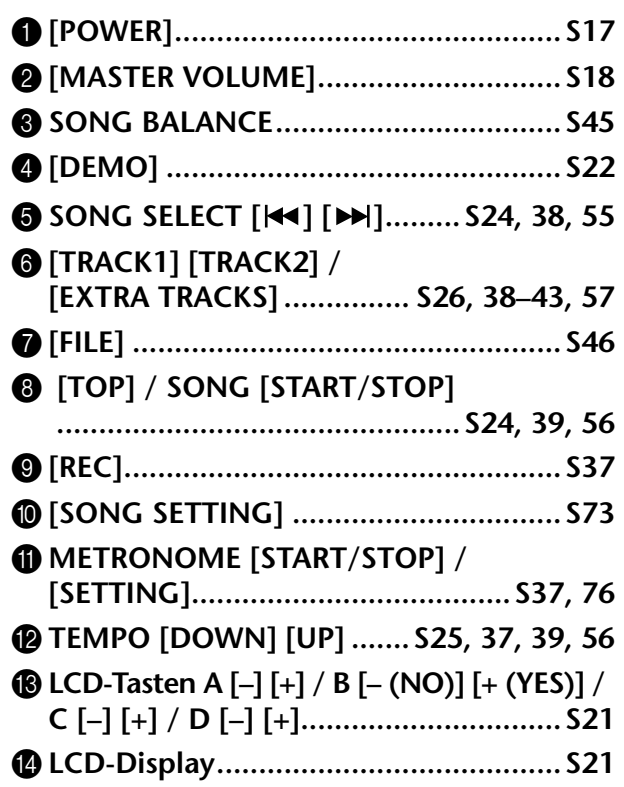

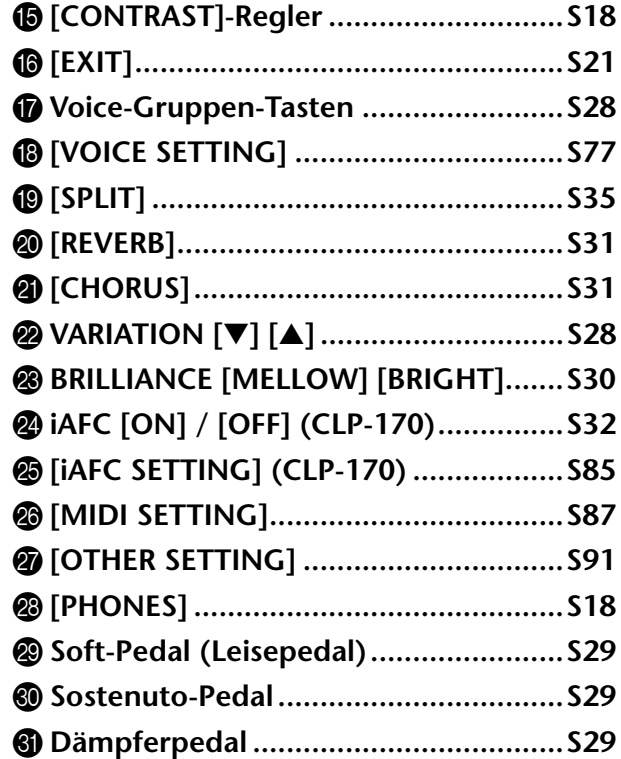

Mittleres "C"

AUX PEDAL | MIDI | HOST SELECT TO HOST USB THRU

<u>'ו הדורהה הדו-הה הדורהה הדורהה הדורהה הדורה</u>

AUX OUT AUX IN R L <sup>R</sup> L/L+R <sup>R</sup> L/L+R

**CLP-150**

IN OUT

 $\circ$   $\circ$ 

**PEDAL**

 $\bm{\circledcirc}$ 

 $\bm{\textcircled{\small{2}}}$ 

Z **[USB] .................................................. [S59](#page-58-0)** [ **AUX IN ............................................... [S60](#page-59-0)** \ **AUX OUT............................................ [S60](#page-59-0)**

> HOST SELECT PC-2 | Mac<br>MIDI – I I – USB

0

0

 $\boldsymbol{\circledcirc}$ 

 $\circledast$ 

## <span id="page-20-0"></span>**Anschlüsse**

GENER

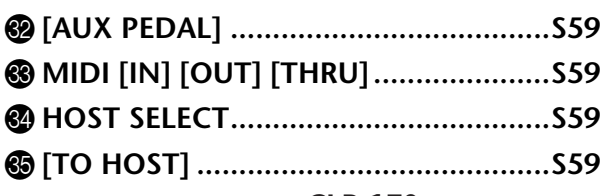

**CLP-170** 

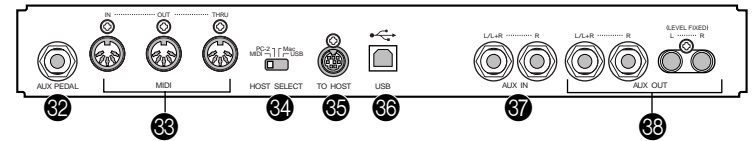

- ] **[PEDAL]...............................................[S29](#page-28-0)** \_ **Diskettenlaufwerk(CLP-170) ..............[S12](#page-11-0)**
- **4** Logos auf dem Bedienfeld

## **GM System Level 1**

"GM System Level 1" ist eine Erweiterung des MIDI-Standards, die garantiert, daß alle zu dem

Standard kompatiblen Daten, auf jedem GM-

kompatiblen Tongenerator oder Synthesizer –

unabhängig vom jeweiligen Hersteller – präzise abgespielt werden.

## **XG-Format**

XG ist eine neue MIDI-Spezifikation von Yamaha, die den Standard GM System Stufe 1 deutlich erweitert und verbessert sowie mehr Voice-Bearbeitungs- und Effektmöglichkeiten und eine größere Ausdruckskontrolle bei vollständiger GM-Kompatibilität bietet.

#### **ppéré DOC (Disk Orchestra Collection) (CLP-170)**

Ein spezielles Format zur Zuweisung verschiedener Sounds (Sound-Mapping), das vom Clavinova und vielen anderen MIDI-Instrumenten von Yamaha unterstützt wird. Klangerzeuger und Musikdaten, die zu diesem Format kompatibel sind, tragen das DOC-Logo.

## **iAFC (Instrumental Active Field Control) (CLP-170)**

Mit diesem Leistungsmerkmal können Sie mit Ihren Musikinstrumenten über ein Mehrkanal-Lautsprechersystem dreidimensionale akustische Effekte erzeugen.

## C **Display-Tasten**

## D **LCD-Display**

Mit den LCD-Tasten A, B, C oder D wählen Sie die Inhalte aus, die Sie im LC-Display anzeigen möchten. Schauen Sie nach Ausführen einer Funktion in die Anzeige in

der Mitte der Bedienfelds. Wenn Sie das Instrument einschalten, erscheint im Display ein Voice-Name.

#### A B .<br>Grand Piano 1 NO YES

## F **[EXIT]-Taste**

Wenn Sie auf diese Taste drücken, wird die Standardanzeige eingeblendet. Das ist die Bildschirmanzeige, die beim Einschalten des Instruments als Erste erscheint und einen Voice-Namen anzeigt.

# <span id="page-21-0"></span>*Abhören der Demo-Melodien*

Für jede Voice-Gruppe verfügt das Clavinova über einen Demo-Song, der den Charakter der Voices darstellt. Hier können Sie die Demosongs für die nachfolgend aufgelisteten Voice-Gruppen abhören.

## **Demo-Melodien**

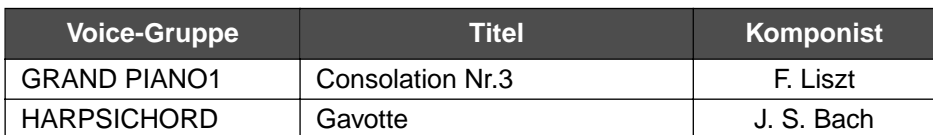

Bei den oben aufgeführten Demostücken handelt es sich um kurze, neu arrangierte Auszüge aus den Originalkompositionen.

Alle anderen Songs sind Originalsongs (©2002 Yamaha Corporation).

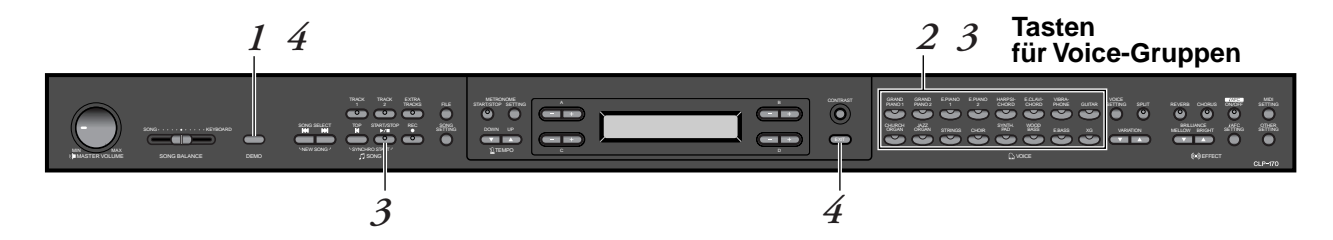

## *Bedienung*

*1.* **Demo-Modus aktivieren.** *Um in den Demo-Modus zu wechseln, drücken Sie auf die Taste [DEMO].*

Die LEDs der Voice-Gruppen-Tasten leuchten nacheinander auf.

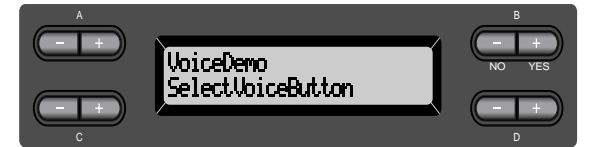

#### **TERMINOLOGIE**

**Modus:**

Ein Modus ist der Zustand, in dem Sie eine bestimmte Funktion ausführen können. Im Demo-Modus können Sie beispielsweise Demo-Songs wiedergeben.

## *2.* **Song auswählen und Wiedergabe starten.** *Drücken Sie auf die Voice-Gruppen-Taste für den Demosong, den Sie abspielen möchten.*

Die LED der Voice-Gruppen-Taste leuchtet auf und die Wiedergabe des Demosongs beginnt. Anschließend werden die übrigen Demosongs, beginnend mit dem Demosong für die obere linke Voice-Gruppen-Taste, nacheinander solange abgespielt, bis Sie die Wiedergabe anhalten.

## *3.* **Wiedergabe anhalten.**

*Drücken Sie auf die Voice-Gruppen-Taste, deren Demosong gerade wiedergegeben wird, oder drücken Sie auf die Taste SONG [START/STOP].*

## *4.* **Demo-Modus verlassen.**

## *Um den Demo-Modus zu verlassen, drücken Sie auf die Taste [DEMO] oder [EXIT].*

Wenn Sie die Taste [DEMO] gedrückt halten und die Tasten A[–][+] drücken, wird in die Bildschirmanzeige [PianoDemo] gewechselt, und Sie können die Demosongs für das Piano bzw. iAFC (Instrumental Active Field Control) hören (CLP-170). Mit den Piano-Demosongs können Sie die Ergebnisse der jeweiligen Sampling-Technologien vergleichen. Aktivieren bzw. Deaktivieren Sie hierzu die entsprechende Technologie. Mit den iAFC-Demosongs (CLP-170) können Sie drei verschiedene

iAFC-Typen untereinander vergleichen. Die Demosongs sind den Soundtasten wie folgt zugeordnet:

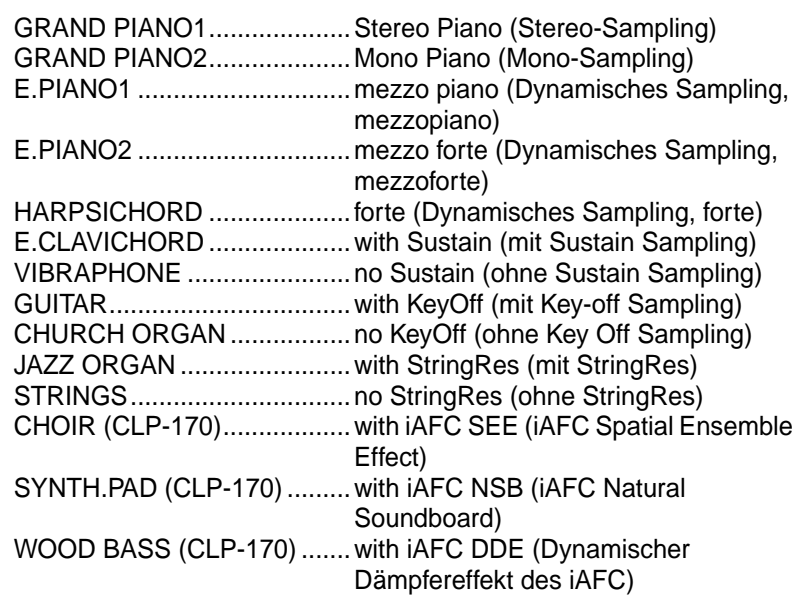

## **HINWEIS**

Mit dem Handrad [MASTER VOLUME] könen Sie die Lautstärke für die Demosongs einstellen.

## **TIP**

Um die Lautstärken-Balance zwischen der Song-Wiedergabe und dem von Ihnen auf dem Keyboard gespielten Sound einzustellen, verwenden Sie den Schieberegler [SONG BALANCE] [\(Seite 45](#page-44-0)).

# <span id="page-23-0"></span>*Abhören der 50 voreingestellten Piano-Songs*

Das Clavinova verfügt über Daten von 50 Piano-Songs. Sie können diese Songs entweder abhören (Seite 24) oder zum Üben verwenden [\(Seite 26\)](#page-25-0). Sie können auch bei den mitgelieferten "50 Klassikern für das Piano" nachschlagen, welche die Partituren für die 50 voreingestellten Piano-Songs enthalten.

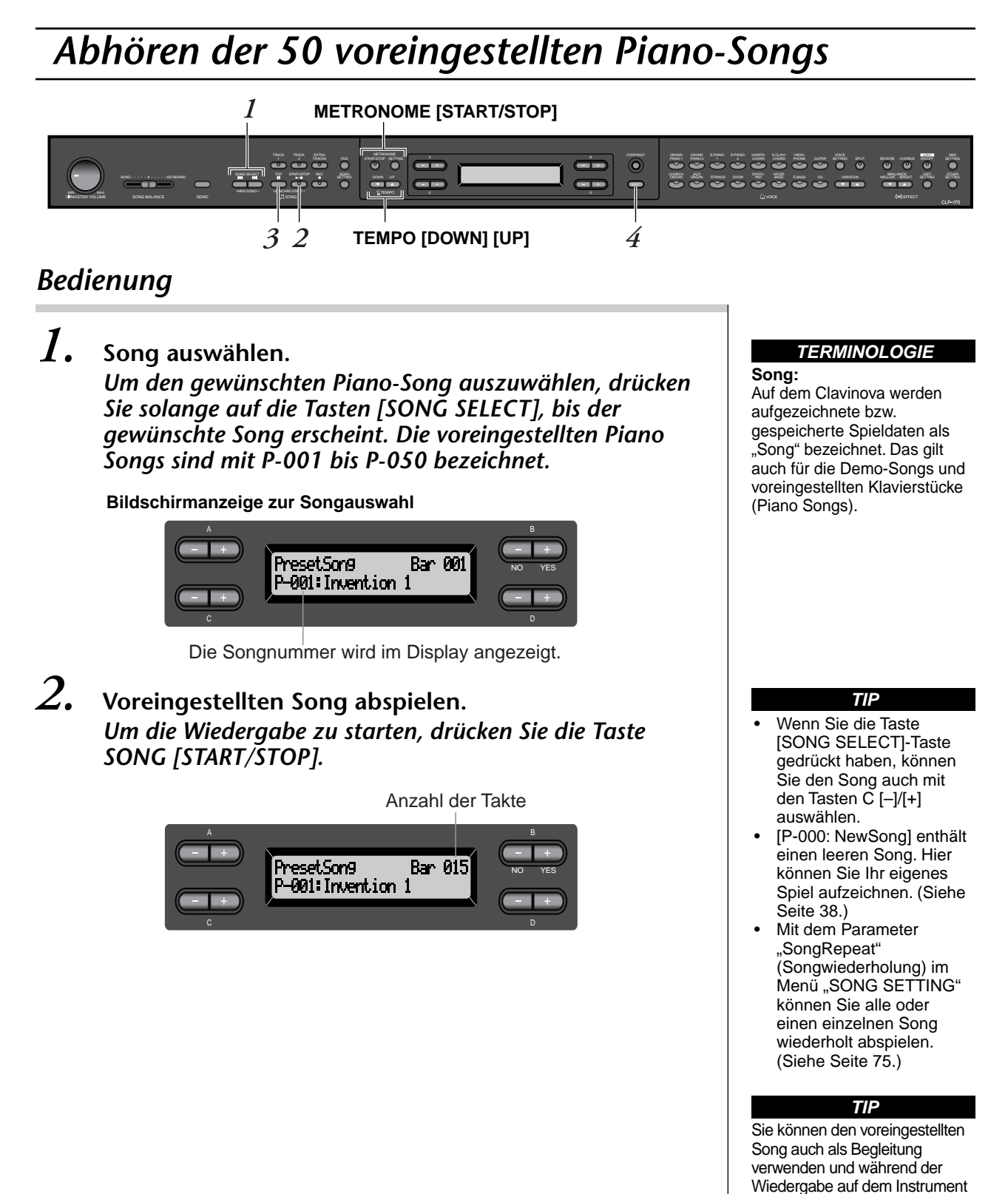

mitspielen. Sie können die auf dem Keyboard wiedergegebene

Voice ändern.

## <span id="page-24-0"></span>**Tempo einstellen**

Mit den Tasten TEMPO [DOWN]/[UP] können Sie das Wiedergabetempo auf den erforderlichen Wert einstellen. Wenn Sie die Tasten [DOWN] und [UP] gleichzeitig drücken, wird das Tempo für den Song auf den zugehörigen Standardwert eingestellt. (Mit "Standardwert" ist hier das Originaltempo gemeint.)

Drücken Sie eine der beiden Tasten SONG SELECT [ $\text{H}$ ]/[ $\text{H}$ ], um wieder in die Anzeige zur Songauswahl zurückzukehren.

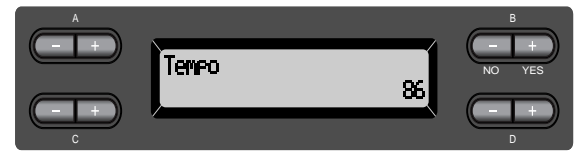

## *3.* **Songwiedergabe anhalten.**

Wenn die Wiedergabe beendet ist, hält sieautomatisch an und das Clavinova kehrt zum Songanfang zurück. Um die Wiedergabe mitten im Song anzuhalten, drücken Sie die Taste [TOP]. Sie können die Wiedergabe auch vorübergehend anhalten. Drücken Sie hierfür die Taste SONG [START/STOP]. Die Wiedergabe hält an, sobald Sie die Taste drücken.

## **Vor- und Zurückspulen**

In der Bildschirmanzeige zur Songauswahl können Sie die folgenden Operationen durchführen:

- Mit den Tasten B  $[-]/[+]$  können Sie den Song vor- und zurückspulen (Vorspulen und Zurückspulen), während der Song wiedergegeben wird oder angehalten wurde.
- Um den Song während der Wiedergabe erneut vom Songanfang wiederzugeben, drücken Sie die Taste SONG SELECT [ $\blacktriangleleft$ ] oder C [-].
- Um mit der Wiedergabe ab dem nächsten Song fortzufahren, drücken Sie die Taste SONG SELECT  $[\blacktriangleright\blacktriangleright]$  oder C  $[+]$ .
- Um die Wiedergabe auf den Songanfang zu positionieren, halten Sie die Wiedergabe mitten im Song an, und drücken Sie die Taste SONG SELECT  $[$  $\blacktriangleleft$   $\blacktriangleleft$   $\blacktriangleleft$

## *4.* **In die Standardbildschirmanzeige wechseln.** Drücken Sie die Taste [EXIT].

## **TIP**

Sie können das Tempo auch über die Tasten D[–]/[+] ändern.

## **HINWEIS**

**Tempo zurücksetzen** Jedes Mal, wenn Sie einen neuen voreingestellten Song auswählen, wird das Tempo automatisch auf den Ausgangswert für den Song zurückgesetzt.

## **TIP**

Falls Sie einen Song von Diskette ausgewählt haben (CLP-170), der sich in einem Ordner befindet, können Sie den Namen des Ordners während der Songwiedergabe anzeigen lassen, indem Sie die SONG SELECT-Tasten [ $\blacktriangleleft$ ] [ $\blacktriangleright$ ] oder C [-]/[+] drücken.

## **TERMINOLOGIE**

**Standardbildschirmanzeige:** Die Standardbildschirmanzeige ist eine Bildschirmanzeige zur Voice-Auswahl [\(Seite 28](#page-27-0)). Sie wird angezeigt, sobald Sie das Clavinova einschalten.

## <span id="page-25-0"></span>*Part für eine Hand mit einem der 50 voreingestellten Songs üben*

Die 50 voreingestellten Songs verfügen über separate Parts für die linke und rechte Hand auf jeweils eigenen Spuren. Sie können die Parts für die linke und rechte Hand nach Belieben ein- oder ausschalten und den zugehörigen, ausgeschalteten Part auf dem Instrument üben. Der Part für die rechte Hand wird mit [TRACK 1] wiedergegeben und der Part für die linke Hand mit [TRACK 2].

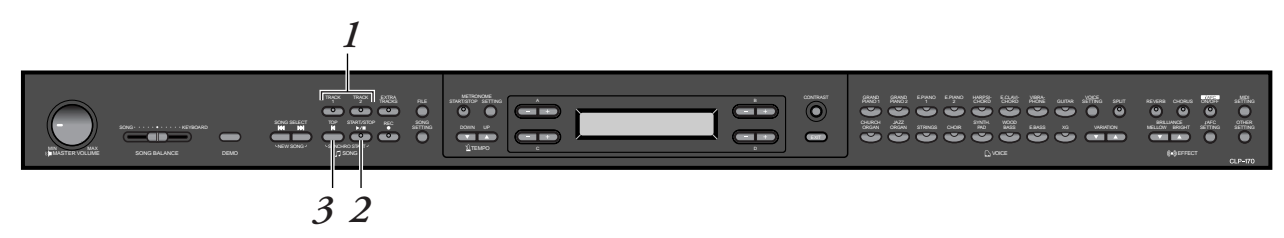

## *Bedienung*

*1.* **Part, den Sie einüben möchten, für die Wiedergabe ausschalten.**

*Nachdem Sie den Song zum Üben ausgewählt haben, drücken Sie die Taste [TRACK1] oder [TRACK2], damit der zugehörige Part ausgeschaltet wird.*

Wenn Sie zunächst den Song auswählen, leuchten die LEDs für beide Spuren [TRACK1] und [TRACK2] auf, um anzuzeigen, daß beide Parts wiedergegeben werden können. Wenn Sie eine der beiden Tasten drücken, um die Wiedergabe auszuschalten, erlischt die zugehörige LED und der entsprechende Part wird stummgeschaltet. Durch wiederholtes Drücken der Tasten schalten Sie die Wiedergabe ein und aus.

*2.* **Wiedergabe starten und spielen.**

*Um die Wiedergabe zu starten, drücken Sie die Taste SONG [START/STOP]. Spielen Sie den Part, den Sie gerade ausgeschaltet haben.*

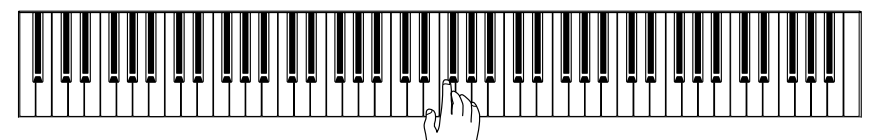

## *Automatisches Starten der Wiedergabe durch Anschlagen der Tastatur (Synchro Start).*

Sie können die Wiedergabe starten, indem Sie mit dem Spielen auf dem Instrument beginnen (Synchro Start).

Halten Sie die Taste [TOP] gedrückt, und drücken Sie die Taste SONG [START/STOP]. Die LED für die Taste SONG [START/STOP] beginnt zu blinken, und das Clavinova wartet auf den Synchro Start.

Wenn Sie jetzt mit dem Spiel auf dem Instrument beginnen, startet gleichzeitig die Wiedergabe.

Wenn Sie während des Wartens die Taste [TOP] drücken, wird der Synchro Start aufgehoben.

**TIP**

Sie können die Parts auch während der Wiedergabe einoder ausschalten.

**TERMINOLOGIE**

**Synchro:** Synchron; zur gleichen Zeit erscheinen

## *3.* **Wiedergabe anhalten.**

Wenn die Wiedergabe beendet ist, hält sieautomatisch an und das Clavinova kehrt zum Songanfang zurück. Wenn Sie die Wiedergabe mitten im Song anhalten möchten, drücken Sie die Taste [TOP]. Sie können die Wiedergabe auch vorübergehend anhalten. Drücken Sie hierfür die Taste SONG [START/STOP]. Die Wiedergabe hält an, sobald Sie die Taste drücken.

*Um einen Part einzuüben, können Sie dem Song auch eine einzelne Phrase zum wiederholten Abspielen zuordnen. Weitere Informationen über die Option [FromToRepeat] finden Sie im Menü "SONG SETTING" (Songeinstellungen) auf [Seite 74](#page-73-0).*

#### **TIP**

**Part-Wiedergabe zurücksetzen** Beide Parts werden jedesmal automatisch eingeschaltet, wenn Sie einen neuen Song auswählen.

# <span id="page-27-0"></span>*Voices auswählen und spielen*

## *Voices auswählen*

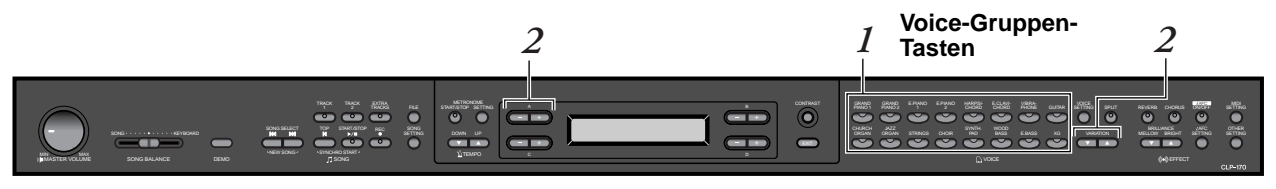

## *Bedienung*

- *1.* **Voice-Gruppe wählen.** *Drücken Sie hierzu eine beliebige Voice-Gruppen-Taste.*
- *2.* **Voice auswählen.** *Um eine Voice auszuwählen, drücken Sie die Tasten VARIATION [*▼*][*▲*] oder A [–][+].*

## **Falls Sie die Gruppe XG ausgewählt haben**

Wenn Sie "XG" auswählen, können Sie zuerst die Gruppe der XG-Voices und dann die gewünschte Voice auswählen.

- **2-1. Drücken Sie die Tasten [–][+] neben der Namensanzeige der XG-Voices gleichzeitig, um die Anzeige aufzurufen, in der Sie XG-Voices auswählen können.**
- **2-2. Wählen Sie mit den Tasten A [–][+] eine Voice-Gruppe aus.**
- **2-3. Wählen Sie mit den Tasten C [–][+] die gewünschte Voice aus.**

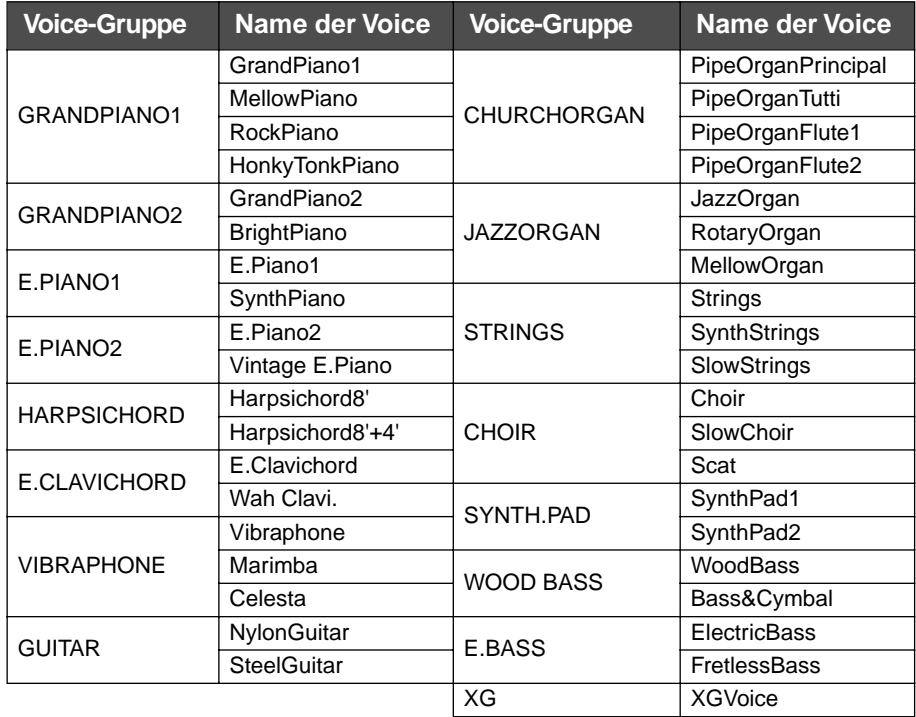

• Weitere Informationen über XG-Voices finden Sie in der Liste der XG-Voices, die Ihrem Instrument als separate Broschüre beiliegt.

## **TERMINOLOGIE**

**Voice** Auf dem Clavinova wird mit Voice ein "Klang" ("Sound") oder eine "Klangfarbe" bezeichnet (zumeist ein Instrument).

## **TIP**

Sie können auch zwischen Voices in derselben Gruppe wechseln, indem Sie eine der Voice-Gruppen-Tasten mehrmals drücken.

## **TIP**

Um die Klangeigenschaften der verschiedenen Voices kennenzulernen, können Sie sich die Demosongs für die einzelnen Voice-Gruppen anhören [\(Seite 22\)](#page-21-0). Weitere Informationen über die Klangeigenschaften der verschiedenen Voices finden Sie in der Liste der voreingestellten Voices auf [Seite 109](#page-108-0).

## **TIP**

Sie können die Lautstärke der Voice steuern, indem Sie die Tasten unterschiedlich stark anschlagen. Bei bestimmten Instrumenten (Voices) hat die Anschlagsstärke allerdings nur wenig oder gar keine Auswirkung auf den Klang. Weitere Informationen über die Liste der voreingestellten Voices finden Sie auf [Seite 109.](#page-108-0)

## **TIP**

Das XG-Format ist eine umfassende Erweiterung des GM-System-Level-1-Formats und wurde von Yamaha entwickelt, um mehr Voices und Variationen zur Verfügung zu stellen. Gleichzeitig zeichnet es sich durch eine verbesserte Kontrolle der Ausdrucksmöglichkeiten für Voices und Effekte aus, und gewährleistet Datenkompatibilität auch für die Zukunft.

## **TIP**

Wenn Sie bei gleichzeitig gedrückter Taste VARIATION [▼][▲] die Voice-Gruppe "XG" wählen, wird die Bildschirmanzeige zur Auswahl einer XG-Voice angezeigt.

## <span id="page-28-0"></span>*Pedale richtig einsetzen*

Das Clavinova besitzt drei Fußpedale: Dämpferpedal (rechts), Sostenuto-Pedal (mitte) und Soft-Pedal (links). Mit diesen Pedalen können Sie eine Reihe ausdrucksstarker Effekte erzeugen, die den Effekten gleichen, die Sie mit den entsprechenden Pedalen auf einem akustischen Klavier oder Flügel erzeugen.

## **Dämpferpedal (rechts)**

Wenn Sie das Dämpferpedal drücken, werden die von Ihnen gespielten Noten länger ausgehalten.

Wenn Sie die Voice "Grand Piano 1" wählen und das Dämpferpedal drücken, wird die spezielle Clavinova-Funktion "Sustain Samples" (Samples aushalten) aktiviert. Damit können Sie die einzigartige Resonanz, die vom Klangkörper und den Saiten eines akustischen Flügels ausgeht, präzise nachempfinden.

## **Sostenuto-Pedal (Mitte)**

Wenn Sie eine Note oder einen Akkord auf dem Instrument spielen, und Sie drücken das Sostenuto-Pedal, während die Note noch gespielt wird, dann wird die Note solange ausgehalten, wie das Pedal gedrückt wird. Alle nachfolgenden Noten werden nicht ausgehalten.

# $\frac{1}{\phi_{\widetilde{\varphi}}\sim 0}$

 $\frac{1}{\phi_{\widetilde{\mathbf{A}}}}$ 

gehalten.

Wenn Sie das Haltepedal hier drücken, werden die vor dem Loslassen des Pedals gespielten Noten länger

Wenn Sie das Sostenutopedal hier drücken, während Sie die Note(n) halten, werden die Noten so lange gehalten, wie Sie das Pedal gedrückt halten.

## **Soft-Pedal (Leisepedal) (links)**

Mit dem Soft-Pedal (Leisepedal) verringern Sie die Lautstärke der gespielten Noten. Dabei kommt es gleichzeitig zu einer leichten Veränderung in der Klangfarbe. (Das Soft-Pedal wirkt nicht auf Noten, die bereits gespielt werden, wenn das Pedal gedrückt wird. Um den Effekt anzuwenden, müssen Sie das Pedal drücken, unmittelbar bevor Sie die Note spielen.)

Wenn Sie die Voice "Vibraphone" oder "Jazz Organ" gewählt haben, können Sie mit dem Soft-Pedal das Vibrato ein- und ausschalten oder zwischen den Geschwindigkeiten für den Vibrato-Effekt hin- und herwechseln. (Siehe [Seite 93.](#page-92-0))

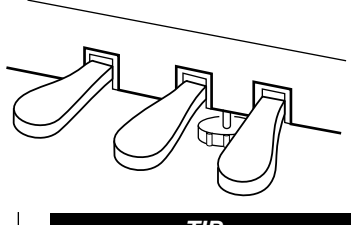

## **TIP**

Falls das Dämpferpedal nicht funktioniert oder Noten ausgehalten werden, obwohl Sie das Pedal gar nicht gedrückt haben, dann sollten Sie sich vergewissern, daß das Pedalkabel richtig an die PEDAL-Buchse am Gerät angeschlossen wurde. Lesen Sie dazu Schritt 5 auf [Seite 113](#page-112-0) (CLP-150), bzw. Schritt 6 auf [Seite 116](#page-115-0) (CLP-170). Vergewissern Sie sich auch, daß der Parameter "Rpedal" im Menü "VOICE SETTING" (Voice-Einstellungen) auf "ON" (Ein) gesetzt wurde (siehe [Seite 83\)](#page-82-0).

## **TIP**

Mit dem Parameter "Sustain Sampling Depth" (Anteil des Sustain Sampling) im Menü "OTHER SETTING" (Sonstige Einstellungen) können Sie die Stärke der erzeugten Resonanz an Ihre Wünsche anpassen. (Siehe [Seite 93.](#page-92-0))

## **TIP**

Mit den Parametern "R Pedal", "M Pedal" und "L Pedal" im Menü "VOICE SETTING" (Voice-Einstellungen) können Sie jedem einzelnen Pedal eine Funktion zuordnen. (Siehe Seiten [83](#page-82-0), [84.](#page-83-0))

## **TIP**

Darüber hinaus können Sie dem mittleren und linken Pedal die Funktion "START/STOP" zuweisen. Stellen Sie hierfür im Menü "OTHER SETTING" (Sonstige Einstellungen) den Parameter "PedalStart/Stop" ein. Weitere Informationen hierzu finden Sie auf [Seite 94](#page-93-0).

## <span id="page-29-0"></span>*Dem Sound eine Variation hinzufügen [BRILLIANCE]/[REVERB]/[CHORUS]*

Mit der Effektfunktion können Sie dem Sound neuen Ausdruck (Expression) verleihen. Das Clavinova stellt die Effekte "Brilliance" (Höhenanteil), "Reverb" (Hall) und "Chorus" zur Verfügung.

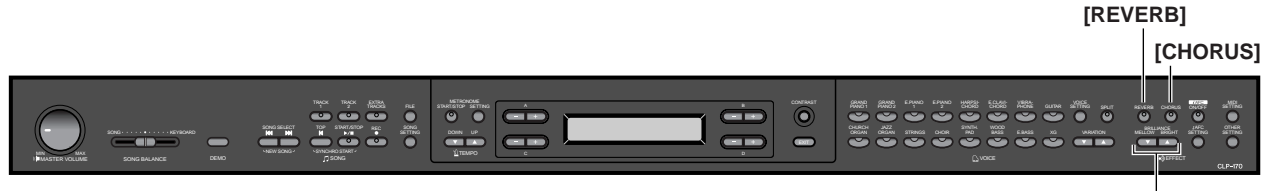

## **BRILLIANCE [MELLOW] / [BRIGHT]**

## **[BRILLIANCE]**

Hiemit stellen Sie die Brillianz (den Höhenanteil) des Klanges wunschgemäß ein.

## *Bedienung*

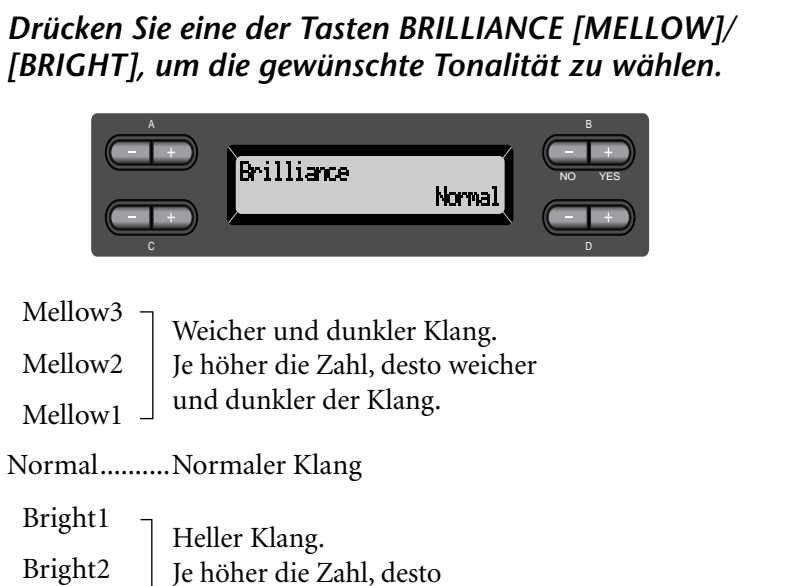

Bright3 heller der Klang.

## *Um zum Hauptdisplay zurückzukehren, drücken Sie die Taste [EXIT].*

**TIP**

Drücken Sie die Taste BRILLIANCE [MELLOW] [BRIGHT], und wählen Sie anschließend über die Taste D [–][+] den gewünschten Klang.

#### **TIP**

Normaleinstellung = Normal

#### **TERMINOLOGIE**

**Normaleinstellung:** Die Normaleinstellung bezieht sich auf die Standardeinstellung, die werksmäßig voreingestellt ist, wenn Sie das Clavinova zum ersten Mal einschalten.

## **HINWEIS**

Wenn Sie für die Brillianz eine der Einstellungen [Bright1], [Bright2] oder [Bright3] wählen, erhöht sich leicht die Lautstärke. Wenn Sie anschließend die Lautstärke mit dem Handrad [MASTER VOLUME] erhöhen, tritt möglicherweise eine Soundverzerrung ein. In diesem Fall müssen Sie die Lautstärke entsprechend verringern.

## <span id="page-30-0"></span>**[REVERB]**

Hiermit fügen Sie dem Sound einen Hall-Effekt zu, mit dem der natürliche Klang einer Konzerthalle nachgeahmt wird.

## *Bedienung*

## *Durch wiederholtes Drücken der Taste [REVERB] können Sie den Halleffekt ein- und ausschalten.*

Falls Sie die Voice "GrandPiano1" oder "GrandPiano2" ausgewählt haben, wird ein spezieller Halleffekt angewandt, um den Resonanzkörper des Flügels nachzuahmen. Dieser Effekt wird auch dann angewandt, wenn Sie die Funktion "REVERB" deaktiviert haben.

#### **TIP**

Mit dem Parameter "Reverb Type" im Menü "VOICE SETTING" (Voice-Einstellungen) können Sie einen Hall-Typ auswählen. Die Halltiefe für die gewählte Voice wird mit dem Parameter "Reverb Send" eingestellt. (Siehe [Seite 79.](#page-78-0))

Normaleinstellung = ON (Ein) **TIP**

## **[CHORUS]**

Hiermit fügen Sie dem Sound Breite und Raum hinzu.

## *Bedienung*

## *Durch wiederholtes Drücken der Taste [CHORUS] schaltet Sie den Chorus-Effekt ein und aus.*

Mit den Tasten [CHORUS] ON/OFF im Bedienfeld können Sie den Chorus-Effekt ein- und ausschalten. Alternativ können Sie auch den Parameter "Chorus On Off" im Menü "VOICE SETTING" (Voice-Einstellungen) entsprechend einstellen (siehe [Seite 80\)](#page-79-0). Die Einstellung des Chorus-Effekts über die Taste [CHORUS] ON/OFF im Bedienfeld hat nur eine temporäre Wirkung. Sobald Sie eine andere Voice wählen, wird die Einstellung für den Chorus-Effekt aufgehoben. Die Einstellungen für den Parameter "Chorus On Off" werden für jede Voice separat gespeichert. Aus diesem Grund wird der Chorus-Effekt entsprechend der gespeicherten Chorus-Einstellung automatisch ein- und ausgeschaltet, sobald Sie eine vorgegebene Voice wählen.

#### **TIP**

Mit dem Parameter "Chorus Type" im Menü "VOICE SETTING" (Voice-Einstellungen) können Sie einen Chorus-Typ auswählen. Die Tiefe des Chorus-Effekts für die gewählte Voice wird mit dem Parameter "Reverb Send" eingestellt. Sie können den Chorus auch über den Parameter "Chorus On Off" ein- oder ausschalten. (Siehe [Seite 79.](#page-78-0))

#### **Normaleinstellung TIP**

Die Normaleinstellung für "Chorus on/off" (Chorus Ein/ Aus) hängt von der jeweiligen Voice ab.

## <span id="page-31-0"></span>*Zur Betonung des akustisch realistischen Klangs… [iAFC (Instrumental Active Field Control)] (CLP-170)*

Wenn iAFC eingeschaltet ist, klingt das Clavinova voller und erzeugt eine stärkere Resonanz, ähnlich wie ein akustisches Musikinstrument.

**Führen Sie die automatische Kalibrierung durch, nachdem Sie das Clavinova zum ersten Mal eingeschaltet haben, sowie jedesmal, wenn Sie das Clavinova an einem anderen Ort aufstellen. (Seite 86)**

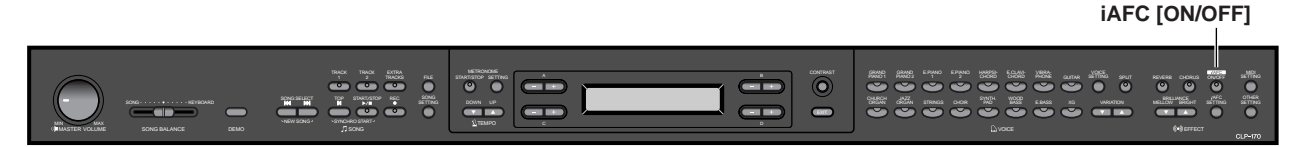

## *Bedienung*

*Durch mehrmaliges Drücken der Taste iAFC [ON/OFF] können Sie die Einstellung ein- und ausschalten.*

## **TIP**

**Funktionsweise von iAFC** Der von einem Mikrophon aufgenommene Klang wird mit dem direkt im Clavinova erzeugten Klang gemischt, verarbeitet und anschließend über den hinteren Lautsprecher ausgegeben, um ein originalgetreueres akustisches Abstrahlverhalten zu erzeugen.

iAFC verwendet die EMR-Technologie (Electronic Microphone Rotator) von Yamaha, mit der das Auftreten von akustischen Rückkopplungen vermieden wird.

## **TIP**

**In den folgenden Fällen kann iAFC nicht eingesetzt werden.**

- Wenn die Lautsprechereinstellung auf "Normal" eingestellt ist und Sie Kopfhörer angeschlossen haben.
- Wenn die Lautsprechereinstellung auf "Off" eingestellt ist.

#### **TIP**

Achten Sie darauf, daß die Lautsprecher auf der Rückseite des Clavinova nicht durch Gegenstände verdeckt werden, wenn Sie mit iAFC arbeiten. Der iAFC-Effekt kann nicht zur vollen Wirkung gelangen, wenn die Lautsprecher nicht frei abstrahlen können.

#### **TIP**

Mit der Taste [iAFC SETTING] können Sie den gewünschten iAFC-Typ auswählen und die Tiefe für diesen Effekt einstellen. [\(Seite 85](#page-84-0))

## **TIP**

Normaleinstellung = ON

## <span id="page-32-0"></span>*Zwei Voices kombinieren (Dual-Modus)*

Sie können gleichzeitig zwei Voices über den gesamten Eingabebereich der Tastatur spielen. Auf diese Weise können Sie für die Melodie ein Duett nachahmen oder zwei ähnliche Voices miteinander kombinieren, um einen satteren Sound zu erzielen. Weitere Informationen mit Beispielen für effektive Voice-Kombinationen finden Sie unter "Beispiele für Voice-Kombinationen (Dual und Split)" auf [Seite 111.](#page-110-0)

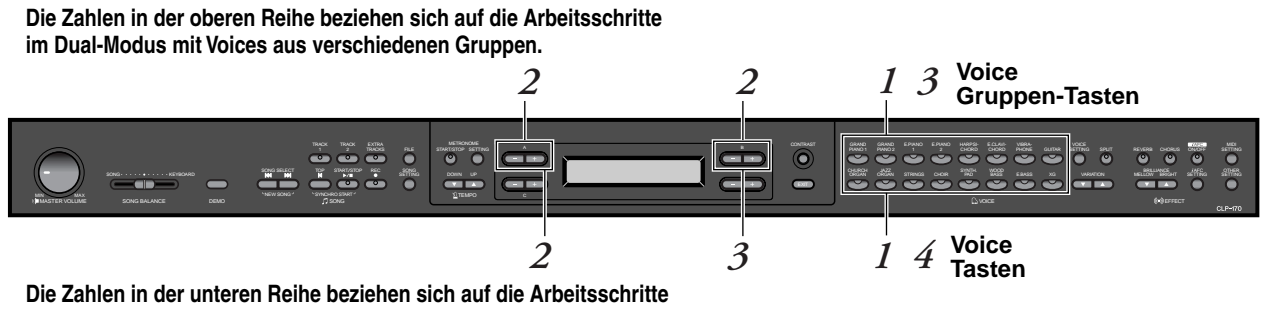

**im Dual-Modus mit Voices aus derselben Gruppe.** 

**Dual-Modus mit Voices aus verschiedenen Voice-Gruppen verwenden**

## *Bedienung*

*1.* **In den Dual-Modus wechseln.** *Drücken Sie gleichzeitig zwei Voice-Gruppen-Tasten.*

> 1. Voice 2. Voice A B Grand Pianol Vibrarhone NO YESC D

## *2.* **Eine Voice auswählen.**

## *Um eine Voice auszuwählen, verwenden Sie die Tasten A [–]/[+] und B [–]/[+].*

Die Voices, die in der Liste der voreingestellten Voices in der oberen Reihe auf [Seite 109a](#page-108-0)ufgeführt sind, werden als "1. Voices" bezeichnet. Die Voices, die in der unteren Reihe aufgeführt sind, werden als "2. Voices" bezeichnet.

*3.* **Dual-Modus beenden und in den normalen Spielmodus zurückkehren.**

*Drücken Sie eine beliebige Voice-Gruppen-Taste.*

## **TIP**

Wenn Sie die gesamte Tastatur in einen linken und einen rechten Bereich unterteilt haben (siehe [Seite 35\)](#page-34-0), und Sie wollen den Dual-Modus für den Bereich der linken Hand auswählen, dann halten Sie die Taste [SPLIT] gedrückt und drücken Sie gleichzeitig zwei Voice-Gruppen-Tasten.

## **TIP**

Um die 1. Voice auszuwählen, können Sie auch die Tasten VARIATION [▼]/[▲] verwenden.

## **TIP**

Weitere Informationen über das Auswählen von XG-Voices finden Sie auf [Seite 28.](#page-27-0)

## **Dual-Modus mit Voices aus der gleichen Voice-Gruppe verwenden**

## *Bedienung*

*1.* **Wählen Sie eine Voice-Gruppe.** *Drücken Sie, wenn Sie sich im normalen Spielmodus befinden, die Taste für die gewünschte Voice-Gruppe.*

## *2.* **Eine Voice auswählen.**

*Um eine Voice auszuwählen, verwenden Sie die Taste A [–]/[+].*

## *3.* **Wählen Sie eine weitere Voice.**

## *Um eine andere Voice aus derselben Voice-Gruppe auszuwählen, drücken Sie die Taste B [–]/[+].*

Um dieselben Voices auszuwählen, drücken Sie einmal die Taste B [–]/[+]. Um verschiedene Voices innerhalb der gleichen Voice-Gruppe auszuwählen, drücken Sie mehrfach die B [–]/[+].

#### A B F.Piaml **linni Rass** NO YESC

## *4.* **Dual-Modus beenden und in den normalen Spielmodus zurückkehren.**

*Drücken Sie eine beliebige Voice-Gruppen-Taste.*

## **TIP**

Wenn Sie die gesamte Tastatur in einen linken und einen rechten Bereich unterteilt haben (siehe [Seite 35](#page-34-0)), und Sie wollen den Dual-Modus für den Bereich der linken Hand auswählen, dann drücken Sie die Taste D [–] [+].

## <span id="page-34-0"></span>*Tastaturbereich splitten (teilen) und mit zwei verschiedenen Voices spielen (Split-Modus)*

Im Split-Modus haben Sie die Möglichkeit, zwei verschiedene Voices auf dem Instrument zu spielen – eine Voice mit der linken Hand und die andere mit der rechten Hand. Beispielsweise können Sie mit der linken Hand einen Baß-Part mit der Voice [WOOD BASS] oder [E. BASS] spielen, während die rechte Hand die Melodie führt. Weitere Informationen mit Beispielen für effektive Voice-Kombinationen finden Sie unter "Beispiel für Voice-Kombinationen (Dual- und Split-Modus) auf [Seite 111.](#page-110-0)

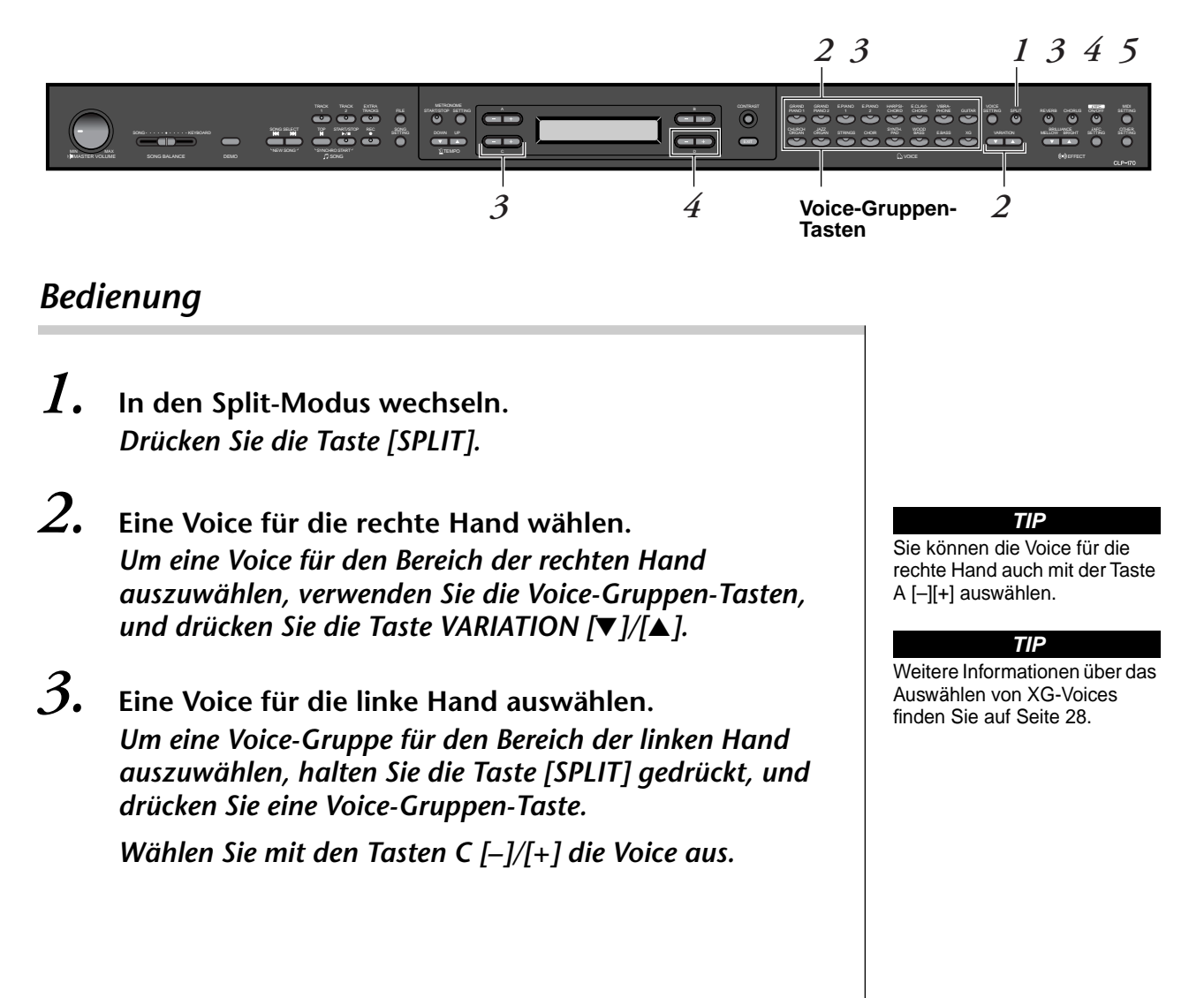

## *4.* **Legen Sie den Splitpunkt fest. Der Splitpunkt bezeichnet die Grenze zwischen dem Bereich für die linke und die rechte Hand.**

In der Normaleinstellung befindet sich der Splitpunkt auf der Taste "F<sup>#2"</sup>.

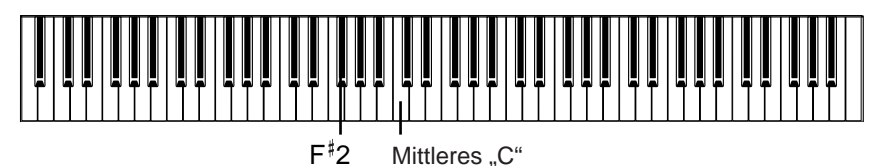

**Um die Splitpunkteinstellung zu ändern, ghen Sie wie folgt vor:** *Halten Sie die Taste [SPLIT] gedrückt, und verwenden Sie die Taste D [–]/[+], um den Splitpunkt auszuwählen.*

*Alternativ können Sie auch die Taste [SPLIT] gedrückt halten und die Taste spielen, die Sie als neuen Splitpunkt definieren möchten.*

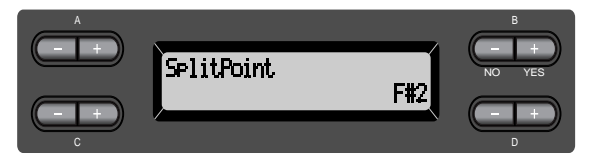

Drücken Sie die [SPLIT]-Taste, um zur Hauptanzeige zurückzukehren.

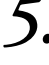

## *5.* **Split-Modus verlassen und in den normalen Spielmodus wechseln.** *Drücken Sie die Taste [SPLIT].*

Sie können den Dual-Modus (siehe [Seite 33](#page-32-0)) sowohl im Bereich für die linke Hand, als auch im Bereich für die rechte Hand verwenden.

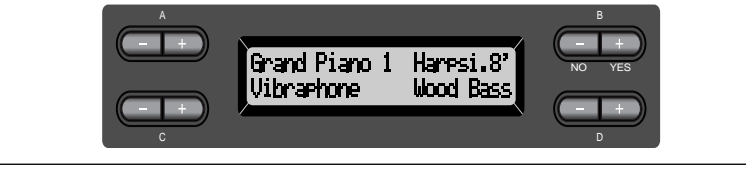

### **TIP**

Der Bereich für die linke Hand enthält eine festgelegte "Split-Punkt"-Taste.

#### **TIP**

Sie können den Splitpunkt auch mit dem Parameter [SplitPoint] im Menü [OTHER SETTING] (Sonstige Einstellungen) einstellen. ([Seite 92\)](#page-91-0)
## *Metronom verwenden*

Mit dem im Clavinova integrierten Metronom verfügen Sie beim Üben über ein bequemes Hilfsmittel, das Sie dabei unterstützt, den Takt genau einzuhalten.

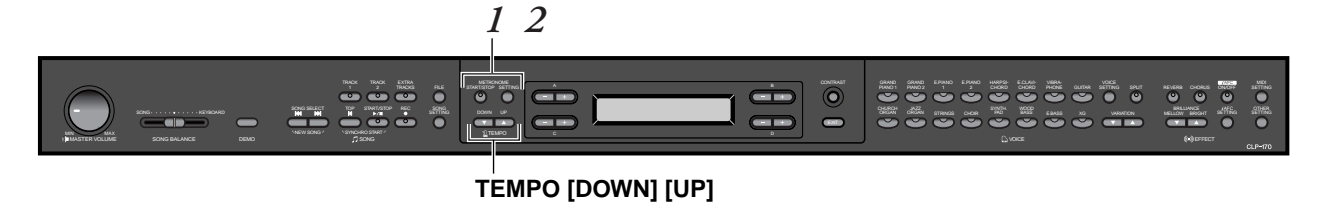

## *Bedienung*

## *1.* **Metronom starten.** *Drücken Sie die Taste METRONOME [START/STOP].*

Wenn das Metronom erklingt, blinkt die Taktanzeige im aktuellen Tempo.

### **Tempo einstellen**

Drücken Sie die Taste TEMPO [DOWN] oder [UP].

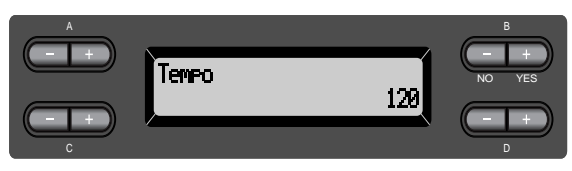

Um das Tempo (Anzahl der Schläge pro Minute: 10 bis 500) einzustellen, verwenden Sie die Tasten TEMPO [DOWN]/[UP] oder D [–]/[+]. Um das Tempo auf den Standardwert zurückzusetzen, drücken Sie gleichzeitig die Tasten [DOWN] und [UP] oder D [–] und [+].

Um wieder zur normalen Bildschirmanzeige zurückzukehren, drücken Sie die Taste [EXIT].

## *2.* **Metronom anhalten.** *Drücken Sie die Taste METRONOME [START/STOP].*

#### **TIP**

Standardmäßig ist ein Tempo von 120 voreingestellt. (Wenn Sie ein Song auswählen, wird das Tempo des Songs verwendet.)

#### **TIP**

Mit der Taste METRONOME [SETTING] können Sie das Taktmaß, sowie die Lautstärke und den Klang für das Metronom einstellen. (Siehe [Seite 76.](#page-75-0))

# <span id="page-37-0"></span>*Spiel aufnehmen*

In diesem Kapitel wird beschrieben, wie Sie Ihr Spiel mit Hilfe der im Clavinova integrierten Aufnahmefunktion aufnehmen.

Beispielsweise können Sie Stücke, die Sie auf dem Clavinova gespielt haben, zu Übungszwecken wiedergeben. Oder Sie nehmen nur den Part für die linke Hand auf und üben dann den Part für die rechte Hand, während Sie den aufgezeichneten Part für die linke Hand wiedergeben.

Da Sie bis zu sechzehn verschiedene Spuren einzeln aufnehmen können, lassen sich beispielsweise die Parts für die linke und die rechte Hand separat aufzeichnen, oder jeder einzelne Part einer vierhändig zu spielenden Komposition aufnehmen, oder ein ganzes Ensemble, indem Sie einen Part nach dem anderen aufnehmen und den Song aus den einzelnen Parts zusammensetzen.

#### **TIP**

Sie können Ihr Spiel (als Audiosignal) mit einem Kassettenrekorder oder einem anderen Aufnahmegerät über den Anschluß "AUX OUT" aufnehmen. (Siehe [Seite 60](#page-59-0).)

#### **Aufnehmen oder Speichern: TERMINOLOGIE**

Das Format der Musikdaten, die Sie z. B. auf einer Cassette oder auf MiniDisc aufgenommen haben, unterscheidet sich von dem Format, in dem die Musikdaten im Clavinova gespeichert werden. Ein Kassettenrekorder zeichnet Audiosignale auf. Das Clavinova hingegen speichert Informationen wie die Position der Noten, Namen der Voices und das Tempo ab, aber keine Audiosignale. Wenn Sie aufgezeichnete Songs wiedergeben, erzeugt das Clavinova den Sound neu, anhand der gespeicherten Daten. Aus diesem Grund ist es zutreffender, beim Clavinova vom "Daten speichern" zu sprechen und nicht vom "Aufnehmen". Dennoch wird in diesem Handbuch häufig von der "Aufnahme" gesprochen, da dieser Ausdruck den Sinn dieser Operation besser wiedergibt.

Manchmal wird zur Erleichterung einer Operation eine Nachricht mit Informationen oder ein Bestätigungsdialog im Display angezeigt. Informationen über die Bedeutung der einzelnen Nachrichten, die erforderlichen Aktionen und Fehlermeldungen finden Sie in der "Liste der Meldungen im Display" auf [Seite 96](#page-95-0).

## *Einen neuen Song aufnehmen*

### **In [TRACK 1] aufzeichnen**

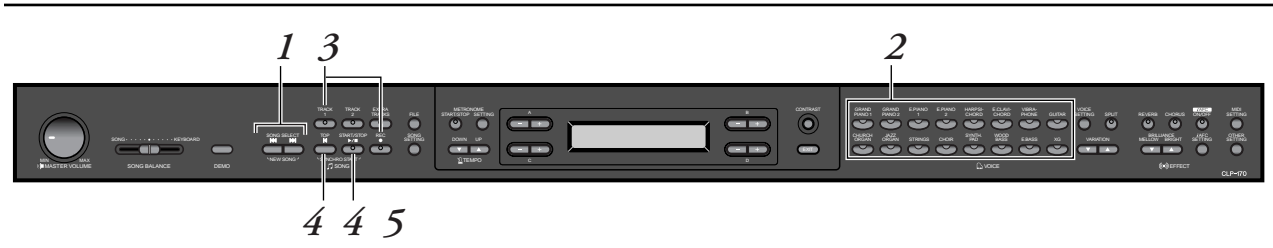

## *Bedienung*

*1.* **Einstellung "NewSong" zur Aufnahme wählen.** *Drücken Sie gleichzeitig die Tasten SONG SELECT [* $\leftrightarrow$ *] [* $\rightarrow$ ]. **Bildschirmanzeige "NewSong"** 

> A PresetSon9 Bar 001 NO YESP-000: NewSon9 C

#### **HINWEIS**

Wenn Sie einen anderen Song als "P-000:NewSong" wählen und Daten auf einer Spur aufnehmen, die bereits Daten enthält, werden sämtliche Daten auf dieser Spur während der Aufnahme überschrieben und gehen verloren.

## <span id="page-38-0"></span>*2.* **Voice auswählen.**

### *Wählen Sie eine oder meherer Voices zum Aufnehmen aus (siehe [Seite 28\)](#page-27-0).*

Stellen Sie die übrigen Parameter, wie beispielsweise "Reverb" (Hall) und "Chorus" ein.

Stellen Sie die Lautstärke wie gewünscht ein, indem Sie den entprechenden Wert mit dem Handrad [MASTER VOLUME] einstellen. Sie können die Lautstärke auch während der Wiedergabe mit dem Handrad einstellen.

Wenn Sie das Tempo eingestellt haben oder falls die Bildschirmanzeige für die Aufnahmebereitschaft nicht angezeigt wird, drücken Sie eine der Tasten SONG SELECT [ ] [ ], um zur Bildschirmanzeige "NewSong" (Neuer Song) zurückzukehren.

## *3.* **Aufnahmemodus eingeben und eine Aufnahmespur wählen.**

### *Drücken Sie die Taste [REC] und halten Sie die Taste gedrückt. Drücken Sie anschließend die Taste [TRACK 1].*

Die LED für die Taste [TRACK 1] blinkt rot. (Um die Aufnahme abzubrechen, drücken Sie die Taste [REC] oder [TOP].)

### **Bildschirmanzeige "Record Standby"**

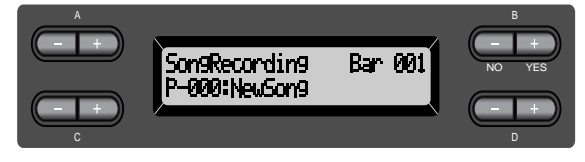

Stellen Sie gegebenenfalls das Tempo ein.

Falls die Bildschirmanzeige für die Aufnahmebereitschaft nicht angezeigt wird, drücken Sie eine der Tasten SONG SELECT [ $\blacktriangleright\blacklozenge$ ].

## *4.* **Aufnahme starten und beenden.**

#### *Die Aufnahme wird automatisch gestartet, sobald Sie eine Note auf dem Instrument spielen.*

(Optional) Um die Aufnahme zu starten, drücken Sie die Taste SONG [START/STOP].

Die Bildschirmanzeige für die Aufnahme zeigt die aktuell aufgenommene Taktnummer an.

#### **Bildschirmanzeige für die Aufnahme**

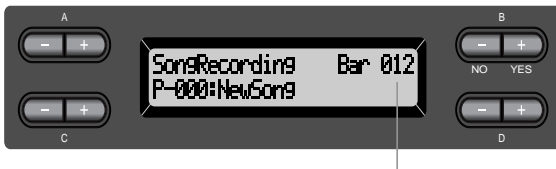

Taktnummer während der Aufnahme

*Um die Aufnahme zu beenden, drücken Sie die Taste [TOP]. Das Clavinova wird auf den Songanfang positioniert.*

Die LED für die Taste [TRACK 1] leuchtet grün auf. (Der Aufnahmemodus wird automatisch ausgeschaltet.)

#### **HINWEIS**

Das Tempo wird in Schritt 3 eingestellt.

#### **HINWEIS**

Weitere Informationen über das Aufnehmen im Dual-/Split-Modus finden Sie auf Seite [Seite 45.](#page-44-0)

#### **TIP**

Während der Aufnahme können Sie auch das Metronom verwenden. Das Metronom wird nicht aufgenommen.

#### **TIP**

Wenn Sie während der Aufnahme die Taste SONG [START/STOP] drücken, wird die Aufnahme angehalten. Wenn Sie die Aufnahme fortsetzen möchten, dann drücken Sie erneut auf die Taste SONG [START/STOP], oder spielen Sie eine Note auf dem Instrument.

#### **TIP**

Wenn Sie die Taste SONG [REC] drücken, wird die Aufnahme vorübergehend angehalten.

## *5.* **Aufgezeichnete Songdaten wiedergeben.** *Um die aufgezeichneten Songdaten wiederzugeben, drücken Sie die Taste SONG [START/STOP].*

Wenn die Wiedergabe beendet ist, hält sieautomatisch an und das Clavinova kehrt zum Songanfang zurück. Sie können die Wiedergabe auch mitten im Song anhalten. Drücken Sie hierzu auf die Taste [TOP]. Sie können die Wiedergabe auch vorübergehend anhalten. Drücken Sie hierfür die Taste SONG [START/STOP]. Die Wiedergabe hält an, sobald Sie die Taste drücken.

Wenn Sie das Clavinova ausschalten, gehen die aufgenommenen Songdaten verloren. Wenn Sie die Aufnahme behalten möchten, speichern Sie die Daten mit Hilfe des Parameter "SaveToMemory" (Im Speicher behalten) (siehe [Seite 48\)](#page-47-0) oder "SaveToDisk" (Auf Diskette speichern) (CLP-170) (siehe [Seite 49\)](#page-48-0) im Menü "File" (Datei).

#### **HINWEIS**

Wenn Sie aufgezeichnete Daten von einer Spur löschen möchten, dann verwenden Sie den Parameter "Channel Clear" (Kanal löschen) im Menü "SONG SETTING" (siehe [Seite 74\)](#page-73-0).

#### **TRACK 1 erneut aufnehmen**

In diesem Abschnitt wird beschrieben, wie Sie eine Aufnahme wiederholen können, falls Sie mit dem Ergebnis der ersten Aufnahme nicht zufrieden sind.

## *Bedienung*

## *1.* **Gegebenenfalls eine oder mehrere Voices zum Aufnehmen wählen.** *Wenn Sie die vorherigen Einstellungen ändern möchten, wiederholen Sie Schritt 2 auf [Seite 39.](#page-38-0)*

Befolgen Sie für die Neuaufnahme das Verfahren ab Schritt 3, so wie auf [Seite 39](#page-38-0) beschrieben.

Sämtliche bereits in der Spur vorhandenen Songdaten werden mit den neuen Daten überschrieben und gehen verloren.

### <span id="page-40-0"></span>**TRACK 1 teilweise neu aufnehmen**

In diesem Abschnitt wird beschrieben, wie Sie einen Songteil noch einmal aufnehmen können.

## *Bedienung*

*1.* **Song an der Stelle anhalten (Pause), an der die neuen Daten aufgenommen werden sollen.**

*Bewegen Sie sich mit den Tasten B [–]/[+] durch die Takte oder geben Sie die Songaufzeichnung wieder, bis Sie die Stelle erreichen, an der die Neuaufzeichnung starten soll. Drücken Sie die Taste SONG [START/STOP].*

**Bildschirmanzeige für die Wiedergabe**

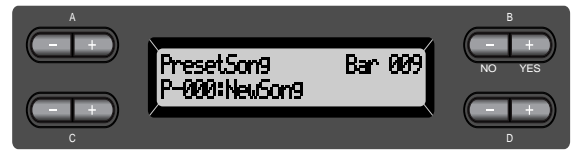

**HINWEIS**

Falls die Bildschirmanzeige zur Wiedergabe nicht angezeigt wird, drücken Sie einmal auf eine der Tasten SONG SELECT [KI] [IN].

- *2.* **Gegebenenfalls eine oder mehrere Voices zum Aufnehmen wählen.** *Wenn Sie die vorherigen Einstellungen ändern möchten, wiederholen Sie Schritt 2 auf [Seite 39.](#page-38-0)*
- *3.* **Eine Aufnahmemethode wählen und in den Aufnahme-Modus wechseln.**
- *3-1* **Drücken Sie die Taste [REC] und halten Sie sie gedrückt. Anschließend drücken Sie wiederholt die Taste C [–]/[+], um festzulegen, wie die Aufnahme gestartet werden soll. Zuletzt drücken Sie wiederholt die Taste D [–]/[+], um festzulegen, wie die Aufnahme beendet werden soll.**

Während Sie die Taste [REC] gedrückt halten, wird die folgende Bildschirmanzeige zur Auswahl einer Aufnahmemethode aufgerufen.

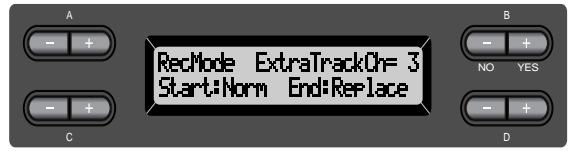

#### **Startmethoden:**

Norm (Normal) — Die vorhandenen Daten werden bei der Neuaufnahme überschrieben und gehen verloren.

Key On (Ab Note) — Daten, die vor der Position stehen, an der Sie mit dem Spielen einer Note beginnen, werden nicht überschrieben.

#### <span id="page-41-0"></span>**Methoden zur Beendigung der Aufnahme:** Replace (Ersetzen) — Daten, die hinter dem Aufnahmeende positioniert sind, werden ebenfalls gelöscht. Punch Out (Aussteigen) — Daten, die hinter dem Aufnahmeende positioniert sind, bleiben erhalten.

## *3-2* **Taste [REC] gedrückt halten und die Taste [TRACK 1] drücken.**

Die LED für die Taste [TRACK 1] blinkt rot. (Um die Aufnahme anzuhalten, drücken Sie erneut die Taste [REC] oder drücken Sie die Taste [TOP].)

Befolgen Sie die Anweisungen ab Schritt 4 auf [Seite 39.](#page-38-0)

#### **TIP**

Wenn Sie die Aufnahme abbrechen, indem Sie die Taste [REC] drücken, wird die Aufnahme angehalten, sobald Sie die Taste drücken. Wenn Sie die Aufnahme abbrechen, indem Sie die Taste [TOP] drücken, kehrt das Clavinova an den Songanfang zurück.

### **In [TRACK2] aufnehmen**

In diesem Abschnitt wird beschrieben, wie Sie einen weiteren Part auf der zweiten Spur aufnehmen können.

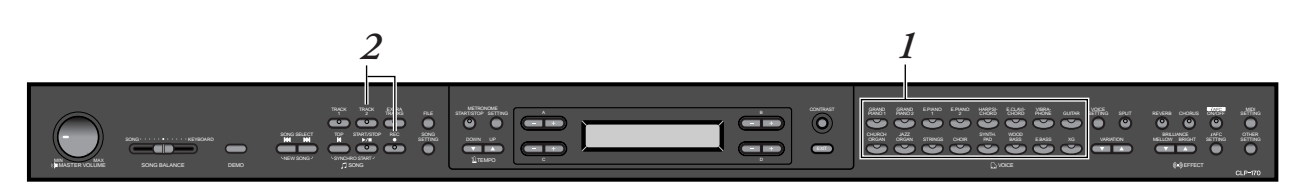

## *Bedienung*

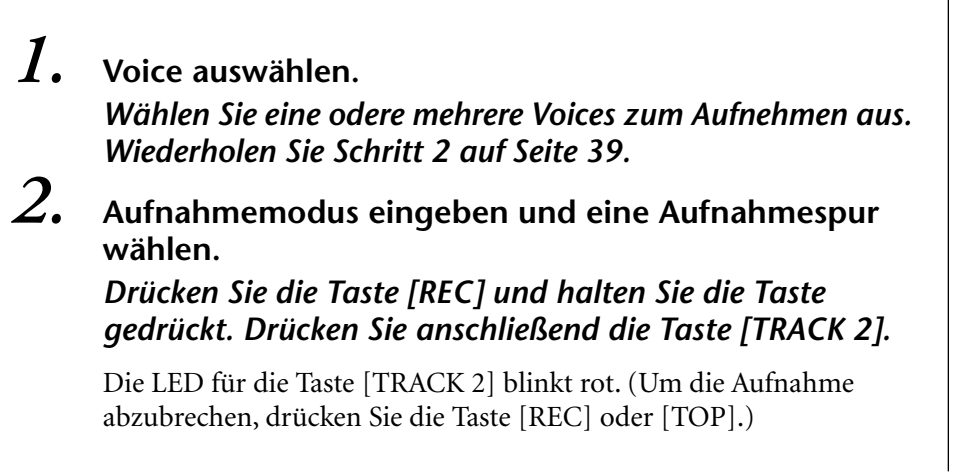

**TIP**

Durch wiederholtes Drücken der Taste [TRACK 1] schalten Sie die Wiedergabe ein (die LED leuchtet grün) und aus (die LED erlischt).

Führen Sie die Aufnahme durch. Befolgen Sie hierfür die Anweisungan ab Schritt 4 auf [Seite 39.](#page-38-0)

Während Sie einen neuen Part aufnehmen, können Sie gleichzeitig die aufgezeichneten Daten von [TRACK 1] abhören.

### <span id="page-42-0"></span>**In eine dritte oder einer weiteren Spur mit [EXTRA TRACKS] aufnehmen**

Sie können nacheinander weitere Parts aufnehmen und in die Spuren 3 bis16 [EXTRA TRACKS] sichern.

## *Bedienung*

*1.* **Halten Sie die Taste [REC] gedrückt, wie in Schritt 2 unter "In [TRACK2] aufnehmen" auf [Seite 42](#page-41-0) beschrieben, und wählen Sie mit den Tasten B [–]/[+] eine Aufnahmespur aus (3 bis 16).** 

Wählen Sie eine Aufnahmespur aus (3-16)

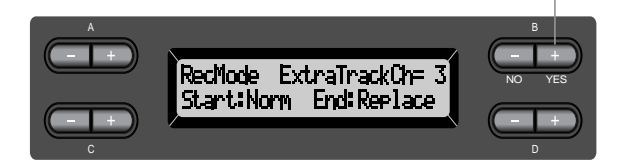

## *2.* **Drücken Sie bei gedrückter Taste [REC] auf die Taste [EXTRA TRACKS].**

Befolgen Sie anschließend die Anweisungen ab Schritt 4 auf [Seite 39.](#page-38-0)

## *Weitere Aufnahmeverfahren*

### **Einem Song Daten hinzufügen oder weitere Daten aufnehmen**

Im vorangegangenen Abschnitt wurde beschrieben, wie Sie Ihr Spiel in einen leeren Song "P-000: Neuer Song" aufnehmen können. Sie können Ihr Spiel aber auch einem bereits vorhandenen Song hinzufügen, einen vorhandenen Song überschreiben (beispielsweise die 50 voreingestellten Songs [P-001 bis P-050], im Handel erhältliche Musikdaten überschreiben [siehe [Seite 58](#page-57-0)] oder Ihre früheren Aufnahmen überschreiben [siehe [Seite 46](#page-45-0)]).

## *Bedienung*

*1.* **Einen Song zum Aufnehmen auswählen (P-001 – P-050).**

> Wählen Sie einen der voreingestellten Songs (P-001 – P-050) anstelle von "P-000: NewSong", so wie in Schritt 1 unter "In [TRACK1] aufnehmen" auf [Seite 38](#page-37-0) beschrieben. Um einen Song von im Handel erhältlichen Musikdaten oder von anderen bereits aufgezeichneten Daten aufzunehmen, siehe Schritt 1 bis 2 auf [Seite 55.](#page-54-0)

**HINWEIS**

Wenn Sie auf einer Spur aufnehmen, die bereits Songdaten enthält, werden die vorhandenen Daten überschrieben und gehen verloren.

Um die Aufnahme fortzusetzen, befolgen Sie die im Abschnitt "Einen neuen Song aufnehmen" beschriebene Bedienung auf [Seite 38](#page-37-0) bis 43.

#### **Eine Voice oder das Tempo nach der Aufnahme ändern**

Sie können die Voice und das Tempo nach der Aufnahme ändern. Dadurch können Sie nachträglich den Klang ändern oder ein passenderes Tempo einstellen. Sie können diese Änderungen auch mitten im Song vornehmen.

### *Bedienung*

- $1.$  Wählen Sie mit den Tasten SONG SELECT [ $\blacktriangleright$ ] [ $\blacktriangleright$ ] **den Song aus, den Sie bearbeiten möchten.**
- *2.* **Wenn Sie die Voice oder das Tempo mitten im Song ändern möchten, können Sie mit den Tasten B [–]/[+] den Takt angeben, in dem die Änderung eingefügt werden soll.**

## *3.* **Einstellungen ändern (Voice, Hall usw.).**

Wenn Sie beispielsweise die aufgenommene Voice "E.Piano1" nach "E. Piano2" ändern möchten, dann nehmen Sie die gewünschten Änderungen mit den Voice-Gruppen-Tasten und den Tasten A  $[-]/[+]$  vor.

Nachdem Sie alle Änderungen vorgenommen haben, drücken Sie einmal eine der Tasten SONG SELECT [ $\blacktriangleleft$ ] [ $\blacktriangleright$ ], um zur Bildschirmanzeige für die Songauswahl zurückzukehren.

## *4.* **Drücken Sie die Taste [REC] und halten Sie die Taste gedrückt. Wählen Sie dann die Spur aus, die Sie bearbeiten möchten.**

Die Anzeige für die gewählte Spur leuchtet rot. Ändern Sie jetzt gegebenenfalls die Tempoeinstellung.

Spielen Sie jetzt auf keinen Fall auf der Klaviatur, und drücken Sie auch nicht die Taste SONG [START/STOP]. Ansonsten wird die Aufnahme gestartet und die vorhandenen Daten werden gelöscht.

## *5.* **Drücken Sie die Taste [TOP] oder [REC], um den Aufnahmemodus zu verlassen.**

#### **HINWEIS**

Um die Voice oder das Tempo zu wechseln, müssen Sie die Startmethode "Normal" einstellen ([Seite 41](#page-40-0)). Bei der Startmethode "KeyOn" können Sie Voice und Tempo nicht ändern.

### **TIP**

Weitere Informationen über die Einstellungen, die Sie hier ändern können, finden Sie unter "Fragen über Vorgänge und Funktionen" auf [Seite 102.](#page-101-0)

#### **TIP**

Das Tempo wird in Schritt 4 festgelegt.

#### **ACHTUNG**

Die vorgenommenen Änderungen (ausgenommen die Tempoeinstellungen) werden im Speicher gesichert. Die alten Einstellungen gehen dabei verloren und können nicht mehr wiederhergestellt werden. Seien Sie vorsichtig.

### <span id="page-44-0"></span>**Lautstärkebalance zwischen der Song-Wiedergabe und Ihrem Spiel [SONG BALANCE] einstellen**

Wenn Sie mehrere Parts nacheinander aufnehmen, können Sie das Lautstärkeverhältnis zwischen der Wiedergabe der aufgezeichneten Daten und Ihrem Spiel auf der Tastatur einstellen.

## *Bedienung*

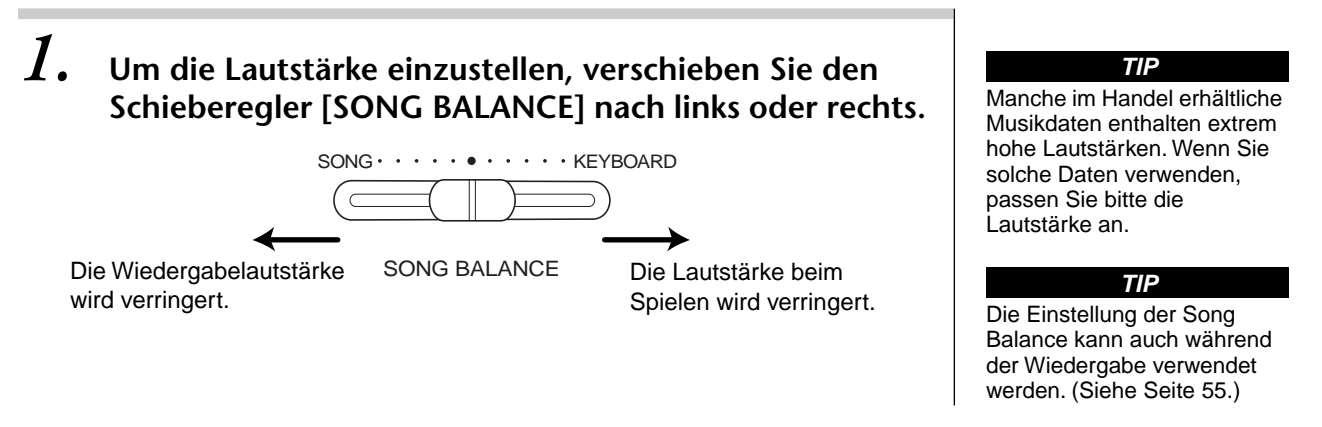

### **Im Dual- oder Split-Modus aufnehmen**

Wenn Sie im Dual- oder Split-Modus aufnehmen, nimmt das Clavinova jede Voice in einer separaten Spur auf. Die folgende Tabelle zeigt, wie die Spuren den einzelnen Voices zugeordnet sind.

### *VORSICHT*

*Wenn Sie mehrere Parts nacheinander aufnehmen, oder wenn Sie weitere Daten über einen vorhandenen Song aufnehmen (siehe [Seite 43\)](#page-42-0), werden die vorhandenen Daten gelöscht und gehen verloren. Seien Sie vorsichtig.*

Im folgenden Beispiel wurden die Spuren 1, 2 und EXTRA TRACKn für die Aufnahme ausgewählt.

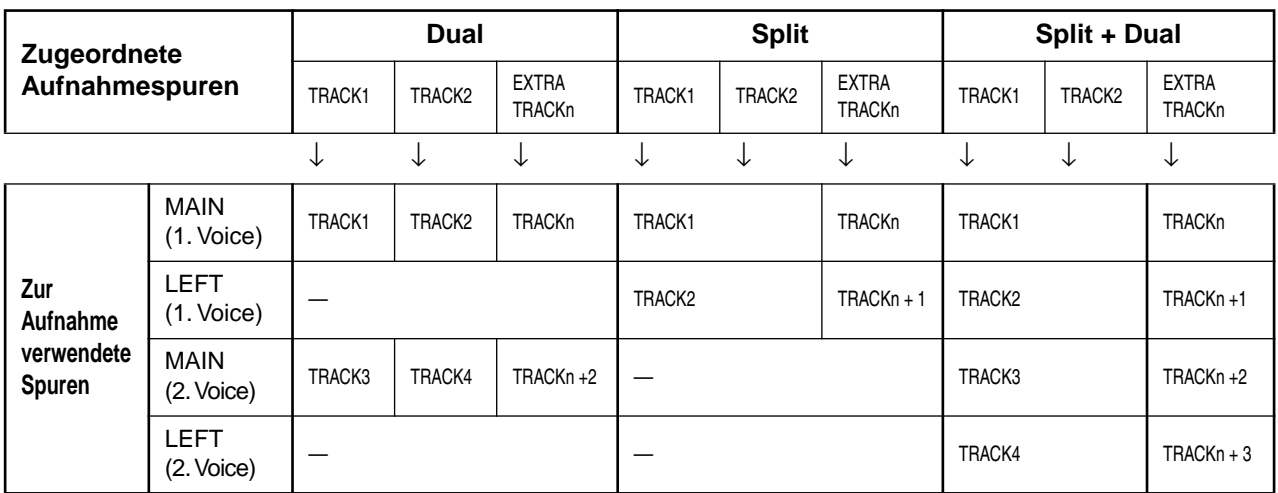

Hinweis: TRACKn = TRACK 3 - TRACK 16

Wenn "n + 1, "n + 2" und "n + 3" 16 übersteigen, werden TRACK 1, 2 und 3 verwendet.

**TIP**

Das Umschalten zwischen Dual- und Split-Modus im Song wird nicht aufgezeichnet.

# <span id="page-45-0"></span>*Aufgenommene Songs speichern und Umgang mit Dateien… [FILE]*

Mit den Funktionen, die in der Bildschirmanzeige "File" für Dateioperationen angeboten werden, können Sie die Songdateien verwalten (d. h. Sichern, Löschen und Songs umbenennen), Disketten kopieren und formatieren (CLP-170), sowie die Zeichen in der Bilschirmanzeige ändern. Um in die Bildschirmanzeige für Dateioperationen zu gelangen, drücken Sie die Taste [FILE].

Die folgenden Parameter stehen für diese Operationen zur Verfügung:

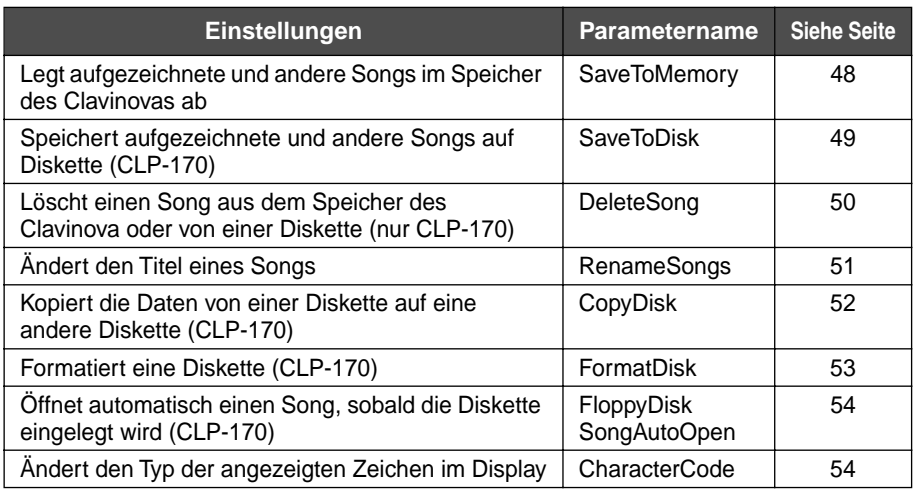

### **Speicher im Clavinova**

Das Clavinova verfügt über die folgenden drei Speichertypen:

• **Arbeitsspeicher:**

Dies ist ein temporärer Speicherbereich, in dem Sie den gegenwärtig gewählten Song vor der Wiedergabe oder der Aufnahme vorübergehend ablegen und bearbeiten können.

- **Speicher für voreingestellte Songs:** Dies ist ein schreibgeschützter Speicherbereich, der 50 voreingestellte Piano-Songs bereithält.
- **Festplattenspeicher:** Mit diesem Speichertyp können Sie aufgezeichnete oder von Diskette geladene Songs dauerhaft speichern (CLP-170).

Wenn Sie in der Bildschirmanzeige einen Song auswählen, wird der Song aus dem Speicher für voreingestellte Songs, von der Festplatte oder von Diskette (CLP-170) in den Arbeitsspeicher geladen. Der Arbeitsspeicher dient zur Wiedergabe und Aufnahme von Songs. Wenn Sie das Clavinova ausschalten, bleiben Daten (Songs), die im Speicher für voreingestellte Songs und auf der Festplatte abgespeichert wurden, erhalten. Daten im Arbeitsspeicher gehen dagegen verloren. Wenn Sie einen Song, dessen Daten sich im Arbeitsspeicher befinden, behalten möchten, dann müssen Sie ihn auf die Festplatte oder auf Diskette speichern (CLP-170) (siehe Seiten [48,](#page-47-0) [49\)](#page-48-0). In diesem Handbuch wird ein Song, der sich im Arbeitsspeicher befindet als "aktueller Song" (oder "**momentaner Song**") bezeichnet, ein Song, der sich auf der Festplatte befindet, als "**Speichersong**" und ein Song, der sich auf einer Diskette befindet, als "**Diskettensong"** (CLP-170).

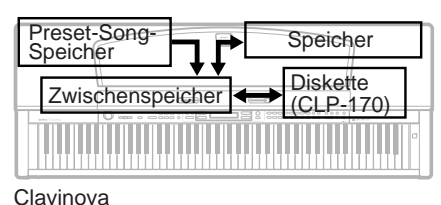

#### **TERMINOLOGIE**

**File (Datei)** Eine Datei enthält eine Gruppe von Daten. Beim Clavinova besteht eine Songdatei aus Songdaten und einer Songnummer.

#### **Speicher**

Mit Speicher wird ein Bereich innerhalb des Clavinovas bezeichnet, in dem Sie Ihre Daten speichern und bearbeiten können.

#### **Formatieren (Initialisierung) (CLP-170)**

Disketten stellen ein bequemes Medium zum Speichern verschiedener Daten für PCs und anderen Geräte dar. Abhängig von den jeweiligen Geräten gibt es viele verschiedene Möglichkeiten (Formate), Daten auf einer Diskette zu speichern. Aus diesem Grund müssen Sie die Datenstruktur einer Diskette erst in ein bestimmtes Format bringen, bevor Sie sie als Speichermedium für ein bestimmtes Gerät benutzen können. Dieser Vorgang wird als "Formatieren" bezeichnet.

#### **Zeichencode**

Art der verwendeten Zeichen

#### **TIP**

Bitte beachten Sie, daß die Kopierfunktionen nur für Ihren persönlichen Gebrauch gedacht sind.

### <span id="page-46-0"></span>**Grundlegende Dateioperationen**

Manchmal wird zur Erleichterung einer Operation eine Nachricht mit Informationen oder ein Bestätigungsdialog im Display angezeigt. Informationen über die Bedeutung der einzelnen Nachrichten und die erforderlichen Aktionen finden Sie in der "Liste der Meldungen im Display" auf [Seite 96.](#page-95-0)

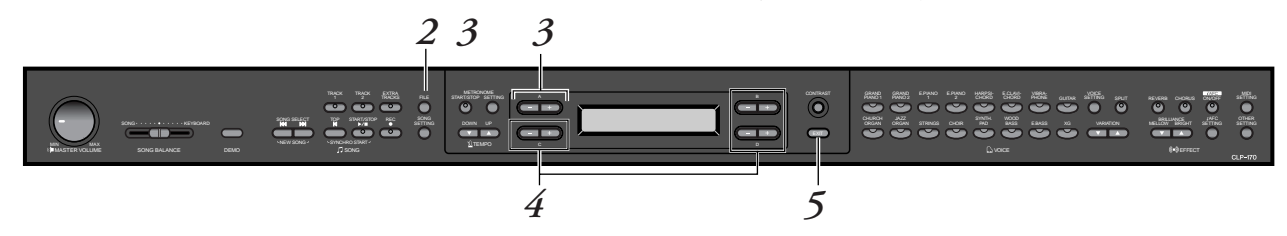

## *Bedienung*

## *1.* **Song auswählen / Diskette vorbereiten (nur CLP-170).**

Wählen Sie einen Song aus, den Sie speichern oder umbenennen möchten.

(Optional) Legen Sie eine Diskette zum Kopieren oder Formatieren in das Diskettenlaufwerk ein (CLP-170).

## $2.$  Menü "File" (Datei) aufrufen.

Drücken Sie die Taste [FILE].

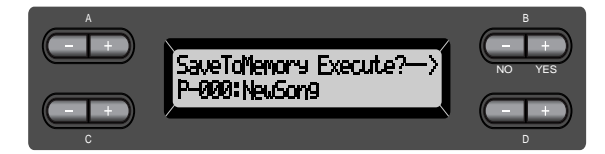

Um das Menü "File" zu beenden, drücken Sie ein- oder zweimal die Taste [EXIT].

## *3.* **Gewünschten Parameter auswählen.**

Drücken Sie wiederholt die Tasten [FILE] oder A [–]/[+], um eine der folgenden Operation anzuzeigen:

"SaveToMemory", "SaveToDisk" (CLP-170), "DeleteSong", "RenameSong", "CopyDisk" (CLP-170), "FormatDisk" (CLP-170), "FloppyDiskSongAutoOpen" (CLP-170), "CharacterCode".

## *4.* **Parameter einstellen oder Befehl ausführen.**

Verwenden Sie dazu die Tasten B [– (NO)]/[+ (YES)], C [–]/[+] und  $D$   $[-]/[+]$ .

Weitere Informationen über die Bedienung finden Sie im entsprechenden Abschnitt weiter hinten.

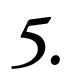

## $5.$  Menü "File" schließen.

Drücken Sie die Taste [EXIT].

## <span id="page-47-0"></span>*Aufgezeichnete oder andere Songs im Arbeitsspeicher des Clavinova ablegen… [SaveToMemory]*

Wenn Sie einen Song aufnehmen und Ihr Clavinova anschließend ausschalten, gehen die Daten für den Song verloren. Um den aufgezeichneten Song dauerhaft zu speichern, müssen Sie ihn auf der Festplatte des Clavinova oder auf Diskette speichern (CLP-170). (Informationen über das Speichern eines Songs auf Diskette finden Sie im nächsten Abschnitt [SaveToDisk].) Sie können auch voreingestellte Songs, Diskettensongs sowie andere Aufnahmen überschreiben ([Seite 43\)](#page-42-0) oder auf der Festplatte speichern.

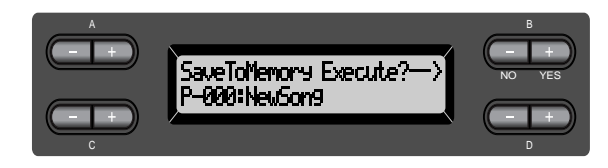

## *Bedienung*

Informationen über Allgemeine Bedienungsgrundlagen finden Sie auf [Seite 47](#page-46-0). Nachfolgend wird die Bedienung des Schrittes Nr. 4 im einzelnen beschrieben.

### *4-1* **Dem Song einen Namen zuweisen.**

Um den Cursor (kleiner Unterstrich) zu verschieben, verwenden Sie die Tasten C  $[-]/[+]$ .

Um ein Leerzeichen einzugeben, drücken Sie gleichzeitig die Tasten C  $[-]/[+]$ .

Um ein Zeichen an der Cursorposition auszuwählen, verwenden Sie die Tasten D  $[-]/[+]$ .

Um ein Zeichen zu löschen, drücken Sie gleichzeitig die Taste D [–]/[+].

Sie können für den Songnamen bis zu 58 Zeichen verwenden. Wenn der Name länger als die Bildschirmanzeige ist, dann benutzen Sie die Tasten C [–]/[+], um den Cursor zu verschieben und den nichtsichtbaren Teil des Namens in die Bildschirmanzeige zu bringen.

## *4-2* **Operation ausführen.**

Drücken Sie die Taste B [+ (YES)], die sich neben dem Hinweis "Execute?→" befindet.

Im Display wird die Nachricht "Sure?→" angezeigt. Drücken Sie noch einmal die Taste B [+ (YES)], um den Vorgang zu bestätigen. (Um die Operation abzubrechen, drücken Sie die Taste B [-(NO)].) In der Bildschirmanzeige des Clavinovas erscheint die Nachricht "Executing", während die Operation ausgeführt wird. Wenn die Operation erfolgreich ausgeführt wurde, erscheint die Nachricht "Completed". Der Song wird automatisch mit "M—," hochgezählt. Dabei steht das "M" (Memory) für Speicher und "—" für eine fortlaufende Nummer.

Falls die Festplatte einen oder mehrere Songs enthält, und Sie speichern einen neuen Song, werden die Songs vom Clavinova automatisch in alphabetischer Reihenfolge sortiert und neu numeriert.

#### **TIP**

- Sie können die verwendete Zeichenart in der Bildschirmanzeige mit dem Parameter
- "CharacterCode" ändern. • Wenn Sie später einen gespeicherten Song wählen, wird der Songname mit der Erweiterung ".MID" angezeigt.

#### **TERMINOLOGIE**

"Execute?→": Soll die Operation ausgeführt werden?

"Sure?→": Sind Sie sicher?

"Executing": Das Clavinova führt die Operation aus.

"Completed": Die Operation wurde erfolgreich beendet.

#### **TIP ACHTUNG**

Schalten Sie das Gerät nicht aus, solange in der Bildschirmanzeige die Nachricht "Executing" angezeigt wird.

## <span id="page-48-0"></span>*Aufgezeichnete oder andere Songs auf Diskette speichern... [SaveToDisk] (CLP-170)*

Aufgezeichnete Songs, Festplattensongs oder hinzugefügte oder überschriebene Aufnahmen (siehe [Seite 43\)](#page-42-0), sowie bereits zuvor aufgenommene Speichersongs können auf Diskette gespeichert werden.

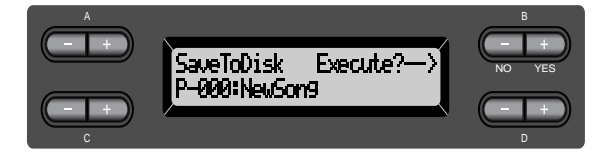

## *Bedienung*

Weitere Informationen über die allgemeine Bedienung finden Sie auf [Seite 47](#page-46-0). Nachfolgend wird die Bedienung des Schrittes Nr. 4 im einzelnen beschrieben.

## *4.* **Vergewissern Sie sich, daß eine formatierte Diskette ([Seite 53\)](#page-52-0) in das Laufwerk eingelegt wurde.**

Befolgen Sie die Schritte, wie Sie bereits für die Operation [SaveToMemory] (siehe [Seite 48\)](#page-47-0) beschrieben wurden, um den Song mit einem Namen zu belegen und zu speichern.

Der Song wird automatisch mit "D-," hochgezählt. Dabei steht das "D" (Disk) für Diskette und "—" für eine fortlaufende Nummer.

#### **TIP**

Die Songdaten werden im SMF-Format (Format 0) gespeichert. Aus diesem Grund können Sie die Diskette auf allen Instrumenten spielen, die das SMF-Format unterstützen.

#### **TIP**

Sie können auf der Diskette einen Ordner als Speicherort festlegen... Wenn die Nachricht "Sure?->" (Sind Sie sicher?) im Display erscheint, drücken Sie eine der Tasten C [–][+], damit der Ordner angezeigt wird. Wählen Sie mit den Tasten C [–]/[+] den Ordner aus. Mit der Taste D [+] können Sie den Ordner eingeben. Mit der Taste [–] kehren Sie in die darüberliegene Ebene zurück.

#### **ACHTUNG**

Schalten Sie das Gerät nicht aus, und werfen Sie die Diskatte nicht aus, solange in der Bildschirmanzeige die Nachricht "Executing" angezeigt wird.

## <span id="page-49-0"></span>*Löscht einen Song aus dem Speicher des Clavinova oder von einer Diskette (nur CLP-170)... [DeleteSong]*

Damit löschen Sie einen Song aus dem Speicher oder von der Festplatte (CLP-170). Ein voreingestellter Song oder der aktuelle Song kann nicht gelöscht werden

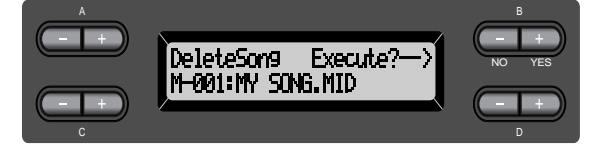

#### **TIP**

Um einen aktuellen Song zu löschen, stellen Sie den Parameter "ChannelClear" im Menü "SONG SETTING" auf "All" (Alle) ein (siehe [Seite 74\)](#page-73-0). Alternativ können Sie auch gleichzeitig die Tasten SONG SELECT

[ $\blacktriangleright\blacktriangleright$ ] drücken, damit die Nachricht "Song Changed Save?" ("Änderungen speichern") angezeigt wird. Das bedeutet "Ein Song wurde bearbeitet. Möchten Sie die Änderungen speichern?" Drücken Sie die Taste B [–(NO)]. Der aktuelle Song wird gelöscht und stattdessen wird ein neuer leerer Song "NewSong" ausgewählt.

## *Bedienung*

Weitere Informationen über die allgemeine Bedienung finden Sie auf [Seite 47.](#page-46-0) Nachfolgend wird das Verfahren für Schritt 4 im einzelnen beschrieben.

### *4-1* **Einen Song zum Löschen wählen.** Um den Song auszuwählen, verwenden Sie die Tasten C [–]/[+].

## *4-2* **Operation ausführen.**

Drücken Sie die Taste B [+ (YES)] neben der Nachricht "Execute?→". Folgen Sie den Anweisungen in der Bildschirmanzeige.

#### **TIP**

Wenn Sie einen Speichersong oder Diskettensong ausgewählt haben, werden die Songdaten im aktuellen Speicher nicht gelöscht. Wenn Sie aber wieder in die Bildschirmanzeige für die Songauswahl zurückkehren, werden alle Songdaten, ausgenommen für den Songnamen, durch die Anzeige "ersetzt.

#### **TIP**

Nach dem Löschen werden alle Songnummern automatisch durch das Clavinova aktualisiert.

#### **TIP**

Wenn Sie einen Ordner auf der Festplatte löschen, werden alle Dateien innerhalb dieses Ordners mitgelöscht (CLP-170).

#### **TIP**

Wenn ein Ordner für einen Disketten-Song (CLP-170) angezeigt wird, wird unten rechts in der Anzeige der Indikator [↑/↓] eingeblendet. In diesem Fall können Sie die Taste D [+] verwenden, um den Ordner zu öffnen. Mit der Taste D [–] kehren Sie zur vorherigen (übergeordneten) Ebene zurück.

#### **ACHTUNG**

Schalten Sie niemals das Gerät aus, und versuchen Sie niemals die Diskette auszuwerfen, solange in der Bildschirmanzeige die Nachricht "Executing" angezeigt wird.

## <span id="page-50-0"></span>*Einen Song umbenennen... [RenameSong]*

Sie können jederzeit den Songtitel umbenennen, ausgenommen Songtitel für voreingestellte Songs und für den neuen Song [P-000: NewSong].

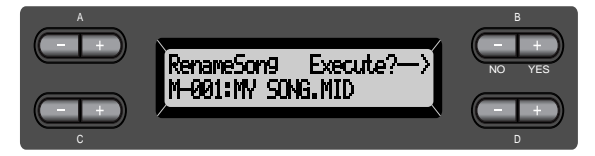

## *Bedienung*

Weitere Informationen über die Allgemeine Bedienungsweise finden Sie auf [Seite 47.](#page-46-0) Nachfolgend wird die Bedienung des Schrittes Nr. 4 im einzelnen beschrieben.

*4.* **Geben Sie dem Song einen Namen, so wie im Abschnitt [SaveToMemory] (Im Speicher ablegen) beschrieben ([Seite 48](#page-47-0)).**

#### **ACHTUNG**

Schalten Sie das Gerät nicht aus, und werfen Sie die Diskatte nicht aus, solange in der Bildschirmanzeige die Nachricht "Executing" angezeigt wird.

#### **TIP**

Die Songs werden nach dem Umbenennen eines Songs automatisch durch das Clavinova in alphabetischer Reihenfolge sortiert und neu numeriert.

## <span id="page-51-0"></span>*Daten von einer Diskette auf eine andere Diskette kopieren… [CopyDisk] (CLP-170)*

Sie können den gesamten Inhalt einer Diskette auf eine andere Diskette kopieren.

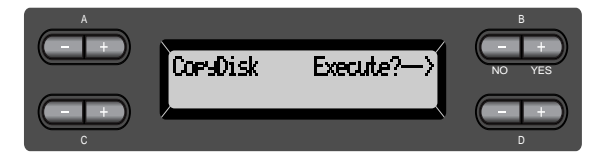

## *Bedienung*

Weitere Informationen über die allgemeine Bedienung finden Sie auf [Seite 47.](#page-46-0) Nachfolgend wird die Bedienung des Schrittes Nr. 4 im einzelnen beschrieben.

- *4-1* **Vergewissern Sie sich, daß Sie eine formatierte Diskette in das Diskettenlaufwerk eingelegt haben.**
- *4-2* **Drücken Sie die Taste B [+ (YES)] neben der Nachricht "Execute?**→**".**
- **4-3** Wenn die Bildschirmanzeige die Nachricht "Insrt **Target Disk" (Zieldiskette einlegen) ausgibt, dann nehmen Sie die Ausgangsdiskette aus dem Laufwerk, und legen Sie die Zieldiskette ein.**

Wenn der Kopiervorgang erfolgreich beendet wurde, zeigt das Clavinova die Nachricht "Completed" (Operation erfolgreich beendet) an.

#### **TIP**

Verwenden Sie für die Zieldiskette den gleichen Diskettentyp (2DD oder 2HD) wie für die Ausgangsdiskette.

#### **TERMINOLOGIE**

**Insrt Target Disk (Einlegen einer Zieldiskette):**  Legen Sie die Zieldiskette ein.

#### **ACHTUNG**

Schalten Sie das Gerät nicht aus, und werfen Sie die Diskatte nicht aus, solange in der Bildschirmanzeige die Nachricht "Executing" angezeigt wird.

## <span id="page-52-0"></span>*Formatieren einer Diskette... [FormatDisk] (CLP-170)*

Sie können mit dem Clavinova eine Diskette formatieren, so daß sie mit dem Instrument verwendet werden kann.

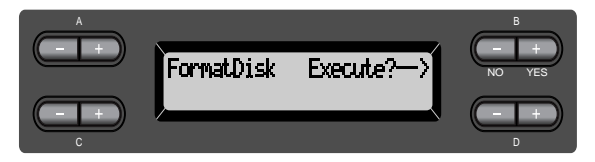

## *Bedienung*

Weitere Informationen über die grundlegenden Bedienungsschritte finden Sie auf [Seite 47](#page-46-0).

Führen Sie die folgenden Operationen, wie in Schritt 4 beschrieben, aus.

- *4-1* **Vergewissern Sie sich, daß Sie eine formatierte Diskette in das Laufwerk eingelegt haben.**
- *4-2* **Drücken Sie die Taste B [+ (YES)] neben der Nachricht "Execute?**→**".**

Folgen Sie den Anweisungen in der Bildschirmanzeige.

#### **ACHTUNG**

Schalten Sie das Gerät nicht aus, und werfen Sie die Diskette nicht aus, solange in der Bildschirmanzeige die Nachricht "Executing" angezeigt wird.

## <span id="page-53-0"></span>*Automatisches Öffnen eines Songs beim Einlegen einer Diskette... [FloppyDiskSongAutoOpen] (CLP-170)*

Hier können Sie festlegen, ob ein Song automatisch geöffnet werden soll, sobald Sie eine Diskette in das Diskettenlaufwerk eingelegt haben.

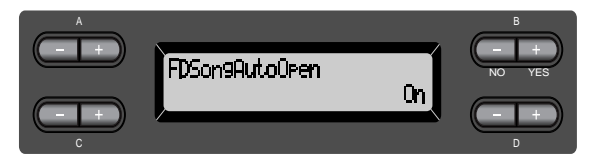

## *Bedienung*

Weitere Informationen über die grundlegenden Bedienungsschritte finden Sie auf [Seite 47.](#page-46-0)

Führen Sie die folgende Operation, wie in Schritt 4 beschrieben, aus.

*4* **Verwenden Sie die Tasten D [–][+], um die Einstellung "ON" oder "OFF" zu wählen.**

## *Zeichencode für die Bildschirmanzeige ändern… [CharacterCode]*

Sie können den Typ für die Zeichen, die in der Bildschirmanzeige erscheinen sollen, ändern. Standardmäßig ist die Einstellung "International" voreingestellt. Um Katakana einzugeben, ändern Sie die Einstellung auf "Japanese".

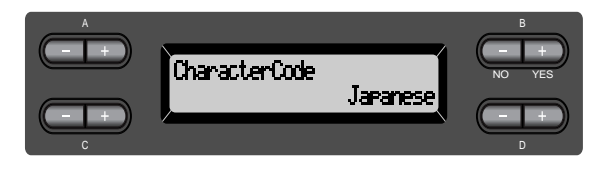

Optionen: International, Japanese

## **Zeichenliste [International]**  $0 \sim 9$   $A \sim Z$   $a \sim z$ **[Japanese]**

 $|0-9|A-Z|$  a~z

# <span id="page-54-0"></span>*Wiedergabe von aufgezeichneten Songs und im Handel erhältlichen Musikdaten*

Mit der Funktion "Record" (Aufnahme) (siehe [Seite 38\)](#page-37-0) können Sie sowohl aufgezeichnete Songs wiedergeben als auf im Handel erhältliche Musikdaten. Während der Wiedergabe können Sie auch auch dem Instrument spielen.

Songs, die eine große Datenmenge enthalten, können vom Instrument u. U. nicht richtig gelesen werden, weswegen Sie sie möglicherweise nicht auswählen können. Die Höchstkapazität beträgt etwa 200-300KB, kann aber je nach Dateninhalt der einzelnen Songs variieren.

#### **TIP**

Weitere Informationen über die verschiedenen Musik-Datenformate, die auf dem Clavinova wiedergegeben werden können, finden Sie auf [Seite 57](#page-56-0).

Ändern Sie den Charaktertyp des **TIP**

Clavinovas ([CharacterCode]), so daß er zu dem ausgewählten Song paßt.

## *Einen Song wiedergeben*

Wenn Sie einen Diskettensong auf dem CLP-170 wiedergeben möchten, dann legen Sie die Diskette in das Diskettenlaufwerk ein.

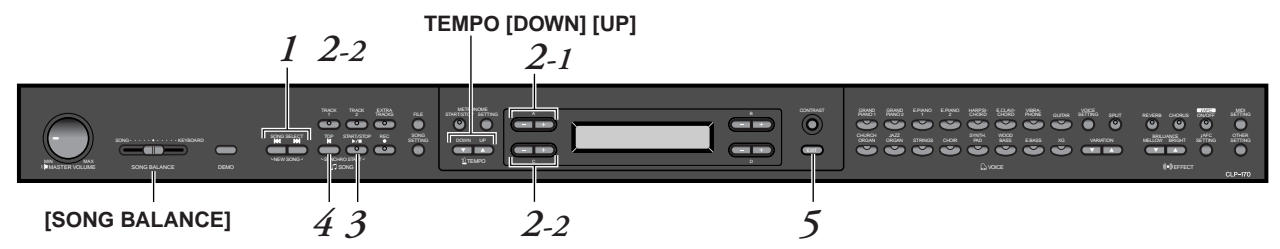

## *Bedienung*

**TIP**

*1.* **Bildschirmanzeige für die Songauswahl anzeigen.** *Drücken Sie hierfür auf eine der Tasten SONG SELECT [ ]/[ ].*

**Bildschirmanzeige zur Songauswahl**

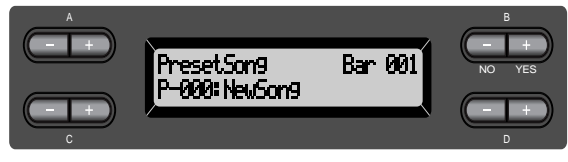

## *2.* **Gewünschten Song wählen.**

*2-1* **Verwenden Sie zur Auswahl des Songtyps die Tasten A**  [-]/[+]: "PresetSong" (Voreingestellter Song), **"MemorySong" (Speichersong) oder "DiskSong" (Diskettensong) (CLP-170).**

Wenn die im Clavinova eingebaute Festplatte einen oder mehrere Songs enthält, zeigt das Clavinova die Nachricht "MemorySong" an. Falls Sie eine Diskette in das Diskettenlaufwerk eingelegt haben, die bereits Daten enthält, zeigt das Clavinova die Nachricht "DiskSong" (CLP-170) an.

*2-2* **Verwenden Sie die Taste C [–]/[+] oder SONG SELECT [ ]/[ ], um einen Song auszuwählen.**

**TIP**

Sie können auch mit dem Clavinova zusammen spielen. Nehmen Sie die Parts für ein vierhändiges Stück oder ein Piano-Duett auf, und geben Sie den aufgezeichneten Part wieder, während Sie den anderen Part auf Ihrem Instrument spielen.

#### **TIP**

Wählen Sie mit dem Parameter "SongRepeat" (Song wiederholen) im Menü "SONG SETTING" [\(Seite 75\)](#page-74-0) die Funktion zur wiederholten Wiedergabe aller Songs oder nur für einen einzelnen Song.

#### **TIP**

Wenn ein Ordner für einen Disketten-Song (CLP-170) angezeigt wird, wird unten rechts in der Anzeige der Indikator [↑/↓] eingeblendet. In diesem Fall können Sie die Taste D [+] verwenden, um den Ordner zu öffnen. Mit der Taste D [–] kehren Sie zur vorherigen (übergeordneten) Ebene zurück.

#### **TIP**

Wenn der Songname zu lang ist, um vollständig auf die Bildschirmanzeige zu passen, können Sie mit der Taste D [+] den Namen zeichenweise in den sichtbaren Bereich der Bildschirmanzeige verschieben. Drücken Sie die Taste D [–], um die Bildschirmanzeige wieder zeichenweise auf den Namensanfang zu verschieben.

## *3.* **Wiedergabe starten.**

Drücken Sie die Taste SONG [START/STOP].

#### **Automatisches Starten der Wiedergabe durch Anschlagen der Tastatur (Synchro Start).**

Sie können mit der Wiedergabe beginnen, sobald Sie anfangen, auf der Klaviatur zu spielen. Diese Funktion wird als "Synchro Start" bezeichnet.

Um in den Bereitschaftmodus für die Funktion "Synchro Start" (Synchronstart) zu gelangen, drücken Sie zuerst die Taste [TOP] und anschließend die Taste SONG [START/STOP]. Die Anzeige für die Taste SONG [START/STOP] beginnt zu blinken.

Sie können jetzt mit Ihrem Spiel auf dem Instrument beginnen. Die Wiedergabe startet gleichzeitig.

Um die Funktion "Synchro Start" abzubrechen, drücken Sie die Taste [TOP], während sich das Clavinova im Bereitschaftsmodus für den Synchronstart befindet.

Mit den Tasten B [–]/[+] können Sie sich in der Bildschirmanzeige für die Songauswahl vor- und rückwärts (Vor- und Zurückspulen) durch die Anzeige der Takte bewegen. Dabei spielt es keine Rolle, ob das Clavinova spielt oder angehalten wurde.

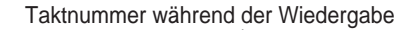

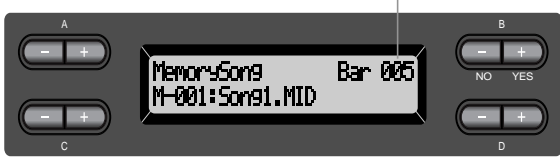

Sie können auf dem Clavinova spielen, während ein Song wiedergegeben wird. Sie können auch mit einer anderen Voice zum wiedergegebenen Song dazu spielen. Wählen Sie hierzu die gewünschte Voice im Bedienfeld aus. Vergessen Sie nicht, die Lautstärkebalance zwischen den Wiedergabeparts und dem von Ihnen gespielten Part mit dem Tasten [SONG BALANCE] einzustellen. (Siehe [Seite 45.](#page-44-0))

Drücken Sie eine der beiden Tasten SONG SELECT [ $|\blacktriangleleft| / [\blacktriangleright\blacktriangleleft]$ ], um zur Bildschirmanzeige für die Songauswahl zurückzukehren.

#### **Tempo einstellen**

Um das Wiedergabetempo vor oder während der Wiedergabe an die benötigte Geschwindigkeit anzupassen, verwenden Sie die Tasten TEMPO [DOWN]/ [UP]. Wenn Sie die Tasten [DOWN] und [UP] gleichzeitig drücken, wird das Tempo für den Song auf den zugehörigen Standardwert, eingestellt. Als Standardwert wird hier das Originaltempo bezeichnet.

Drücken Sie eine der beiden Tasten SONG SELECT [ $\text{|\cdot|}$ ], um zur Bildschirmanzeige für die Songauswahl zurückzukehren.

## *4.* **Wiedergabe anhalten.**

Sobald die Wiedergabe beendet ist, hält das Clavinova automatisch an und wird auf den Songanfang positioniert. Um die Wiedergabe mitten im Song anzuhalten, drücken Sie die Taste [TOP]. Sie können die Wiedergabe auch vorübergehend anhalten. Drücken Sie hierfür die Taste SONG [START/STOP]. Die Wiedergabe hält an, sobald Sie die Taste drücken.

#### **Taktstrich:** Takt **TERMINOLOGIE**

#### **TIP**

Sie können für die Songwiedergabe auch das Metronom einschalten. Wenn Sie die Wiedergabe anhalten, wird das Metronom ebenfalls angehalten.

#### **TIP**

**In der Bildschirmanzeige für die Songauswahl:**

• Um das Clavinova auf den Songanfang zu positionieren, nachdem die Wiedergabe mitten im Song angehalten wurde, drücken Sie die Taste SONG SELECT [K4] oder C[–]. Falls Sie jedoch einen Song von Diskette ausgewählt haben (CLP-170), der sich in einem Ordner befindet, können Sie den Namen des Ordners während der Songwiedergabe anzeigen lassen, indem Sie die SONG SELECT-

Tasten [KI] [M] oder C [–]/[+] drücken.

- Drücken Sie während der Wiedergabe die Taste SONG SELECT [ $\blacktriangleright$ ] oder C[–], um die Wiedergabe am Songanfang fortzusetzen.
- Drücken Sie während der Wiedergabe die Taste SONG SELECT [ oder C[+], um die Wiedergabe mit dem nächsten Song zu starten.

## <span id="page-56-0"></span>*5.* **Zur Haupt-Bildschirmanzeige zurückkehren.** *Drücken Sie die Taste [EXIT].*

Falls Sie einen Diskettensong wiedergegeben haben, entfernen Sie die Diskette aus dem Diskettenlaufwerk (CLP-170).

## *Spurwiedergabe ein- und ausschalten*

Wenn Sie auf dem Clavinova einen Song auswählen, leuchten die LEDs für Spuren, die Daten enthalten ([TRACK 1], [TRACK 2] und [EXTRA TRACKS]), grün. Wenn Sie während einer Wiedergabe oder während das Clavinova angehalten ist, auf diese Spurtasten drücken, werden die entsprechenden LEDs ausgeschaltet und die Daten in diesen Spuren werden nicht wiedergegeben. Das Drücken der Spurtasten können Sie die Spurwiedergabe ein- und ausschalten. Sie können den Part spielen, der ausgeschaltet wurde.

## *Unterstützte Song-Datentypen*

#### **Datenformate, die vom CLP-170/150 gelesen werden können.**

Sie können auf dem Clavinova CLP-170/150 Songdaten in den folgenden Formaten wiedergeben:

Diskettenformat (CLP-170)

3,5"-2DD-Disketten im MS DOS-Format 720 KByte 3,5"-2HD-Disketten im MS DOS-Format 1,44 MByte

#### Sequenzformat

SMF (Standard MIDI-Datei) Format 0 und 1 ESEQ Die auf dem CLP-170 aufgenommenen Spieldaten werden im SMF-Format 0 auf der Diskette gespeichert.

#### **TIP**

Mit den Parametern "FromToRepeat" (Wiederholen von…bis) (siehe [Seite 74\)](#page-73-0) und "PhraseMark" (Phrase markieren) (siehe [Seite 75\)](#page-74-0) im Menü "SONG SETTING" können Sie einen Part oder eine Phrase auswählen, die Sie einüben möchten.

#### **TERMINOLOGIE**

**Diskettenformat (CLP-170):** Eine festgelegte Struktur für die Speicherung von Daten auf Diskette.

**Sequenzformat:** Eine festgelegte Struktur für die Aufnahme von Spieldaten. **TERMINOLOGIE**

<span id="page-57-0"></span>Voice-Arrangement-Format: XG-Voice-Arrangement Voice-Arrangement für GM System Level 1 DOC-Voice-Arrangement (CLP-170)

> Mit den voreingestellten XG-Voices des CLP-170/150 erstellte Aufnahmedaten können auf anderen XG-kompatiblen Instrumenten wiedergegeben werden. Weitere Informationen über die XG-Voiceliste finden Sie auf Seite 6 im beiliegenden Referenzheft. Weitere Informationen über die Formate finden Sie unter "Datenkompatibilität" auf [Seite 107](#page-106-0).

#### **TERMINOLOGIE**

**Voice-Arrangement-Format:** Eine festgelegte Struktur für die Numerierung von Voice-Zuweisungen.

# <span id="page-58-0"></span>*Anschlüsse*

## *Anschlüsse*

### *VORSICHT*

*Bevor Sie das Clavinova an andere elektronische Geräte anschließen, schalten Sie zuerst alle Geräte aus. Stellen Sie zunächst alle Lautstärkeregler an allen Geräten auf die kleinstmögliche Stufe ein, bevor Sie die Instrumente ein- oder ausschalten. Anderenfalls besteht die Gefahr eines elektrischen Schlags oder einer Beschädigung der Komponenten.*

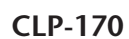

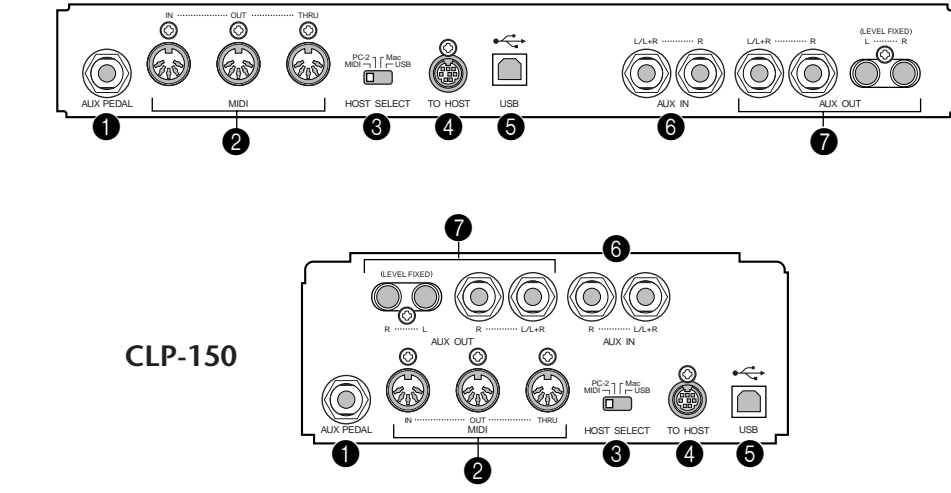

### **1 Buchse, AUX PEDAL"**

An diese Buchse können Sie einen Fußschweller "FC7" oder einen Fußschalter "FC4/FC5" anschließen. Die Fußsteuerung gehört nicht zum Lieferumfang. Mit dem Fußschweller "FC7" können Sie die Lautstärke während der Wiedergabe steuern, um Ihrem Spiel einen entsprechenden Ausdruck zu verleihen, oder um andere Funktionen zu steuern. Mit dem Fußschalter "FC4/FC5" können Sie verschiedene Funktionen ein- und ausschalten. Sie können die Funktion, die Sie mit dem Fußschalter steuern möchten, mit dem Parameter [AuxPedal] (siehe [Seite 84\)](#page-83-0) im Menü [VOICE SETTING] auswählen. Die Steuerung der Funktion SONG [START/STOP] kann ebenfalls mit einem Fußschalter geschehen (siehe [Seite 94](#page-93-0)).

## <sup>2</sup> Anschlüsse "MIDI [IN]", "[OUT]" und "[THRU]"

Über diese Anschlüsse können Sie externe MIDI-Geräte mit einem MIDI-Kabel anschließen.

Vergewissern Sie sich, daß der Schalter "HOST SELECT" auf "MIDI" steht, wenn Sie diese Anschlüsse verwenden.

### **<sup>3</sup>** Schalter "HOST SELECT"

Dieser Schalter muß in Abhängigkeit vom Typ des angeschlossenen MIDI-Geräts oder PC gesetzt werden. (Weitere Informationen hierzu finden Sie unter "Anschließen eines PC" auf [Seite 61](#page-60-0).)

### **4 Buchse ..TO HOST"**

Über diese Buchse können Sie eine direkte Verbindung zu Ihrem PC herstellen. (Weitere Informationen hierzu finden Sie unter "Anschließen eines PC" auf [Seite 61](#page-60-0).)

### **6** Buchse "USB"

Über diese Buchse können Sie eine direkte Verbindung zu Ihrem PC herstellen. (Weitere Informationen hierzu finden Sie unter "Anschließen eines PC" auf [Seite 61](#page-60-0).)

#### **TIP**

Schließen Sie das Pedal erst an, bzw. ziehen Sie es erst ab, nachdem Sie die Stromzufuhr für das Gerät unterbrochen haben.

#### <span id="page-59-0"></span>**6** Buchsen "AUX IN [R], [L/L+R]"

Sie können die Stereoausgänge von anderen Geräten an diese Buchsen anschließen. Damit können Sie den Sound, der von dem angeschlossenen Gerät produziert wird, über die Lautsprecher des Clavinova wiedergeben. Informationen über die Anschlußmöglichkeiten von Audiokabeln finden Sie im nachfolgenden Schaubild.

#### *VORSICHT*

*Wenn Sie ein externes Gerät über die Buchsen "AUX IN" am Clavinova angeschlossen haben, dann schalten Sie zunächst das externe Gerät ein und erst danach das Clavinova. Schalten Sie die Geräte in umgekehrter Reihenfolge aus.*

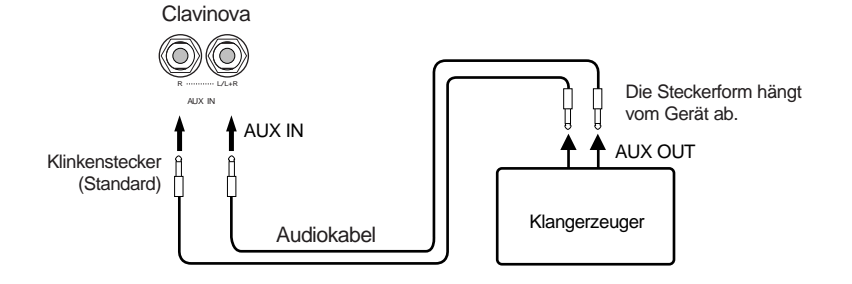

#### 7 **Cinch-Buchsen AUX OUT [R][L] (LEVEL FIXED), Kopfhörerbuchsen [R][L/L+R]**

Über diese Buchsen können Sie Ihr Clavinova an ein Stereosystem anschließen, um beispielsweise größere Lautstärken zu erzielen, oder um einen Kassettenrekorder usw. anzuschließen, um die Wiedergabe aufzuzeichnen. Stellen Sie hierfür eine Verbindung mit Audiokabeln her, so wie im nachfolgenden Schaubild dargestellt.

#### *VORSICHT*

*Wenn Sie Ihr Clavinova über die Buchsen "AUX OUT" an ein externes Audiosystem angeschlossen haben, dann schalten Sie zuerst das Clavinova und erst danach das externe Audiosystem ein. Schalten Sie die Geräte in umgekehrter Reihenfolge aus.*

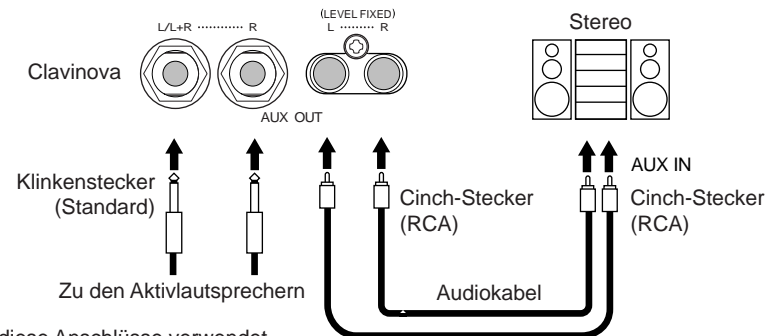

Wenn diese Anschlüsse verwendet werden (Standard-6,3-mm-Buchsen), können Sie mit dem Regler **[MASTER VOLUME]** die Lautstärke der Soundausgabe an das externe Gerät regulieren.

Werden diese Anschlüsse verwendet (Verbindung mit Cinch-Steckern, LEVEL FIXED), erfolgt die Übertragung zu einem angeschlossenen Gerät unabhängig von der Stellung des Reglers **[MASTER VOLUME]** mit konstanter Lautstärke.

#### **TIP**

Die Einstellung für das Handrad [MASTER VOLUME] am Clavinova beeinflußt das Eingangssignal der Buchsen "AUX IN". Die Einstellungen für [REVERB], [CHORUS] und BRILLIANCE [MELLOW] [BRIGHT] (siehe [Seite 30\)](#page-29-0) hingegen haben keine Wirkung auf die Buchsen.

#### **TIP**

Verwenden Sie ausschließelich die Buchse "AUX IN [L/L+R]" oder "AUX OUT [L/L+R]", wenn Sie das Clavinova mit einem monoauralen Gerät verbinden.

#### **ACHTUNG**

Leiten Sie die Ausgabe der Buchsen "AUX OUT" nicht auf die Buchsen "AUX IN" um. Das heißt, wenn Sie ein externes Audiogerät an die Buchsen "AUX OUT" anschließen, dann dürfen Sie den Ausgang des Audiogeräts nicht mit den Buchsen "AUX IN" am Clavinova verbinden. Wenn Sie eine derartige Verbindung herstellen, werden die Signale, die an den Buchsen "AUX IN" anliegen, über die Buchse "AUX OUT" wieder ausgegeben. Dadurch entsteht eine Audio-Rückkopplung, die zu einem höchst unangenehmen Pfeifton und einer fehlerhaften Wiedergabe führt, und die zu Beschädigungen in beiden Geräten führen kann.

#### **TIP**

Verwenden Sie Audiokabel und Adapter ohne Widerstand.

#### **TIP**

Die Einstellung für die Gesamtlautstärke [MASTER VOLUME] im Clavinova hat keinen Einfluß auf den Klang, der über die Buchse "AUX OUT (LEVEL FIXED)" ausgegeben wird.

## <span id="page-60-0"></span>*Einen Computer anschließen*

Sie können Ihr Clavinova über die Buchsen "[TO HOST]", "MIDI [IN][OUT][THRU]" oder "[USB]" an einen Computer anschließen. Auf diese Weise können Sie Ihr Clavinova in Verbindung mit Musiksoftware benutzen, die Sie auf Ihrem Computer installiert haben.

Das Handbuch "The Clavinova Computer Connection" ist ein ergänzendes Handbuch, in dem auf einfache Weise beschrieben wird, welche Möglichkeiten sich für Ihre Arbeit mit Ihrem Clavinova und einem angeschlossenen Computer ergeben, und wie Sie ein Clavinova- Computer-System einrichten können, ohne daß Sie hierfür besondere Computerkenntnisse benötigen. Das Handbuch ist nicht auf bestimmte Modelle ausgerichtet. Das Handbuch ist als PDF-Datei in englischer Sprache unter folgender Internet-Adresse erhältlich:

Clavinova Website (nur Englisch): http://www.yamahaclavinova.com/

Yamaha Manual Library: http://www2.yamaha.co.jp/manual/german/

Es gibt drei verschiedene Methoden, wie Sie das Clavinova mit einem Computer verbinden können:

- 1. Serielle Schnittstelle eines Computers mit der Buchse "TO HOST" am Clavinova verbinden ([Seite 59\)](#page-58-0)
- 2. Computer über eine MIDI-Schnittstelle mit den MIDI-Buchsen am Clavinova verbinden ([Seite 59\)](#page-58-0)
- 3. Verbinden der USB-Schnittstelle des Computers mit der USB-Buchse des Clavinovas ([Seite 59\)](#page-58-0)

Weitere Informationen hierzu finden Sie auf den folgenden Seiten.

#### **TIP**

Wenn Sie das Clavinova mit einem Computer verbinden, schalten Sie zuerst beide Geräte aus. Schließen Sie erst danach die Kabel an, und stellen Sie den Schalter "HOST SELECT" ein. Nachdem Sie alle Anschlüsse und Schaltereinstellungen vorgenommen haben, schalten Sie zuerst den Computer ein und zuletzt das Clavinova.

#### **TIP**

Wenn Sie die Verbindung zwischen dem Clavinova und dem Computer nicht verwenden, ziehen Sie alle Kabel von den Buchsen [TO HOST] und [USB] ab. Das Clavinova arbeitet möglicherweise nicht korrekt, wenn Sie die Kabel eingesteckt lassen.

#### **TIP**

Die Anschlüsse, die zur Verfügung stehen, hängen von den Einstellungen des Schalter "HOST SELECT" ab.<br>Einstellung des Schalters "HOST SELECT" Verwendbare Anschlüsse **Einstellung des Schalters "HOST SELECT"** [MIDI] [MIDI]-Anschlüsse (Alle: [IN][OUT][THRU]) [PC-2], [Mac] Buchse [TO HOST] [USB] Buchse [USB]

## $1.$  **Serielle Schnittstelle eines Computers mit der Buchse** "TO HOST" am Clavinova **verbinden**

Verbinden Sie die serielle Schnittstelle des Computers (RS-232C oder RS-422) mit der Buchse "TO HOST" am Clavinova.

Duch diese Verbindung dient das Clavinova als MIDI Interface. Beidieser Verbindung benötigen Sie kein separates MIDI Interface.

#### **Anschluß**

Verwenden Sie für die Verbindung zwischen der seriellen Schnittstelle des Computers (RS-232C oder RS-422) und der Buchse "TO HOST" am Clavinova ein spezielles serielles Kabel [\(Seite 63\)](#page-62-0).

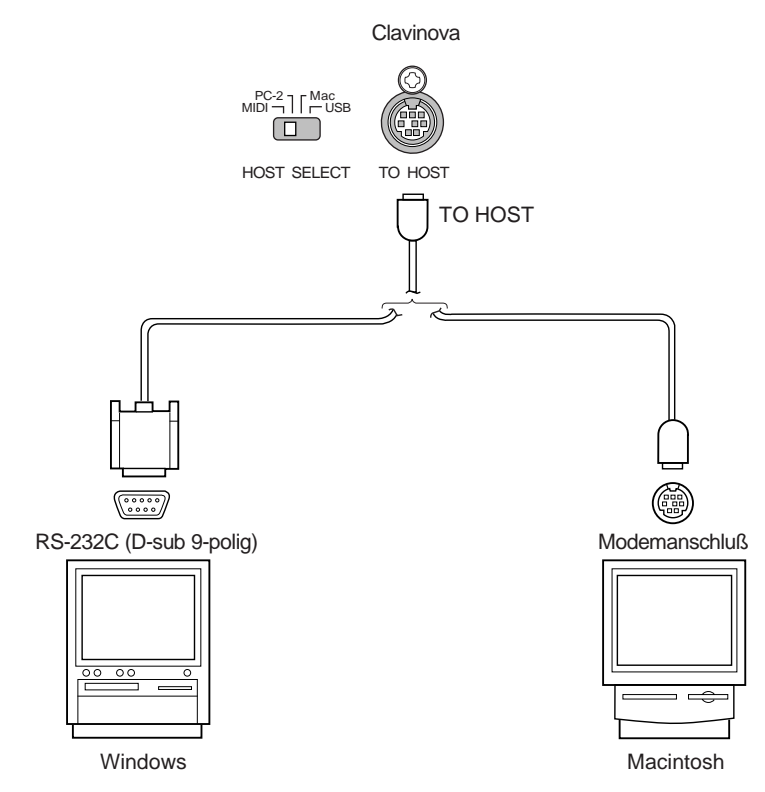

#### **Hinweis für Windows-Benutzer (gilt für MIDI-Treiber)**

Damit Sie Daten über die serielle Schnittstelle Ihres Computers an die Buchse "TO HOST" des Clavinovas übertragen können, benötigen Sie einen speziellen MIDI-Treiber (CBX-Treiber für Windows von Yamaha). Diesen Treiber können Sie auf der Yamaha-Website (http://www.yamaha-xg.com) aus der XG-Bibliothek herunterladen oder von der zum Lieferumfang des Clavinovas gehörenden Zubehör-CD-ROM installieren.

#### <span id="page-62-0"></span>**Serielle Kabeltypen und Pinbelegung**

Je nach Computer, den Sie anschließen möchten, benötigen Sie eines der folgenden seriellen Kabel.

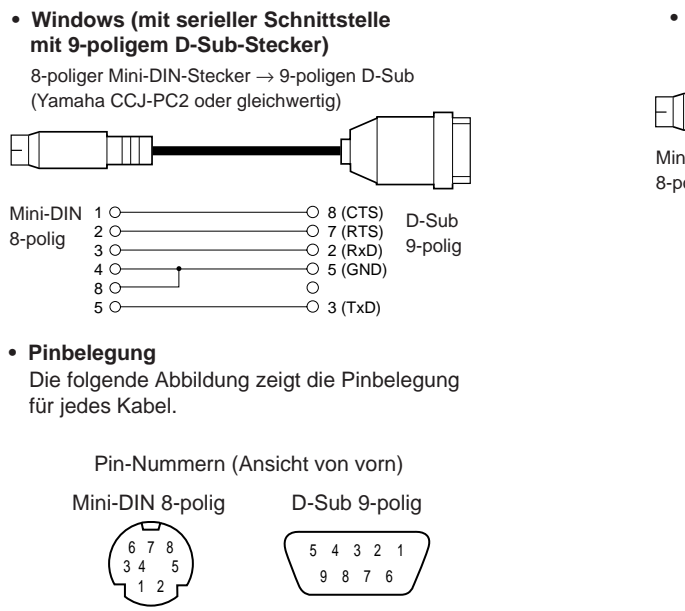

**• Macintosh**

Systemperipheriestecker → 8-poliger Stecker (Yamaha CCJ-MAC oder gleichwertig)

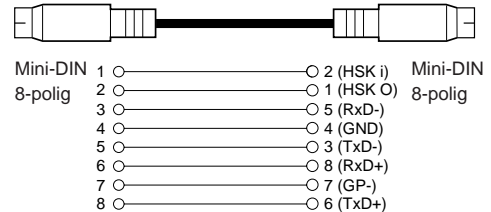

### Einstellungeb für den Schalter "HOST SELECT" am Clavinova

Stellen Sie den Schalter "HOST SELECT" am Clavinova entsprechend den Erfordernissen für den angeschlossenen Computer ein.

- Macintosh: "Mac" (Datenübertragungsrate: 31.250 bps, 1-MHz-Takt)
- Windows: "PC-2" (Datenübertragungsrate: 38.400 bps)

#### **TIP**

Wenn Ihr System mit den angegebenen Verbindungen und Einstellungen nicht ordnungsgemäß arbeitet, müssen Sie für Ihre Software möglicherweise eine andere Einstellung wählen. Ziehen Sie hierzu das Handbuch Ihrer Software zu Rate, und stellen Sie den Schalter "HOST SELECT" auf die passende Datenübertragungsrate ein.

## *2.* **Computer über eine MIDI-Schnittstelle mit den MIDI-Buchsen am Clavinova verbinden**

#### **Anschluß**

Verwenden Sie eine MIDI-Schnittstelle, um Ihren Computer über ein spezielles MIDI-Kabel mit dem Clavinova zu verbinden.

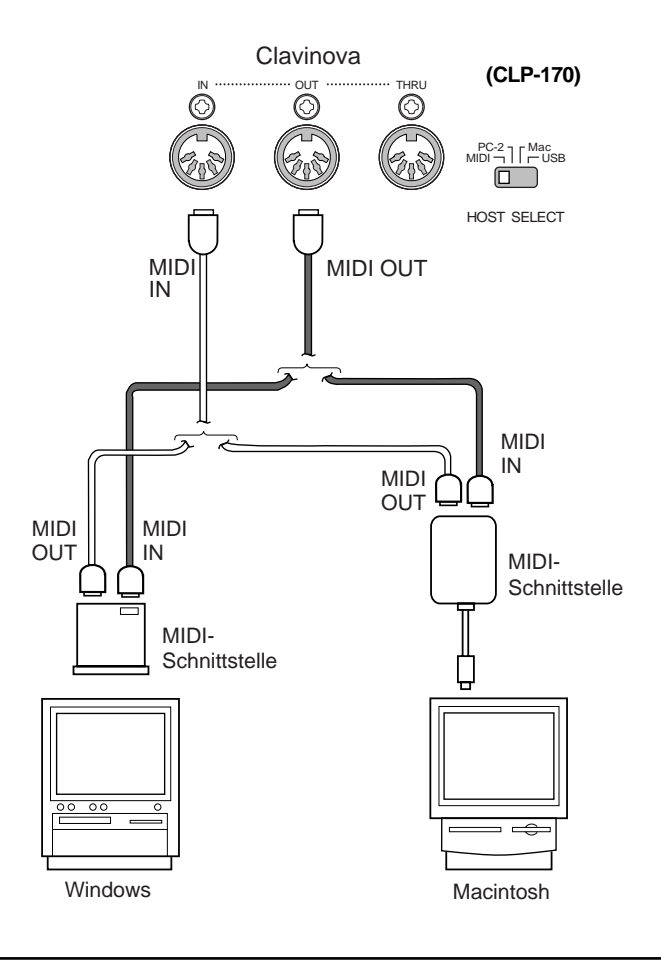

### Einstellungen für den Schalter "HOST SELECT" am Clavinova

Stellen Sie den Schalter HOST SELECT am Clavinova auf die Einstellung "MIDI".

## *3.* **Verbinden der USB-Schnittstelle des Computers mit der USB-Buchse des Clavinovas**

Wenn Sie das Clavinova an einen Computer anschließen, können Sie zwischen dem Computer und dem Clavinova MIDI-Daten übertragen. Sie können auch das mitgelieferte Dienstprogramm (Software für Ihren Computer) verwenden, um Dateien zwischen Ihrem Computer und dem internen Speicher des Clavinova zu übertragen.

#### **Anschlüsse**

Verwenden Sie ein USB-Kabel, um die USB-Schnittstelle des Computers mit der [USB]-Buchse des Clavinovas zu verbinden.

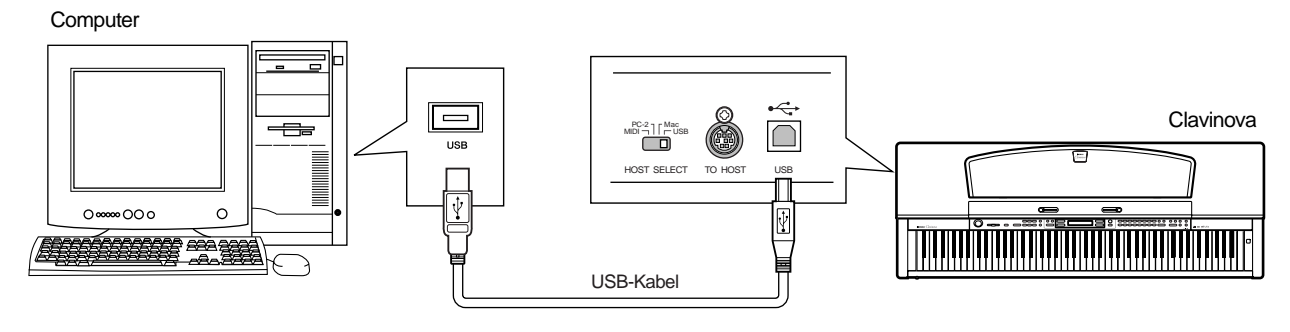

#### **TIP**

Es gibt zwei Typen von USB-Steckern: A und B. In die USB-Buchse des Clavinovas paßt ein Stecker vom Typ B. Schließen Sie den Stecker Typ A des USB-Kabels an die USB-Schnittstelle des Computers an. Schließen Sie den Stecker Typ B an die USB-Buchse des Clavinovas an.

### Einstellungen für den Schalter "HOST SELECT" am Clavinova

Stellen Sie den Schalter HOST SELECT am Clavinova auf die Einstellung "USB".

#### **MIDI-Treiber**

Um zwischen dem Computer und dem Clavinova Daten übertragen zu können, muß auf dem Computer zunächst der angegebene USB-Treiber (YAMAHA USB MIDI Driver) installiert werden. Sie können den YAMAHA USB MIDI-Treiber von der Accessory CD-ROM installieren, die Sie zusammen mit Ihrem Clavinova erworben haben.

Der YAMAHA USB MIDI-Treiber unterstützt die folgenden Betriebssystem-Versionen: Windows 98, Windows 98SE, Windows Me, Windows 2000 und Windows XP Mac OS 8.6–9.2.1

#### **Informationen zur USB-Verbindung**

- Damit Sie auf Ihrem Computer MIDI-Daten verwenden können, benötigen Sie eine Anwendungssoftware, die für Ihren Computer geeignet ist und die Ihre Anforderungen erfüllt.
- Wenn Sie Ihren Computer über ein USB-Kabel mit dem Clavinova verbinden möchten, dann müssen Sie erst das USB-Kabel anschließen, bevor Sie das Clavinova einschalten. Das Clavinova darf nicht ein- oder ausgeschaltet werden, solange die Anwendungssoftware, die die MIDI-Daten verwendet, auf Ihrem Computer noch läuft.
- Das Clavinova beginnt mit die Übertragung mit einer kleinen Verzögerung, nachdem die USB-Verbindung aufgebaut wurde.
- Wenn Sie Ihren Computer über ein USB-Kabel mit dem Clavinova verbinden, dann stellen Sie die Verbindung direkt her, und verwenden Sie kein USB-Hub.
- Je nach Zustand, in dem sich Ihr Computer gerade befindet, können im Clavinova Probleme auftreten. Führen Sie keine Aktionen am Computer aus, die dazu führen können, daß das Clavinova in einen instabilen Betriebszustand gerät.

#### *VORSICHT*

- Wenn Sie das Clavinova ein- oder ausschalten, oder wenn Sie das USB-Kabel unter einer der folgenden Bedingungen anschließen oder abziehen, treten möglicherweise Probleme in Ihrem Computersystem auf, die dazu führen können, daß sich der Computer aufhängt, oder daß das Clavinova nicht mehr ordnungsgemäß funktioniert.
	- Während der Installation des Treibers
	- Während des Hoch- oder Herunterfahrens des Betriebssystems
	- Wenn sich Ihr Computer im Energiesparmodus (Schlafmodus) befindet
	- Während eine MIDI-Anwendung läuft
- Die folgenden Aktionen können dazu führen, daß sich Ihr Computer aufhängt oder daß das Clavinova nicht mehr ordnungsgemäß funktioniert.
	- Plötzliches Ein- oder Ausschalten oder Anschließen oder Abziehen des Kabels
	- Eintreten in den Energiesparmodus (Schlafmodus) während einer MIDI-Übertragung, oder beim Aufwachen aus dem Schlafmodus
	- Anschließen oder Abziehen des Kabels, während das Clavinova eingeschaltet ist
	- Ein- oder Ausschalten des Clavinovas, Hochfahren des Computers oder Installieren eines Treibers während eine große Datenmenge übertragen wird

# *Detaileinstellungen*

# <span id="page-67-0"></span>*Detaileinstellungen*

Um die Funktionen des Clavinovas optimal einzusetzen, können Sie verschiedene Parameter einstellen, wie zum Beispiel die Feinabstimmung der Tonhöhe, die Auswahl einer Metronom-Voice, die Wiederholung der Wiedergabe usw. Mehr über die grundlegende Bedienung zur Einstellung dieser Parameter finden Sie auf [Seite 95.](#page-94-0)

## *Parameterliste*

Die folgenden Parameter stehen zur Verfügung.

## **Aufnahme und Wiedergabe [SONG SETTING]**

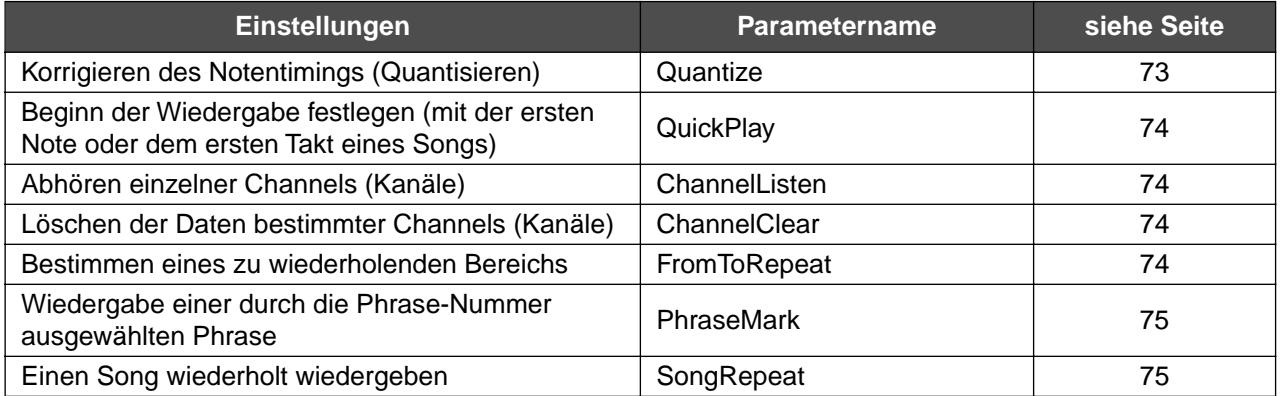

### **Metronom METRONOME [SETTING]**

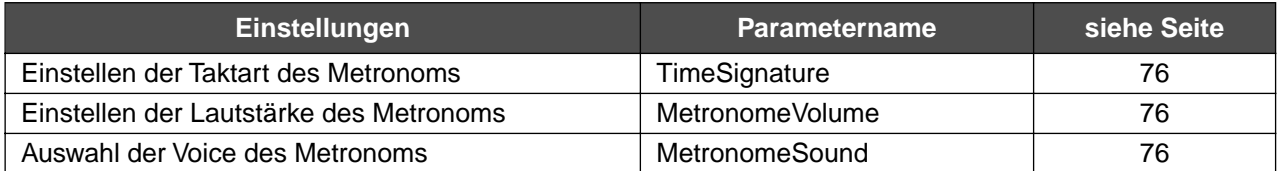

### **Voices [VOICE SETTING]**

Im Dual-Modus werden die mit "\*" markierten Parameter für Voice 1 und Voice 2 individuell eingestellt.

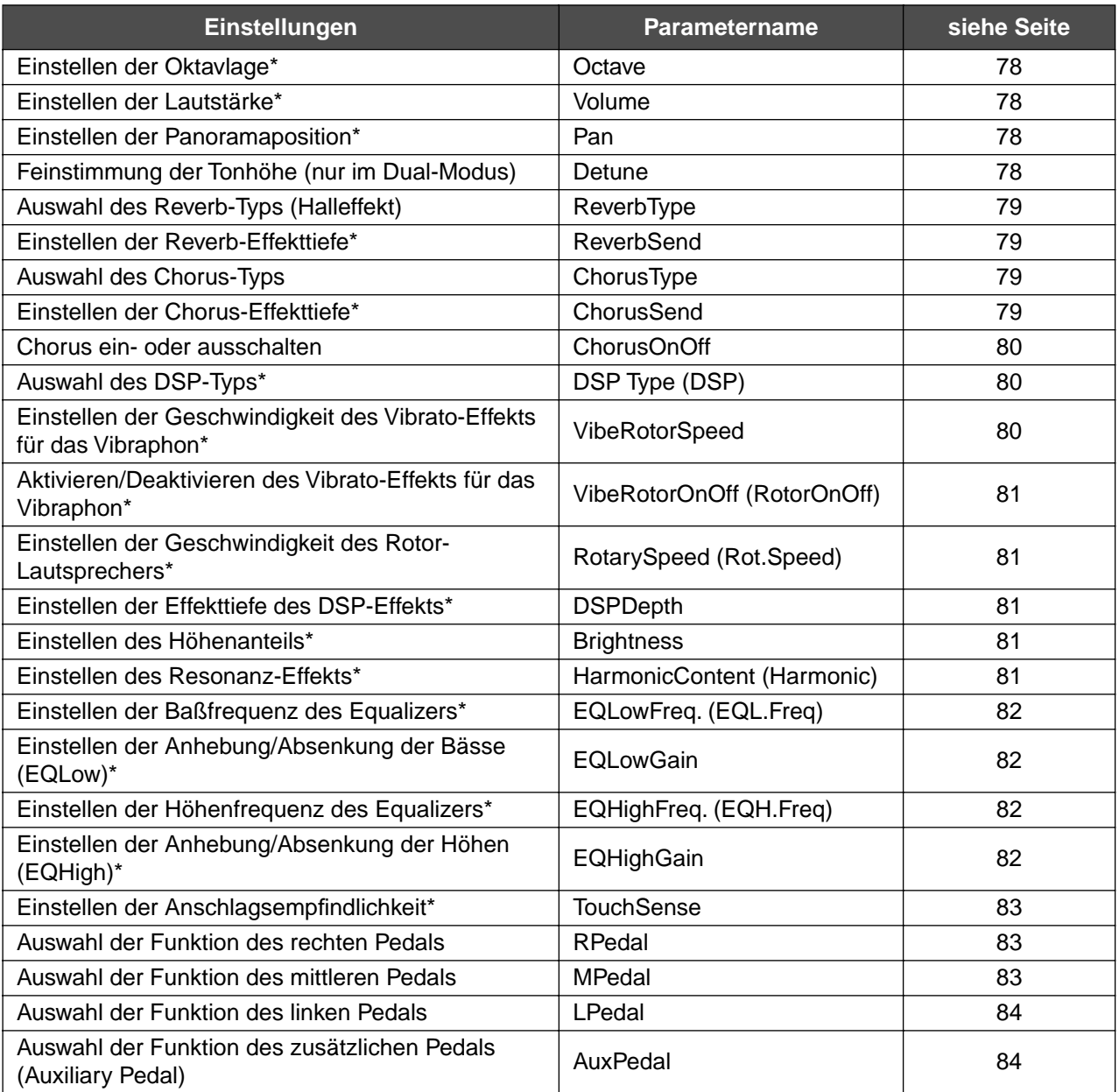

## **iAFC [iAFC SETTING] (CLP-170)**

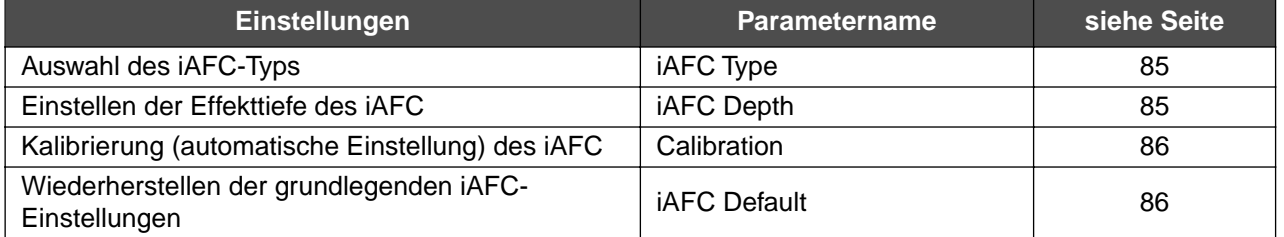

## **MIDI [MIDI SETTING]**

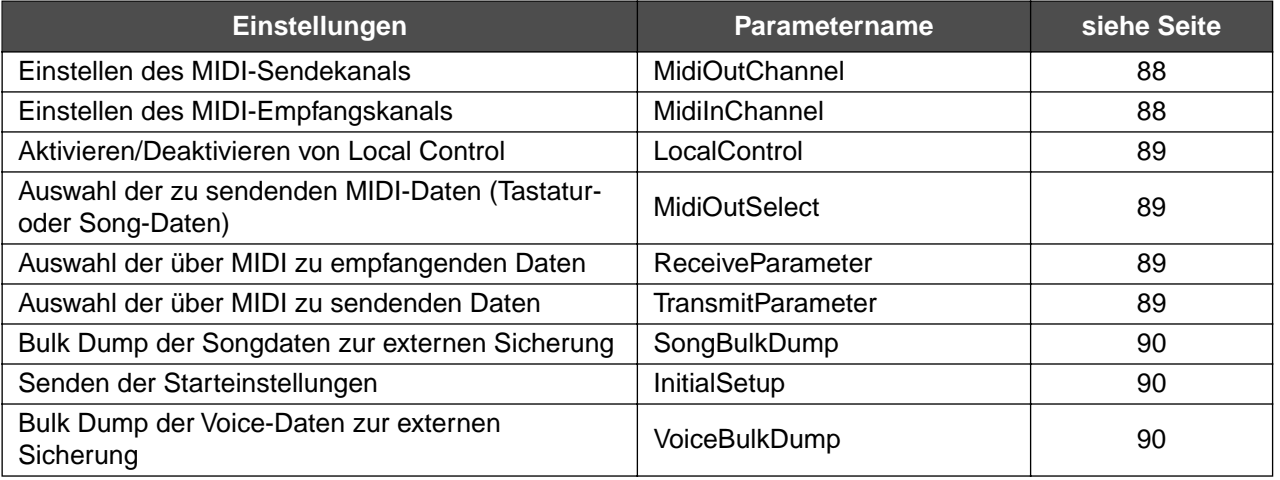

## **[OTHER SETTING]**

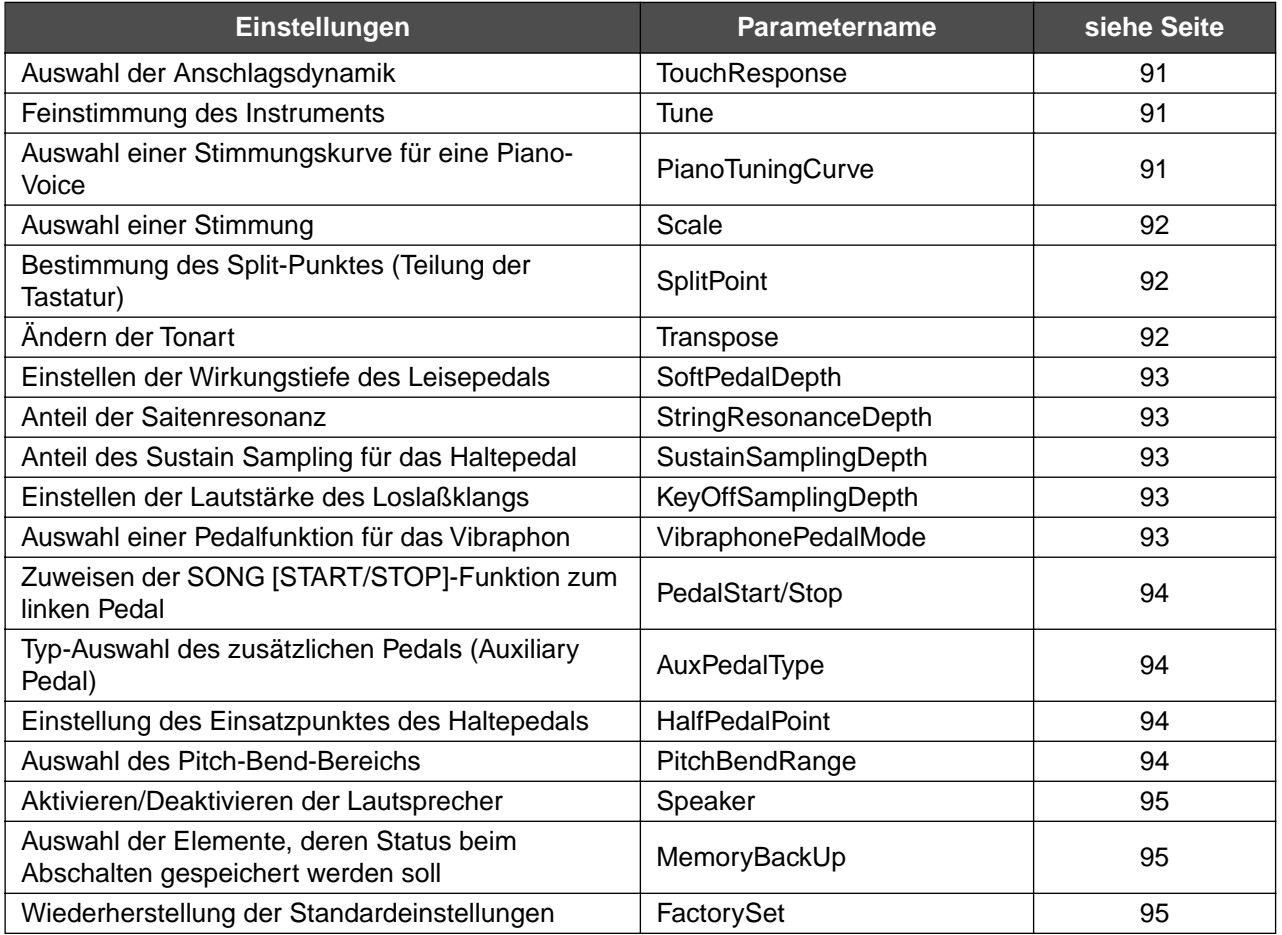

## *Wie man Detaileinstellungen vornimmt*

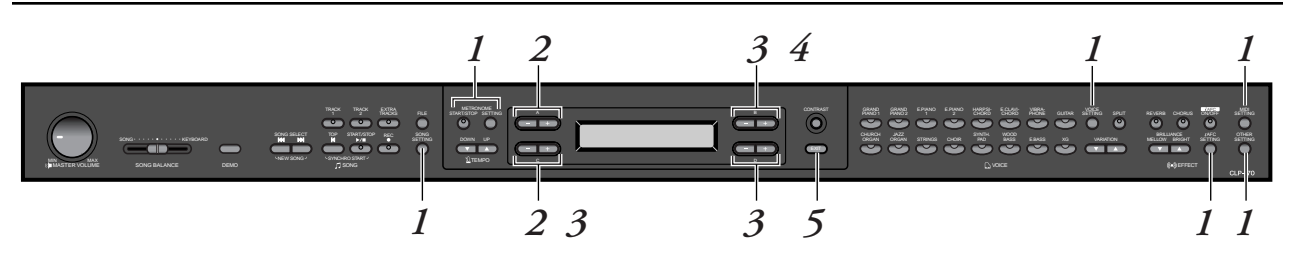

## *Bedienung*

*1.* **Rufen Sie ein Setting-Menü (Einstellungsmenü) auf.** *Drücken Sie für den Aufruf eines Setting-Menüs die entsprechende Setting-Taste ([SONG SETTING], [METRONOME SETTING], [VOICE SETTING], [iAFC SETTING] (CLP-170), [MIDI SETTING] oder [OTHER SETTING]).*

Sie können zum Verlassen des Setting-Menüs jederzeit die [EXIT]- Taste drücken.

*2.* **Wählen Sie den gewünschten Parameter oder den gewünschten Part aus.**

*Drücken Sie die Setting-Taste und die Tasten A [–]/[+] und/ oder C [–]/[+], falls nötig auch mehrmals.*

*3.* **Stellen Sie den Parameter oder den Part ein.** *Einige Parameter oder Parts führen Sie zu weiteren Optionen. Verwenden Sie zum Auswählen und Einstellen der Optionen die Tasten B [– (NO)]/[+ (YES)], C [–]/[+] sowie D [–]/[+].*

> Zum Wiederherstellen der normalen Parameterwerte drücken Sie die Tasten [–] und [+] gleichzeitig.

## *4.* **Schreiben, Ausführen oder Speichern.**

Es gibt zwei Möglichkeiten, auf Mitteilungen zu antworten.

### *Wenn "Execute?→" oder "Start?→" erscheint:*

Drücken Sie die Taste B [+(YES)], um die Bestätigungsaufforderung aufzurufen ([Sure?→]). Drücken Sie die Taste B [+(YES)] nochmals, um den Vorgang ausführen zu lassen. Das Clavinova zeigt während des Schreibens der Daten die Meldung "Executing" an. Sobald der Vorgang beendet wurde, erscheint für drei Sekunden die Meldung "Completed", danach kehrt das Clavinova zur vorhergehenden Anzeige zurück.

Sie können den Vorgang abbrechen, indem Sie an Stelle der Taste B [+(YES)] die Taste B [-(NO)] drücken.

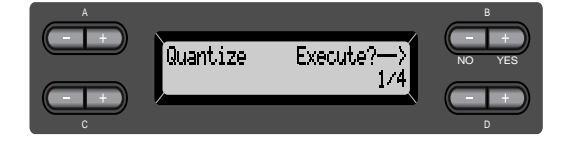

#### *Wenn "Set?*→*" erscheint:*

Drücken Sie zum Speichern der Einstellung die Taste B [+(YES)]. Das Clavinova zeigt während des Speicherns der Daten die Meldung "Executing" an. Sobald der Vorgang beendet wurde, erscheint für drei Sekunden die Meldung "Completed", danach kehrt das Clavinova zur vorhergehenden Anzeige zurück.

Ausnahmen: Von der "Completed"-Meldung nach der Ausführung der Funktionen [Calibration] ([Seite 86\)](#page-85-0) und [VoiceBulkDump] ([Seite 90\)](#page-89-0) kehrt das Clavinova nicht automatisch zur vorhergehenden Anzeige zurück. Drücken Sie eine beliebige Taste des Bedienfelds, um zur vorhergehenden Anzeige zurückzukehren.

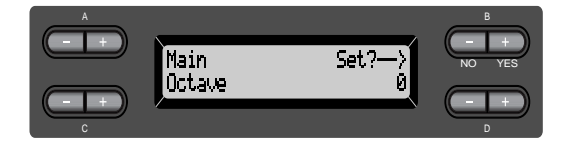

### *5.* **Verlassen Sie das Setting-Menü.** Drücken Sie die [EXIT]-Taste.
## <span id="page-72-0"></span>*Detaileinstellungen für Aufnahme und Wiedergabe [SONG SETTING]*

Sie können für den gewählten Song Detaileinstellungen vornehmen. Wählen Sie zuerst den gewünschten Song aus den Preset-Songs ("PresetSong"), den Memory-Songs ("MemorySong") oder den Disketten-Songs ("DiskSong") (CLP-170) (siehe [Seite 55\)](#page-54-0).

## *Bedienung*

*Wählen Sie den gewünschten Song, und drücken Sie die [SONG SETTING]-Taste, um das Menü "Song Setting" aufzurufen.*

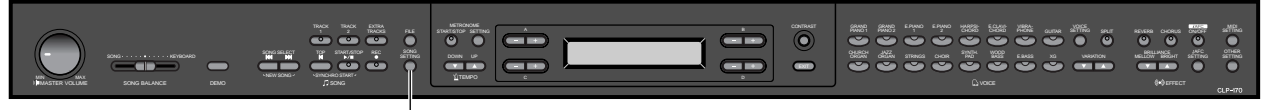

**[SONG SETTING]**

## **Korrigieren des Notentimings [Quantize]**

Sie können das Timing der Noten korrigieren (Quantisieren). Zum Beispiel können Sie die aufgezeichneten Noten auf präzise Achtel- oder Sechzehntelschläge positionieren. Sie können auch das gesamte Feeling eines Songs lebendiger gestalten (mit einer Swing-artigen Rhythmusbetonung).

- Die Änderungen werden für jeweils einen ganzen Song vorgenommen.
- Sie können das Ergebnis probehören, während Sie die Einstellungen ändern. Um die Daten dauerhaft zu ändern, müssen Sie die Meldung "Execute?→" bestätigen.

Bedienung siehe [Seite 71](#page-70-0).

Speichert den geänderten Wert.

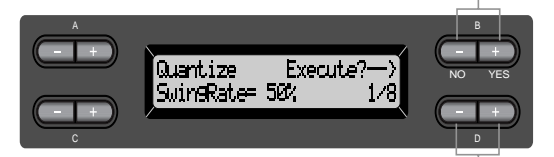

Gibt die Notenart an.

**Noten, für die Sie das Timing ändern können: [OFF]**

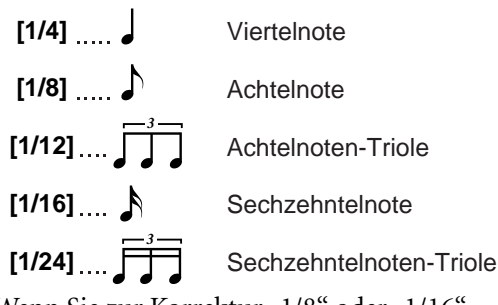

Wenn Sie zur Korrektur "1/8" oder "1/16" auswählen, zeigt das Clavinova "SwingRate=xx%" an. Mit der SwingRate können Sie das gesamte Feeling eines Songs lebendiger, swingender gestalten.

**Einstellungsbereich:**  $0\% - 100\%$ 

Wenn Sie "1/8" für die Korrektur eingestellt haben:

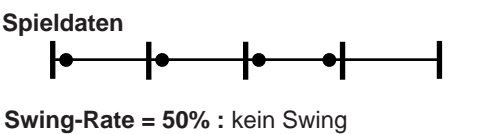

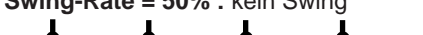

ЛЛ **Swing-Rate = 75% (51% oder höher) :** 

Noten auf ganzen Zählzeiten werden leicht verzögert wiedergegeben.

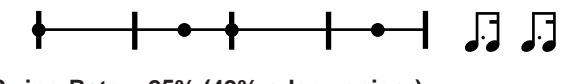

**Swing-Rate = 25% (49% oder weniger) :**  Noten auf ganzen Zählzeiten werden etwas früher wiedergegeben.

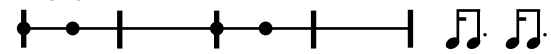

**Swing-Rate = 67% :** 

**TIP**

Noten auf ganzen Zählzeiten werden auf den dritten Schlag der Triolen verschoben.

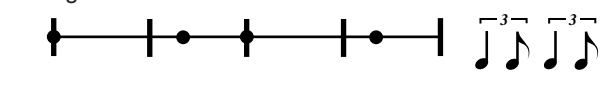

Speichern Sie die bearbeiteten Songdaten im Memory oder auf einer Diskette (nur CLP-170). (Siehe [Seite 48.](#page-47-0))

## <span id="page-73-0"></span>**Beginn der Wiedergabe festlegen (mit der ersten Note oder dem ersten Takt eines Songs) [QuickPlay]**

Mit diesem Parameter können Sie bestimmen, ob ein Song, der in der Mitte eines Taktes beginnt oder vor der ersten Note eine Pause aufweist, direkt von seiner ersten Note oder vom Beginn des ersten Taktes wiedergegeben werden soll. Bedienung siehe [Seite 71](#page-70-0).

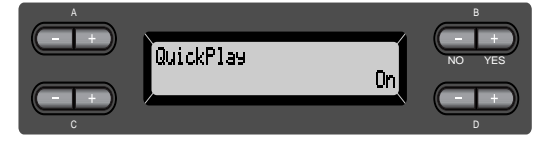

#### **Einstellungsbereich:**

- [On] Wiedergabe startet mit der ersten Note
- [Off] Wiedergabe startet mit dem ersten Takt (inklusive einer eventuell vorhandenen Pause vor der ersten Note)

## **Abhören einzelner Kanäle [ChannelListen]**

Sie können einen einzelnen Kanal (Channel) auswählen, um nur dessen Inhalt anzuhören. Die Wiedergabe beginnt mit der ersten Note. Bedienung siehe [Seite 71](#page-70-0).

> Die Wiedergabe wird so lange fortgesetzt, wie Sie die Taste gedrückt halten.

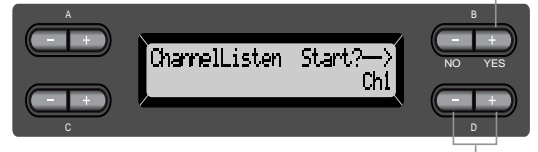

Wählen Sie mit Hilfe dieser Tasten den gewünschten Wiedergabekanal aus.

#### **Einstellungsbereich:**

Ch1–Ch16

#### **TIP**

Normalerweise werden Kanäle, die keine Daten enthalten, nicht angezeigt. Es kann bei einigen Songs dennoch vorkommen, daß alle Kanäle (einschließlich der ohne Inhalt) angezeigt werden.

## **Löschen der Daten bestimmter Kanäle [ChannelClear]**

Sie können die Daten von jedem der 16 Kanäle löschen.

Bedienung siehe [Seite 71](#page-70-0).

Drücken Sie diese Taste, um die Daten zu löschen.

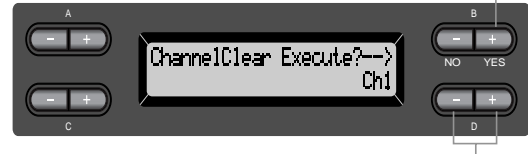

Wählen Sie mit Hilfe dieser Tasten den zu löschenden Kanal aus.

#### **Einstellungsbereich:**

Ch1–Ch16, ALL (alle Kanäle)

**TIP**

- Kanäle, die keine Daten enthalten, werden nicht angezeigt. Es kann bei einigen Songs dennoch vorkommen, daß alle Kanäle (einschließlich der ohne Inhalt) angezeigt werden.
- Speichern Sie die bearbeiteten Songdaten im Memory oder auf Diskette (CLP-170). [\(Seite 48.](#page-47-0))

## **Bestimmen eines zu wiederholenden Bereichs [FromToRepeat]**

Sie können einen Bereich innerhalb eines Songs festlegen (in Viertelnoten-Schritten), der wiederholt abgespielt werden soll.

- Der Bereichs wird wiederholt, sobald die als Endpunkt ("To") festgelegte Position erreicht wird.
- Wenn Sie hier "Repeat On" auswählen und die Song-Wiedergabe starten, folgt nach dem Vorzähler die wiederholte Wiedergabe des bestimmten Bereichs, bis Sie die [TOP]-Taste drücken.
- Wenn Sie hier "Repeat Off" ausgewählt haben, beginnt die normale Wiedergabe.

Bedienung siehe [Seite 71](#page-70-0).

Aktivieren Sie mit diesen Tasten "Repeat On".

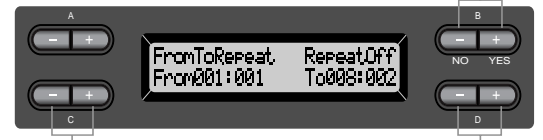

Geben Sie mit diesen Tasten den Startpunkt des zu wiederholenden Bereichs an.

Geben Sie mit diesen Tasten den Endpunkt des zu wiederholenden Bereichs an.

#### **TIP**

Verwenden Sie die folgenden Tasten, um den zu wiederholenden Bereich zu bestimmen. C [–][+] .....hiermit stellen Sie den Startpunkt des Bereichs

- ein. D [–][+] .....hiermit stellen Sie den Endpunkt des Bereichs
- ein.

#### **HINWEIS**

Wenn Sie einen andern Song wählen, wird der eingestellte Bereich automatisch zurückgesetzt und die Wiederholungsfunktion ausgeschaltet.

## **Wiedergabe einer durch die Phrase-Nummer ausgewählten Phrase [PhraseMark]**

Wenn Sie einen Song von einer Ensemble Collection Disk (wie beispielsweise der "Disk Orchestra Collection" oder einer "XG for Piano"-Diskette) auswählen, können Sie Phrase-Nummern aus der Partitur bestimmen, um sie von dieser Markierung wiederzugeben oder um die Phrase wiederholt wiederzugeben.

- Wenn Sie hier "Repeat On" auswählen und die Wiedergabe eines Songs starten, folgt auf den Countdown die wiederholte Wiedergabe der bestimmten Phrase, bis Sie die [TOP]-Taste drücken.
- Wenn Sie hier "Repeat Off" ausgewählt haben, beginnt die normale Wiedergabe mit der eingestellten Phrase.

Bedienung siehe [Seite 71](#page-70-0).

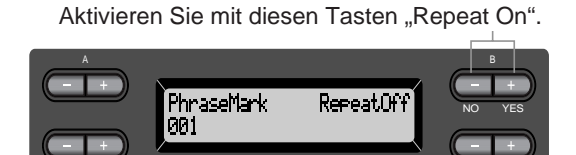

Geben Sie mit diesen Tasten die Phrasenummer an.

#### **Einstellungsbereich der Phrase-Nummer:**

Off (keine Auswahl)

C

1 bis [letzte Phrasennummer des Songs] Wenn Sie einen Song auswählen, der weder von der "Disk Orchestra Collection" noch von einer "XG for Piano"-Diskette stammt, können Sie hier nur "Off" wählen.

## **Einen Song wiederholt wiedergeben [SongRepeat]**

Sie können alle oder einzelne Songs der 50 Preset-Songs oder von einer Diskette (CLP-170) in einer Schleife wiederholt wiedergeben lassen.

• Wenn Sie die Wiedergabe starten, spielt das Clavinova den von Ihnen auf dem Bedienfeld gewählten Song und beginnt dann mit der Wiederholung der festgelegten Songs, bis Sie die [TOP]-Taste drücken.

Bedienung siehe [Seite 71](#page-70-0).

Wählen Sie mit diesen Tasten "On" aus.

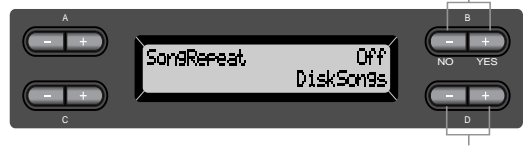

Wählen Sie mit diesen Tasten den zu wiederholenden Song aus.

#### **Einstellungsbereich:**

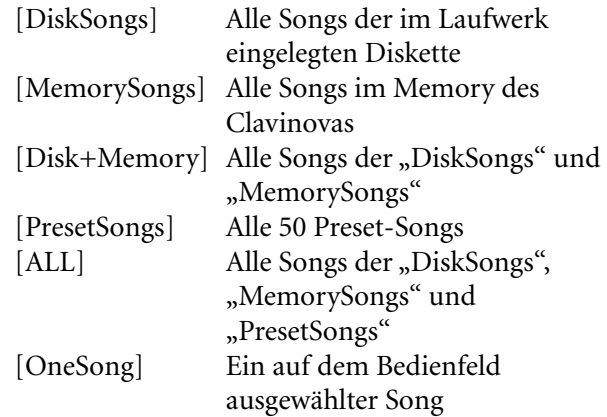

## *Detaileinstellungen für das Metronom METRONOME [SETTING]*

Sie können die Taktart, die Lautstärke und die Voice des Metronoms des Clavinovas einstellen.

## *Bedienung*

*Drücken Sie die [METRONOME SETTING]-Taste, um das Menü für die Metronomeinstellungen aufzurufen.*

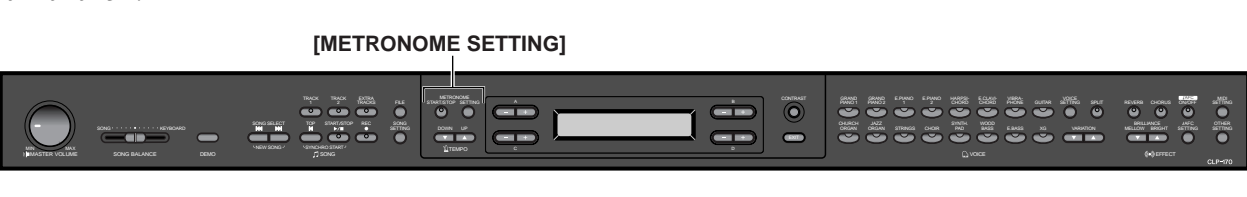

### **Einstellen der Taktart des Metronoms [TimeSignature]**

Bedienung siehe [Seite 71](#page-70-0).

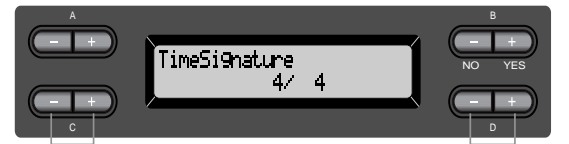

Legen Sie mit diesen Tasten den Zähler der Taktart fest.

Legen Sie mit diesen Tasten den Nenner der Taktart fest.

Um zum Beispiel die Taktart "3/4" einzustellen, wählen Sie mit den C  $[-]/[+]$ -Tasten die "3" und mit den D  $[-]/[+]$ -Tasten die "4".

#### **Einstellungsbereich für den Zähler:**

1 - 16

**Einstellungsbereich für den Nenner:** 2, 4 und 8

## **Einstellen der Lautstärke des Metronoms [MetronomeVolume]**

Bedienung siehe [Seite 71](#page-70-0).

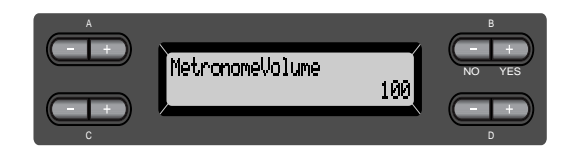

#### **Einstellungsbereich:**

0 - 127

## **Auswahl der Voice des Metronoms [MetronomeSound]**

Bedienung siehe [Seite 71](#page-70-0).

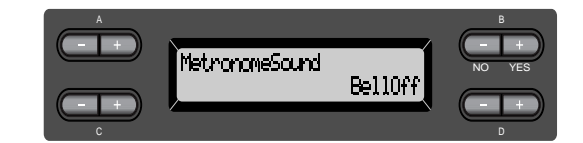

#### **Einstellungsbereich:**

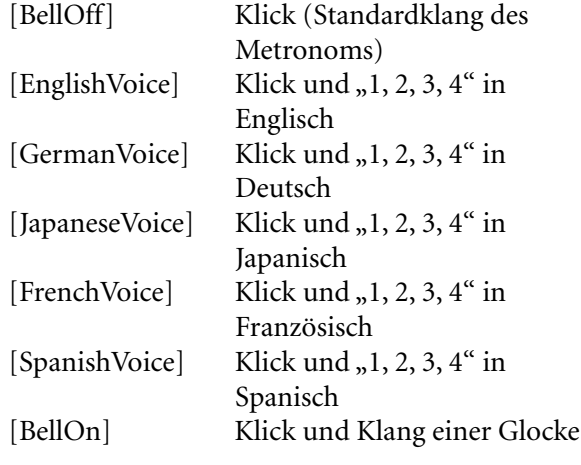

**TIP**

Wählen Sie zum Stummschalten der Viertelzählung "BellOff".

## <span id="page-76-0"></span>*Detaileinstellungen für die Voices [VOICE SETTING]*

In diesem Menü können Sie verschiedene Detaileinstellungen für die Voices im Dual- oder Split-Modus und für die Effekte vornehmen. Diese Einstellungen können Sie für jede Voice (oder jede Kombination von Voices) einzeln vornehmen. Während Sie die Einstellungen ändern, können Sie auf der Tastatur spielen, um sich die Auswirkung der Änderungen anzuhören.

## *Bedienung*

*1.* **Wählen Sie eine Voice, und drücken Sie die [VOICE SETTING]-Taste, um das Voice-Setting-Menü aufzurufen.**

**[VOICE SETTING]**

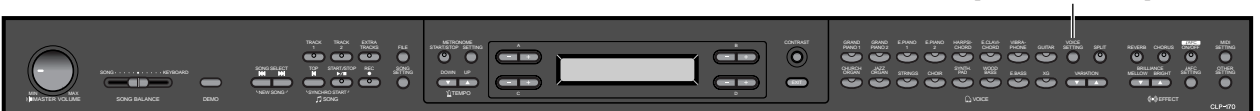

## *2.* **Drücken Sie die Tasten A [–]/[+], um den Part auszuwählen, für den Sie die Voice ändern möchten.**

Der Bereich des angezeigten Parts kann je nach gewählter Voice variieren.

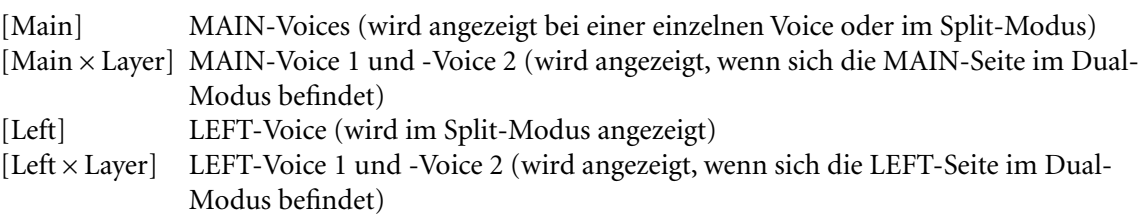

#### **TIP**

Im Dual-Modus werden die mit "\*" markierten Parameter für Voice 1 und Voice 2 individuell eingestellt.

#### **TIP**

In Klammern ( ) gesetzte Parameternamen werden im Dual-Modus angezeigt.

### **Einstellen der Oktavlage [Octave]\***

Die Tonhöhe einer Note kann nach oben und unten in Oktavschritten verschoben werden. Bedienung siehe [Seite 71](#page-70-0).

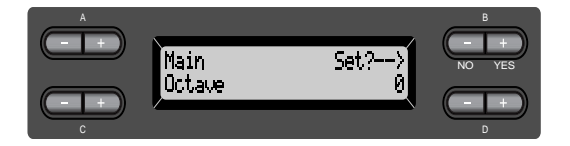

#### **Im Dual-Modus:**

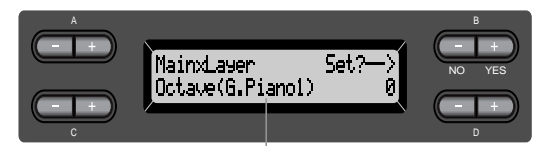

Voice für Bearbeitung (Voice 1 oder Voice 2)

#### **Einstellungsbereich:**

–2 (zwei Oktaven tiefer) über 0 (keine Tonhöhenverschiebung) bis +2 (zwei Oktaven höher)

#### **Einstellen der Lautstärke [Volume]\***

Sie können für jeden Voice-Part die Lautstärke einstellen.

Bedienung siehe [Seite 71](#page-70-0).

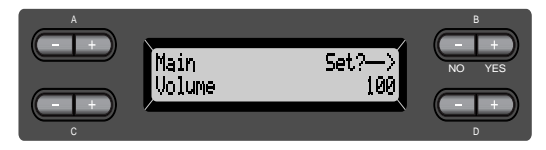

#### **Im Dual-Modus:**

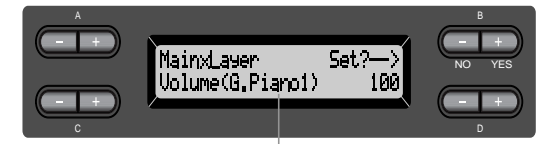

Voice für Bearbeitung (Voice 1 und Voice 2)

#### **Einstellungsbereich:**

0 - 127

## **Einstellen der Panoramaposition [Pan]\***

Sie können die Stereo-Panoramaposition einstellen, von der aus Sie den Klang hören. Bedienung siehe [Seite 71](#page-70-0).

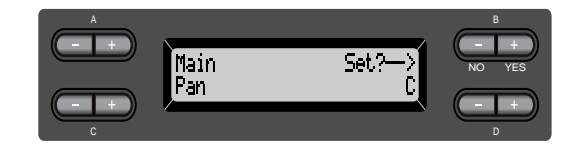

#### **Im Dual-Modus:**

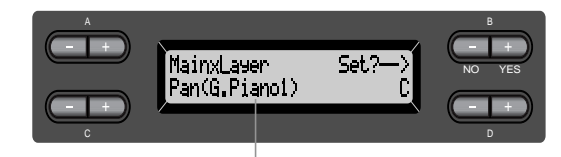

Voice für Bearbeitung (Voice 1 oder Voice 2)

#### **Einstellungsbereich:**

L64 (ganz links) über C (Center – Mitte) bis R63 (ganz rechts)

## **Feinstimmung der Tonhöhe (nur im Dual-Modus) [Detune]**

Hiermit können Sie die Tonhöhen zweier im Dual-Modus ausgewählter Voices leicht gegeneinander verstimmen.

Bedienung siehe [Seite 71](#page-70-0).

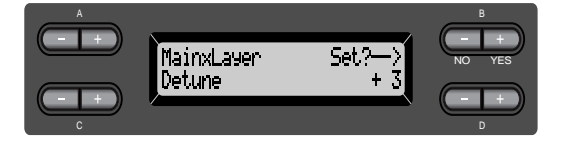

#### **Einstellungsbereich:**

–20 bis +20 (Positive Werte (+) erhöhen die Tonhöhe der ersten Voice und verringern die Tonhöhe der zweiten Voice. Negative Werte (–) bewirken das Gegenteil.)

## **Auswahl des Reverb-Types (Halleffekt) [ReverbType]**

#### **TIP**

Sie können diesen Parameter nicht für die Voice-Parts "Left" und "LeftXLayer" einstellen.

#### Bedienung siehe [Seite 71](#page-70-0).

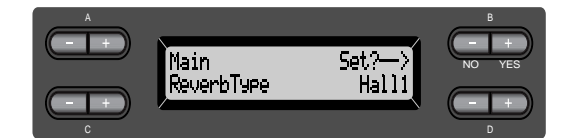

#### **Einstellungsbereich:**

- Room Simulation des Nachhalls in einem Raum  $(Room = Raum)$ .
- Hall1 Simulation des Nachhalls in einer Konzerthalle (Hall  $=$  Halle).
- Hall2 Der Nachhall ist etwas länger als der des "Hall1".
- Stage Ein Hall, der sich gut für ein Soloinstrument eignet (Stage = Bühne).
- Plate Nachhall der Vibration einer Metallplatte.

## **Einstellen der Reverb-Effekttiefe [ReverbSend]\***

**TIP**

Der Reverb-Effekt wird nicht angewendet, wenn der Parameter ReverbSend auf "0" gestellt ist.

Bedienung siehe [Seite 71](#page-70-0).

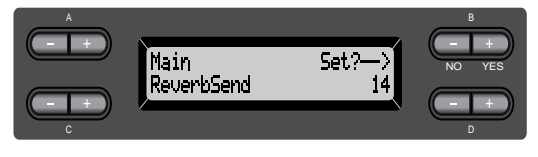

#### **Im Dual-Modus:**

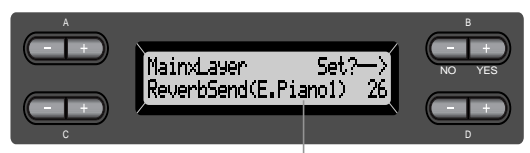

Voice für Bearbeitung (Voice 1 oder Voice 2)

#### **Einstellungsbereich:**

0 - 127

## **Auswahl des Chorus-Typs [Chorus Type]**

**TIP**

Sie können diesen Parameter nicht für die Voice-Parts "Left" und "Left  $\times$  Layer" einstellen.

Bedienung siehe [Seite 71](#page-70-0).

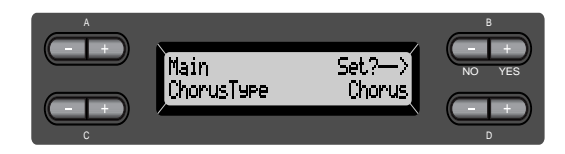

#### **Einstellungsbereich:**

- Chorus Erzeugt einen vollen und räumlichen Klang.
- Celeste Erzeugt einen anschwellenden und räumlichen Klang.
- Flanger Erzeugt einen Bewegungseffekt ähnlich eines startenden oder landenden Düsenflugzeugs.

## **Einstellen der Chorus-Effekttiefe [ChorusSend]\***

Bedienung siehe [Seite 71](#page-70-0).

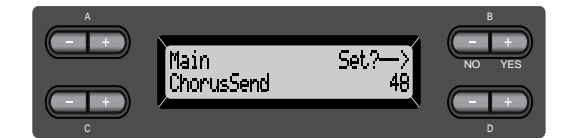

#### **Im Dual-Modus:**

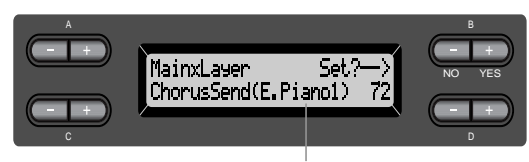

Voice für Bearbeitung (Voice 1 oder Voice 2)

#### **Einstellungsbereich:**

0 - 127

## <span id="page-79-0"></span>**Chorus ein- oder ausschalten [ChorusOnOff]**

Sie können den Chorus für jede Voice ein- oder ausschalten. Wenn Sie eine Voice auswählen, ändert sich der Status der [CHORUS]-Taste für die Voice automatisch in Abhängigkeit von diesem Parameter.

#### **TIP**

Wenn der Parameter ChorusSend auf "0" eingestellt ist, ist der Chorus-Effekt nicht aktiv, selbst wenn Sie hier den Chorus eingeschaltet haben.

Bedienung siehe [Seite 71](#page-70-0).

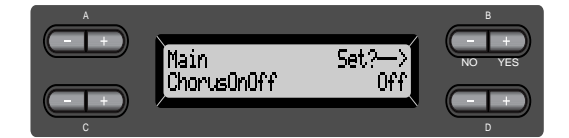

#### **Einstellungsbereich:**

On/Off (Ein/Aus)

## **Auswahl des DSP-Typs\* [DSP Type (DSP)]**

Sie können auch andere Effekte als Reverb und Chorus auswählen. Bedienung siehe [Seite 71](#page-70-0).

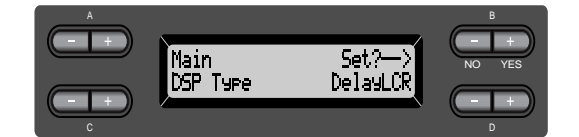

#### **Einstellungsbereich:**

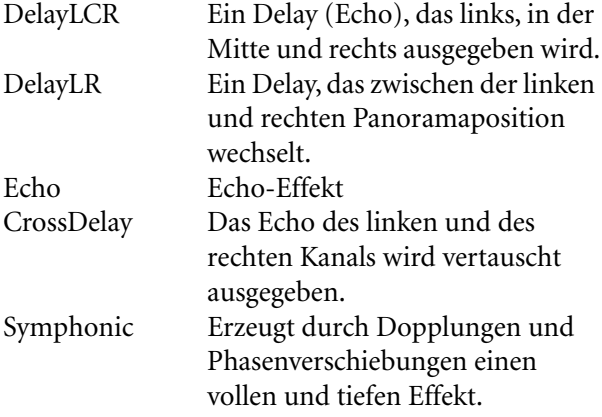

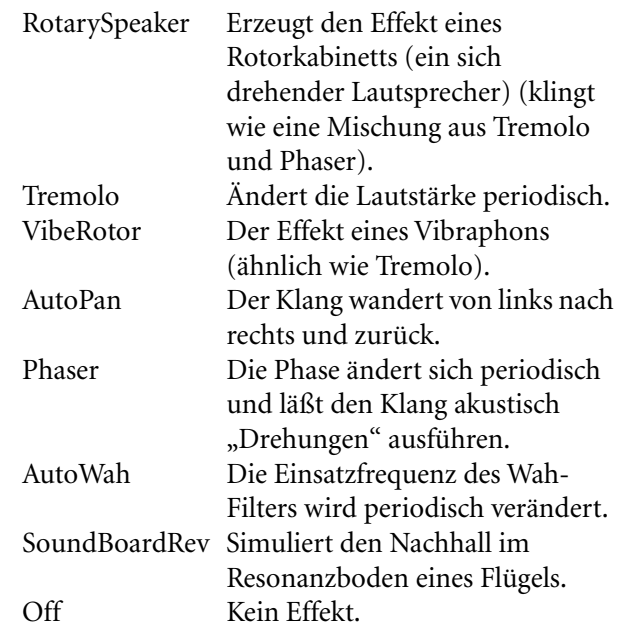

## **Einstellen der Geschwindigkeit des Vibraphon-Effekts\* [VibeRotorSpeed]**

#### **TERMINOLOGIE**

Rotor = der rotierende Teil eines elektrischen Geräts etc.

Wird nur angezeigt, wenn "VibeRotor" als DSP-Type ausgewählt ist (siehe oben).

Hiermit stellen Sie die Geschwindigkeit (englisch: Speed) des Effekts ein, den Sie mit der Vibraphon-Voice in Verbindung mit dem VibeRotor-Pedal verwenden können.

Bedienung siehe [Seite 71](#page-70-0).

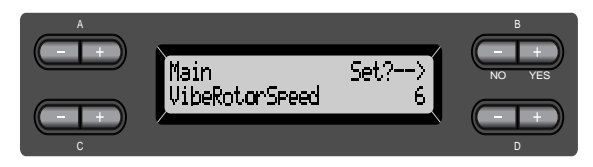

#### **Einstellungsbereich:**

1 - 10

## **Aktivieren/Deaktivieren des Vibrato-Effekts für das Vibraphon\* [VibeRotorOnOff (RotorOnOff)]**

Wird nur angezeigt, wenn "VibeRotor" als DSP-Type ausgewählt ist (siehe oben). Schaltet den Effekt ein/aus, der angewendet wird, wenn Sie das VibeRotor-Pedal betätigen. Bedienung siehe [Seite 71](#page-70-0).

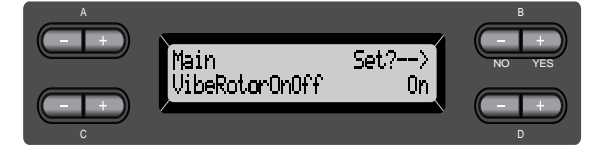

**Einstellungsbereich:** On/Off (Ein/Aus)

## **Einstellen der Geschwindigkeit des Rotor-Lautsprechers\* [RotarySpeed (Rot.Speed)]**

Wird nur angezeigt, wenn "RotarySpeaker" als DSP-Type ausgewählt ist (siehe oben).

Hiermit stellen Sie die Rotationsgeschwindigkeit (englisch: Speed) des Rotary-Speaker-Effekts ein. Bedienung siehe [Seite 71](#page-70-0).

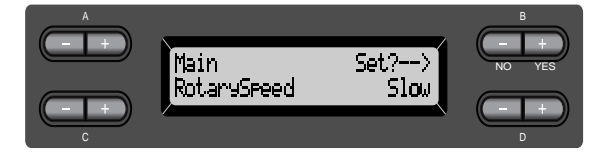

## **Einstellungsbereich:**

Slow/Fast (Langsam/Schnell)

## **Einstellen der Effekttiefe des DSP-Effekts\* [DSPDepth]**

Bestimmt die Effekttiefe (englisch: Depth) des DSP-Effekts [\(Seite 80\)](#page-79-0).

Einige DSP-Effekte erlauben keine Einstellung der DSPDepth.

Bedienung siehe [Seite 71](#page-70-0).

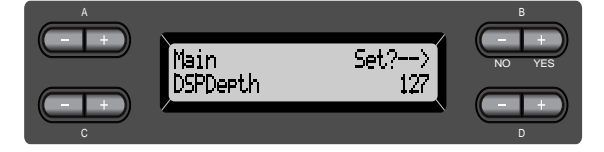

#### **Einstellungsbereich:**

1 (der Klang wird nahezu unverändert ausgegeben) bis 127 (es wird nur der vom DSP-Effekt bearbeitete Klang ausgegeben)

## **Einstellen des Höhenanteils\* [Brightness]**

Bedienung siehe [Seite 71](#page-70-0).

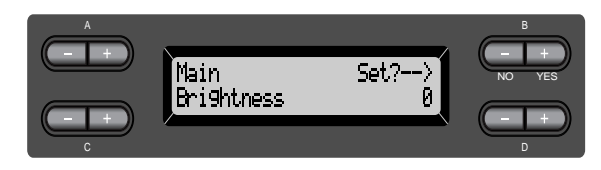

**Einstellungsbereich:**  $-64$  bis  $+63$ 

## **Einstellen des Resonanz-Effekts\* [HarmonicContent (Harmonic)]**

Bedienung siehe [Seite 71](#page-70-0).

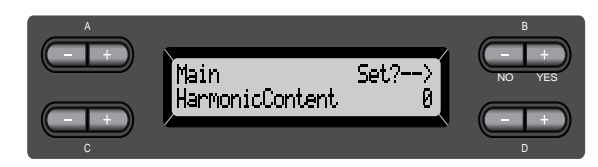

#### **Einstellungsbereich:**

 $-64$  bis  $+63$ 

#### **TIP**

"Resonance" kann einen ausgeprägten "spitzen" Ton erzeugen, wodurch der Sound heller und härter wird.

## **Einstellen der Baßfrequenz des Equalizers\* [EQ LowFreq. (EQ L.Freq)]**

#### **TERMINOLOGIE**

#### Equalizer:

Ein Audio Equalizer teilt das Frequenzspektrum in mehrere Bereiche (Frequenzbänder) auf, deren Pegel (Lautstärke) getrennt geregelt werden kann.

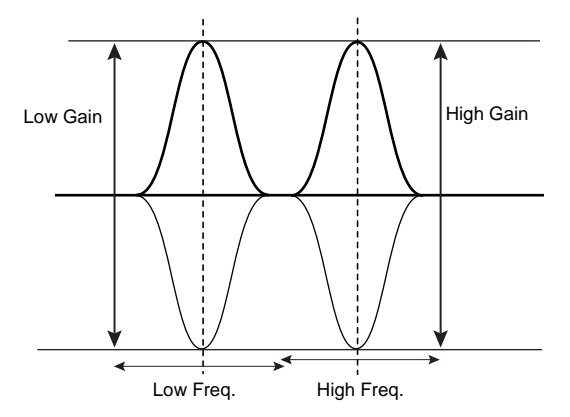

Bedienung siehe [Seite 71](#page-70-0).

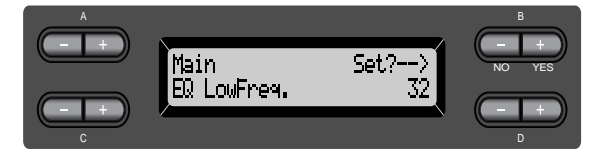

**Einstellungsbereich:** 32 Hz bis 2,0 kHz

## **Einstellen der Anhebung/ Absenkung der Bässe\* [EQ LowGain]**

Bedienung siehe [Seite 71](#page-70-0).

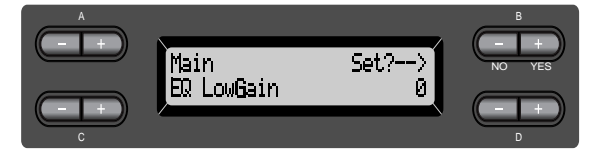

#### **Einstellungsbereich:**  $-12$  bis  $+12$  dB

## **Einstellen der Höhenfrequenz des Equalizers\* [EQ HighFreq. (EQ H.Freq)]**

Bedienung siehe [Seite 71](#page-70-0).

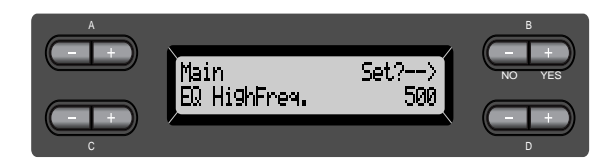

**Einstellungsbereich:** 500 Hz bis 16,0 kHz

## **Einstellen der Anhebung/ Absenkung der Höhen\* [EQ HighGain]**

Bedienung siehe [Seite 71](#page-70-0).

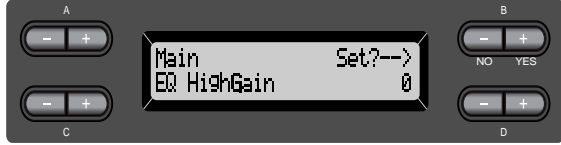

**Einstellungsbereich:**  $-12$  bis  $+12$  dB

## <span id="page-82-0"></span>**Einstellen der Anschlagsempfindlichkeit\* [TouchSense]**

Dieser Parameter bestimmt, wie sich die Lautstärke je nach Ihrem Anschlag auf der Tastatur ändert. Da die Lautstärke der Cembalo- (Harpsichord) und Orgel-Voices (Pipe Organ) sich nicht mit der Anschlagsstärke ändert, ist die Normaleinstellung für diese Voices "127" (beachten Sie dazu auch den Einstellungsbereich).

Bedienung siehe [Seite 71](#page-70-0).

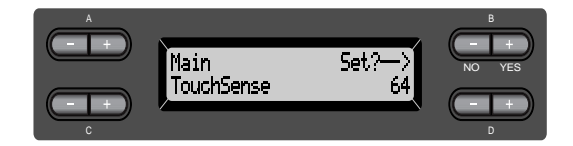

**Im Dual-Modus:**

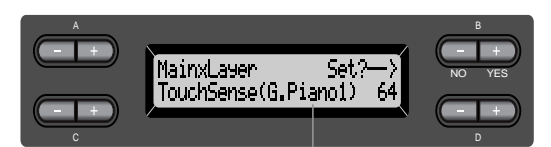

Voice für Bearbeitung (Voice 1 oder Voice 2)

#### **Einstellungsbereich:**

0 (am leisesten) über 64 (größte Änderungsmöglichkeit der Lautstärke) bis 127 (am lautesten, keine Anschlagsdynamik)

## **Auswahl der Funktion des rechten Pedals [RPedal]**

Bedienung siehe [Seite 71](#page-70-0).

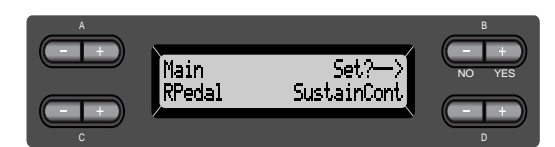

#### **Einstellungsbereich:**

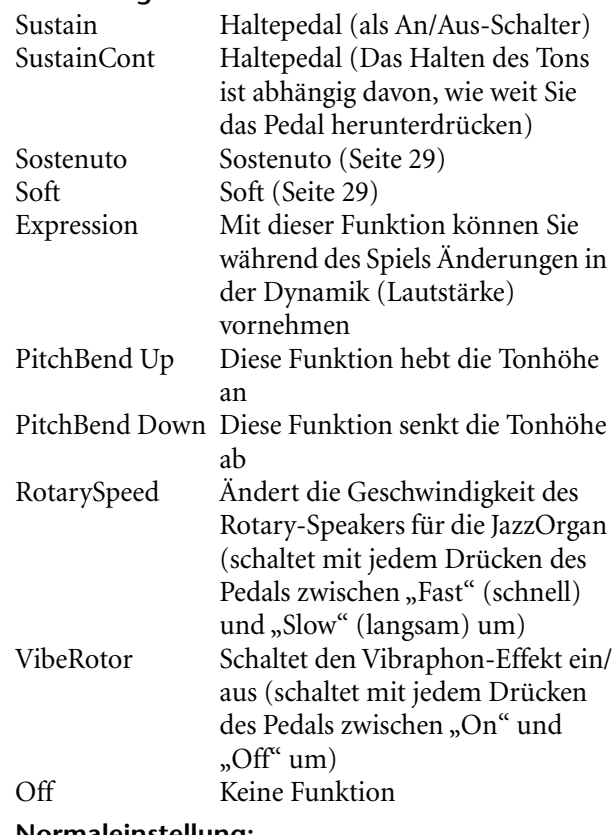

**Normaleinstellung:** 

SustainCont

## **Auswahl der Funktion des mittleren Pedals [MPedal]**

Bedienung siehe [Seite 71](#page-70-0).

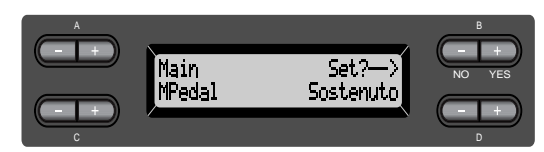

#### **Einstellungsbereich:**

Gleicher Einstellungsbereich wie bei "Auswahl der Funktion des rechten Pedals" weiter oben.

**Normaleinstellung:** Sostenuto

## <span id="page-83-0"></span>**Auswahl der Funktion des linken Pedals [LPedal]**

Bedienung siehe [Seite 71](#page-70-0).

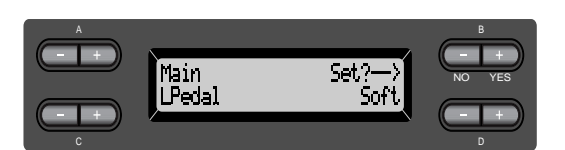

#### **Einstellungsbereich:**

Gleicher Einstellungsbereich wie bei "Auswahl der Funktion des rechten Pedals" ([Seite 83](#page-82-0)).

#### **Normaleinstellung:**

Soft (für alle Voices außer JazzOrgan und Vibraphone) RotarySpeed (JazzOrgan), Vibraphone (VibeRotor)

## **Auswahl der Funktion des zusätzlichen Pedals (Auxiliary Pedal) [AuxPedal]**

Sie können einem Pedal, das an der AUX PEDAL-Buchse des Clavinovas angeschlossen ist, eine Funktion zuweisen. Bedienung siehe [Seite 71](#page-70-0).

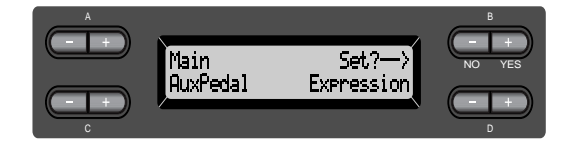

#### **Einstellungsbereich:**

Gleicher Einstellungsbereich wie bei "Auswahl der Funktion des rechten Pedals" ([Seite 83](#page-82-0)).

#### **Normaleinstellung:**

Expression

#### YAMAHA Fußpedal "FC7" **TIP**

Mit diesem Fußpedal können Sie die Funktionen Expression, SustainCont und PitchBend steuern.

YAMAHA Fußschalter "FC4" YAMAHA Fußschalter "FC5" Mit diesen beiden Fußschaltern können Sie die Funktionen Sustain, Sostenuto, Soft, RotarySpeed und VibeRotor steuern.

## <span id="page-84-0"></span>*Detaileinstellungen für iAFC [iAFC SETTING] (CLP-170)*

Hier können Sie beispielsweise den iAFC-Typ und seine Wirkungstiefe einstellen. Sie können den optimalen iAFC-Effekt auch automatisch einstellen lassen.

## *Bedienung*

#### *Drücken Sie die Taste [iAFC SETTING], um das iAFC-Setting-Menü aufzurufen.*

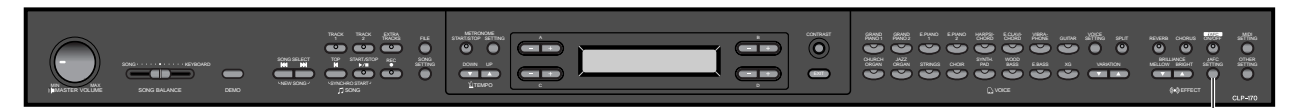

#### **TIP**

Führen Sie die automatische Anpassung durch, wenn Sie das Clavinova erstmals einschalten sowie jedes Mal, wenn Sie das Clavinova an einem anderen Ort aufstellen. (Seite 86)

## **Auswahl des iAFC-Typs [iAFC Type]**

Bedienung siehe [Seite 71](#page-70-0).

**TIP**

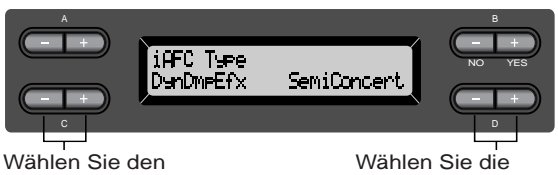

iAFC-Typ aus.

## iAFC-Variation aus.

Um die Wirkung der verschiedenen iAFC-Typen zu erkennen: Hören Sie sich den Demo-Song mit jedem iAFC-Typ an. ([Seite 32\)](#page-31-0)

#### **Einstellungen:**

SpatialEnsEfx (Spatial Ensemble Effect) Erzeugt eine Räumlichkeit und einen Hallcharakter, wie sie für das Spiel auf einer Bühne charakteristisch sind. Dieser Effekt wird sogar auf die Performance mitspielender Musiker angewendet, so daß Sie zusammen wie auf einer Bühne spielen. Der Klang des Clavinovas wird genauso wie der Klang anderer, nahe am Clavinova gespielter Instrumente oder Gesang von einem Mikrofon aufgenommen und durch iAFC bearbeitet – so klingt es, als würden Sie gemeinsam auf einer Bühne spielen.

NaturalSndBrd (Natural Soundboard) Das erzeugt die Resonanz und verbessert den Akustikrealismus des Sounds, der für akustische Instrumente charakeristisch ist. Bei Verwendung mit einer Grand Piano-Voice erzielen Sie so einen noch natürlicheren Klavierklang. Der Klang des Clavinovas wird von einem Mikrofon

aufgenommen und durch iAFC bearbeitet – so wird ein Resonanzboden (englisch: Soundboard) simuliert.

DynDmpEfx (Dynamic Damper Effect) Simuliert den Klang, der bei einem Flügel entsteht, wenn Sie das Haltepedal drücken. Das Mikrofon wird hierfür nicht verwendet, der Klang des Clavinovas wird intern durch iAFC bearbeitet. Dieser Parameter ist nur für die Voice-Gruppe "GRANDPIANO1" von Bedeutung.

#### **Einstellungsbereich:**

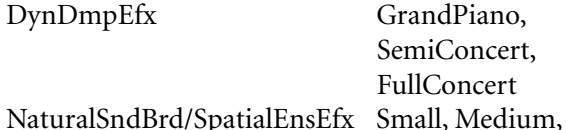

ncert Large

**[iAFC SETTING]**

#### **Normaleinstellung:**

DynDmpEfx SemiConcert NaturalSndBrd/SpatialEnsEfx Medium

## **Einstellen der Effekttiefe des iAFC [iAFC Depth]**

Bedienung siehe [Seite 71](#page-70-0).

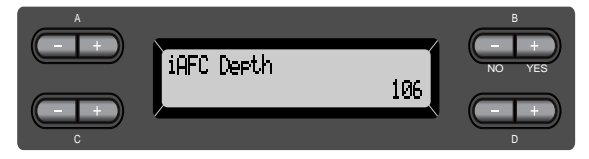

**Einstellungsbereich:**

0 - 127

**Normaleinstellung:**  106

**TIP**

Wenn Sie [DynDamEfx] als iAFC-Typ einstellen, verringern Sie den "Depth"-Wert etwas, wenn das Clavinova mit der Rückseite dicht an der Wand steht; und erhöhen Sie den "Depth"-Wert, wenn das Clavinova weiter entfernt von der Wand steht, um den optimalen iAFC-Effekt zu erhalten.

## <span id="page-85-0"></span>**Kalibrierung (automatische Einstellung) des iAFC [Calibration]**

Stellt die Empfindlichkeit und Reaktion des iAFC automatisch ein, um einen optimalen iAFC-Effekt zu erzielen.

Nach dem Start der automatischen Kalibrierung wird eine recht laute Cembalo-Note viermal in einem bestimmten Intervall gespielt.

Die Kalibrierung dauert etwa zweieinhalb Minuten.

Machen Sie während der Kalibrierung keine Geräusche in unmittelbarer Nähe des Clavinovas. Bedienung siehe [Seite 71](#page-70-0).

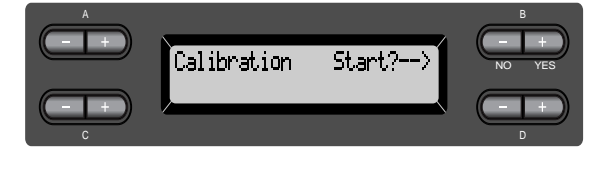

#### **TIP**

iAFC kann in folgenden Situationen nicht verwendet werden:

- Wenn die Speaker-Einstellung auf "Normal" steht und Kopfhörer angeschlossen sind.
- Wenn die Speaker-Einstellung auf "Off" steht.

#### **TIP**

Während der automatische Kalibrierung können Sie das Clavinova nicht über die Tastatur spielen. Sie können auch nicht die Lautstärke des Clavinovas verändern.

#### **TIP**

Wenn während der Kalibrierung in unmittelbarer Nähe des Clavinovas ein Geräusch auftritt, kann es sein, daß die Kalibrierung abgebrochen wird. Die iAFC-Einstellungen werden dann auf ihre Normaleinstellungen gesetzt. Führen Sie in einem solchen Fall einfach die Kalibrierung noch einmal aus.

#### **TIP**

Falls irgendwelche Hintergrundgeräusche (wie. z.B. Klimaanlage oder Verkehr) während der Kalibrierung um das Clavinova hörbar sind, kann die Kalibrierung abgebrochen und die Einstellungen wieder auf die Standardwerte zurückgesetzt werden. Führen Sie in einem solchen Fall nach Abstellen der Geräuschquelle die automatische Kalibrierung noch einmal aus.

#### **TIP**

Wenn Sie das Clavinova nach der automatischen Anpassung an einem anderen Ort aufstellen möchten, setzen Sie vor der Neupositionierung die iAFC-Einstellungen zurück auf deren Grundeinstellung. (siehe folgende Abschnitte)

## **Wiederherstellen der grundlegenden iAFC-Einstellungen [iAFCDefault]**

Stellt die iAFC-Funktion auf ihre Normaleinstellungen. Bedienung siehe [Seite 71](#page-70-0).

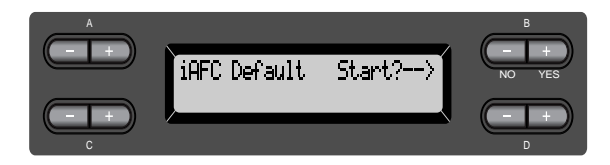

## <span id="page-86-0"></span>*MIDI [MIDI SETTING]*

Sie können detaillierte MIDI-Einstellungen vornehmen, wie zum Beispiel die MIDI-Sende- und Empfangskanäle einstellen.

## *Über MIDI*

MIDI (Musical Instruments Digital Interface) ist ein Standardformat zur Datenübertragung. Es ermöglicht die Übertragung von Spieldaten und Befehlen zwischen unterschiedlichen MIDI-Geräten und Computern. Mit MIDI können Sie mit dem Clavinova ein angeschlossenes MIDI-Gerät spielen oder das Clavinova von einem angeschlossenen MIDI-Gerät (beispielsweise einem Computer) spielen lassen.

#### **MIDI-Anschlüsse**

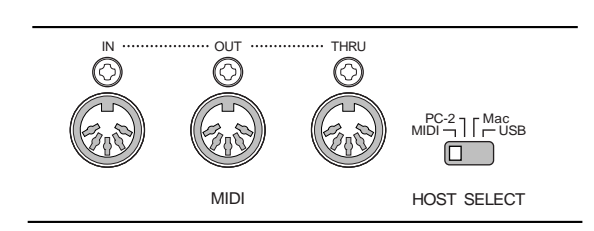

MIDI [IN]: Empfängt MIDI-Daten.

MIDI [OUT]: Sendet MIDI-Daten.

MIDI [THRU]: Sendet die Daten weiter, die über MIDI [IN] empfangen wurden.

#### **TIP**

Verwenden Sie nur spezielle MIDI-Kabel.

### **[TO HOST]-Anschluß**

Über diesen Anschluß können Sie das Clavinova an einen Computer anschließen.

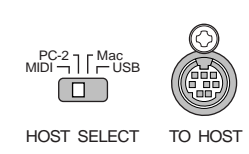

#### **TIP**

Das benötigte Anschlußkabel hängt vom Computertyp ab. Weitere Informationen dazu finden Sie unter "Anschließen eines Computers" auf [Seite 61.](#page-60-0)

### **[USB]-Anschluß**

Über diesen Anschluß können Sie das Clavinova an einen Computer anschließen.

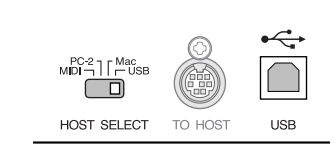

## **TIP**

MIDI-Spieldaten und -Befehle werden in Form von numerischen Werten übertragen.

Da es von der Art des MIDI-Geräts abhängt, welche MIDI-Daten es übertragen oder empfangen kann, sehen Sie bitte in der "MIDI-Implementierungstabelle" nach, welche MIDI-Daten und -Befehle Ihre Geräte übertragen und empfangen können. Die MIDI-Implementierungstabelle des Clavinovas finden Sie auf den Seiten 31 und 32 im "Reference Booklet" für das CLP-170/150.

Wenn Sie die MIDI-Anschlüsse verwenden, stellen Sie den [HOST SELECT]-Schalter auf "MIDI". (Siehe [Seite 59.](#page-58-0))

#### **TIP**

Wenn Sie den [TO HOST]- Anschluß verwenden, müssen Sie den [HOST SELECT]- Schalter je nach verwendetem Computer richtig einstellen. (Siehe [Seite 59.](#page-58-0))

#### **HINWEIS**

Wenn Sie den [USB]- Anschluß verwenden, stellen Sie den [HOST SELECT]- Schalter auf "USB".

#### **TIP**

Detaillierte Informationen über MIDI erhalten Sie auch in verschiedenen Musikmagazinen und Büchern.

## *Bedienung*

*Drücken Sie die [MIDI SETTING]-Taste, um das MIDI-Setting-Menü aufzurufen.*

**[MIDI SETTING]**

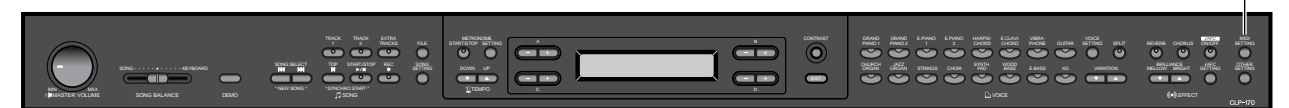

## **Einstellen der MIDI-Sendekanals [MidiOutChannel]**

Mit diesem Parameter können Sie den Kanal einstellen, über den das Clavinova MIDI-Daten sendet.

Bedienung siehe [Seite 71](#page-70-0).

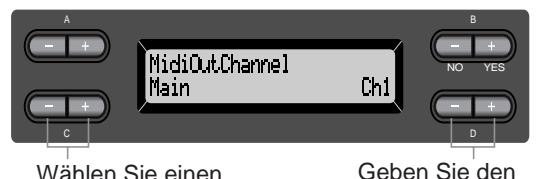

Kanal an.

Wählen Sie einen Voice-Part aus.

#### **Einstellungen für:**

Main, Left, Layer, Left Layer

#### **Einstellungsbereich:**

Ch1–Ch16, Off (es werden keine MIDI-Daten gesendet)

#### **Normaleinstellung:**

Main: Ch1 Left: Ch2 Layer: Ch3 Left Layer: Ch4

## **Einstellen des MIDI-Empfangskanals [MidiInChannel]**

Hier können Sie einstellen, ob die Daten von den Anschlüssen MIDI [IN], [TO HOST] und [USB] empfangen werden.

Bedienung siehe [Seite 71](#page-70-0).

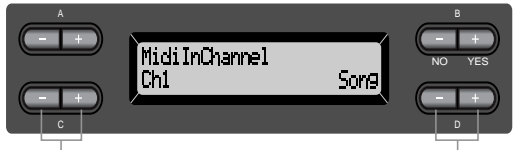

Wählen Sie einen Kanal aus.

Wählen Sie einen MIDI-Empfangs-Part aus.

#### **Einstellungen für:**

Ch1–Ch32

**Einstellungsbereich:**

Song, Main, Left, Layer, LeftLayer, Keyboard, Off

#### **Normaleinstellung:**

Kanäle 1–16: Song Kanal 17: Tastatur Kanal 18: Main Kanal 19: Left Kanal 20: Layer Kanal 21: LeftLayer Andere: Aus

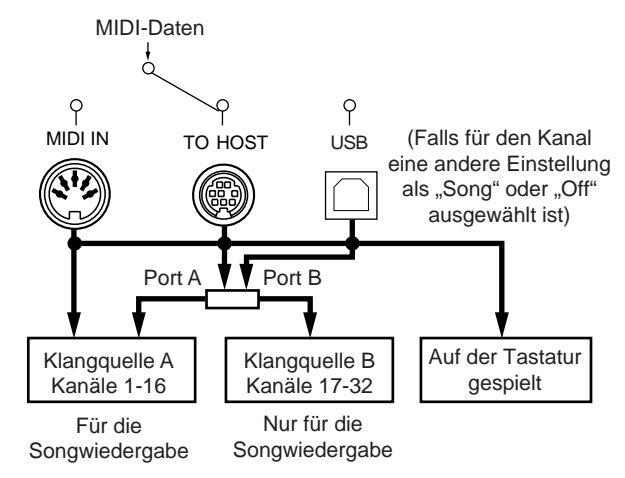

## <span id="page-88-0"></span>**Aktivieren/Deaktivieren von Local Control [LocalControl]**

Im Status "Local Control On" steuern Sie mit der Tastatur des Clavinovas direkt seine Klangerzeugung, die als Reaktion darauf die gewünschten Klänge erzeugt. Ist hingegen "Local Control" auf "Off" gestellt, ist die direkte Verbindung zwischen Tastatur und Klangerzeugung getrennt. Das bedeutet, daß das Clavinova – selbst wenn Sie auf der Tastatur spielen – keinen Klang erzeugt. Statt dessen können die Spieldaten der Tastatur über MIDI an ein angeschlossenes MIDI-Gerät übertragen werden, welches dann den Klang erzeugt. Die Einstellung "Local Control Off" ist dann hilfreich, wenn Sie einen externen Klangerzeuger mit der Tastatur des Clavinovas spielen möchten. Bedienung siehe [Seite 71](#page-70-0).

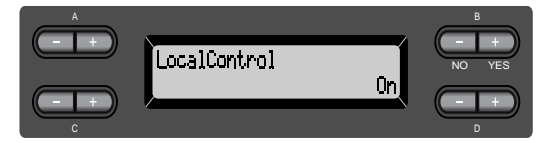

**Einstellungsbereich:** On/Off (Ein/Aus)

**Normaleinstellung:** On

## **Auswahl der zu sendenden MIDI-Daten (Tastatur- oder Song-Daten) [MidiOutSelect]**

Sie können auswählen, ob die Spieldaten, die Sie beim Spielen auf der Tastatur erzeugen, oder die Wiedergabedaten des Songs (einschließlich Demo-Songs) über MIDI gesendet werden. Bedienung siehe [Seite 71](#page-70-0).

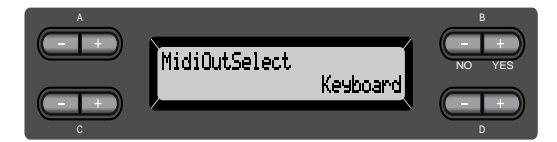

#### **Einstellungsbereich:**

Keyboard auf der Tastatur gespielte Spieldaten werden gesendet

Song Wiedergabedaten des Songs werden gesendet

## **Normaleinstellung:**

Keyboard

## **Auswahl der über MIDI zu empfangenden Daten [ReceiveParameter]**

Mit diesem Parameter können Sie bestimmen, welche MIDI-Daten das Clavinova empfangen kann. Bedienung siehe [Seite 71](#page-70-0).

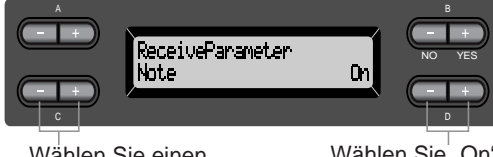

Wählen Sie einen Datentyp aus.

#### Wählen Sie "On" oder "Off" aus.

#### **Datenart:**

Note (Noten), Control (Control Changes wie Haltepedal etc.), Program (Wechsel der Voice), Pitch Bend, SysEx (System Exclusive)

**Einstellungsbereich:** On/Off (Ein/Aus)

**Normaleinstellung:** "On" für alle Datenarten

## **Auswahl der über MIDI zu sendenden Daten [TransmitParameter]**

Mit diesem Parameter können Sie bestimmen, welche MIDI-Daten das Clavinova senden kann. Bedienung siehe [Seite 71.](#page-70-0)

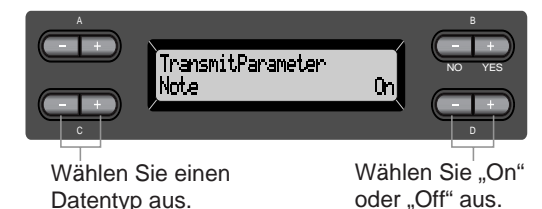

**Datenart:**

Note (Noten), Control (Control Changes wie Haltepedal etc.), Program (Wechsel der Voice), Pitch Bend, SystemRealTime (Start/Stop des Songs, MIDI-Clock etc.), SysEx (System Exclusive)

**Einstellungsbereich:** On/Off (Ein/Aus)

#### **Normaleinstellung:**

"On" für alle Datenarten

## <span id="page-89-0"></span>**Senden der Start-Einstellungen [InitialSetup]**

Hiermit können Sie die aktuellen Einstellungen des Bedienfeldes (wie beispielsweise die Voice-Auswahl) an einen angeschlossenen MIDI-Sequenzer senden. Bevor Sie Ihre Spieldaten mit einen angeschlossenen MDF3 (von Yamaha) oder einem Sequenzer aufzeichnen, ist es hilfreich, wenn Sie zuerst (vor dem Beginn der Spieldaten) die Bedienfeldeinstellungen aufzeichnen, damit sie für die Wiedergabe später wieder genau so eingestellt werden.

Bedienung siehe [Seite 71](#page-70-0).

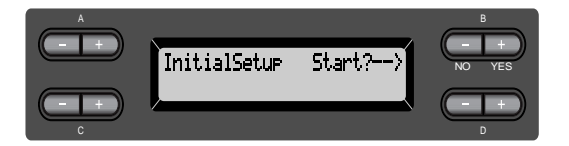

## **Bulk Dump der Voice-Daten zur externen Sicherung [VoiceBulkDump]**

Sie können die Voice-Einstellungen, wie Sie sie im Voice-Setting-Menü vorgenommen haben ([Seite 77\)](#page-76-0) als MIDI Bulk Dump senden und auf diese Weise extern speichern. Sie können die Übertragung des Voice Bulk Dumps unterbrechen, indem Sie die Taste B [– (NO)] drücken. Bedienung siehe [Seite 71](#page-70-0).

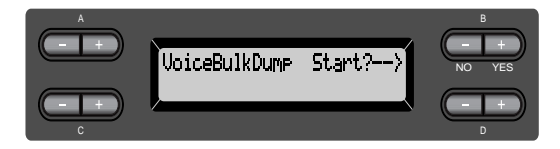

## <span id="page-90-0"></span>*Weitere Einstellungen ([OTHER SETTING])*

Hier können Sie für die Anschlagsdynamik, die Tonhöhe, die Stimmung usw. Detaileinstellungen vornehmen.

## *Bedienung*

*Drücken Sie die [OTHER SETTING]-Taste, um das Other-Setting-Menü aufzurufen.*

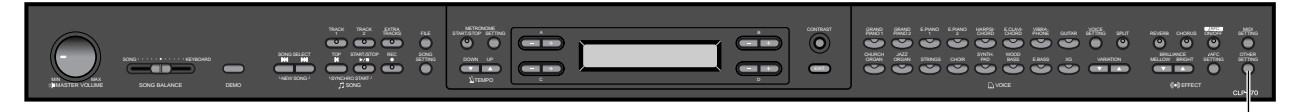

## **Auswahl der Anschlagsdynamik [TouchResponse]**

Hier können Sie einstellen, wie der Klang auf Ihre Anschlagstärke reagiert.

Bedienung siehe [Seite 71](#page-70-0).

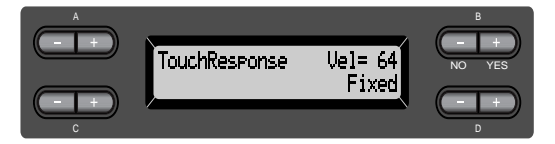

#### **Einstellungsbereich:**

- Light Das Clavinova erzeugt bereits bei einem weichen Anschlag einen lauten Klang. Die Lautstärke der Töne ist für alle Töne recht ähnlich.
- Medium Die "normale" Anschlagsdynamik (wie bei einem Flügel).
- Heavy Sie müssen die Tasten sehr kräftig anschlagen, um eine hohe Lautstärke zu erzeugen. Dadurch wird ein vielseitiger Ausdruck möglich, von pianissimo bis fortissimo.
- Fixed Keine Anschlagsdynamik. Die Lautstärke bleibt gleich, unabhängig davon, wie kräftig Sie die Tasten anschlagen. Stellen Sie mit Hilfe der Tasten B [–/[+] die Lautstärke ein.

Einstellungsbereich für die "Fixed"-Lautstärke: 1 - 127

## **Feinstimmung des Instruments [Tune]**

**[OTHER SETTING]**

Sie können die Tonhöhe des gesamten Instruments feinstimmen. Diese Funktion ist nützlich, wenn Sie das Clavinova zusammen mit anderen Instrumenten oder mit Musik von CD spielen. Bedienung siehe [Seite 71](#page-70-0).

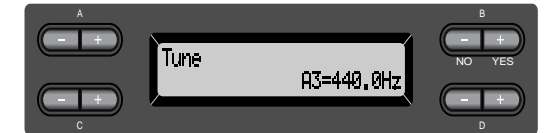

#### **Einstellungsbereich:**

 $A3 = 427.0$  Hz bis 453,0 Hz (in Schritten von 0,1 Hz)

## **Auswahl einer Stimmungskurve für eine Piano-Voice [PianoTuningCurve]**

Sie können für die Voices "GrandPiano1" und "Grand Piano2" eine Stimmungskurve auswählen: hohe Töne werden höher, tiefe tiefer gestimmt. Durch die Streckung der Stimmung über die Tastatur wird ein brillanterer Klang erzeugt. Wählen Sie "Flat", wenn Sie das Gefühl haben, daß die Stimmungskurve der Voice nicht so recht zu den Voices der anderen Instrumente paßt. Bedienung siehe [Seite 71](#page-70-0).

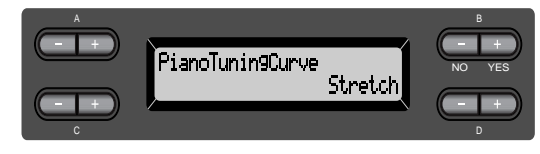

#### **Einstellungsbereich:**

- Stretch Spezielle, gestreckte Stimmungkurve für Klaviere und Flügel
- Flat Normale Stimmungskurve mit mathematisch exakter Verdopplung der Oktavfrequenzen über den gesamten Tastaturbereich

### **Auswahl einer Stimmung [Scale]**

Sie können verschiedene Stimmungen auswählen. "Equal Temperament" (die mathematisch exakte, "temperierte" Stimmung) ist die übliche, moderne Klavierstimmung. Die Geschichte kennt jedoch verschiedene andere Stimmungen, von denen viele als Basis für Musikrichtungen unterschiedlicher ethnologischer Abstammung dienen. Sie können die Stimmungen dieser Genres ausprobieren. Bedienung siehe [Seite 71](#page-70-0).

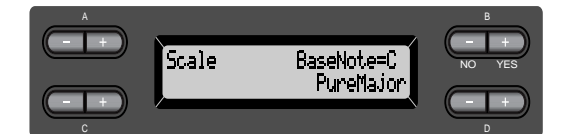

#### **Einstellungsbereich:**

Equal

(Gleichtönig) Eine Oktave ist in zwölf gleich große Intervalle (englisch: Equal) unterteilt. Dies ist die momentan populärste Pianostimmung.

#### PureMajor/PureMinor

(Reine Dur-/Mollstimmung) Basierend auf den natürlichen Obertönen, erzeugen drei Dur-Akkorde (englisch: Major) bzw. Moll-Akkorde (englisch: Minor) in dieser Stimmung einen herrlichen, reinen Sound. Sie werden manchmal für Refrains verwendet.

#### Pythagorean

(Pythagoräisch) Diese Stimmung wurde von dem griechischen Philosophen Pythagoras entwickelt und basiert auf den Intervallen reiner Quinten. Die Terz erzeugt Schwebungen, die Quarte und Quinte jedoch sind schon und eigenen sich für einige Soli bzw. Führungsstimmen.

#### MeanTone

Diese Stimmung ist eine Verbesserung der pythagoräischen, wobei die Schwebung der Terz beseitigt wurde. Diese Stimmung war im späten 16. Jahrhundert bis ins späte 18. Jahrhundert verbreitet. Händel verwendete diese Stimmung.

#### Werckmeister/Kirnberger

Diese Stimmungen kombinieren "Mean Tone" und "Pythagorean" auf verschiedene Weise. Bei diesen Stimmungen bestimmt die gewählte Tonart den Eindruck und das Hörgefühl eines Stückes. Sie wurden oft zu den Zeiten von Bach und Beethoven verwendet. Sie werden auch heute noch verwendet, um die Musik dieser Ära auf dem Cembalo nachzuempfinden.

#### **Normaleinstellung:**

#### Equal

Fall Sie eine andere Stimmung als "Equal" wählen, müssen Sie mit Hilfe der Tasten B [–]/[+] den Grundton festlegen.

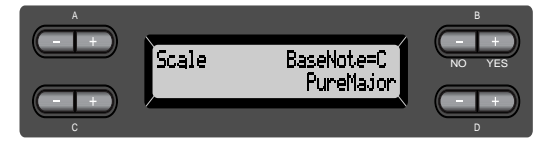

#### **Einstellungsbereich:**

 $C, C^{\dagger}, D, E^{\flat}, E, F, F^{\dagger}, G, A^{\flat}, A, B^{\flat}, B$ 

## **Bestimmung des Split-Punktes (Teilung der Tastatur) [Split Point]**

Hier stellen Sie den Split-Punkt ein (das ist die Taste, die die Grenze zwischen dem Tastaturbereich für die rechte und dem für die linke Hand darstellt). Bedienung siehe [Seite 71](#page-70-0).

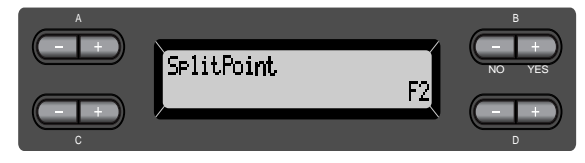

#### **Einstellungsbereich:**

A-1 bis C7

#### **HINWEIS**

Sie können auch die Taste [SPLIT] verwenden, um den Split-Punkt zu bestimmen. ([Seite 36\)](#page-35-0)

## **Ändern der Tonart [TRANSPOSE]**

#### **TIP**

TRANSPOSE: englisch für Transponieren, die Tonart verändern (Ändern der Tonart: Die Tonhöhe eines gesamten Songs nach oben oder unten verschieben.) Die Transpose-Funktion des Clavinovas ermöglicht es Ihnen, die Tonhöhe der gesamten Tastatur in Halbtonschritten nach oben oder unten zu transponieren. Dies erleichtert das Spielen in schwierigen Tonarten sowie das Anpassen der Tonhöhe an den Tonumfang eines Sängers oder anderer Instrumente. Wenn Sie den Transponierungswert beispielsweise auf "5" einstellen, wird der Ton F erzeugt, wenn Sie die Taste C anschlagen. Auf diese Weise können Sie einen Song in C-Dur spielen, und das Clavinova transponiert ihn automatisch nach F-Dur.

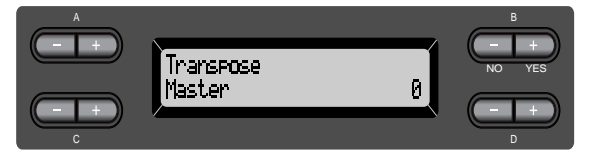

#### **Einstellungen für:**

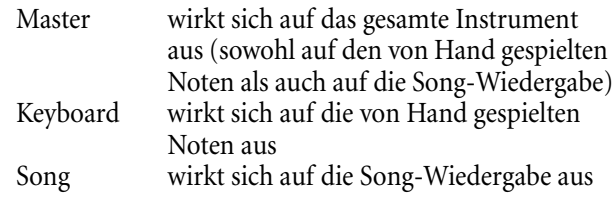

#### **Einstellungsbereich:**

–12 (–1 Oktave) über 0 (normale Tonhöhe) bis +12 (+1 Oktave)

## **Einstellen der Wirkungstiefe des Leisepedals [SoftPedalDepth]**

Bedienung siehe [Seite 71](#page-70-0).

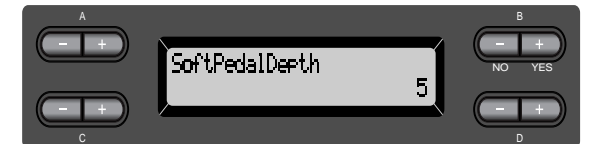

#### **Einstellungsbereich:**

 $1 - 10$ 

## **Anteil der Saitenresonanz [StringResonanceDepth]**

Die Parameter ist nur für Voices wie z.B. "Grand Piano 1" von Bedeutung. Bedienung siehe [Seite 71](#page-70-0).

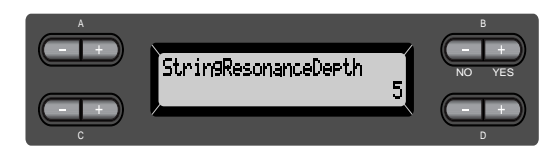

#### **Einstellungsbereich:** Off, 1 - 10

## **Anteil des Sustain Sampling für das Haltepedal [SustainSamplingDepth]**

Dieser Parameter ist nur für die Voice-Gruppe "GrandPiano1" von Bedeutung. Bedienung siehe [Seite 71](#page-70-0).

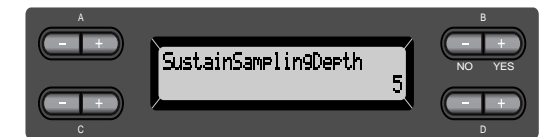

#### **Einstellungsbereich:** Off, 1 - 10

## **Einstellen der Lautstärke des Loslaßklangs [KeyOffSamplingDepth]**

Hier können Sie die Lautstärke des "Key Off Samples" einstellen (das ist der Klang, der beim Loslassen einer Taste erklingt).

Dieser Parameter ist nur für die Voice-Gruppen "Grand Piano1", "Harpsichord" und

"E.Clavichord" sowie für die Voice "E.Piano2" von Bedeutung.

Bedienung siehe [Seite 71](#page-70-0).

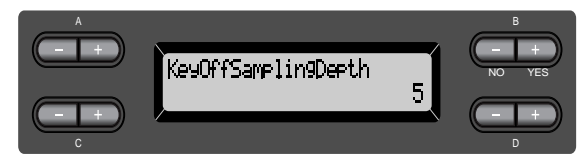

## **Einstellungsbereich:**

Off, 1 - 10

## **Auswahl einer Pedalfunktion für das Vibraphon [VibraphonePedalMode]**

Mit diesem Parameter können Sie auswählen, ob die Noten gehalten werden, während Sie die Tasten auf der Tastatur gedrückt halten (wie bei einem Klavier, "PianoLike") oder ob die Noten nur gehalten werden, während Sie das Haltepedal gedrückt halten (wie beim Spielen eines echten Vibraphons, "Normal"). Bedienung siehe [Seite 71](#page-70-0).

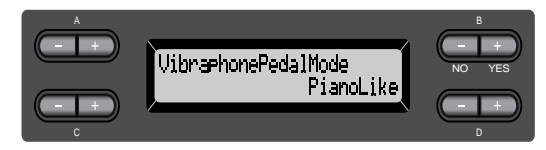

**Einstellungsbereich:** PianoLike, Normal **Normaleinstellung:** PianoLike

## **Zuweisen der SONG [START/ STOP]-Funktion zum linken Pedal [PedalStart/Stop]**

#### **TIP**

Wenn Sie einem Pedal die SONG [START/STOP]-Funktion zuweisen und die Funktion auf "On" stellen, wird die Funktion deaktiviert, die dem Pedal im Menü "Voice Setting" zugewiesen wurde (Seiten [83](#page-82-0) und [84\)](#page-83-0). Bedienung siehe [Seite 71](#page-70-0).

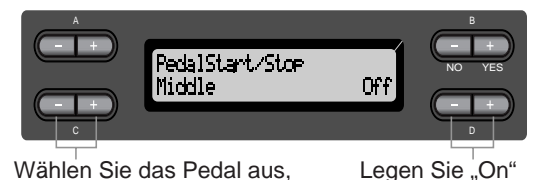

oder "Off" fest.

Wählen Sie das Pedal aus, dem die Funktion zugewiesen werden soll.

#### **Einstellungen für:**

Left, Middle, AUX

#### **Einstellungsbereich:** On/Off (Ein/Aus)

**Normaleinstellung:**

"Off" für alle Pedale

## **Typ-Auswahl des zusätzlichen Pedals (Auxiliary Pedal) [AuxPedalType]**

Ein an den [AUX PEDAL]-Anschluß

angeschlossenes Pedal kann auf verschiedene Weise ein- und ausschalten. Einige Pedale schalten zum Beispiel den Effekt ein, andere schalten umgekehrt den Effekt aus, wenn Sie das Pedal drücken.

Verwenden Sie diesem Parameter zum Vertauschen des Schaltvorgangs.

Bedienung siehe [Seite 71](#page-70-0).

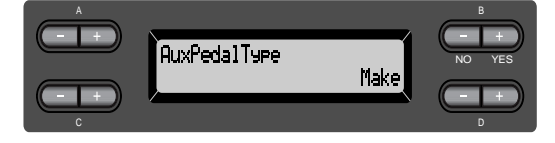

#### **Einstellungsbereich:**

Make (Drücken des Pedals schließt), Break (Drücken des Pedals öffnet den Kontakt)

## **Einstellung des Einsatzpunktes des Haltepedals [HalfPedalPoint]**

Hier können Sie den Punkt definieren, bis zu dem das Pedal (Rechts, Mitte, Links, AUX) gedrückt werden muß, um die zugewiesene Funktion auszulösen. (Diese Einstellung betrifft sämtliche Funktionen, die einem Pedal zugewiesen werden können, wie beispielsweise Sostenuto, Soft ([Seite 83](#page-82-0)). Expression wird nicht durch diese Einstellung beeinflußt.)

Wenn die zugewiesene Funktion eine Ein/Aus-Funktion ist, bestimmt diese Einstellung, ab welchem Punkt des Pedalwegs die Funktion einbzw. ausgeschaltet wird.

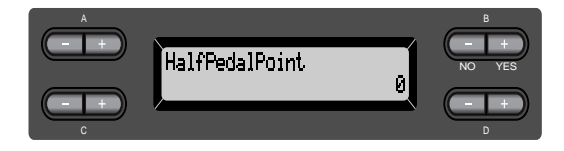

#### **Einstellungsbereich:**

–2 (mit dem geringsten Druck wirksam) über 0 bis

+2 (mit dem stärksten Druck wirksam)

## **Auswahl des Pitch-Bend-Bereichs [PitchBendRange]**

Hiermit bestimmen Sie die größtmögliche Tonhöhenänderung, die Sie mit der Pitch Bend-Funktion erzeugen können.

- Diese Einstellung beeinflußt nur die von Hand gespielten Noten.
- Die Einstellung kann in Halbtonschritten vorgenommen werden.
- Bei der Zuweisung der Pedalfunktion ([Seite 83](#page-82-0)) können Sie bestimmen, ob die Tonhöhe beim Drücken des Pedals erhöht oder verringert wird. Bedienung siehe [Seite 71](#page-70-0).

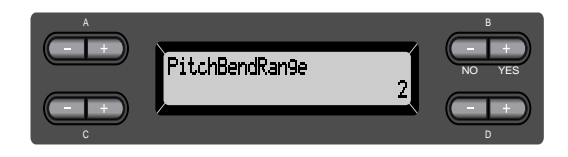

#### **Einstellungsbereich:**

0 bis +12 (Drücken des Pedals erhöht/verringert die Tonhöhe um 12 Halbtöne, also um 1 Oktave.)

#### **Normaleinstellung:**

 $-2$ 

## <span id="page-94-0"></span>**Aktivieren/Deaktivieren der Lautsprecher [Speaker]**

Hier können Sie die Lautsprecher ein- oder ausschalten. Bedienung siehe [Seite 71](#page-70-0).

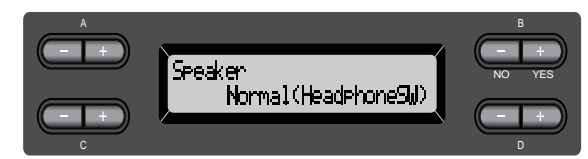

Normal (HeadphoneSW)

Die Lautsprecher sind nur aktiviert, wenn kein Kopfhörer (englisch: Headphone) angeschlossen ist.

On Die Lautsprecher sind immer aktiviert. Off Die Lautsprecher sind immer deaktiviert.

## **Auswahl der Elemente, deren Status beim Abschalten gespeichert werden soll [MemoryBackUp]**

Sie können einige Einstellungen sichern (beispielsweise die Voice-Auswahl und die Metronom-Einstellungen), so daß diese nicht verloren gehen, wenn Sie das Clavinova ausschalten.

• Memory-Songs (die sich im Speicher des Clavinovas befinden), die Einstellung dieses Parameters und die "CharacterCode"-Einstellung [\(Seite 54](#page-53-0)) werden immer gesichert.

Bedienung siehe [Seite 71.](#page-70-0)

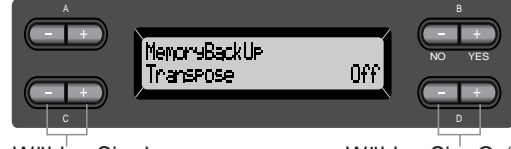

Wählen Sie das gewünschten Element aus.

Wählen Sie "On" oder "Off" aus.

#### **Einstellungen für:**

Transpose, Brilliance, ReverbOnOff, iAfcOnOff (CLP-170), SplitPoint, Main/LeftVoice, MetronomeSetting, SongSetting, iAfcSetting (CLP-170), MidiSetting und OtherSetting (außer Transpose und SplitPoint).

#### **Einstellungsbereich:**

On/Off (Ein/Aus)

#### **Normaleinstellung:**

Die Einstellungen der Parameterwerte bei "Transpose", "Main/LeftVoice", "MetronomeSetting" und "OtherSetting" (außer Transpose und SplitPoint) sind ausgeschaltet (Off). Die anderen Parameters sind eingeschaltet  $(On).$ 

## **Wiederherstellung der Standardeinstellungen [FactorySet]**

Sie können das Clavinova auf seine Standardeinstellungen (Werksvorgaben) zurücksetzen.

- Der Parameter "CharacterCode" im "File"-Menü verändert sich nicht.
- Der Parameter "MemoryBackUp" (On/Off) (linke Spalte) wird auf seine Normaleinstellung zurückgesetzt.
- Sie können bestimmen, ob die Songs im Speicher gelöscht werden oder erhalten bleiben sollen. Bedienung siehe [Seite 71](#page-70-0).

Setzen Sie das Clavinova zurück.

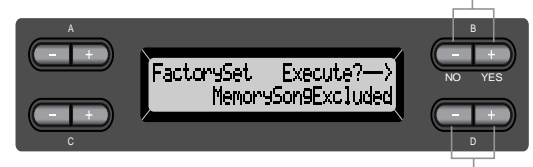

Wählen Sie einen Wert für Memory Songs aus.

#### Auswahl für "MemorySong"

MemorySongExcluded Die Songs im Speicher bleiben erhalten.<br>Die Songs im Speicher werden gelöscht.

MemorySongIncluded

## **Eine andere Methode zur Wiederherstellung der Standardeinstellungen**

Halten Sie die weiße Taste am rechten Ende der Klaviatur (C7) gedrückt, und betätigen Sie den [POWER]-Schalter, um das Clavinova anzuschalten. In diesem Fall werden die gespeicherten Memory-Songs nicht gelöscht. Wenn Sie die Memory-Songs ebenfalls löschen möchten, dann halten Sie rechte weiße Taste (C7) und die schwarze Taste darunter (B 6) gedrückt und betätigen dann den [POWER]-Schalter zum Anschalten des Clavinovas.

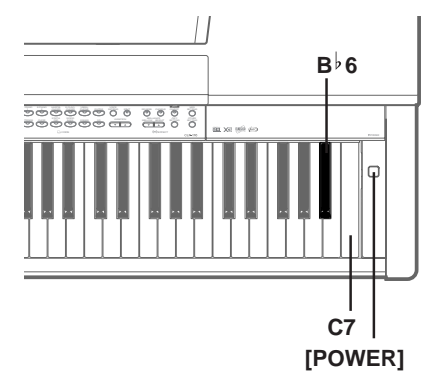

## <span id="page-95-0"></span>*Liste der Meldungen im Display*

Die Meldungen sind in alphabetischer Reihenfolge aufgelistet.

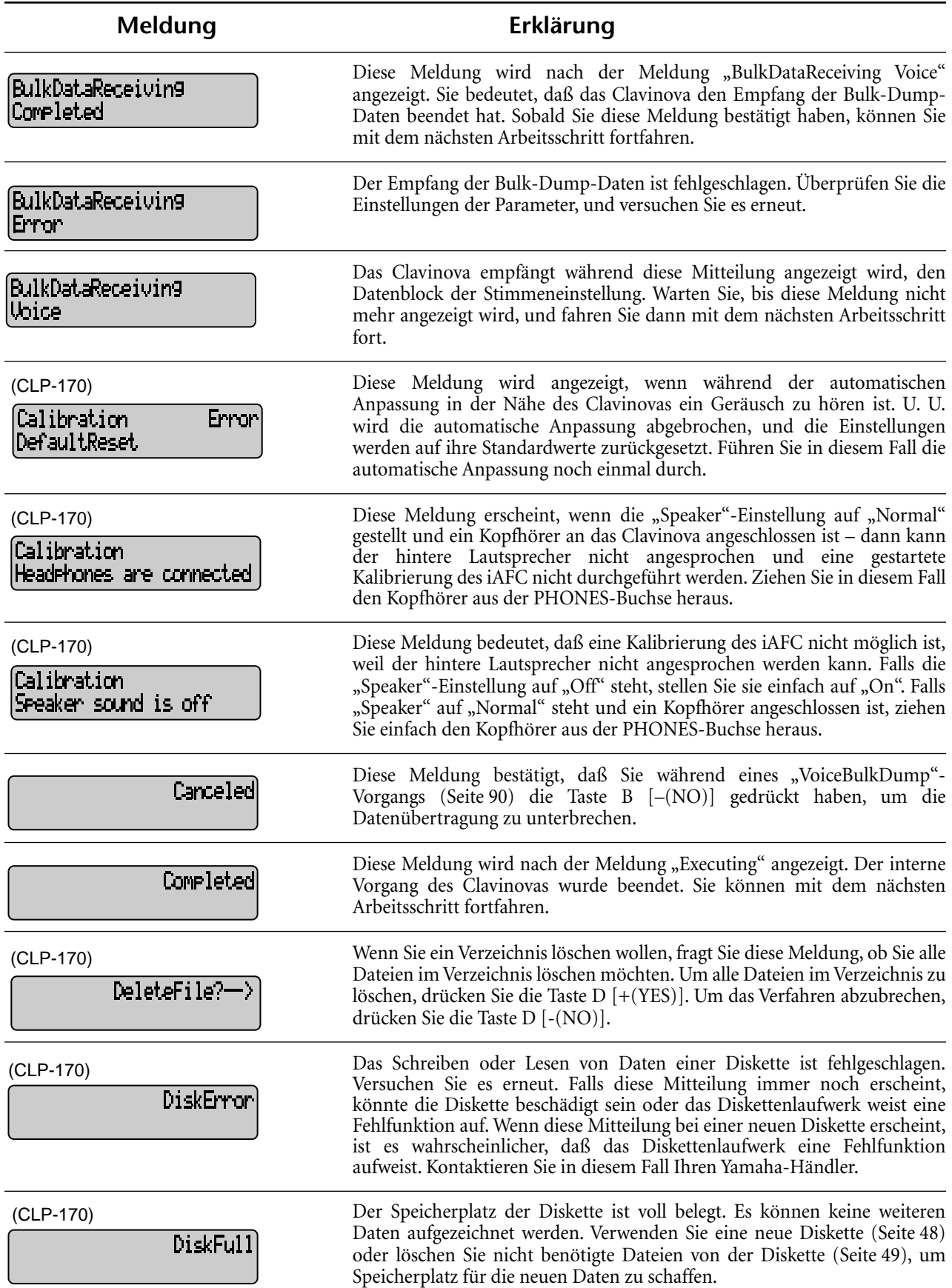

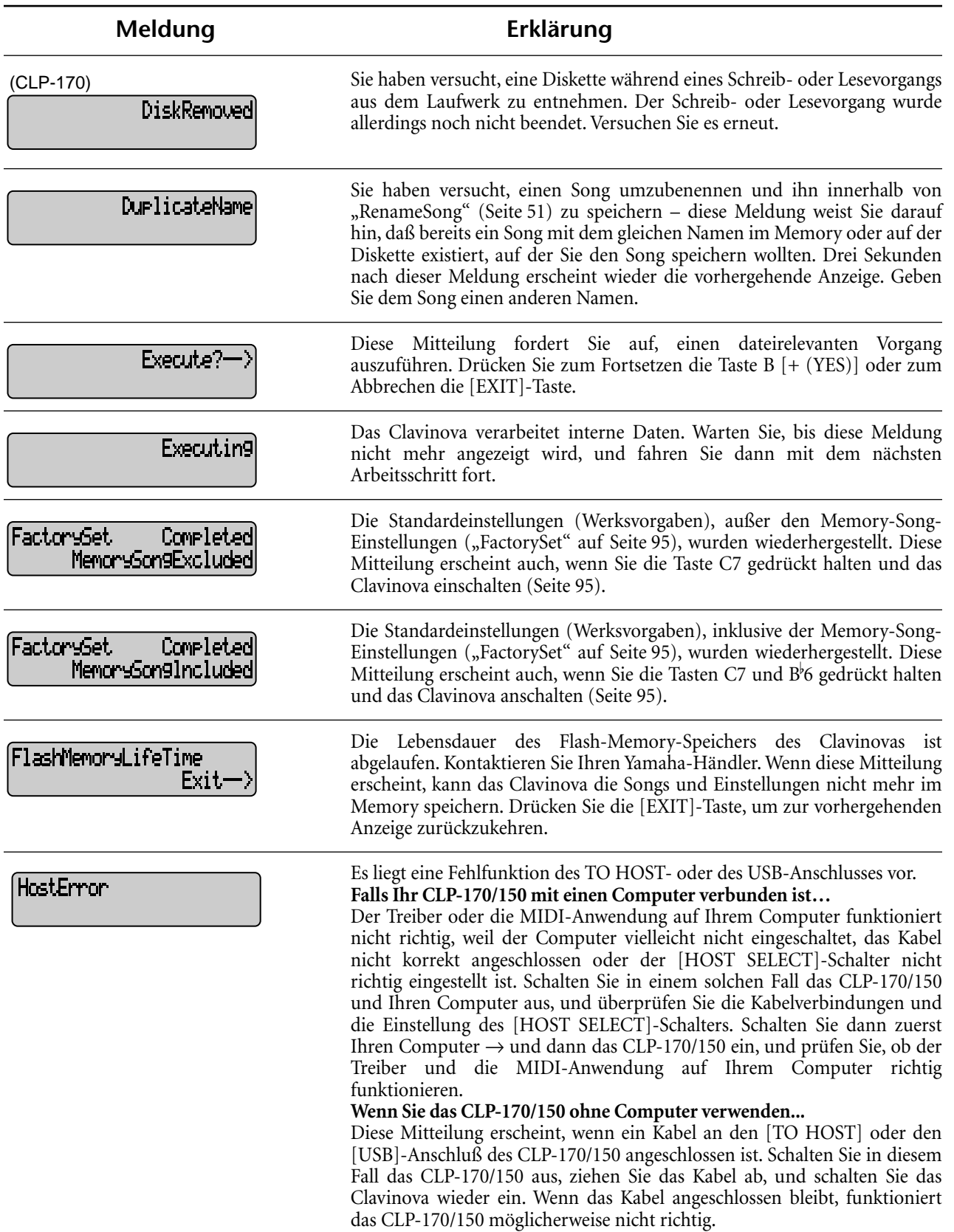

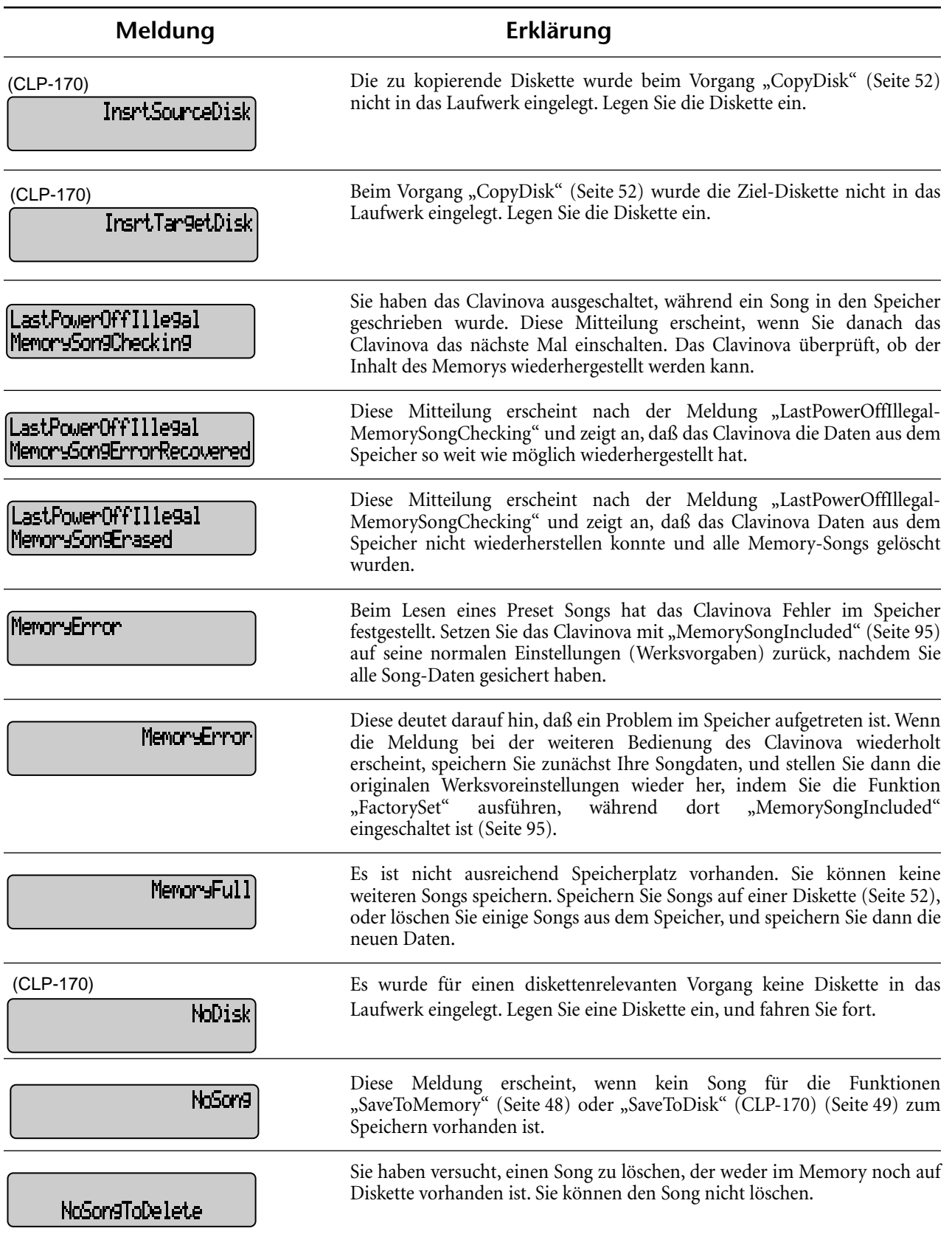

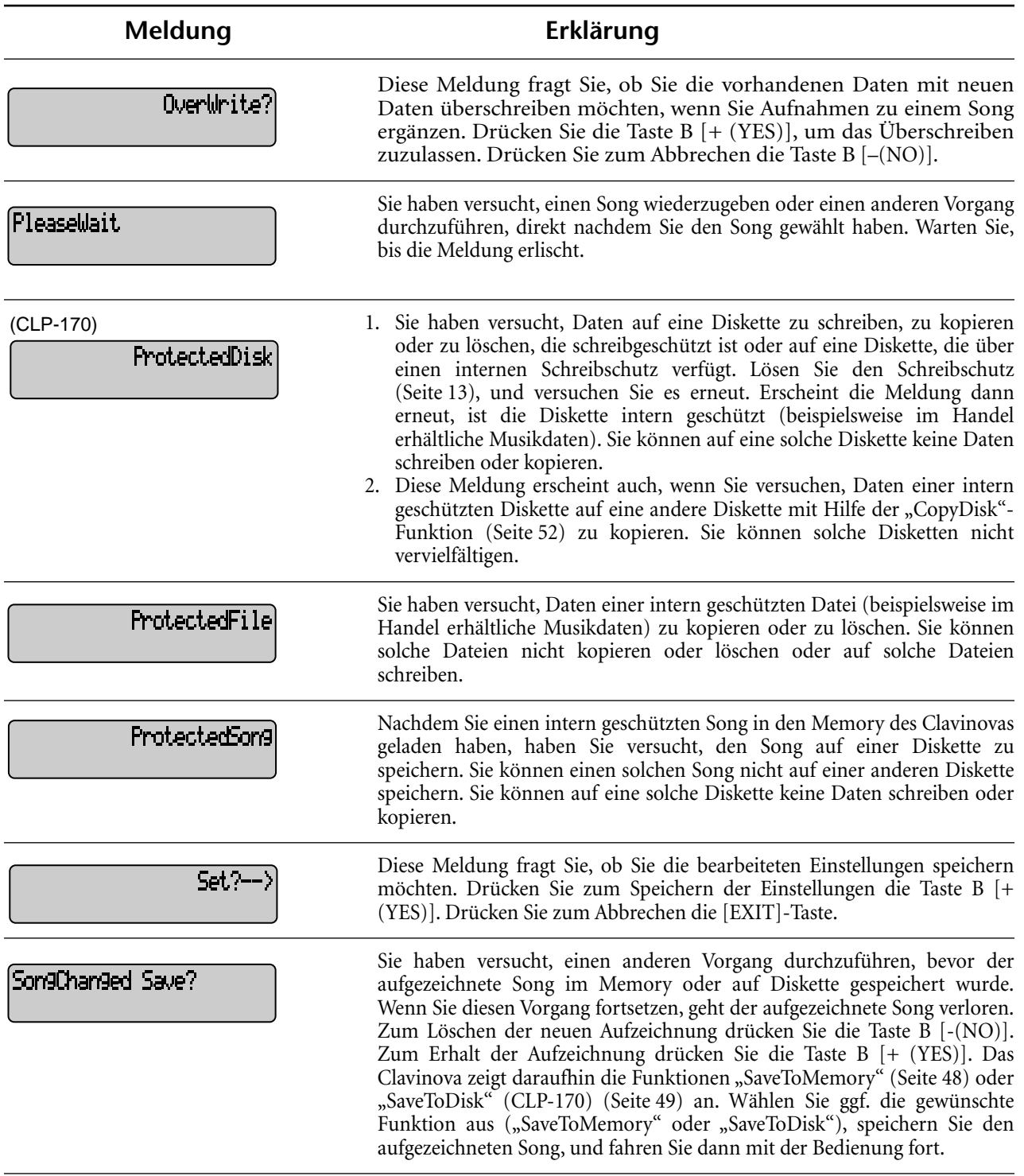

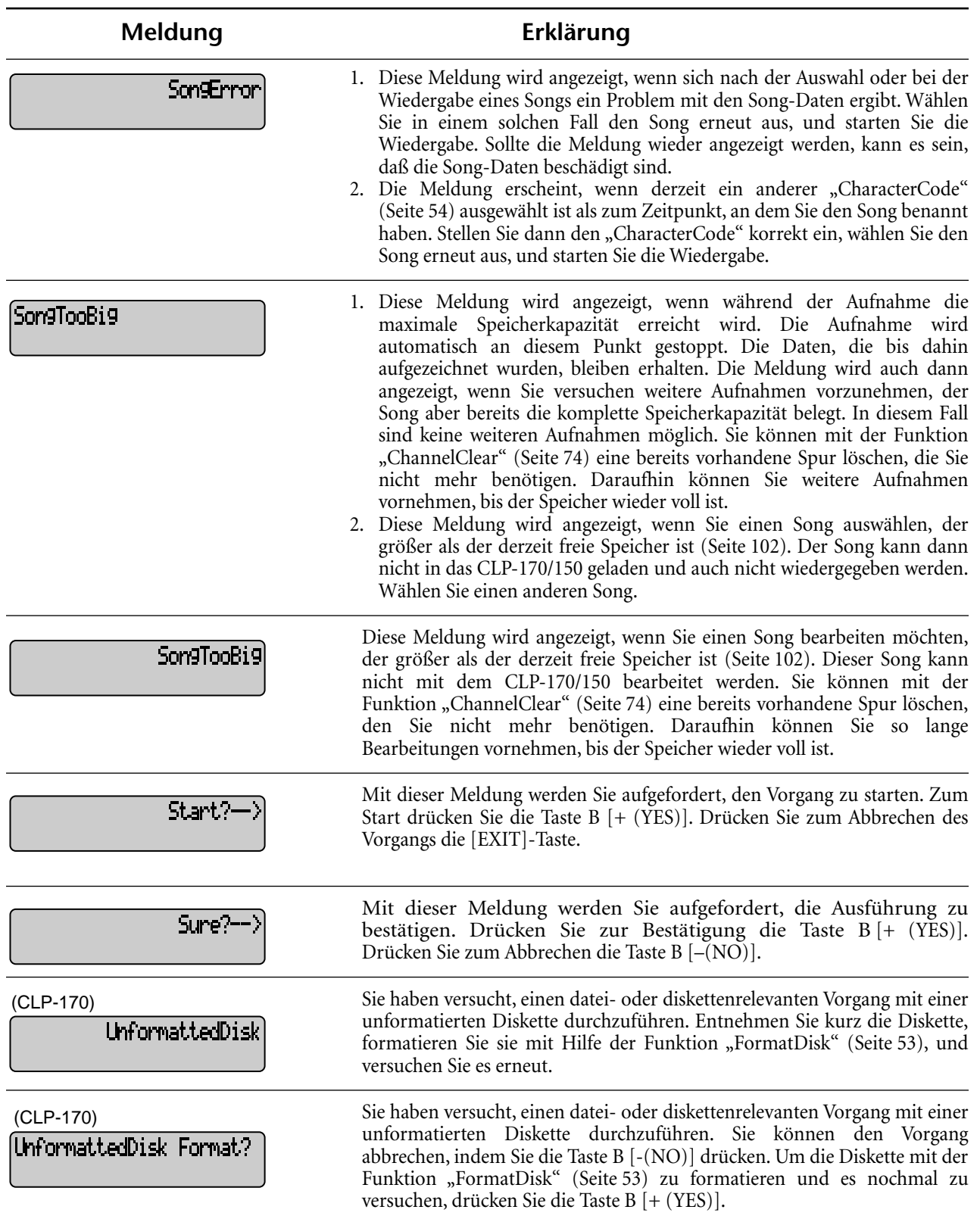

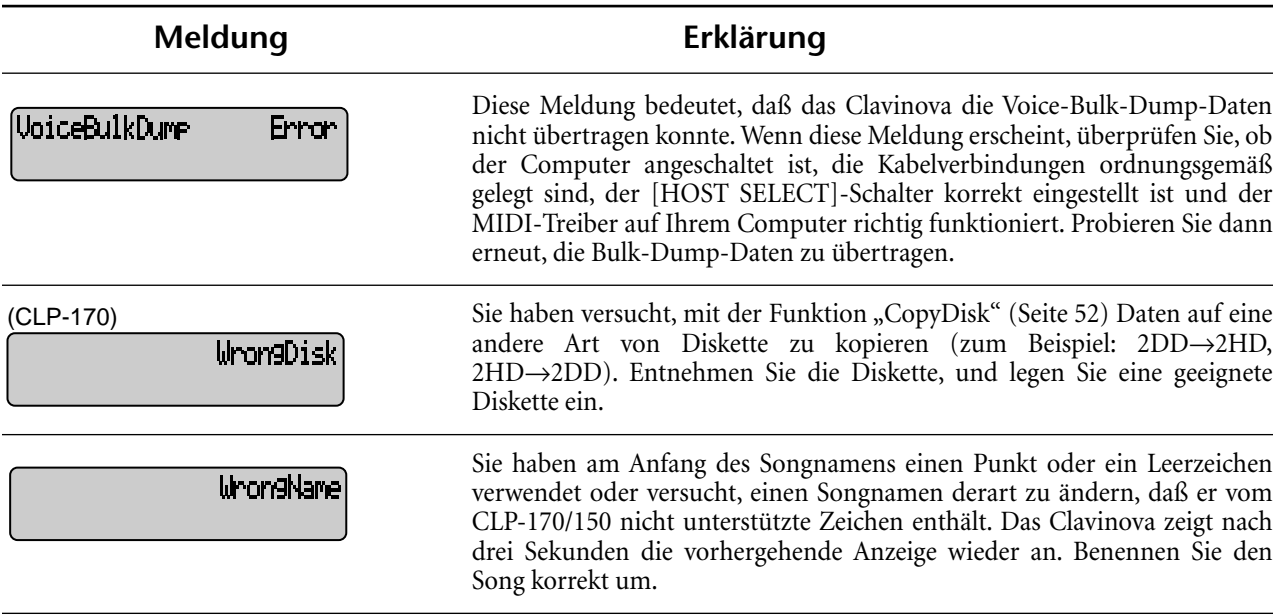

## <span id="page-101-0"></span>*Fragen über Vorgänge und Funktionen*

#### ■ Die Tasten reagieren nicht.

Während Sie eine Funktion ausführen, werden einige für die Funktion nicht benötigte Tasten deaktiviert. Wenn ein Song wiedergegeben wird, halten Sie die Wiedergabe an. Drücken Sie anderenfalls die [EXIT]-Taste, um zur Hauptanzeige zurückzukehren. Führen Sie dann den gewünschten Vorgang aus.

■ **Der Sound wird gehalten und klingt nicht ab, wenn ich das Sostenuto-Pedal drücke.** Mit den Voices in der Gruppe CHURCH ORGAN, JAZZ ORGAN, STRINGS, CHOIR oder mit einigen Voices in der Gruppe XG halt der Ton an, während Sie das Pedal gedrückt halten.

#### ■ Höhere oder tiefere Noten klingen nicht **korrekt, wenn eine Transponierung oder eine Änderung der Oktavlage vorgenommen wurde.**

Der Einstellungsbereich für die Transponierung und die Oktavlage beträgt C-2–G8. (Bei der Normaleinstellung umfassen die 88 Tasten des Clavinovas den Bereich A-1–C7.) Wurde die tiefste Taste tiefer als C-2 eingestellt, erzeugt sie einen Ton, der eine Oktave höher liegt. Wurde die höchste Taste höher als G8 eingestellt, erzeugt sie einen Ton, der eine Oktave tiefer liegt.

#### ■ **Wie kann ich während der Aufnahme oder Wiedergabe zur Song-Auswahl zurückkehren?**

Drücken Sie eine der SONG SELECT [K4]und [ $\blacktriangleright$ ]-Tasten.

### ■ Das Tempo bleibt unverändert, obwohl ich **Tempoänderungen aufgezeichnet habe.**

In Abhängigkeit vom Timing der Tempoänderungen, wird das veränderte Tempo eventuell nicht aufgezeichnet. In diesem Fall wird die Aufzeichnung im Originaltempo wiedergegeben.

Nehmen Sie Tempoänderungen vor, wenn die aufzuzeichnende Spur gewählt wurde und eine der roten Spuranzeigen blinkt. Der gleiche Trick wird angewendet, um das Tempo nach der Aufzeichnung zu bearbeiten.

#### **Das Spiel im Dual- oder Split-Modus wird nicht aufgezeichnet.**

**Trackdaten gehen unerwartet verloren.** Bei Aufzeichnungen im Dual- oder Split-Modus wird der zweiten Voice (das ist die Voice für den Part der linken Hand) automatisch eine Spur zugeordnet [\(Seite 33\)](#page-32-0). Wenn diese Spur bereits Daten enthalten sollte, werden diese während der Aufzeichnung überschrieben. Ebenso wird das Umschalten in den Dual- oder Split-Modus während der Aufnahme des Songs nicht aufgezeichnet. Deshalb werden die Noten, die Sie daraufhin mit der zweiten Voice spielen (oder die Noten unterhalb des Split-Punkts) nicht aufgezeichnet.

#### ■ Welche Datentypen werden aufgezeichnet? **In den Spuren aufgezeichnete Daten:**

- Notendaten (von Ihnen gespielte Noten)
- Voice-Auswahl
- Pedale des Clavinovas und externe Pedale ein/ aus
- Reverb-Intensität [ReverbSend]
- Chorus-Intensität [ChorusSend]
- DSP-Effekt-Depth [DSPDepth]
- Brightness [Brightness]
- Einstellung des Resonanz-Effekts [Harmonic Content]
- Einsatzfrequenz des EQ-Low-Bandes [EOLowFreq.]
- Gain des EQ-Low-Bandes [EQLowGain]
- Einsatzfrequenz des EQ-High-Bandes [EQHighFreq.]
- Gain des EQ-High-Bandes [EQHighGain]
- Oktaveinstellung der Voice [Octave]
- Lautstärkeeinstellung jeder Voice [Volume]
- Panoramapositionen der Voices [Pan]
- Feinabstimmung des Tonhöhenverhältnisses zweier Voices (nur Dual) [Detune]
- Lautstärkeänderung in Abhängigkeit von der Anschlagstärke für jede Voice [TouchSense]

#### **Für alle Tracks global aufgezeichnete Daten:**

- Tempo
- Taktart
- Reverb-Type
- Chorus-Type
- DSP-Effekt-Type

*Sie können außer den Notendaten alle Daten nach der Aufzeichnung ändern.* 

*Sie können die Taktart am Anfang des Songs oder an einer beliebigen Position im Song ändern. Sie können sich bei gestoppter Wiedergabe mit Hilfe der B [–]/ [+]-Tasten zur gewünschten Position bewegen.*

#### *[Fragen über Vorgänge und Funktionen](#page-101-0)*

■ Ich kann die Tonart eines Songs nach der **Aufzeichnung nicht ändern.**

Drücken Sie die [TOP]-Taste. Sie befinden sich dann am Anfang des Songs. Bewegen Sie sich mit Hilfe der B [–]/[+]-Tasten zu dem Takt, in dem Sie die Tonart ändern möchten, und ändern Sie sie.

#### ■ Wie viele Daten kann ich aufzeichnen?

- Arbeitsspeicher [\(Seite 48\)](#page-47-0): Etwa 800 KB
- Memory [\(Seite 48](#page-47-0)): Etwa 750 KB
- 2DD-Diskette (CLP-170) ([Seite 12\)](#page-11-0): Etwa 720 KB
- 2HD-Diskette (CLP-170) [\(Seite 12\)](#page-11-0): Etwa 1,4 MB

#### ■ **Das an die AUX PEDAL-Buchse angeschlossene Pedal funktioniert genau verkehrt herum.**

Einige Pedalarten schalten in entgegengesetzter Weise ein und aus. Passen Sie im Menü "OTHER SETTING" den Parameter "AuxPedalType" ([Seite 84\)](#page-83-0) an die Funktionsweise des externen Pedals an.

#### ■ **Der Songtitel ist nicht korrekt.**

Die "CharacterCode"-Einstellung kann sich von der unterscheiden, die verwendet wurde, als Sie den Song benannt haben. Der Titel könnte auch dann nicht richtig angezeigt werden, wenn der Song auf einem anderen Instrument aufgenommen wurde. Ändern Sie die "CharacterCode"-Einstellung im FILE-Menü [\(Seite 54](#page-53-0)). Wurde der Song auf einem anderen Instrument aufgenommen, kann es sein, daß die Änderung des Zeichencodes das Problem nicht löst.

#### ■ Was ist bei MIDI-Daten der Unterschied zwischen "TouchSense" und **"TouchResponse"?**

"TouchSense" bestimmt die Art und Weise, wie sich die Lautstärke in Abhängigkeit von Ihrem Anschlag auf der Tastatur ändert. Das führt zur Ausgabe systemexklusiver MIDI-Daten (die den Klangerzeuger steuern).

Die On-Velocity-Daten für MIDI Noten werden nicht geändert. "TouchResponse" bestimmt die Anschlagsempfindlichkeit eines Instruments. Die On-Velocity-Daten für MIDI Noten werden nicht geändert, wenn Sie auf der Tastatur mit immer gleichem Anschlag spielen.

**MEMO**

I

# ЦЦ *Anhang*

## *Fehlerbehebung*

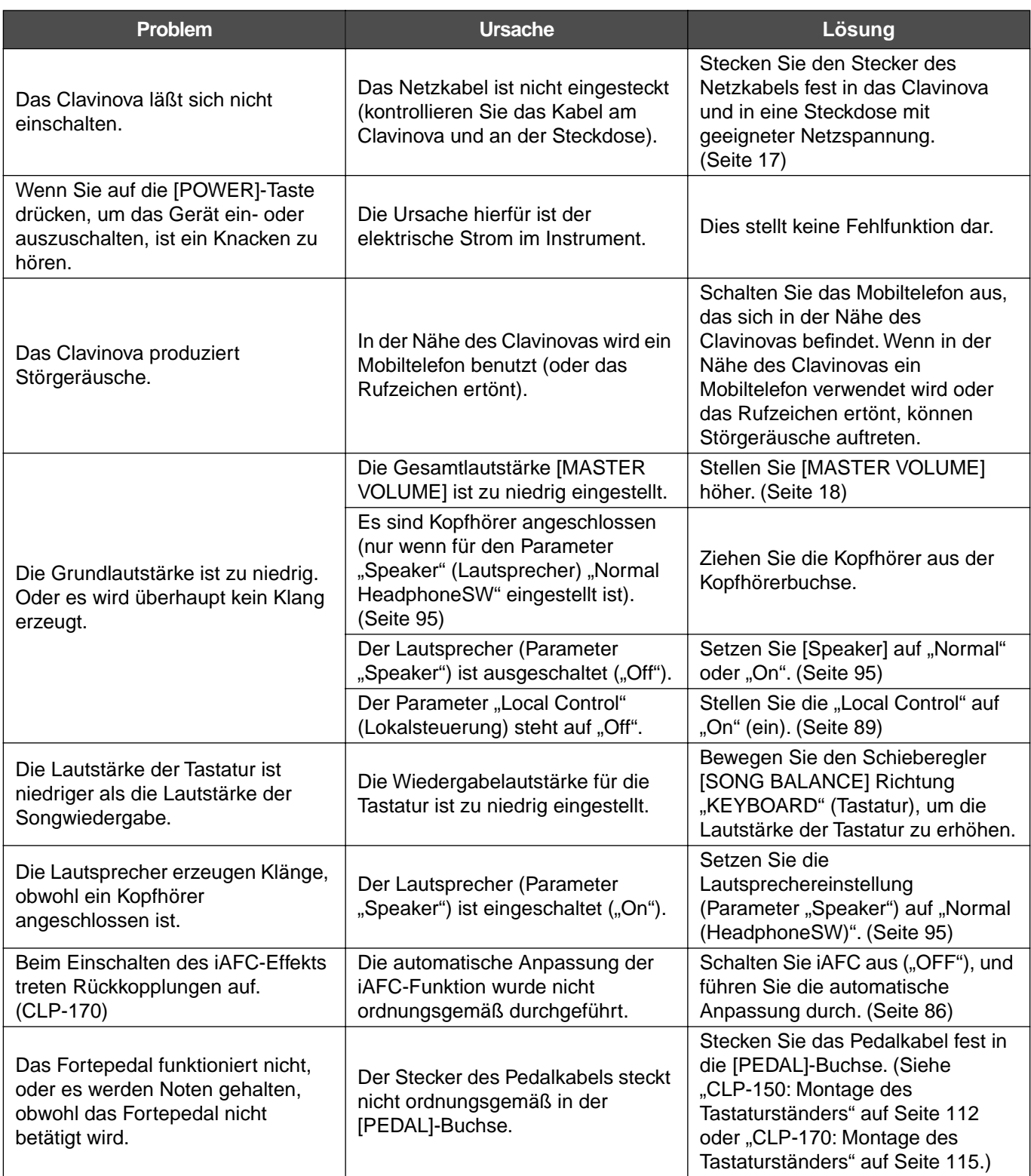

## <span id="page-106-0"></span>*Datenkompatibilität*

Dieser Abschnitt behandelt grundsätzliche Fragen zur Datenkompatibilität: ob die vom CLP-170/150 aufgezeichneten Daten von anderen MIDI-Geräten wiedergegeben werden können und ob handelsübliche Songdaten oder Songdaten, die für andere Instrumente oder auf einem Computer erstellt wurden, auf dem CLP-170/ 150 wiedergegeben werden können.

Je nach MIDI-Gerät oder Dateneigenschaften können die Daten in manchen Fällen problemlos wiedergegeben werden, in anderen Fällen müssen Sie vor der Wiedergabe zunächst bestimmte Operationen durchführen. Wenn Probleme mit der Datenwiedergabe auftreten, lesen Sie sich die nachfolgenden Hinweise durch.

#### **Grundsätzliche Kompatibilitätskriterien**

Die Daten und das MIDI-Gerät müssen hinsichtlich der folgenden Punkte kompatibel sein:

- Diskettenformat (CLP-170)
- Sequenzformat
- Voicezuordnungsformat

### **Diskettenformat (CLP-170)**

Disketten sind eines der wichtigsten Speichermedien für Daten, die für verschiedene Geräte (einschließlich Computer) verwendet werden. Unterschiedliche Geräte verwenden unterschiedliche Systeme zum Speichern der Daten, weswegen die Diskette zunächst für das eingesetzte Gerät konfiguriert werden muß. Dieser Vorgang wird "Formatieren" genannt.

- Es gibt zwei Arten von Disketten: MF2DD (zweiseitig, Double Density) und MF2HD (zweiseitig, High Density), und beide Typen verwenden jeweils ein anderes Formatierungssystem.
- Das CLP-170 kann beide Diskettentypen zur Aufnahme und Wiedergabe verwenden.
- Wenn eine Diskette auf dem CLP-170 formatiert wird, können auf einer 2DD-Diskette bis zu 720 KB (Kilobyte) und auf einer 2HD-Diskette bis zu 1,44 MB (Megabyte) gespeichert werden. (Die Zahlen "720 KB" und "1,44 MB" geben die Speicherkapazität des jeweiligen Mediums an. Gleichzeitig dienen sie zum Kennzeichnen des Formatierungstyps der Diskette.)
- Eine Wiedergabe ist nur dann möglich, wenn das zu verwendende MIDI-Gerät mit dem Diskettenformat kompatibel ist.

#### **Sequenzformat**

Das System, mit dem Songdaten aufgezeichnet werden, wird "Sequenzformat" genannt.

• Eine Wiedergabe ist nur möglich, wenn das Sequenzformat der Diskette mit demjenigen des MIDI-Geräts übereinstimmt.

[Häufig verwendete Sequenzformate]

#### ■ **SMF (Standard MIDI File)**

Dies ist das gängigste Sequenzformat.

- Standard-MIDI-Dateien gehören im allgemeinen einem von zwei Typen an: Format 0 oder Format 1.
- Viele MIDI-Geräte sind Format 0-kompatibel, und der Großteil der kommerziell vertriebenen Software ist im Format 0 aufgezeichnet.
- Das CLP-170/150 ist sowohl mit Format 0 als auch mit Format 1 kompatibel.
- Auf dem CLP-170/150 aufgenommene Spieldaten werden auf Diskette im SMF-Format 0 gespeichert.

#### ■ **ESEQ**

Viele MIDI-Geräte von Yamaha, einschließlich die Clavinova-Serie, sind mit diesem Sequenzformat kompatibel. Es handelt sich um ein gängiges Format, das in verschiedenen

Softwareanwendungen von Yamaha verwendet wird.

• Das CLP-170/150 ist ESEQ-kompatibel.

#### **Voicezuordnungsformat**

Bei MIDI werden den Voices bestimmte Nummern zugewiesen, die sog. "Programmnummern". Der Numerierungsstandard (die Reihenfolge der Voice-Zuordnung) wird als "Voicezuordnungsformat" bezeichnet.

• Wenn das Voicezuordnungsformat der Songdaten nicht mit demjenigen des zur Wiedergabe verwendeten MIDI-Geräts übereinstimmt, werden die Voices u.U. nicht korrekt wiedergegeben.

[Die wichtigsten Voicezuordnungsformate]

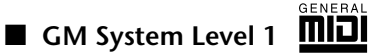

Dies ist eines der am häufigsten verwendeten Voicezuordnungsformate.

- Viele MIDI-Geräte sowie der Großteil der kommerziell vertriebenen Software sind GM System Level 1-kompatibel.
- Das CLP-170/150 ist GM-System-Level-1 kompatibel.

## ■ **xg Xg**

XG ist eine wichtige Erweiterung des Formats GM System Level 1. Es wurde von Yamaha speziell entwickelt, um mehr Voices und Variationen zur Verfügung zu stellen, mehr Ausdrucksmöglichkeiten für Voices und Effekte zu erhalten und Datenkompatibilität für zukünftige Entwicklungen zu garantieren.

- Das CLP-170/150 ist XG-kompatibel.
- Mit den voreingestellten Preset Voices des CLP-170/150 erstellte Aufnahmedaten können auf anderen XG-kompatiblen Instrumenten wiedergegeben werden.

■ **DOC** (Disk Orchestra Collection)

Viele MIDI-Geräte von Yamaha, einschließlich die Clavinova-Serie, sind mit diesem Voicezuordnungsformat kompatibel. Es handelt sich außerdem um ein gängiges, in verschiedenen Softwareanwendungen von Yamaha verwendetes Format.

Das CLP-170 ist DOC-kompatibel.

• Auch wenn die Geräte und die verwendeten Daten alle oben aufgeführten Bedingungen erfüllen, sind die Daten je nach Gerätespezifikation und spezieller Aufnahmemethode u.U. dennoch nicht vollständig kompatibel.
# <span id="page-108-0"></span>*Liste der Preset Voices*

 $\bigcirc$ : Ja, X : Nein

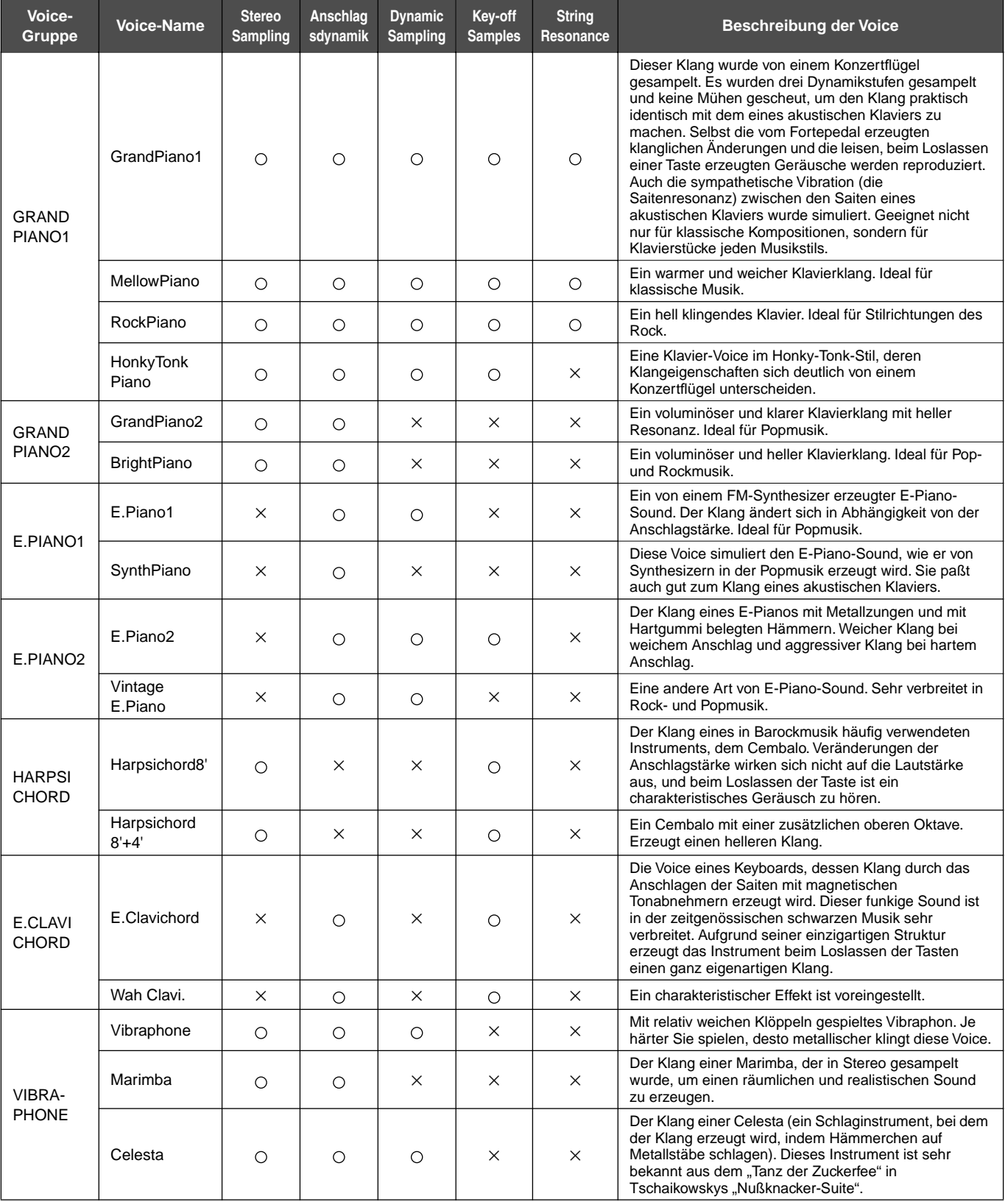

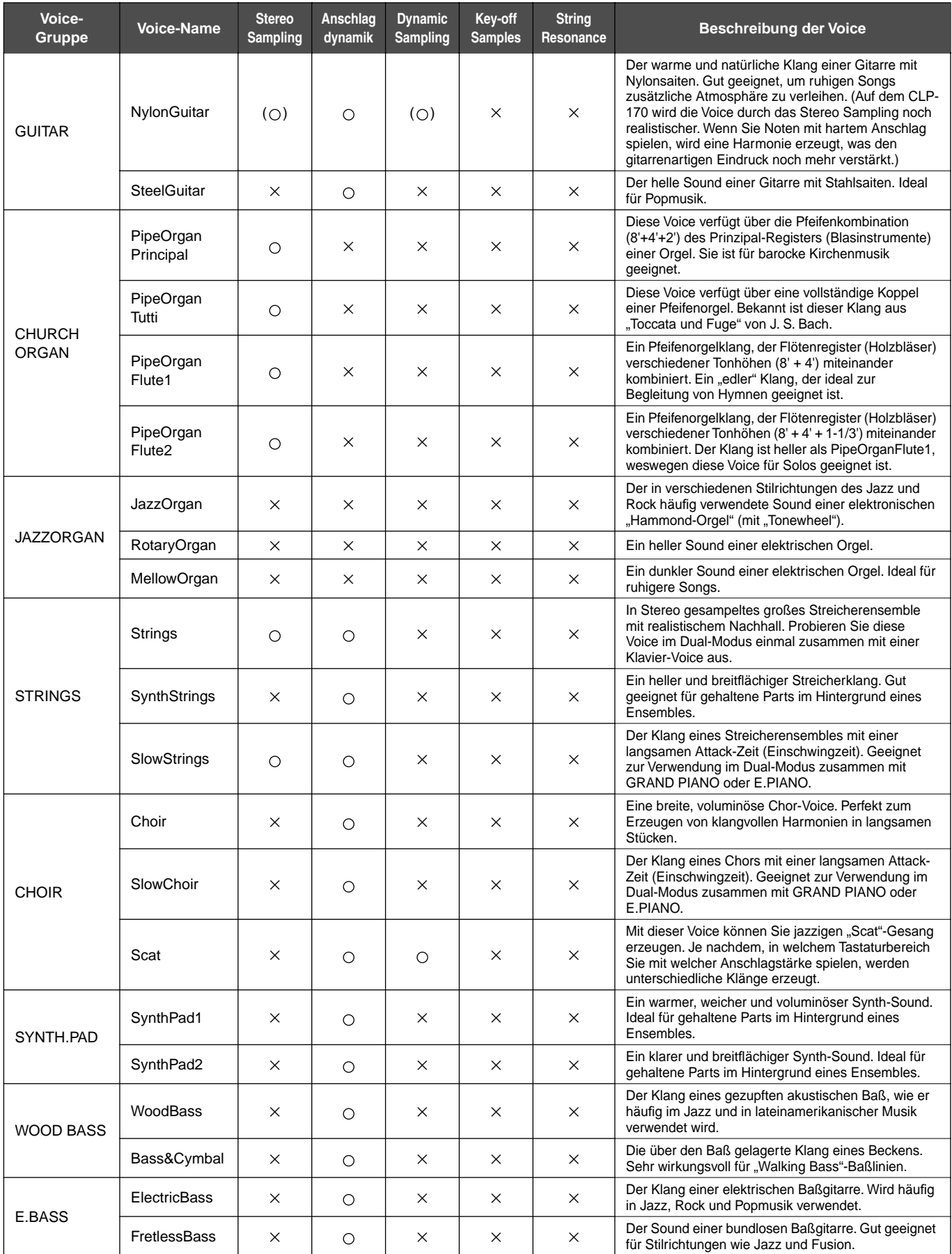

 $*(\bigcirc)$  stehen nur auf dem CLP-170 zur Verfügung.

# *Beispiele für Voice-Kombinationen (Dual und Split)*

**Dual**

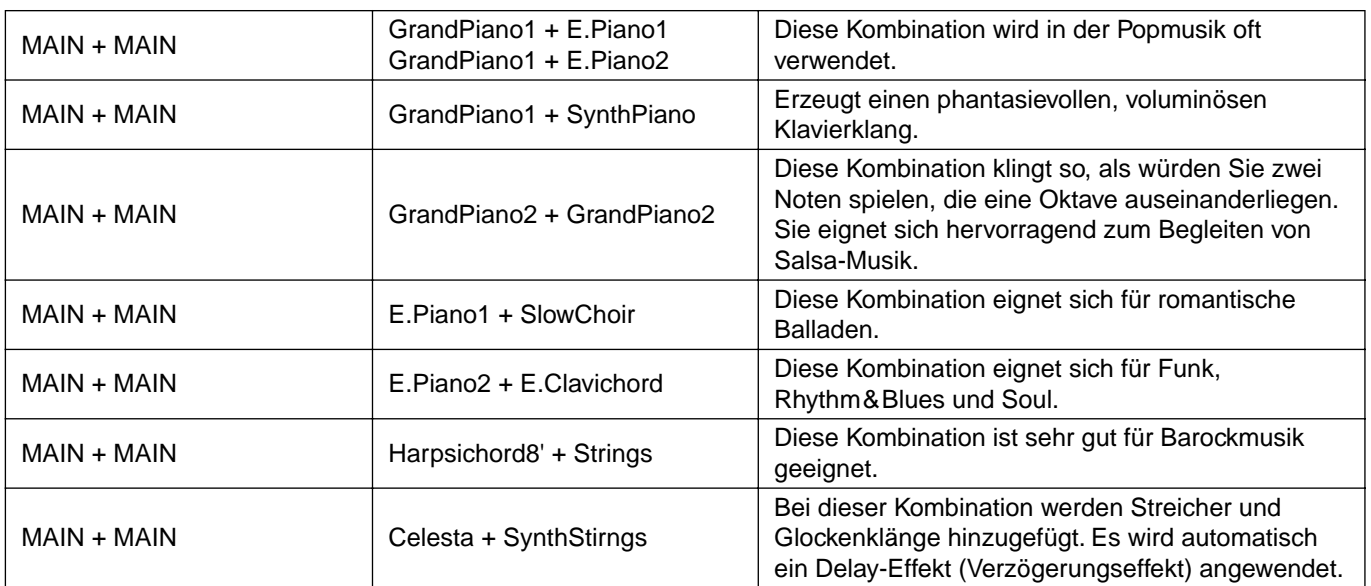

# **Split**

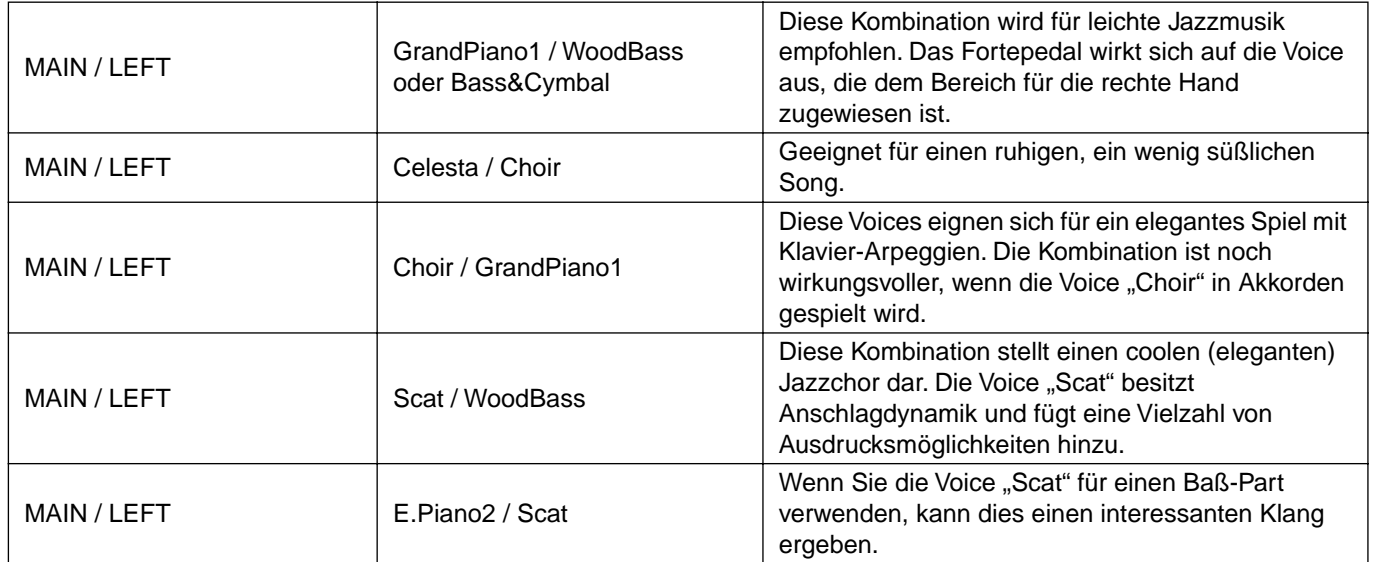

# **Dual + Split**

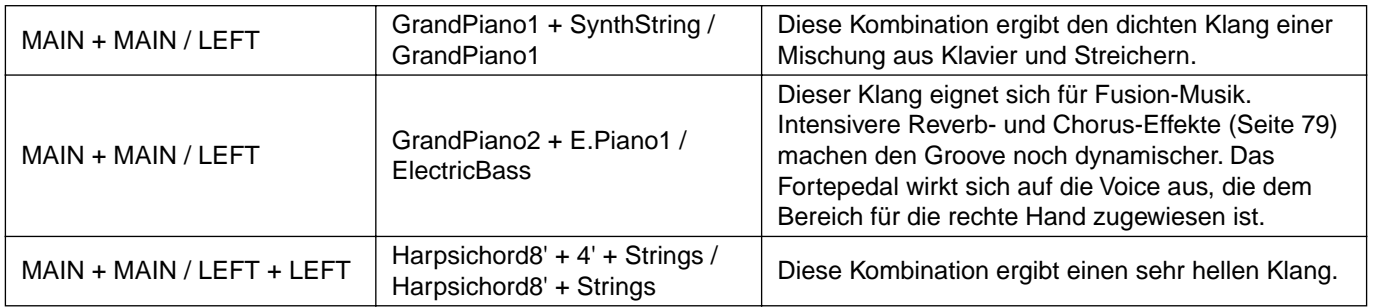

# <span id="page-111-0"></span>*CLP-150: Montage des Tastaturständers*

# **ACHTUNG**

- Achten Sie darauf, daß Sie keine Teile verwechseln und alle Teile richtig herum anbringen. Halten Sie sich bei der Montage bitte an die nachfolgend angegebene Reihenfolge.
- Die Montage sollte von mindestens zwei Personen durchgeführt werden.
- Achten Sie darauf, daß die von Ihnen verwendeten Schraubengrößen den nachfolgenden Angaben entsprechen. Die Verwendung ungeeigneter Schrauben kann zu Beschädigungen führen.
- Ziehen Sie nach der Montage jedes einzelnen Bauteils die Schrauben fest.
- Um das Gerät auseinander zu bauen, führen Sie die im folgenden erläuterten Arbeitsschritte in umgekehrter Reihenfolge aus.

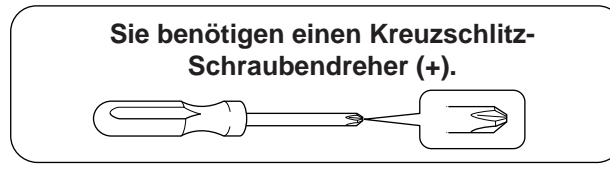

# Entnehmen Sie der Verpackung die folgenden Bauteile.

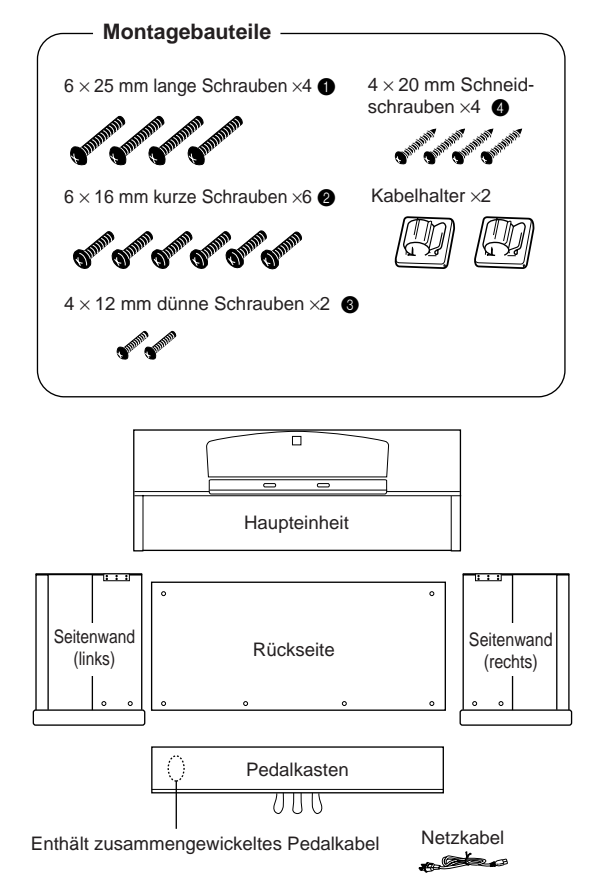

*1.* **Befestigen Sie die Seitenwände am Pedalkasten.**

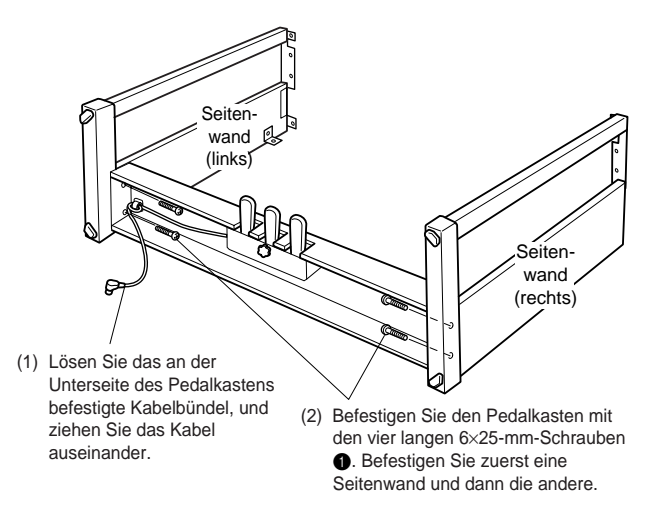

# *2.* **Bringen Sie die Rückwand an.**

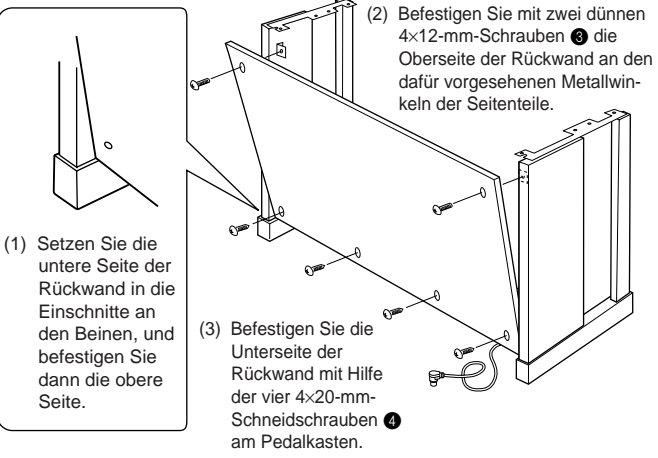

# *3.* **Befestigen Sie die Haupteinheit.**

# **ACHTUNG**

Achten Sie darauf, daß Sie sich zwischen der Haupteinheit und den Rück- oder Seitenwänden nicht die Finger einklemmen. Vermeiden Sie es insbesondere, die Haupteinheit fallen zu lassen.

# **ACHTUNG**

Halten Sie die Tastatur niemals in einer anderen Position als der in der Abbildung dargestellten.

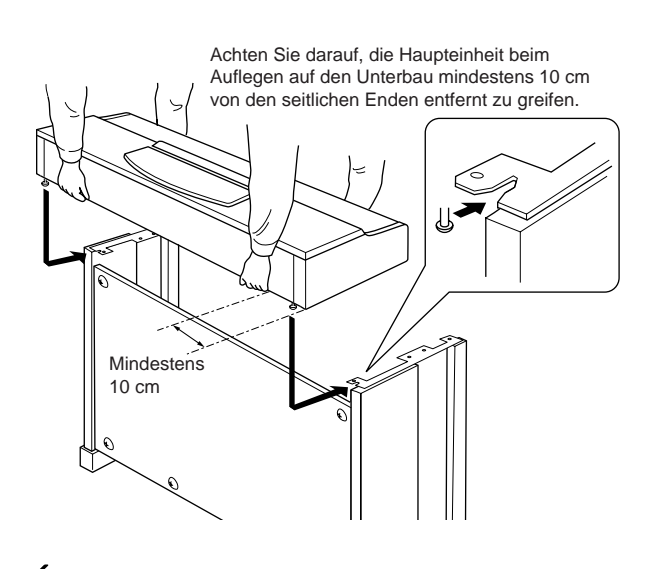

*4.* **Schließen Sie das Pedalkabel an.** (1) Zentrieren Sie die Haupteinheit, um auf der linken und rechten Seite den gleichen Abstand zu erhalten. (2) Verwenden Sie die kurzen 6×16-mm-Schrauben <sup>2</sup>, um die Haupteinheit auf der Vorderwand zu befestigen.

- - *5.* **Befestigen Sie das Pedalkabel.**

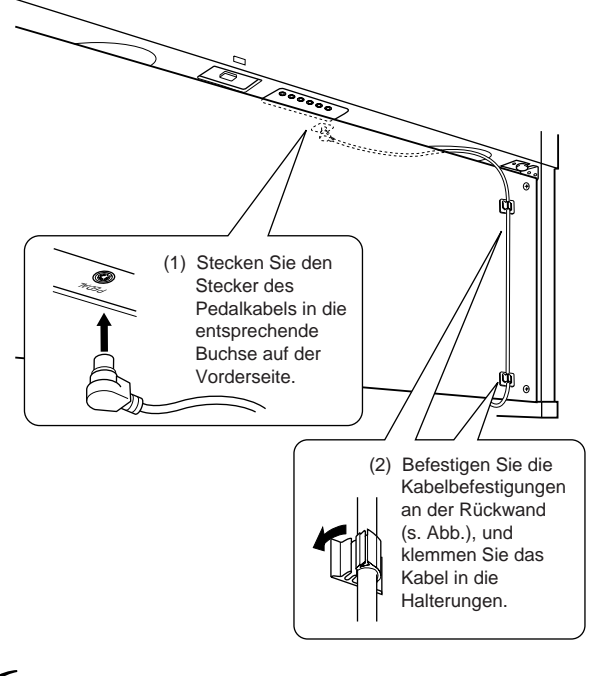

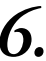

*6.* **Stellen Sie den Spannungsumschalter ein, und schließen Sie das Netzkabel an.**

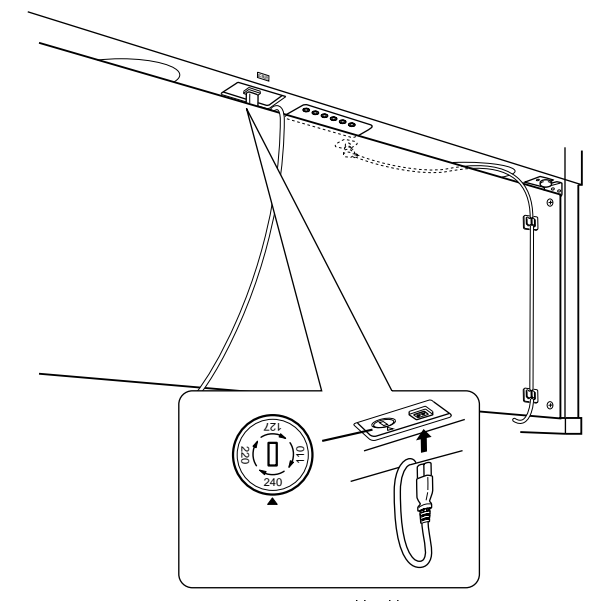

# **Spannungsumschalter**

Bevor Sie das Netzkabel anschließen, prüfen Sie bitte die korrekte Stellung des Spannungsumschalters, der in manchen Ländern eingebaut ist. Verwenden Sie einen Schlitzschraubendreher, um den Spannungsumschalter so zu drehen, daß die korrekte Netzspannung (110 V, 127 V, 220 V oder 240 V) für Ihr Land neben dem Zeiger auf dem Bedienfeld angezeigt wird. Bei Auslieferung ist der Spannungsumschalter standardmäßig auf 240 V eingestellt. Nachdem der richtige Spannungswert ausgewählt wurde, stecken Sie das Netzkabel in die dafür vorgesehene Buchse am Gerät und in eine Steckdose. In manchen Ländern wird außerdem ein Steckdosenadapter passend zur den dort üblichen Netzsteckdosen mitgeliefert.

# **WARNUNG**

Eine falsche Spannungseinstellung kann zu schwerwiegenden Schäden am Clavinova oder zu einem fehlerhaften Betrieb führen.

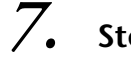

# *7.* **Stellen Sie den Feststellfuß ein.**

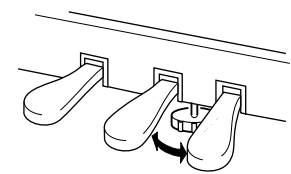

Drehen Sie am Feststellfuß, bis er festen Kontakt zum Boden hat.

## **Überprüfen Sie nach der Montage die folgenden Punkte:**

- **Sind Bauteile übriggeblieben?**
	- Gehen Sie die Montageanleitung nochmals durch, und korrigieren Sie eventuelle Fehler.
- **Ist der Abstand des Clavinovas zu Türen und anderen beweglichen Objekten ausreichend?**
	- Stellen Sie das Clavinova an einem geeigneten Standort auf.
- **Klappert das Clavinova, wenn Sie es schütteln?** • Ziehen Sie alle Schrauben fest.
- **Klappert der Pedalkasten, oder gibt er nach, wenn Sie auf die Pedale treten?**
	- Drehen Sie am Feststellfuß, so daß er fest auf dem Fußboden aufsitzt.
- **Sind Pedalkabel und Netzkabel fest in die Buchsen eingesteckt?**
	- Überprüfen Sie die Verbindungen.
- **Falls die Haupteinheit beim Spielen auf der Tastatur quietschende Geräusche erzeugt oder instabil ist, schauen Sie sich nochmals die Abbildungen zur Montage an, und ziehen Sie sämtliche Schrauben nach.**

*Wenn Sie das Instrument nach der Montage verschieben, fassen Sie es immer am Boden der Haupteinheit an.*

# **ACHTUNG**

Heben Sie das Instrument nicht mit der Tastaturabdeckung oder dem Oberteil hoch. Ein unsachgemäßer Umgang kann zu Schäden am Instrument oder zu Verletzungen führen.

L

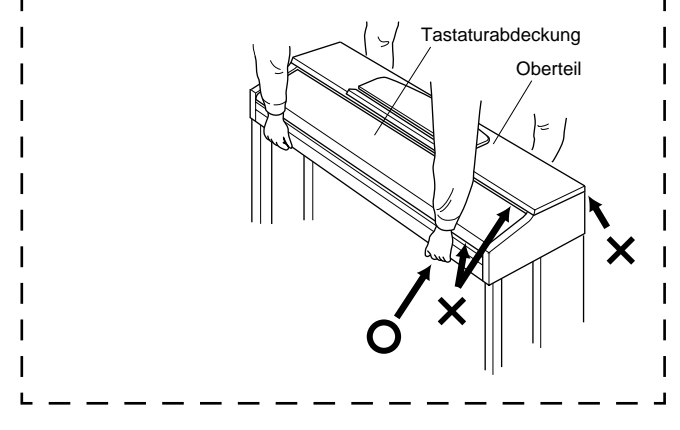

# <span id="page-114-0"></span>*CLP-170: Montage des Tastaturständers*

# **ACHTUNG**

- Achten Sie darauf, daß Sie keine Teile verwechseln und alle Teile richtig herum anbringen. Halten Sie sich bei der Montage bitte an die nachfolgend angegebene Reihenfolge.
- Die Montage sollte von mindestens zwei Personen durchgeführt werden.
- Achten Sie darauf, daß die von Ihnen verwendeten Schraubengrößen den nachfolgenden Angaben entsprechen. Die Verwendung ungeeigneter Schrauben kann zu Beschädigungen führen.
- Ziehen Sie nach der Montage jedes einzelnen Bauteils die Schrauben fest.
- Um das Gerät auseinander zu bauen, führen Sie die im folgenden erläuterten Arbeitsschritte in umgekehrter Reihenfolge aus.

# **TIP**

Das CLP-170 verfügt über einen iAFC-Effekt (Instrumental Active Field Control, aktive Instrumenten-

Schallfeldregelung). Dabei wird mit dem Lautsprecher auf der Rückseite des Instruments der Eindruck von Nachhall und Räumlichkeit erzeugt.

Um den iAFC-Effekt optimal zu nutzen, beachten Sie die folgenden Empfehlungen.

- Stellen Sie das Clavinova so auf, daß seine Rückwand mindestens 10 cm von der Wand entfernt ist.
- Führen Sie die automatische Anpassung durch, wenn Sie das Clavinova erstmals einschalten, sowie jedes Mal, wenn Sie das Clavinova an einem anderen Ort aufstellen [\(Seite 86](#page-85-0)).

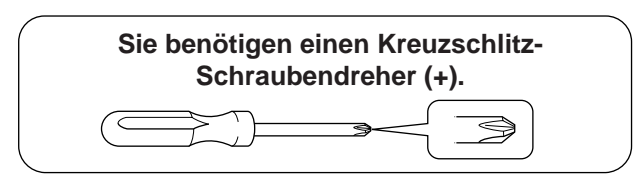

Entnehmen Sie der Verpackung die folgenden Bauteile.

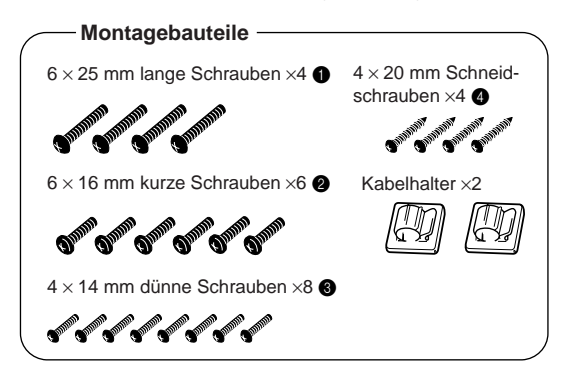

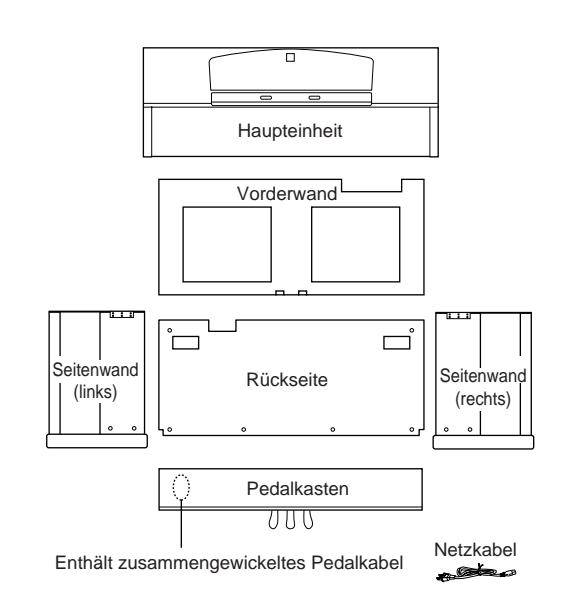

# *1.* **Befestigen Sie die Seitenwände am Pedalkasten.**

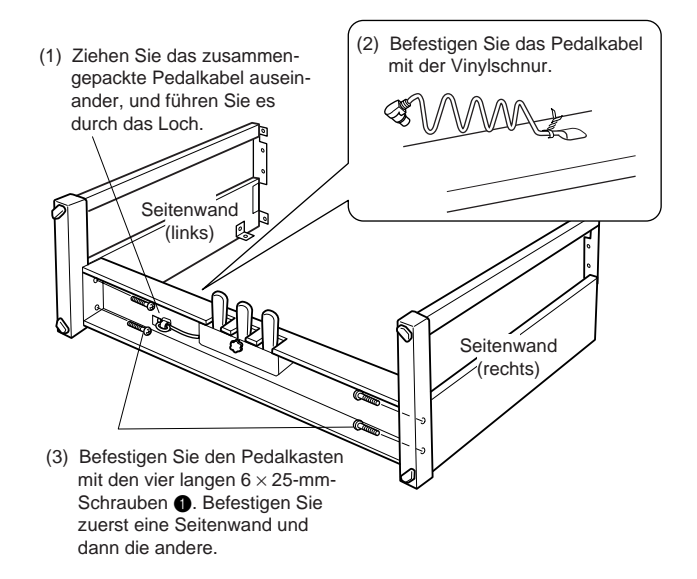

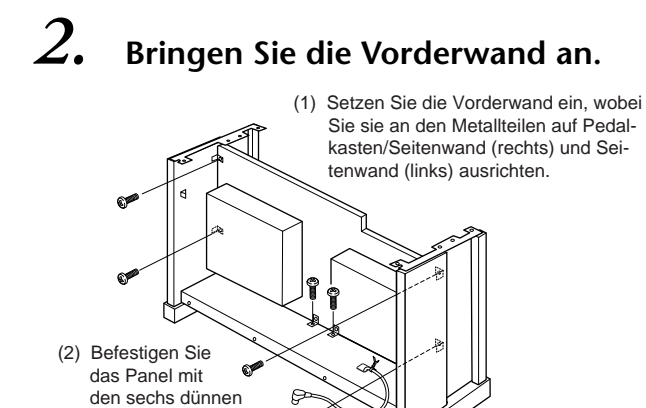

 $4 \times 14$  mm  $\bigcirc$ \* Achten Sie darauf, daß zwischen Vorderwand und Seiten-

**L**

- Drehen Sie sechs Schrauben in die dafür vorgesehenen Bohrungen auf den Metallwinkeln. wand (rechts) und Seitenwand (links) kein Spalt entsteht
- *3.* **Montieren Sie die Haupteinheit.**

# **ACHTUNG**

Schrauben

Achten Sie darauf, daß Sie sich zwischen der Haupteinheit und den Rück- oder Seitenwänden nicht die Finger einklemmen. Vermeiden Sie es insbesondere, die Haupteinheit fallen zu lassen.

# **ACHTUNG**

Halten Sie die Tastatur niemals in einer anderen als der in der Abbildung dargestellten Position.

**Mindesten** 10 cm Achten Sie darauf, die Haupteinheit beim Auflegen auf den Unterbau mindestens 10 cm von den seitlichen Enden entfernt zu greifen.

# *4.* **Befestigen Sie die Haupteinheit.**

(1) Zentrieren Sie die Haupteinheit, um auf der linken und rechten Seite den gleichen Abstand zu erhalten.

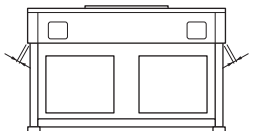

(3) Verwenden Sie die kurzen 6  $\times$  16-mm-Schrauben  $\bullet$ um die Haupteinheit auf der Vorderwand befestigen.

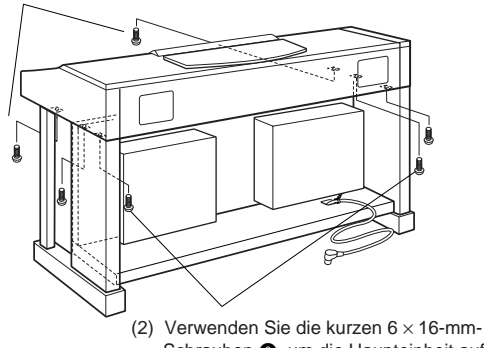

Schrauben <sup>2</sup>, um die Haupteinheit auf der Rückwand befestigen.

# *5.* **Schließen Sie das Lautsprecherkabel und die iAFC-Mikrofonkabel an.**

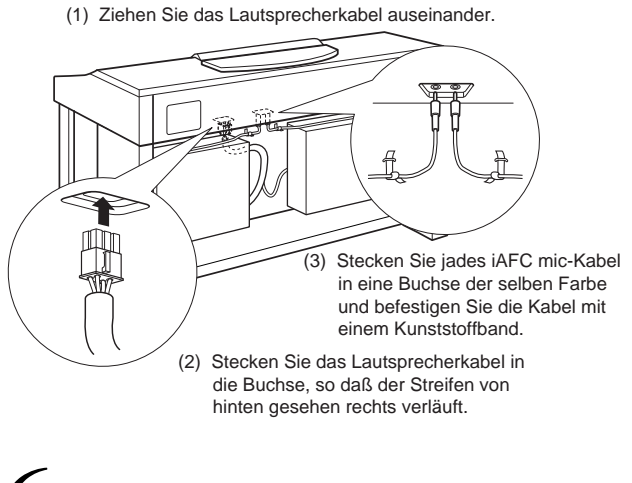

# *6.* **Schließen Sie das Pedalkabel an.**

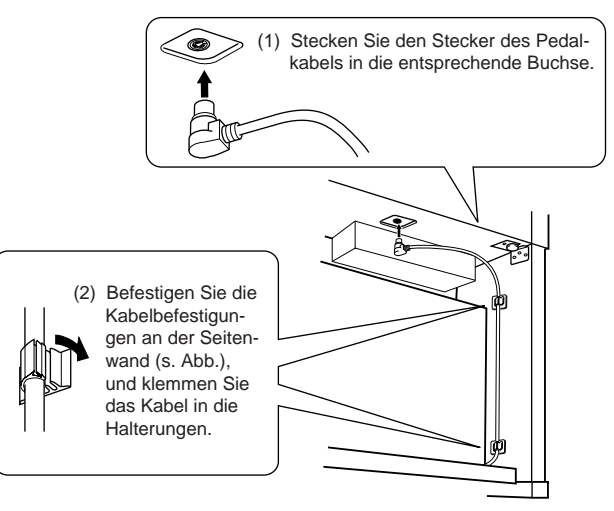

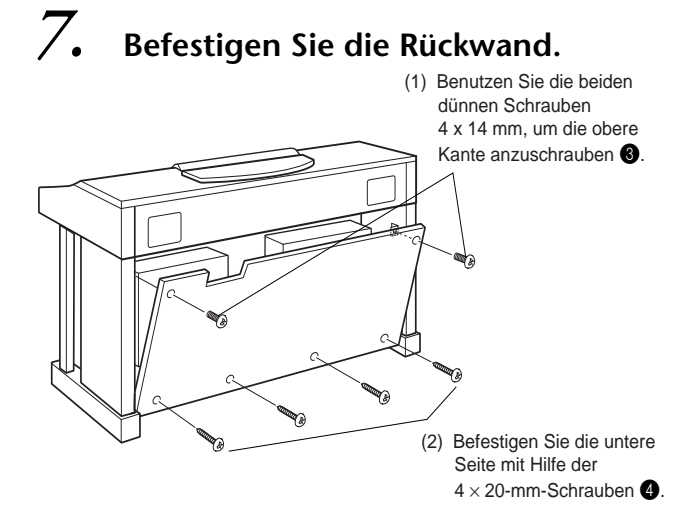

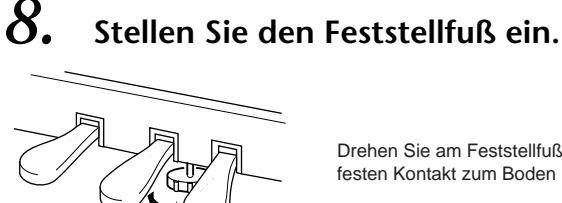

Drehen Sie am Feststellfuß, bis er festen Kontakt zum Boden hat.

# *9.* **Stellen Sie den Spannungsumschalter ein, und schließen Sie das Netzkabel an.**

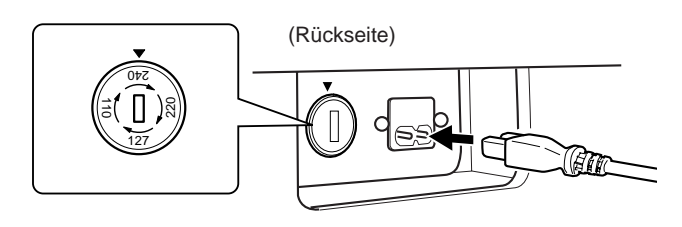

# **Spannungsumschalter**

Bevor Sie das Netzkabel anschließen, prüfen Sie bitte die korrekte Stellung des Spannungsumschalters, der in manchen Ländern eingebaut ist. Verwenden Sie einen Schlitzschraubendreher, um den Spannungsumschalter so zu drehen, daß die korrekte Netzspannung (110 V, 127 V, 220 V oder 240 V) für Ihr Land neben dem Zeiger auf dem Bedienfeld angezeigt wird. Bei Auslieferung ist der Spannungsumschalter standardmäßig auf 240 V eingestellt. Nachdem der richtige Spannungswert ausgewählt wurde, stecken Sie das Netzkabel in die dafür vorgesehene Buchse am Gerät und in eine Steckdose. In manchen Ländern wird außerdem ein Steckdosenadapter passend zur den dort üblichen Netzsteckdosen mitgeliefert.

# **WARNUNG**

Eine falsche Spannungseinstellung kann zu schwerwiegenden Schäden am Clavinova oder zu einem nicht ordnungsgemäßen Betrieb führen.

# **Überprüfen Sie nach der Montage die folgenden Punkte:**

- **Sind Bauteile übriggeblieben?**
	- Gehen Sie die Montageanleitung nochmals durch, und korrigieren Sie eventuelle Fehler.
- **Ist der Abstand des Clavinovas zu Türen und anderen beweglichen Objekten ausreichend?**
	- Stellen Sie das Clavinova an einem geeigneten Standort auf.
- **Klappert das Clavinova, wenn Sie es schütteln?** • Ziehen Sie alle Schrauben fest.
- **Klappert der Pedalkasten, oder gibt er nach, wenn Sie auf die Pedale treten?**
	- Drehen Sie am Feststellfuß, so daß er fest auf dem Fußboden aufsitzt.
- **Sind Pedalkabel und Netzkabel fest in die Buchsen eingesteckt?**
	- Überprüfen Sie die Verbindungen.
- **Falls die Haupteinheit beim Spielen auf der Tastatur quietschende Geräusche erzeugt oder instabil ist, schauen Sie sich nochmals die Abbildungen zur Montage an, und ziehen Sie sämtliche Schrauben nach.**

# *Wenn Sie das Instrument nach der Montage verschieben, fassen Sie es immer am Boden der Haupteinheit an.*

# **ACHTUNG**

Heben Sie das Instrument nicht mit der Tastaturabdeckung oder dem Oberteil hoch. Ein unsachgemäßer Umgang kann zu Schäden am Instrument oder zu Verletzungen führen.

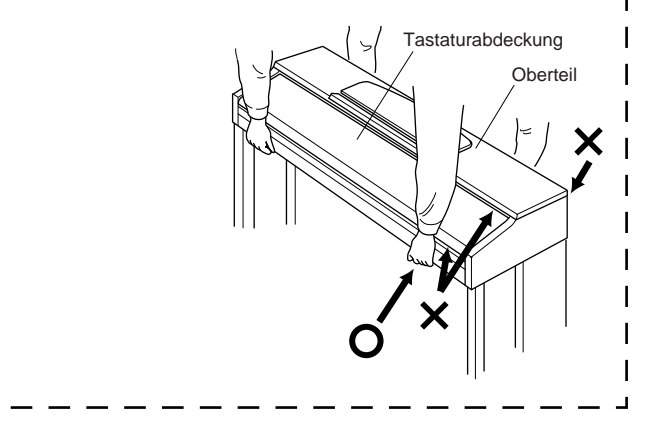

# *Index*

Sie können nach dem gewünschten Abschnitt nicht nur mit Hilfe der Terminologie in diesem Handbuch suchen, sondern auch mit Hilfe allgemein üblicher Wörter. Die Markierung \* zeigt an, daß die entsprechende Seite die Terminologieerklärung in der rechten Spalte enthält.

# **Zahlen**

50 greats for the Piano (50 Klassiker für Klavier) **[13](#page-12-0)** 50 voreingestellte Piano-Songs **[24](#page-23-0)** Einhändigen Part üben **[26](#page-25-0)**

### **A**

Anschluß Andere Komponenten **[59](#page-58-0)** Audio **[60](#page-59-0)** Lautsprecher **[60](#page-59-0)** MIDI **[64](#page-63-0)** Seriell **[62](#page-61-0)** Anschlüsse MIDI IN/OUT/THRU **[59,](#page-58-0) [64](#page-63-0)** Art der verwendeten Zeichen **[54](#page-53-0)** Aufgezeichnete Datentypen **[102](#page-101-0)** Aufnehmen Kassettenrekorder **[60](#page-59-0)** Auswahl der Anschlagsdynamik **[91](#page-90-0)** Auswählen 50 voreingestellte Piano-Songs **[24](#page-23-0)** Aufgezeichnete Songs und Musikdaten **[55](#page-54-0)** Demosongs **[23](#page-22-0)**

# **B**

BackUp **[95](#page-94-0)** Bildschirmanzeige **[21](#page-20-0)** BRILLIANCE (Brillanz) **[30](#page-29-0)** Buchse "AUX OUT" **[60](#page-59-0)** Buchse "AUX PEDAL" [59](#page-58-0) Buchse "TO HOST" **[59,](#page-58-0) [62](#page-61-0)** Buchsen AUX IN **[60](#page-59-0)** AUX OUT **[60](#page-59-0)** AUX PEDAL **[59](#page-58-0)** PHONES (Kopfhörer) **[18](#page-17-0)** TO HOST **[59,](#page-58-0) [62](#page-61-0)** USB **[59](#page-58-0)** Buchsen "AUX-IN" [60](#page-59-0)

# **C**

CHORUS **[31](#page-30-0)** Computer **[61](#page-60-0)** CONTRAST\* **[18](#page-17-0)**

# **D**

Dämpferpedal (rechts) **[29](#page-28-0)** Datenkompatibilität **[107](#page-106-0)** Datentyp **[57](#page-56-0)** Dem Sound eine Variation hinzufügen ➔ Effektfunktion **[30](#page-29-0)** Demo-Melodien **[22](#page-21-0)** Detaileinstellungen **[68](#page-67-0)** Aufnahme und Wiedergabe **[73](#page-72-0)** iAFC **[85](#page-84-0)** Metronom **[76](#page-75-0)** MIDI **[87](#page-86-0)** Voices **[77](#page-76-0)** Weitere Einstellungen ([OTHER SETTING]) **[91](#page-90-0)** Diskette **[12](#page-11-0)** Format **[53](#page-52-0)** Kopieren **[52](#page-51-0)** Song AutoOpen **[54](#page-53-0)** Diskette formatieren **[53](#page-52-0)** Diskettensong **[46](#page-45-0)** Displaykontrast **[18](#page-17-0)** DOWN (TEMPO) 50 voreingestellte Piano Songs **[25](#page-24-0)** Metronom **[37](#page-36-0)** Dual Detaileinstellungen **[77](#page-76-0)** Dual-Modus Aufnehmen **[45](#page-44-0)** Dual-Modus ➔ zwei Voices kombinieren **[33](#page-32-0)**

# **E**

Effektfunktion **[30](#page-29-0)** eine dritte oder weitere Spuren ➔ EXTRA TRACKS **[43](#page-42-0)** Einhändigen Part (50 voreingestellte Songs) üben **[26](#page-25-0)** EINSTELLEN Volume (Lautstärke) **[18](#page-17-0)** Equalizers **[82](#page-81-0)** EXIT **[21](#page-20-0)** EXTRA TRACKS ➔ eine dritte oder weitere Spuren **[43](#page-42-0)**

# **F**

FactorySet **[95](#page-94-0)** Fehlerbehebung **[106](#page-105-0)** Festplattenspeicher **[46](#page-45-0)** FILE\* **[46](#page-45-0)** Funktion des linken Pedals **[84](#page-83-0)** Funktion des mittleren Pedals **[83](#page-82-0)** Funktion des rechten Pedals **[83](#page-82-0)** Funktion des zusätzlichen Pedals (Auxiliary Pedal) **[84](#page-83-0)**

# **I**

iAFC **[32](#page-31-0)**

Detaileinstellungen **[85](#page-84-0)** Im Dual-Modus aufnehmen **[45](#page-44-0)** Im Split-Modus aufnehmen **[45](#page-44-0)**

# **K**

Klang Breite, Raumklang **[31](#page-30-0)** Brillanz **[30](#page-29-0)** Kopfhörer **[18](#page-17-0)**

# **L**

Lautstärke Balance (SONG BALANCE) **[45](#page-44-0)** LCD ➔ Display **[21](#page-20-0)**  $LCD + Display$ Contrast (Kontrast) **[18](#page-17-0)** Linkes Pedal **[29](#page-28-0)** Liste Demo-Melodien **[22](#page-21-0)** Detaileinstellungen **[68](#page-67-0)** Meldung **[96](#page-95-0)** Preset Voice **[109](#page-108-0)** Liste der Meldungen **[96](#page-95-0)** Liste der Preset Voices **[109](#page-108-0)**

# **M**

MASTER VOLUME\* **[18](#page-17-0)** MemoryBackUp **[95](#page-94-0)** Metronom **[37](#page-36-0)** Detaileinstellungen **[76](#page-75-0)** METRONOME SETTING **[76](#page-75-0)** MIDI **[87](#page-86-0)** Detaileinstellungen **[87](#page-86-0)** MIDI SETTING **[87](#page-86-0)** MIDI-Anschlüsse **[61,](#page-60-0) [64](#page-63-0)** MIDI-Kabel **[64](#page-63-0)** MIDI-Treiber **[62](#page-61-0)**

Mittleres Pedal **[29](#page-28-0)** Montage (CLP-150) **[112](#page-111-0)** Montage (CLP-170) **[115](#page-114-0)** Musikdaten **[55](#page-54-0)**

### **N**

Neuaufnahme **[40](#page-39-0)** Neuer Song **[38](#page-37-0)** Normaleinstellung\* **[30](#page-29-0)** Notenablage **[16](#page-15-0)** Notenklammern **[16](#page-15-0)**

# **P**

Pedale **[29](#page-28-0)** Pedalfunktion Auxiliary **[84](#page-83-0)** Links **[84](#page-83-0)** Mitte **[83](#page-82-0)** Rechts **[83](#page-82-0)** PHONES-Buchsen **[18](#page-17-0)** POWER (Netzschalter) **[17](#page-16-0)**

# **R**

Rechtes Pedal **[29](#page-28-0)** Resonanzkörperhall **[31](#page-30-0)** REVERB (Hall) **[31](#page-30-0)**

# **S**

Scale **[92](#page-91-0)** Schalter "HOST SELECT" [59](#page-58-0) SETTING Metronom **[76](#page-75-0)** Sitzbank **[13](#page-12-0)** SMF (Standard MIDI File) **[107](#page-106-0)** Soft-Pedal (links) **[29](#page-28-0)** Song Datentyp **[57](#page-56-0)** Detaileinstellungen **[73](#page-72-0)** Löschen **[50](#page-49-0)** Speichern **[46](#page-45-0)** Speichern (Diskette) **[49](#page-48-0)** Speichern (Festplatte) **[49](#page-48-0)** Umbenennen **[51](#page-50-0)** Wiederholte Wiedergabe **[75](#page-74-0)** SONG [START/STOP] 50 voreingestellte Piano-Songs **[24](#page-23-0)** Aufgezeichnete Songs und Musikdaten **[56](#page-55-0)** Aufnehmen **[39](#page-38-0)** SONG BALANCE **[45](#page-44-0)** SONG SELECT 50 voreingestellte Piano-Songs **[24](#page-23-0)** Aufgezeichnete Songs und Musikdaten **[55](#page-54-0)** Aufnehmen **[38](#page-37-0)** SONG SETTING **[73](#page-72-0)** Sostenuto-Pedal (Mitte) **[29](#page-28-0)** Sound Expression (Ausdruck) **[30](#page-29-0)** Hall-Effekt **[31](#page-30-0)** Speicher **[46](#page-45-0)** Speicher für voreingestellte Songs **[46](#page-45-0)** Speichersong **[46](#page-45-0)** Spiel aufnehmen **[38](#page-37-0)** Split Detaileinstellungen **[77](#page-76-0)** Split-Modus Aufnehmen **[45](#page-44-0)** Splitpunkt **[36](#page-35-0)** Spurwiedergabe ein- und ausschalten **[57](#page-56-0)** START/STOP Metronom **[37](#page-36-0)** StringResonance **[93](#page-92-0)** SustainSampling **[93](#page-92-0)** Synchro Start 50 voreingestellte Songs **[26](#page-25-0)** Aufgezeichnete Songs und Musikdaten **[56](#page-55-0)**

# **T**

Tastaturbereich splitten (teilen) und mit zwei verschiedenen Voices spielen **[35](#page-34-0)** Tasten für Voice-Gruppen **[28,](#page-27-0) [35](#page-34-0)** TEMPO 50 voreingestellte Piano Songs **[25](#page-24-0)** Aufgezeichnete Songs und Musikdaten **[56](#page-55-0)** Metronom **[37](#page-36-0)** TOP 50 voreingestellte Piano-Songs **[25](#page-24-0)** Aufgezeichnete Songs und Musikdaten **[56](#page-55-0)** Aufnehmen **[39](#page-38-0)** TouchResponse **[91](#page-90-0)**

TRACK1/TRACK2 50 voreingestellte Piano-Songs **[26](#page-25-0)** Aufnehmen **[38,](#page-37-0) [42](#page-41-0)** Tune **[91](#page-90-0)**

### **U**

UP (TEMPO) 50 voreingestellte Piano Songs **[25](#page-24-0)** Metronom **[37](#page-36-0)** USB-Buchse **[59](#page-58-0)**

# **V**

VOICE SETTING **[77](#page-76-0)** Voices\* **[28](#page-27-0)** Detaileinstellungen **[77](#page-76-0)** Volume (Lautstärke) Einstellen **[18](#page-17-0)** Vorspulen **[25,](#page-24-0) [56](#page-55-0)**

# **W**

Wartung **[13](#page-12-0)** Weitere Einstellungen ([OTHER SETTING]) **[91](#page-90-0)** Wiedergabe 50 voreingestellte Piano-Songs **[24](#page-23-0)** Aufgezeichnete Songs und Musikdaten **[56](#page-55-0)** Demosongs **[23](#page-22-0)** Wiedergabe eines Bereichs wiederholen (Bestimmen des Bereichs) **[74](#page-73-0)** Wiederholte Wiedergabe (Song) **[75](#page-74-0)**

# **X**

XG **[108](#page-107-0)**

# **Z**

Zeichen **[54](#page-53-0)** Zeichencode **[54](#page-53-0)** Zurückspulen **[25,](#page-24-0) [56](#page-55-0)** Zuweisen der START/STOP-Funktion zu einem Pedal **[94](#page-93-0)** Zwei Voices kombinieren (➔ Dual-Modus) **[33](#page-32-0)** Zwei Voices spielen (➔ Split-Modus) **[35](#page-34-0)** **MEMO**

I

# **IMPORTANT SAFETY INSTRUCTIONS**

# **INFORMATION RELATING TO PERSONAL INJURY, ELECTRICAL SHOCK, AND FIRE HAZARD POSSIBILITIES HAS BEEN INCLUDED IN THIS LIST.**

**WARNING**- When using any electrical or electronic product, basic precautions should always be followed. These precautions include, but are not limited to, the following:

**1.** Read all Safety Instructions, Installation Instructions, Special Message Section items, and any Assembly Instructions found in this manual BEFORE making any connections, including connection to the main supply.

**2.** Main Power Supply Verification: Yamaha products are manufactured specifically for the supply voltage in the area where they are to be sold. If you should move, or if any doubt exists about the supply voltage in your area, please contact your dealer for supply voltage verification and (if applicable) instructions. The required supply voltage is printed on the name plate. For name plate location, please refer to the graphic found in the Special Message Section of this manual.

**3.** This product may be equipped with a polarized plug (one blade wider than the other). If you are unable to insert the plug into the outlet, turn the plug over and try again. If the problem persists, contact an electrician to have the obsolete outlet replaced. Do NOT defeat the safety purpose of the plug.

**4.** Some electronic products utilize external power supplies or adapters. Do NOT connect this type of product to any power supply or adapter other than one described in the owners manual, on the name plate, or specifically recommended by Yamaha.

**5. WARNING:** Do not place this product or any other objects on the power cord or place it in a position where anyone could walk on, trip over, or roll anything over power or connecting cords of any kind. The use of an extension cord is not recommended! If you must use an extension cord, the minimum wire size for a 25' cord (or less) is 18 AWG. NOTE: The smaller the AWG number, the larger the current handling capacity. For longer extension cords, consult a local electrician.

**6.** Ventilation: Electronic products, unless specifically designed for enclosed installations, should be placed in locations that do not interfere with proper ventilation. If instructions for enclosed installations are not provided, it must be assumed that unobstructed ventilation is required.

**7.** Temperature considerations: Electronic products should be installed in locations that do not significantly contribute to their operating temperature. Placement of this product close to heat sources such as; radiators, heat registers and other devices that produce heat should be avoided.

**8.** This product was NOT designed for use in wet/damp locations and should not be used near water or exposed to rain. Examples of wet/damp locations are; near a swimming pool, spa, tub, sink, or wet basement.

**9.** This product should be used only with the components supplied or; a cart, rack, or stand that is recommended by the manufacturer. If a cart, rack, or stand is used, please observe all safety markings and instructions that accompany the accessory product.

**10.** The power supply cord (plug) should be disconnected from the outlet when electronic products are to be left unused for extended periods of time. Cords should also be disconnected when there is a high probability of lightning and/or electrical storm activity.

**11.** Care should be taken that objects do not fall and liquids are not spilled into the enclosure through any openings that may exist.

**12.** Electrical/electronic products should be serviced by a qualified service person when:

- a. The power supply cord has been damaged; or
- b. Objects have fallen, been inserted, or liquids have been spilled into the enclosure through openings; or
- c. The product has been exposed to rain: or
- d. The product dose not operate, exhibits a marked change in performance; or
- e. The product has been dropped, or the enclosure of the product has been damaged.

**13.** Do not attempt to service this product beyond that described in the user-maintenance instructions. All other servicing should be referred to qualified service personnel.

**14.** This product, either alone or in combination with an amplifier and headphones or speaker/s, may be capable of producing sound levels that could cause permanent hearing loss. DO NOT operate for a long period of time at a high volume level or at a level that is uncomfortable. If you experience any hearing loss or ringing in the ears, you should consult an audiologist. IMPORTANT: The louder the sound, the shorter the time period before damage occurs.

**15.** Some Yamaha products may have benches and/or accessory mounting fixtures that are either supplied as a part of the product or as optional accessories. Some of these items are designed to be dealer assembled or installed. Please make sure that benches are stable and any optional fixtures (where applicable) are well secured BEFORE using. Benches supplied by Yamaha are designed for seating only. No other uses are recommended.

# **PLEASE KEEP THIS MANUAL**

# **FCC INFORMATION (U.S.A.)**

- 1. **IMPORTANT NOTICE: DO NOT MODIFY THIS UNIT!** This product, when installed as indicated in the instructions contained in this manual, meets FCC requirements. Modifications not expressly approved by Yamaha may void your authority, granted by the FCC, to use the product.
- 2. **IMPORTANT:** When connecting this product to accessories and/or another product use only high quality shielded cables. Cable/s supplied with this product MUST be used. Follow all installation instructions. Failure to follow instructions could void your FCC authorization to use this product in the USA.
- 3. **NOTE:** This product has been tested and found to comply with the requirements listed in FCC Regulations, Part 15 for Class "B" digital devices. Compliance with these requirements provides a reasonable level of assurance that your use of this product in a residential environment will not result in harmful interference with other electronic devices. This equipment generates/ uses radio frequencies and, if not installed and used according to the instructions found in the users manual, may cause interference harmful to the operation of

other electronic devices. Compliance with FCC regulations does not quarantee that interference will not occur in all installations. If this product is found to be the source of interference, which can be determined by turning the unit "OFF" and "ON", please try to eliminate the problem by using one of the following measures: Relocate either this product or the device that is being affected by the interference.

Utilize power outlets that are on different branch (circuit breaker or fuse) circuits or install AC line filter/s.

In the case of radio or TV interference, relocate/reorient the antenna. If the antenna lead-in is 300 ohm ribbon lead, change the lead-in to co-axial type cable.

If these corrective measures do not produce satisfactory results, please contact the local retailer authorized to distribute this type of product. If you can not locate the appropriate retailer, please contact Yamaha Corporation of America, Electronic Service Division, 6600 Orangethorpe Ave, Buena Park, CA90620

The above statements apply ONLY to those products distributed by Yamaha Corporation of America or its subsidiaries.

\* This applies only to products distributed by YAMAHA CORPORATION OF AMERICA. (class B)

### **IMPORTANT NOTICE FOR THE UNITED KINGDOM Connecting the Plug and Cord**

IMPORTANT. The wires in this mains lead are coloured in accordance with the following code:

BLUE : NEUTRAL BROWN : LIVE

As the colours of the wires in the mains lead of this apparatus may not correspond with the coloured makings identifying the terminals in your plug proceed as follows: The wire which is coloured BLUE must be connected to the terminal which is marked with the letter N or coloured BLACK.

The wire which is coloured BROWN must be connected to the terminal which is marked with the letter L or coloured RED.

Making sure that neither core is connected to the earth terminal of the three pin plug.

(2 wires)

• This applies only to products distributed by Yamaha-Kemble Music (U.K.) Ltd.

**CAUTION:** TO PREVENT ELECTRIC SHOCK, MATCH WIDE BLADE OF PLUG TO WIDE SLOT, FULLY INSERT.

**ATTENTION:** POUR ÉVITER LES CHOCS ÉLEC-TRIQUES, INTRODUIRE LA LAME LA PLUS LARGE DE LA FICHE DANS LA BORNE CORRESPONDANTE DE LA PRISE ET POUSSER JUSQU'AU FOND.

(polarity)

<sup>•</sup> This applies only to products distributed by Yamaha Canada Music Ltd.

<sup>•</sup> Ceci ne s'applique qu'aux produits distribués par Yamaha Canada Musique Ltée.

For details of products, please contact your nearest Yamaha or the authorized distributor listed below.

Pour plus de détails sur les produits, veuillez-vous adresser à Yamaha ou au distributeur le plus proche de vous figurant dans la liste suivante.

Die Einzelheiten zu Produkten sind bei Ihrer unten aufgeführten Niederlassung und bei Yamaha Vertragshändlern in den jeweiligen Bestimmungsländern erhältlich.

Para detalles sobre productos, contacte su tienda Yamaha más cercana o el distribuidor autorizado que se lista debajo.

### **NORTH AMERICA**

### **CANADA**

**Yamaha Canada Music Ltd.** 135 Milner Avenue, Scarborough, Ontario, M1S 3R1, Canada Tel: 416-298-1311

#### **U.S.A.**

**Yamaha Corporation of America** 

6600 Orangethorpe Ave., Buena Park, Calif. 90620, U.S.A. Tel: 714-522-9011

# **CENTRAL & SOUTH AMERICA**

### **MEXICO**

**Yamaha de Mexico S.A. De C.V., Departamento de ventas**

Javier Rojo Gomez No.1149, Col. Gpe Del Moral, Deleg. Iztapalapa, 09300 Mexico, D.F. Tel: 686-00-33

### **BRAZIL**

**Yamaha Musical do Brasil LTDA.** Av. Rebouças 2636, São Paulo, Brasil Tel: 011-853-1377

#### **ARGENTINA**

**Yamaha de Panamá S.A. Sucursal de Argentina** Viamonte 1145 Piso2-B 1053, Buenos Aires, Argentina Tel: 1-4371-7021

### **PANAMA AND OTHER LATIN AMERICAN COUNTRIES/ CARIBBEAN COUNTRIES**

**Yamaha de Panamá S.A.** Torre Banco General, Piso 7, Urbanización Marbella, Calle 47 y Aquilino de la Guardia, Ciudad de Panamá, Panamá

### **EUROPE**

#### **THE UNITED KINGDOM**

Tel: +507-269-5311

**Yamaha-Kemble Music (U.K.) Ltd.** Sherbourne Drive, Tilbrook, Milton Keynes, MK7 8BL, England Tel: 01908-366700

### **IRELAND**

**Danfay Ltd.** 61D, Sallynoggin Road, Dun Laoghaire, Co. Dublin Tel: 01-2859177

#### **GERMANY**

**Yamaha Music Central Europe GmbH** Siemensstraße 22-34, 25462 Rellingen, Germany Tel: 04101-3030

### **SWITZERLAND/LIECHTENSTEIN**

**Yamaha Music Central Europe GmbH, Branch Switzerland** Seefeldstrasse 94, 8008 Zürich, Switzerland Tel: 01-383 3990

### **AUSTRIA**

**Yamaha Music Central Europe GmbH, Branch Austria** Schleiergasse 20, A-1100 Wien, Austria Tel: 01-60203900

### **THE NETHERLANDS**

### **Yamaha Music Central Europe GmbH, Branch Nederland**

Clarissenhof 5-b, 4133 AB Vianen, The Netherlands Tel: 0347-358 040

**BELGIUM/LUXEMBOURG Yamaha Music Central Europe GmbH, Branch Belgium**

Rue de Geneve (Genevastraat) 10, 1140 - Brussels, Belgium Tel: 02-726 6032

### **FRANCE**

**Yamaha Musique France, S.A. Division Professionnelle** BP 70-77312 Marne-la-Vallée Cedex 2, France Tel: 01-64-61-4000

### **ITALY**

**Yamaha Musica Italia S.P.A. Combo Division**

Viale Italia 88, 20020 Lainate (Milano), Italy Tel: 02-935-771

# **SPAIN/PORTUGAL**

**Yamaha-Hazen Música, S.A.** Ctra. de la Coruna km. 17, 200, 28230 Las Rozas (Madrid), Spain Tel: 91-201-0700

### **GREECE**

**Philippos Nakas S.A. The Music House** 147 Skiathou Street, 112-55 Athens, Greece Tel: 01-228 2160

### **SWEDEN**

**Yamaha Scandinavia AB** J. A. Wettergrens Gata 1 Box 30053 S-400 43 Göteborg, Sweden Tel: 031 89 34 00

### **DENMARK**

**YS Copenhagen Liaison Office** Generatorvej 8B DK-2730 Herlev, Denmark Tel: 44 92 49 00

### **FINLAND**

**F-Musiikki Oy** Kluuvikatu 6, P.O. Box 260, SF-00101 Helsinki, Finland Tel: 09 618511

### **NORWAY**

**Norsk filial av Yamaha Scandinavia AB**  Grini Næringspark 1 N-1345 Østerås, Norway Tel: 67 16 77 70

## **ICELAND**

**Skifan HF** Skeifan 17 P.O. Box 8120 IS-128 Reykjavik, Iceland Tel: 525 5000

### **OTHER EUROPEAN COUNTRIES**

**Yamaha Music Central Europe GmbH** Siemensstraße 22-34, 25462 Rellingen, Germany Tel: +49-4101-3030

### **AFRICA**

**Yamaha Corporation, Asia-Pacific Music Marketing Group** Nakazawa-cho 10-1, Hamamatsu, Japan 430-8650 Tel: +81-53-460-2312

### **MIDDLE EAST**

### **TURKEY/CYPRUS**

**Yamaha Music Central Europe GmbH** Siemensstraße 22-34, 25462 Rellingen, Germany Tel: 04101-3030

# **OTHER COUNTRIES**

**Yamaha Music Gulf FZE** LB21-128 Jebel Ali Freezone P.O.Box 17328, Dubai, U.A.E. Tel: +971-4-881-5868

### **HONG KONG**

### **Tom Lee Music Co., Ltd.**

11/F., Silvercord Tower 1, 30 Canton Road, Tsimshatsui, Kowloon, Hong Kong Tel: 2737-7688

**ASIA**

### **INDONESIA**

**PT. Yamaha Music Indonesia (Distributor) PT. Nusantik**

Gedung Yamaha Music Center, Jalan Jend. Gatot Subroto Kav. 4, Jakarta 12930, Indonesia Tel: 21-520-2577

#### **KOREA**

**Yamaha Music Korea Ltd.** Tong-Yang Securities Bldg. 16F 23-8 Yoido-dong, Youngdungpo-ku, Seoul, Korea Tel: 02-3770-0661

### **MALAYSIA**

**Yamaha Music Malaysia, Sdn., Bhd.** Lot 8, Jalan Perbandaran, 47301 Kelana Jaya, Petaling Jaya, Selangor, Malaysia Tel: 3-703-0900

### **PHILIPPINES**

**Yupangco Music Corporation** 339 Gil J. Puyat Avenue, P.O. Box 885 MCPO, Makati, Metro Manila, Philippines Tel: 819-7551

### **SINGAPORE**

**Yamaha Music Asia Pte., Ltd.** 11 Ubi Road #06-00, Meiban Industrial Building, Singapore

Tel: 65-747-4374

### **TAIWAN**

**Yamaha KHS Music Co., Ltd.**  3F, #6, Sec.2, Nan Jing E. Rd. Taipei. Taiwan 104, R.O.C. Tel: 02-2511-8688

#### **THAILAND**

**Siam Music Yamaha Co., Ltd.** 121/60-61 RS Tower 17th Floor, Ratchadaphisek RD., Dindaeng, Bangkok 10320, Thailand Tel: 02-641-2951

### **THE PEOPLE'S REPUBLIC OF CHINA AND OTHER ASIAN COUNTRIES**

# **Yamaha Corporation,**

**Asia-Pacific Music Marketing Group** Nakazawa-cho 10-1, Hamamatsu, Japan 430-8650 Tel: +81-53-460-2317

### **OCEANIA**

### **AUSTRALIA**

**Yamaha Music Australia Pty. Ltd.** Level 1, 99 Queensbridge Street, Southbank, Victoria 3006, Australia Tel: 3-9693-5111

### **NEW ZEALAND**

**Music Houses of N.Z. Ltd.** 146/148 Captain Springs Road, Te Papapa, Auckland, New Zealand Tel: 9-634-0099

### **COUNTRIES AND TRUST TERRITORIES IN PACIFIC OCEAN**

**Yamaha Corporation, Asia-Pacific Music Marketing Group** Nakazawa-cho 10-1, Hamamatsu, Japan 430-8650 Tel: +81-53-460-2312

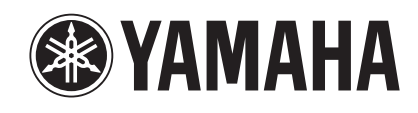

*Clavinova Web site (English only) http://www.yamahaclavinova.com/ Yamaha Manual Library http://www2.yamaha.co.jp/manual/german/*

**M.D.G., Pro Audio & Digital Musical Instrument Division, Yamaha Corporation C 2002 Yamaha Corporation V914970 ???AP???.?-0?C0 Printed in Indonesia**